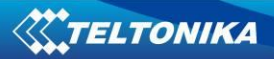

# **FMB2YX User Manual**

# **V0.09**

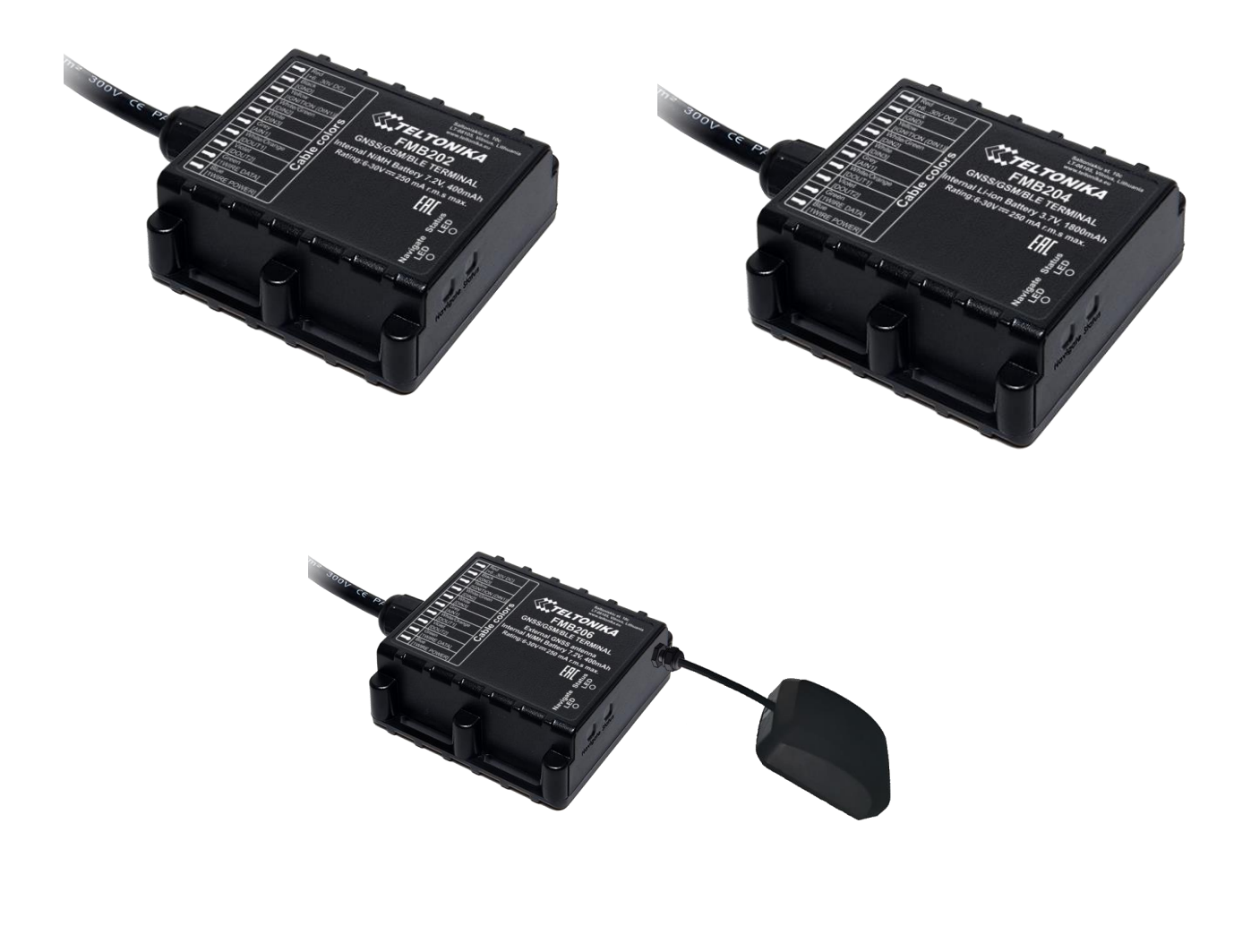

# **Table of contents**

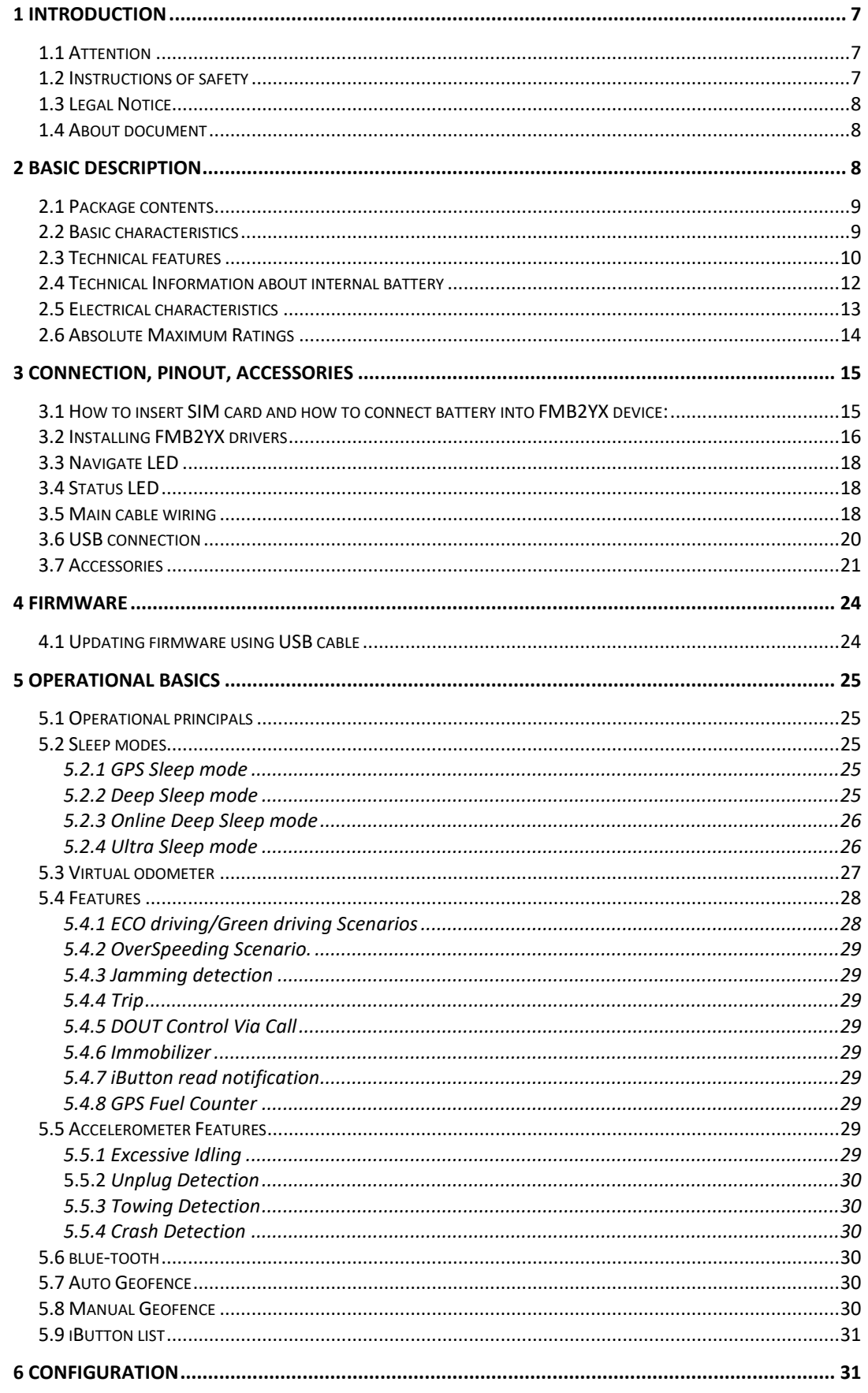

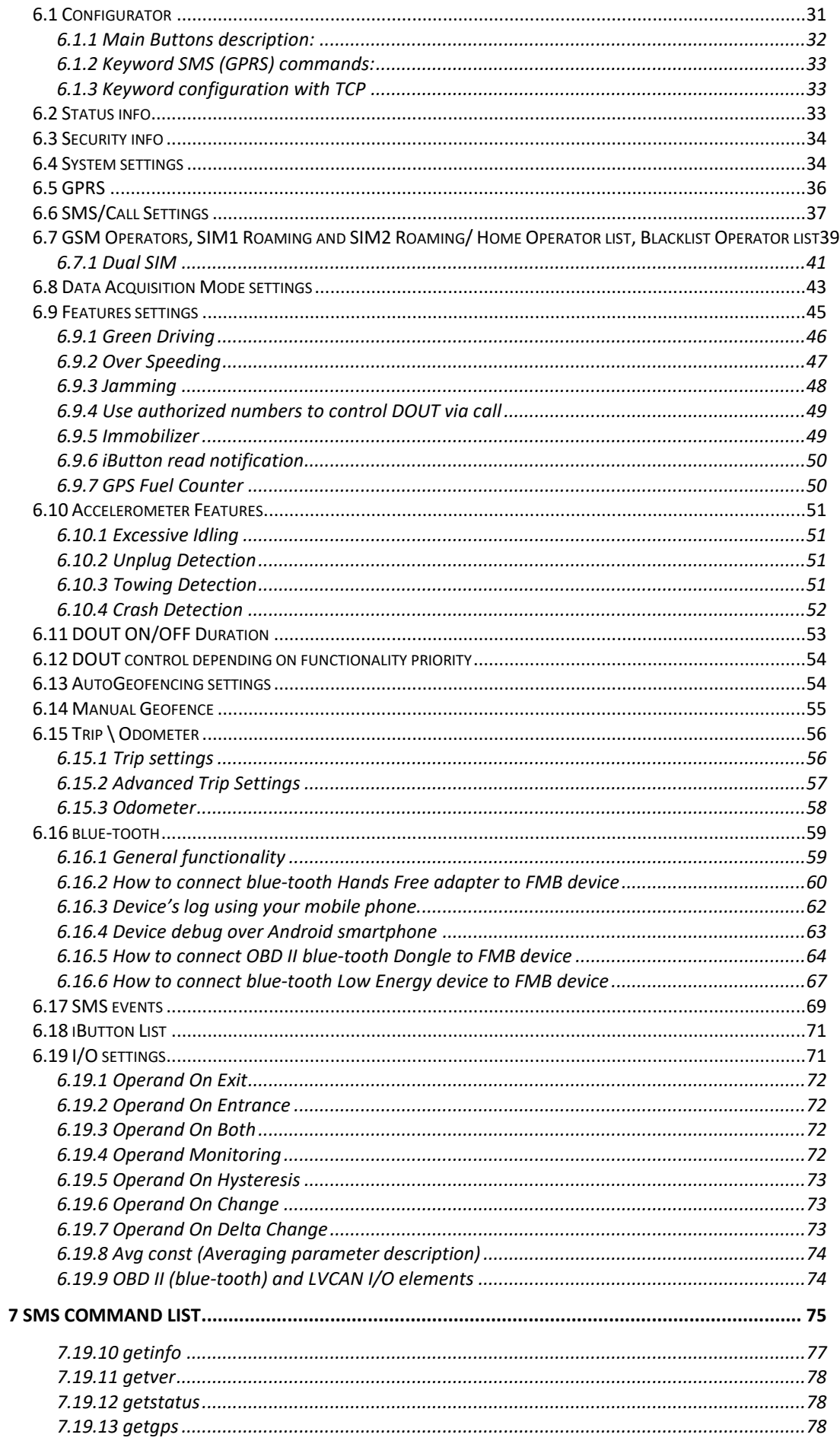

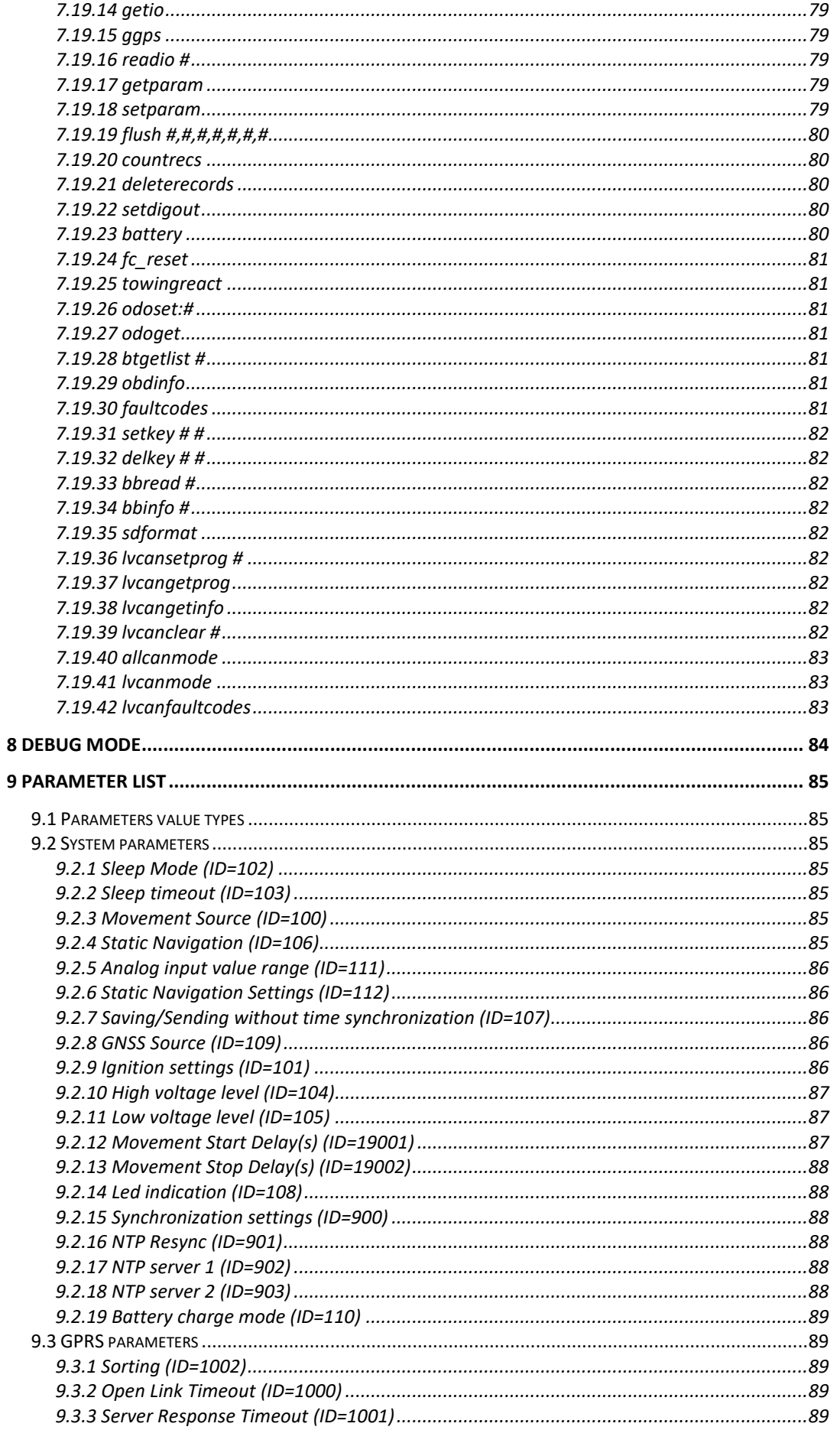

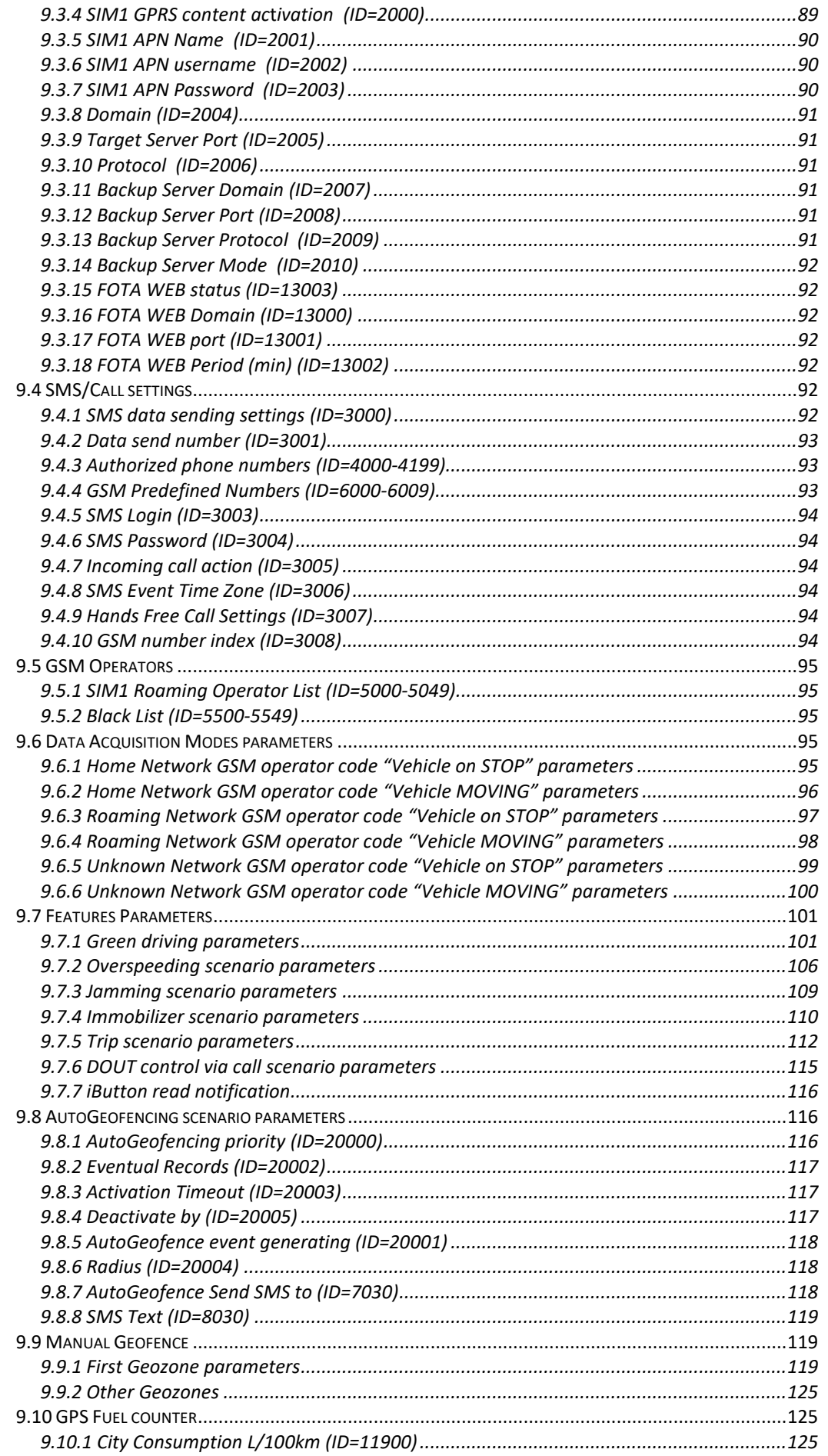

 $\mathbf{r}$ 

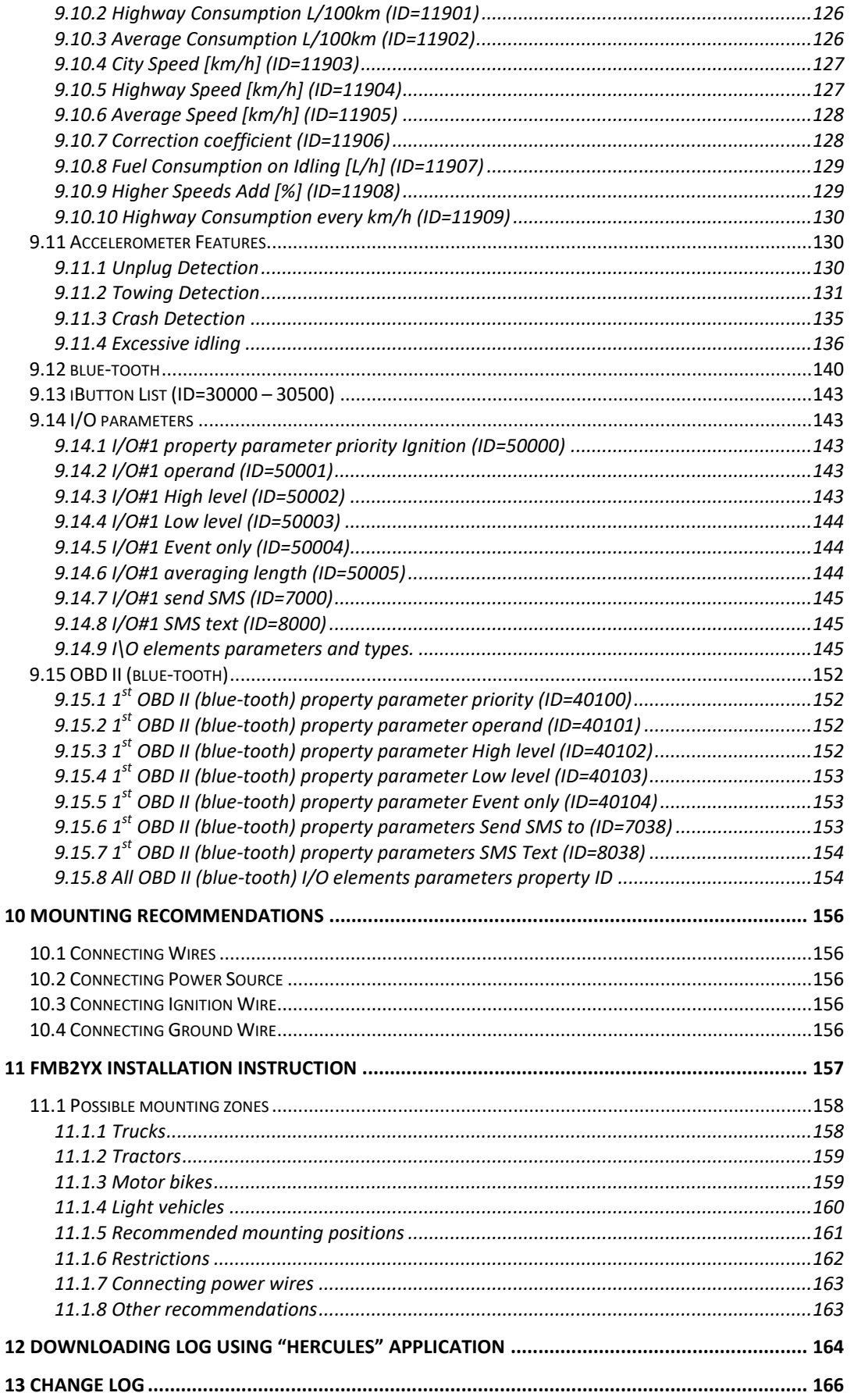

# <span id="page-6-0"></span>**1 INTRODUCTION**

# <span id="page-6-1"></span>*1.1 Attention*

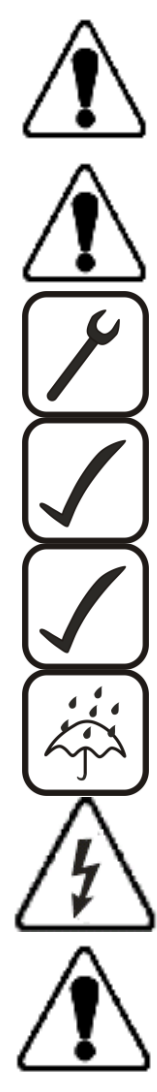

Do not disassemble the device. If the device is damaged, the power supply cables are not isolated or the isolation is damaged, before unplugging the power supply, do not touch the device.

All wireless data transferring devices produce interference that may affect other devices which are placed nearby.

The device must be connected only by qualified personnel.

The device must be firmly fastened in the predefined location.

The programming must be performed using a second class PC (with autonomic power supply).

The device is susceptible to water and humidity in environment with IP class greater than IP67.

Any installation and/or handling during a lightning storm are prohibited.

FMB2YX has USB interface;

Please use cables provided with FMB2YX device. Teltonika is not responsible for any harm caused by using wrong cables for PC <-> FMB2YX connection.

# <span id="page-6-2"></span>*1.2 Instructions of safety*

This chapter contains information on how to operate FMB2YX safely. By following these requirements and recommendations, you will avoid dangerous situations. You must read these instructions carefully and follow them strictly before operating the device!

The device uses SELV limited power source. The device uses a 6 V...30 V DC power supply. The nominal voltage is 12 V DC. The allowed range of voltage is 6 V...30 V DC.

To avoid mechanical damage, it is advised to transport the FMB2YX device in an impactproof package. Before usage, the device should be placed so that its LED indicators are visible, which show the status of operation the device is in.

When installing the connection cables to the vehicle, the appropriate jumpers of the power supply of the vehicle should be disconnected.

Before dismounting the device from the vehicle, the connection cables must be disconnected.

The device is designed to be mounted in a zone of limited access, which is inaccessible for the operator. All related devices must meet the requirements of standard EN 60950-1.

The device FMB2YX is not designed as a navigational device for boats.

## <span id="page-7-0"></span>*1.3 Legal Notice*

Copyright © 2018 Teltonika. All rights reserved. Reproduction, transfer, distribution or storage of part or all of the contents in this document in any form without the prior written permission of Teltonika is prohibited.

Other products and company names mentioned here may be trademarks or trade names of their respective owners.

The manufacturer reserves the right to make changes and/or improvements at any time in design, functionality, parameters and electrical characteristics without any prior notice and without incurring obligations.

## <span id="page-7-1"></span>*1.4 About document*

This document contains information about the architecture, possibilities, mechanical characteristics, and configuration of the FMB2YX device.

Acronyms and terms used in document

PC – Personal Computer,

GPRS – General Packet Radio Service,

GPS – Global Positioning System,

GSM – Global System for Mobile Communications,

SMS – Short Message Service,

AC/DC – Alternating Current/Direct Current,

I/O – Input/Output,

SIM Card – Subscriber Identity Module for a mobile phone,

USB - Universal Serial Bus,

TCP - Transmission Control Protocol,

UDP - User Datagram Protocol,

Record – AVL data stored in FMB2YX memory. AVL data contains GPS and I/O information,

AVL packet - data packet that is being sent to server during data transmission. AVL packet contains from 1 to 50 records.

# <span id="page-7-2"></span>**2 BASIC DESCRIPTION**

FMB2YX is a terminal with GPS and GSM connectivity, which is able to determine the object's coordinates and transfer them via the GSM network. This device is perfectly suitable for applications, which need location acquirement of remote objects. It is important to mention that FMB2YX has additional inputs and outputs, which let you control and monitor other devices on remote objects. FMB2YX also has a USB port for device status log output and entering configurations.

# <span id="page-8-0"></span>*2.1 Package contents***<sup>1</sup>**

The FMB2YX device is supplied to the customer in a cardboard box containing all the equipment that is necessary for operation. The package contains:

FMB2YX device with case and wires;

USB cable (optional);

Integrated Ni-MH battery 7.2V, 400mAh for FMB202 or FMB206 device; Integrated Li-ion battery 3,7V, 1800 mA, for FMB204 device; GNSS antenna for FMB206 device.

# <span id="page-8-1"></span>*2.2 Basic characteristics*

# **GSM / GPRS features:**

- $\bullet$  Teltonika TM2500 quad band module (GSM 850 / 900 / 1800 / 1900 MHz);
- GPRS class 12;
- SMS (text, data).
- Integrated GNSS receiver.
- Up to -162 dBm GNSS receiver sensitivity.

# **GNSS features:**

- Tracking: 33/99 acquisition channels;
- Up to -165 dBm sensitivity;
- $\bullet$  Hot start < 1s;
- Warm start < 25s;
- $\bullet$  Cold start < 35s;
- NMEA -183 protocol;
- GPS, GLONASS, GALILEO, BEIDOU, SBAS, QZSS, DGPS, AGPS;
- Accuracy < 3m.

# **Hardware features:**

- 128 MB internal Flash memory<sup>2</sup>;
- Built-in movement sensor;
- Integrated Ni-MH battery 7.2V, 400mAh for FMB202 or FMB206 device:
- Integrated Li-ion battery 3,7V, 1800 mA, for FMB204 device ;
- Internal High Gain GSM antenna;
- $\bullet$  Internal High Gain GNSS antenna<sup>3</sup>;

# **Interface features:**

- Power supply: 6 ... 30V;
- USB port;

**.** 

- 3 digital inputs;
- 1 analog input;
- 2 open collector digital outputs (connecting external relays, LED's, buzzers etc.);
- 1Wire® temperature sensor;

 $^1$  Package content depends on Order Code, and can be customized by customer needs.

 $2$  Teltonika reserves the right to modify the functionality of the device without any prior notice.

<sup>&</sup>lt;sup>3</sup> For FMB206 external GNSS antenna.

- 1Wire® iButton;
- 2 LED's indicating device status.

# **Special features:**

- High Quality track even in high density urban canyon;
- Ready for harsh environment;
- Any element event triggers (external sensor, input, speed, temperature, etc.);
- Highly configurable data acquisition and sending;
- Multiple Geo-fence areas;
- Sleep mode;
- Deep sleep mode;
- Configurable scenarios available;
- Real-time process monitoring;
- Authorized number list for remote access;
- Firmware update over GPRS or USB port;
- Configuration update over GPRS, SMS or USB port;
- TCP/IP or UDP/IP protocol support;
- >500000 record storing;
- Overvoltage protection.

## **Table 1. FMB2YX Supply voltage.**

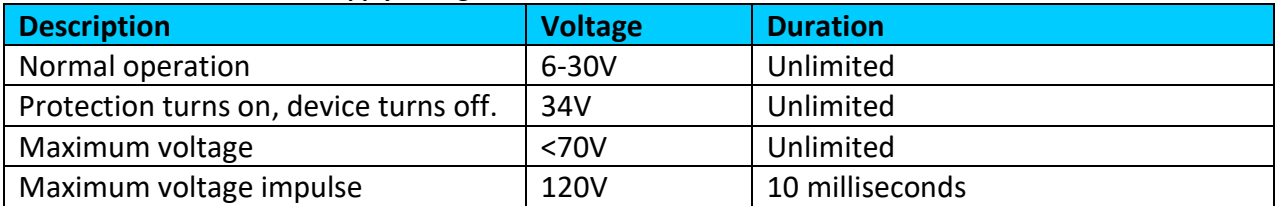

# <span id="page-9-0"></span>*2.3 Technical features*

.

# **Table 2. FMB2YX specifications.**

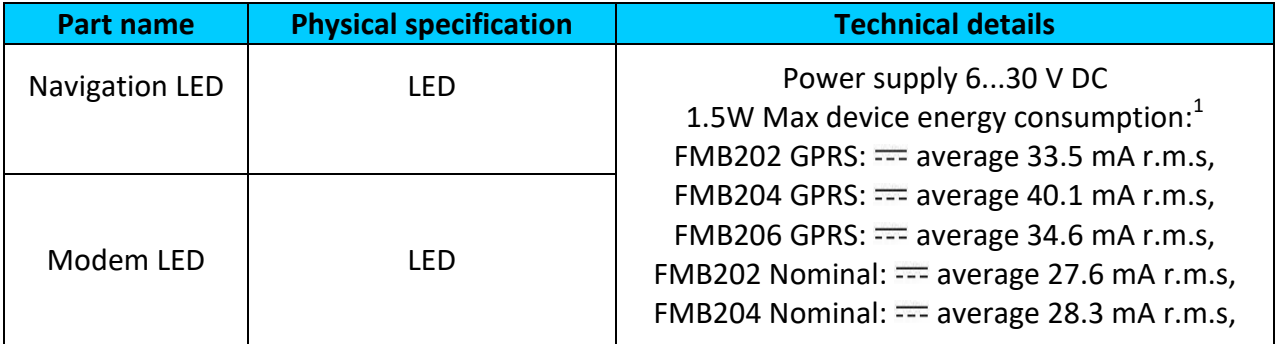

 $1$  Energy consumption has been tested at 12V voltage.

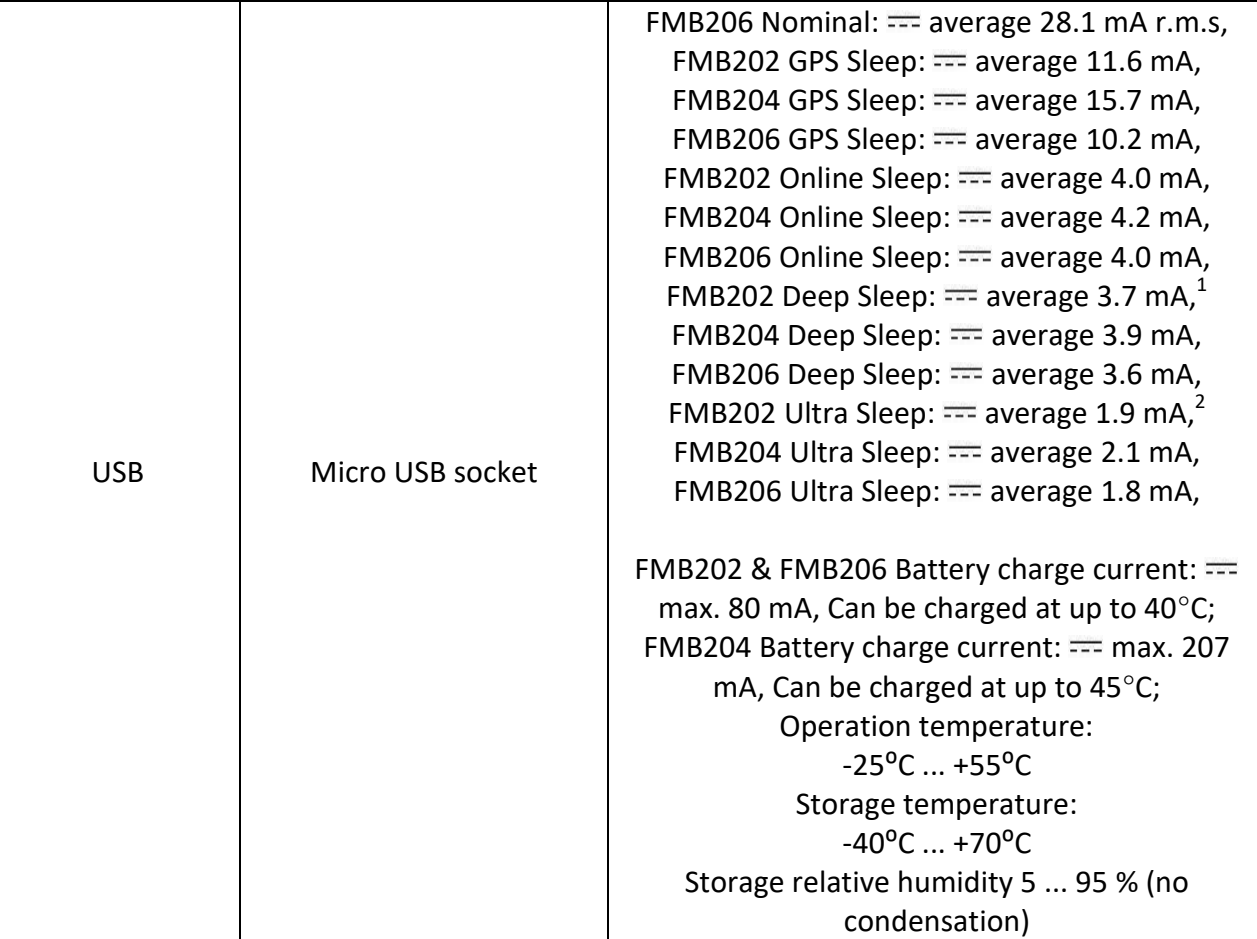

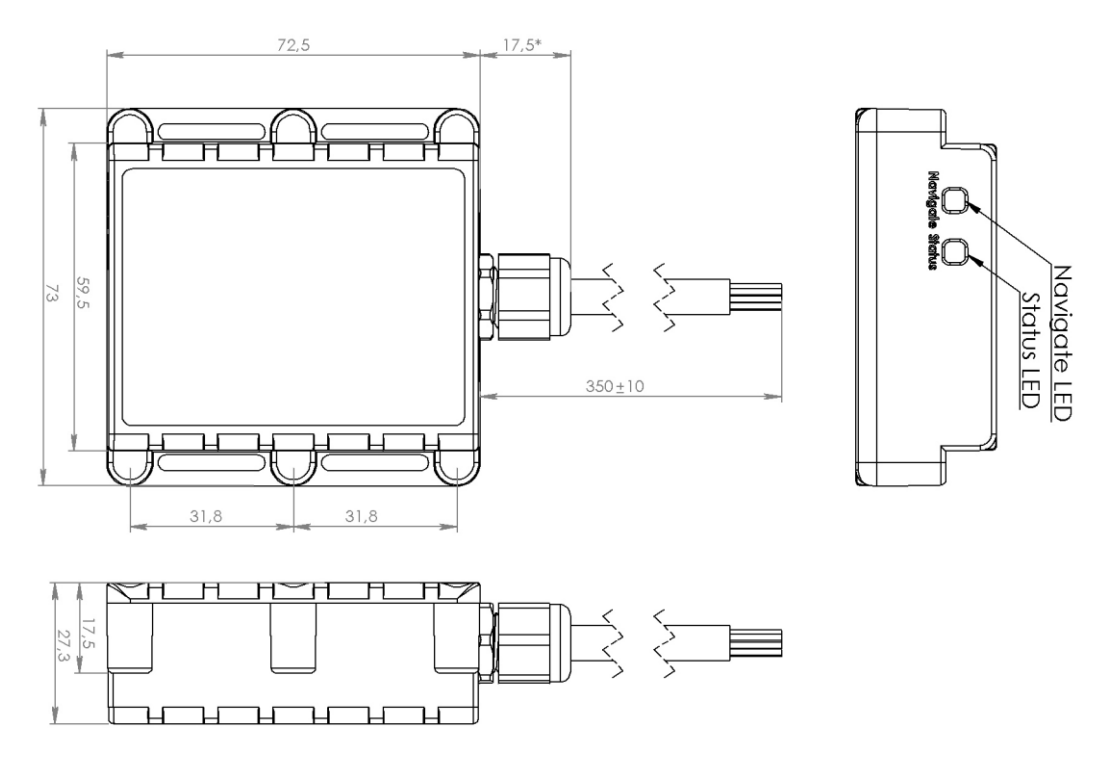

**Figure 1. FMB2YX view & dimensions (tolerance ±2mm)**

.

 $^{1}$  When in Deep Sleep mode, data storing and sending is not activated.

 $^{2}$  When in Ultra Sleep mode, data storing and sending is not activated.

# <span id="page-11-0"></span>*2.4 Technical Information about internal battery*

## **Table 3. Li-ion and Ni-MH batterys details.**

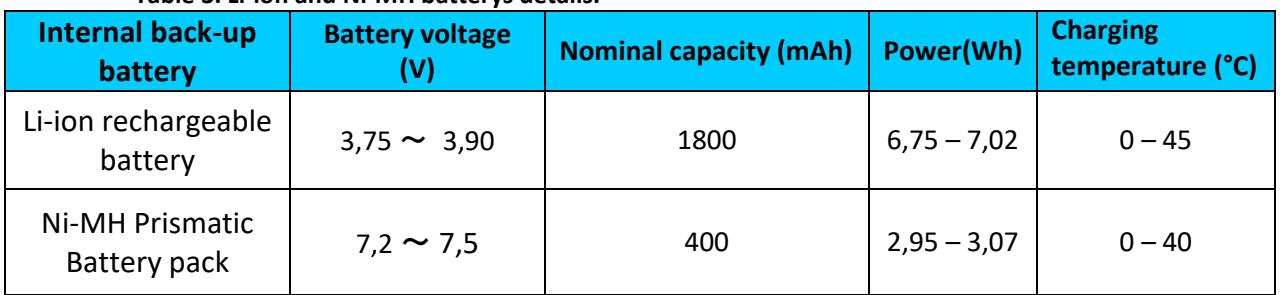

#### **Table 4. Battery charging ranges.**

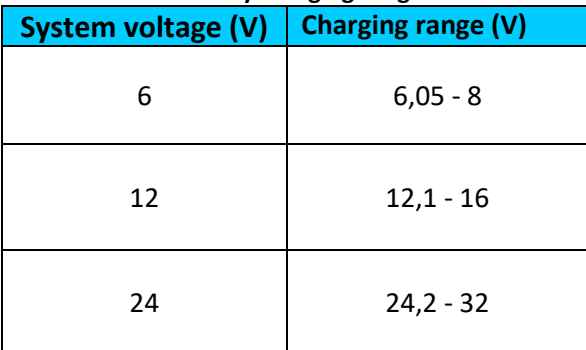

FMB2YX internal battery is used for detecting external voltage disconnection.

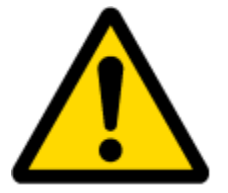

CAUTION: RISK OF EXPLOSION IF BATTERY IS REPLACED BY AN INCORRECT TYPE. DISPOSE OF USED BATTERIES ACCORDING TO THE INSTRUCTIONS.

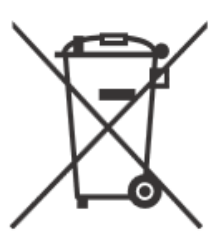

Battery should not be disposed of with general household waste. Bring damaged or worn-out batteries to your local recycling center or dispose them to battery recycle bin found in stores.

Warranty: batteries are covered by 6 months warranty support.

# <span id="page-12-0"></span>*2.5 Electrical characteristics*

## **Table 5. FMB2YX electrical characteristics.**

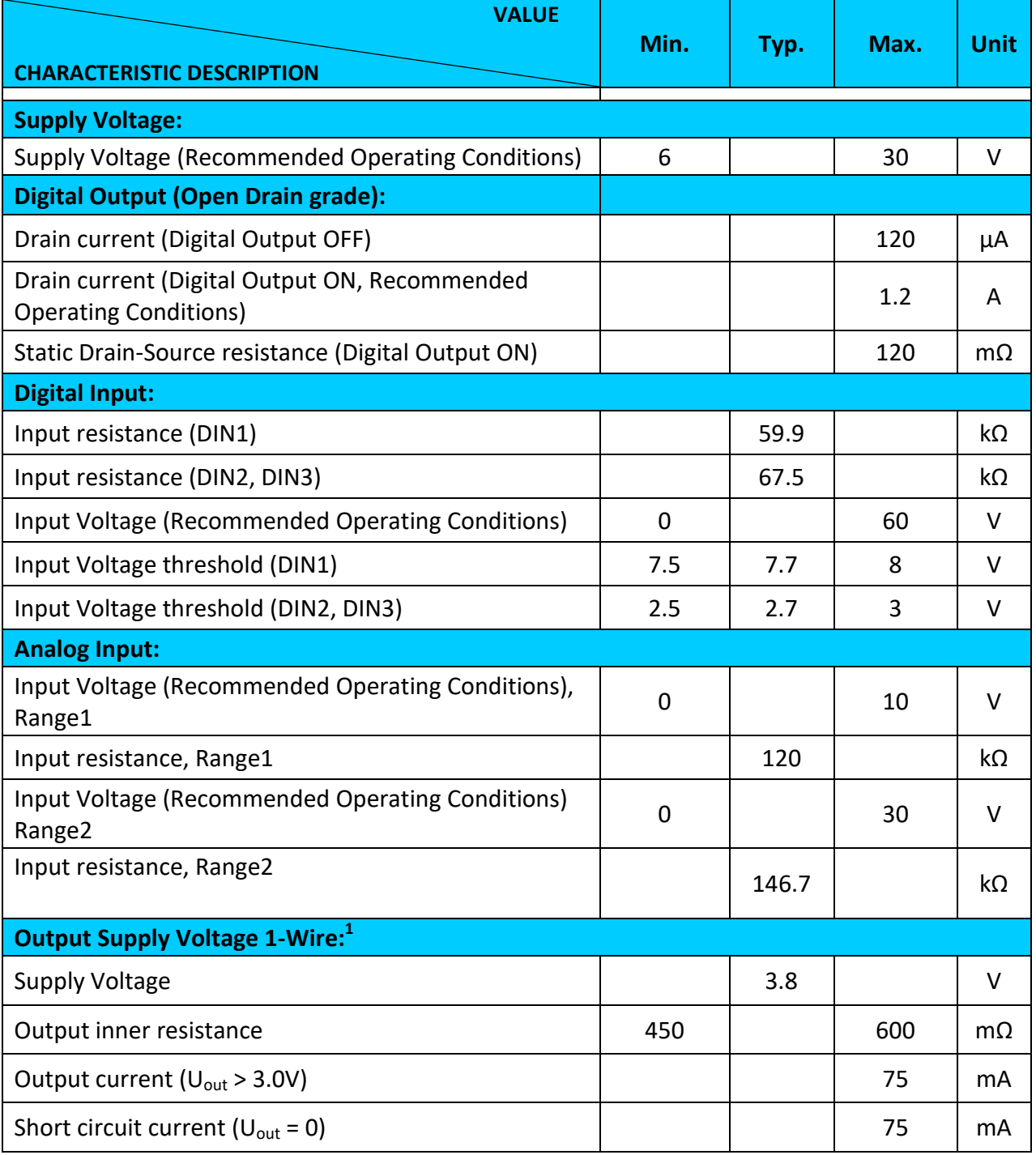

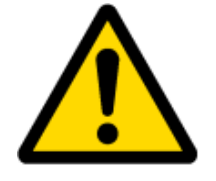

Note: Analog Input error margin can increase if temperature varies.

1 1-wire Supply voltage PIN is dedicated for 1-wire devices ONLY, do not use it for any other purpose.

# <span id="page-13-0"></span>*2.6 Absolute Maximum Ratings*

## **Table 6. FMB2YX absolute maximum ratings.**

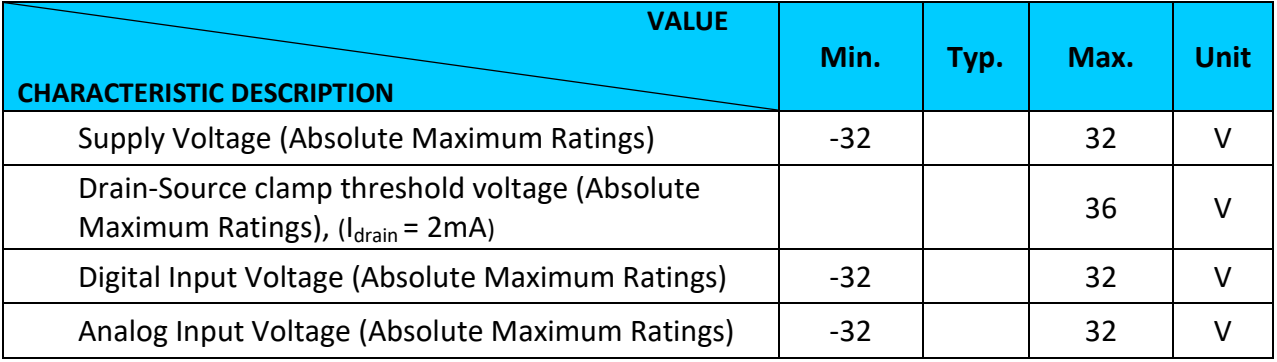

# <span id="page-14-0"></span>**3 CONNECTION, PINOUT, ACCESSORIES**

<span id="page-14-1"></span>*3.1 How to insert SIM card and how to connect battery into FMB2YX device:*

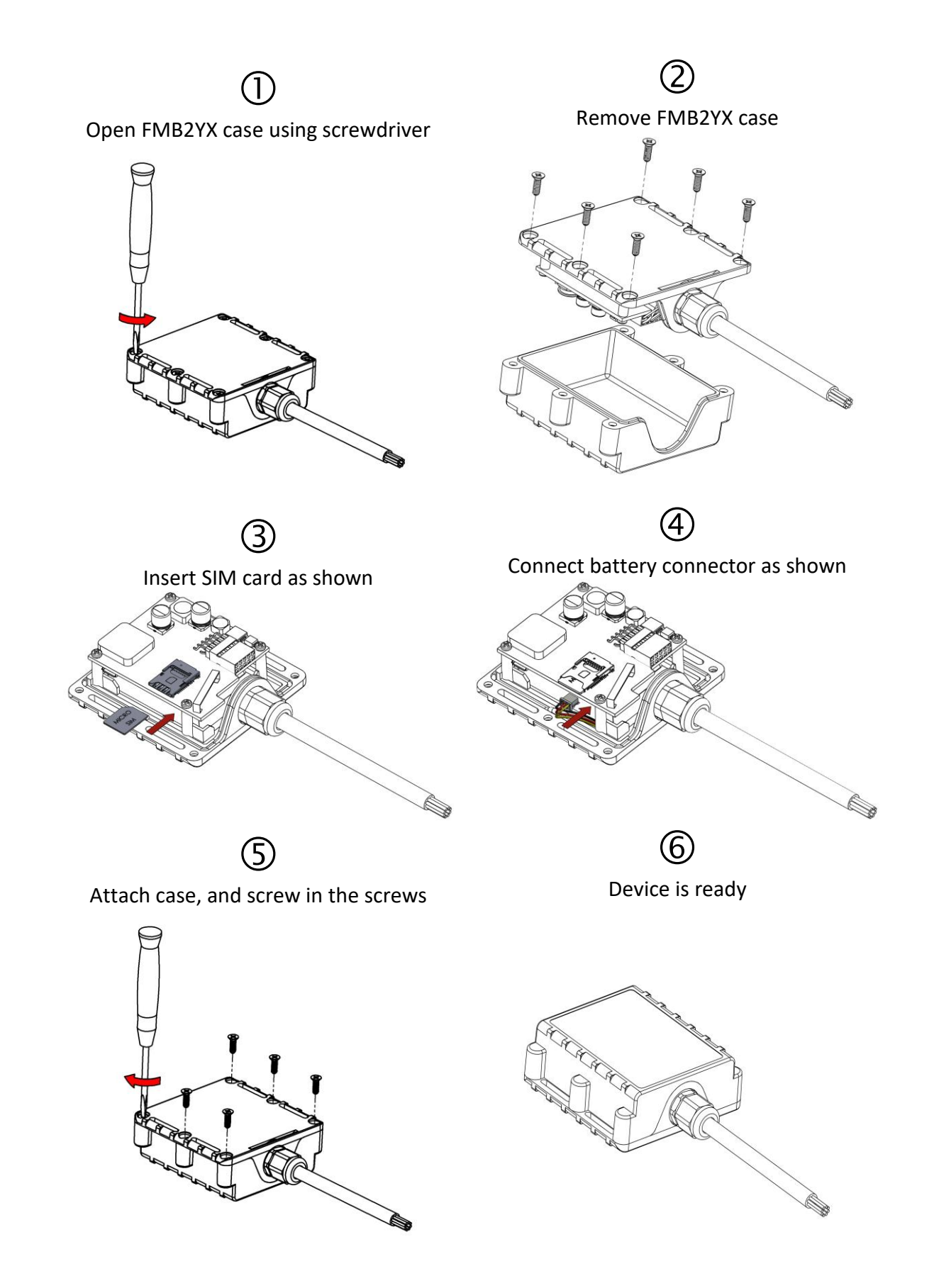

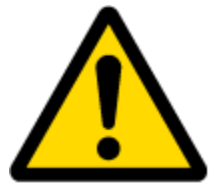

Note: SIM card insertion/removal must be performed when FMB device is powered off – external voltage and battery disconnected. Otherwise SIM card might be damaged or FMB device will not detect it.

# <span id="page-15-0"></span>*3.2 Installing FMB2YX drivers*

## **Table 7. Software requirements.**

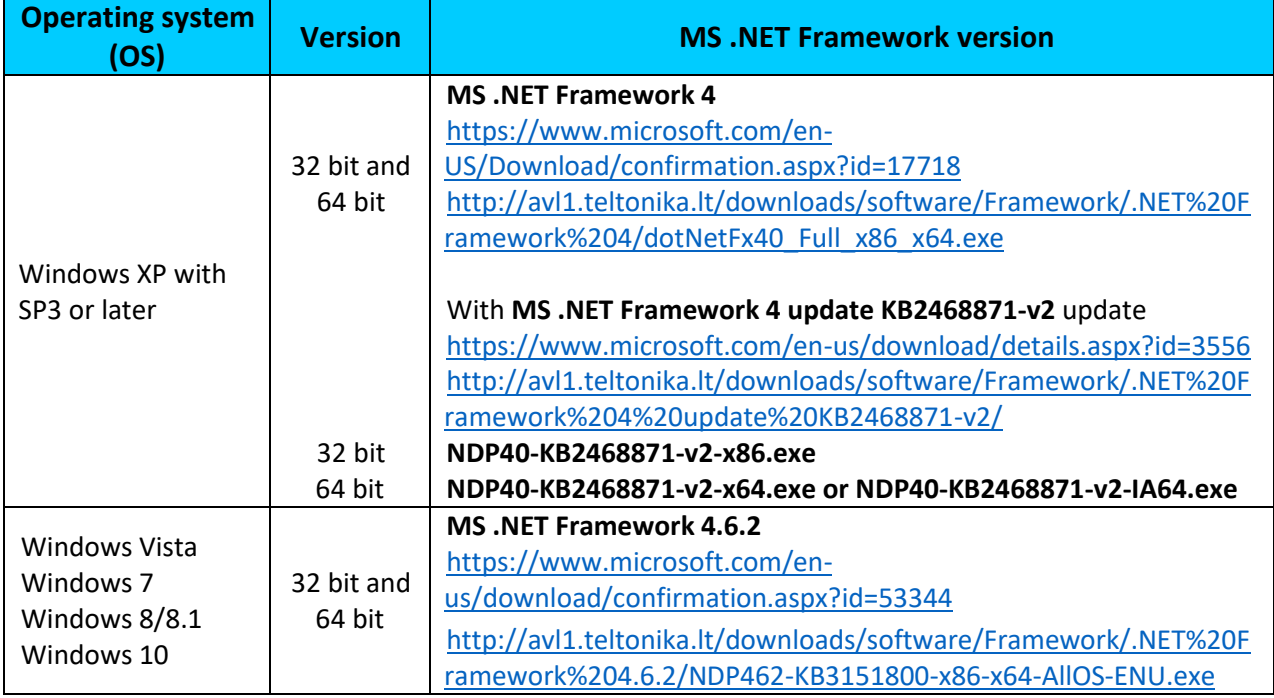

# **Drivers:**

## Please download Virtual COM Port drivers from Teltonika website: <https://teltonika.lt/downloads/en/fmb120/TeltonikaCOMDriver.zip>

# **Installing drivers:**

Extract and run TeltonikaCOMDriver.exe. This driver is used to detect FMB2YX device connected to the computer. Click 'Next' in driver installation window (figures below):

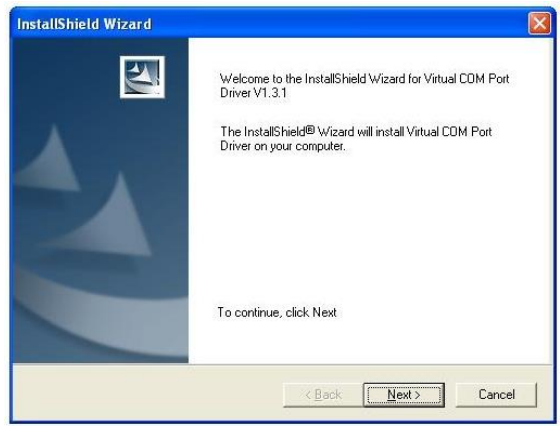

**Figure 2. Driver installation window**

This will launch device driver installation wizard. In the following window click 'Next' button again:

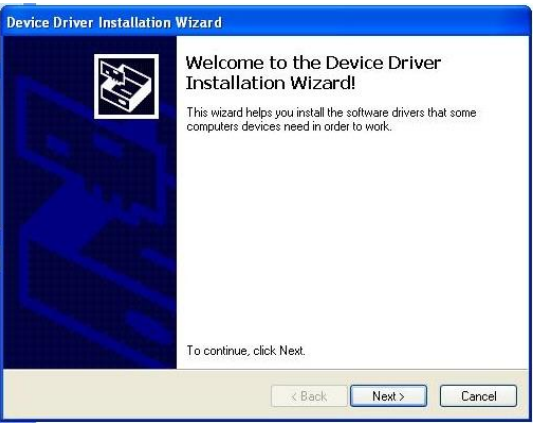

**Figure 3. Driver installation window**

Setup will continue installing drivers and will display a window about successful process at the end. Click 'Finish' to complete setup:

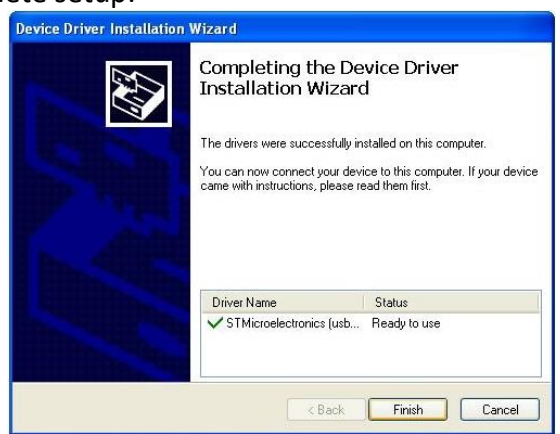

**Figure 4. Driver installation window**

You have now installed drivers for FMB2YX device successfully.

# <span id="page-17-0"></span>*3.3 Navigate LED*

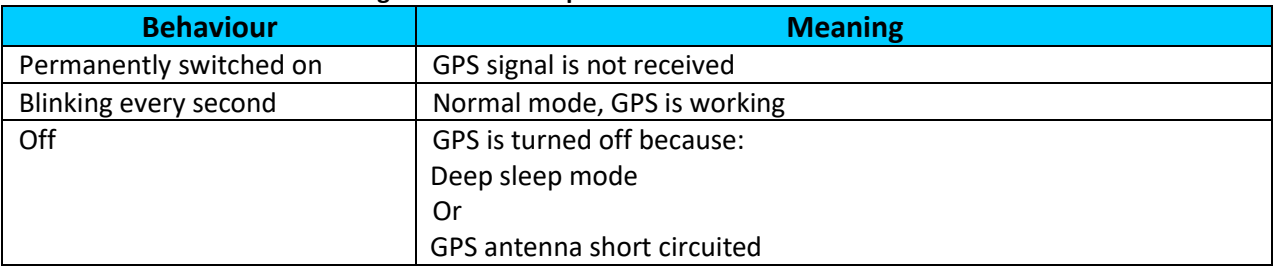

# **Table 8. FMB2YX navigation LED description.**

# <span id="page-17-1"></span>*3.4 Status LED*

#### **Table 9. FMB2YX status LED description.**

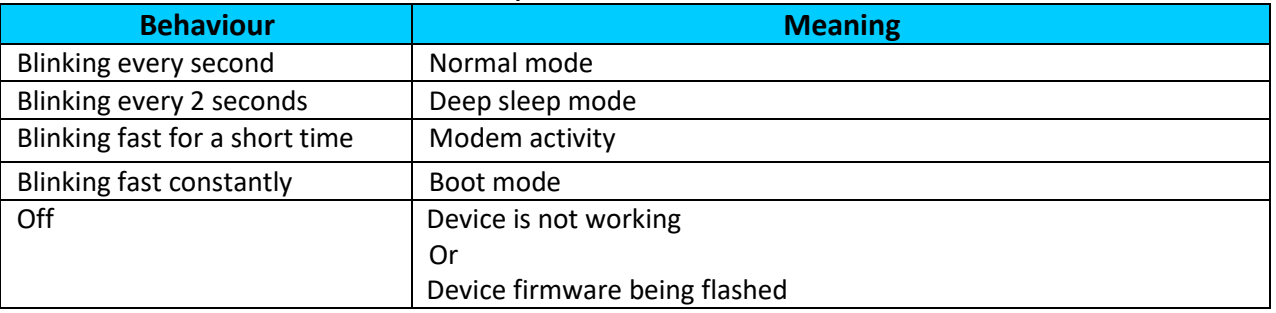

# <span id="page-17-2"></span>*3.5 Main cable wiring*

#### **Table 10. FMB2YX pinout description.**

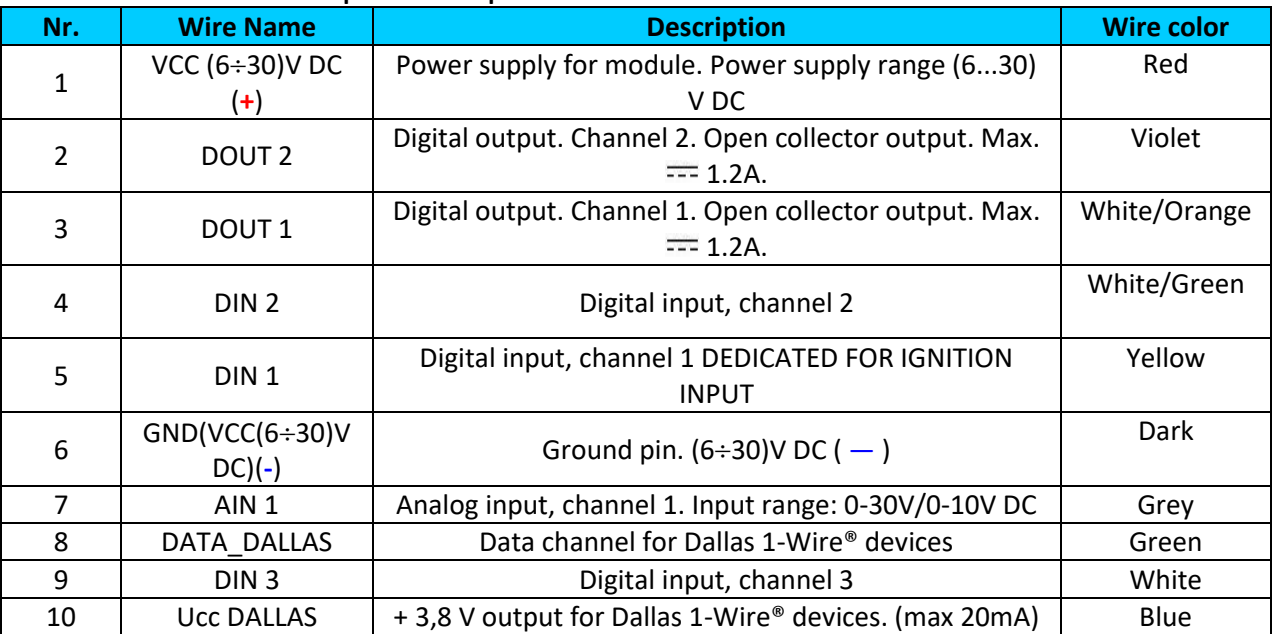

| Red<br>+630V DC]<br>Black<br>[GND]<br>Yellow<br>(Ignition (Din1)<br>White/Green<br>idin21<br>White<br>IDIN31<br>Grev<br>White/Orange<br>DOUT11<br>Violet<br>[Dout2]<br>Green<br><b>1WIRE DATA1</b><br>Blue<br><b>1WIRE POWERI</b> | colors<br>Φ<br>ider | Saltoniskiu st. 10c<br>LT-08105, Vilnius, Lithuania<br>www.teltonika.eu<br><b>KK TELTONIKA</b><br><b>FMB202</b><br><b>GNSS/GSM/BLE TERMINAL</b><br>Internal NiMH Battery 7.2V, 400mAh<br>Rating: 6-30V === 250 mA r.m.s max. |
|----------------------------------------------------------------------------------------------------|---------------------|----------------------------------------------------------------------------------------------------|
|----------------------------------------------------------------------------------------------------|---------------------|----------------------------------------------------------------------------------------------------|

**Figure 5. FMB202 sticker**

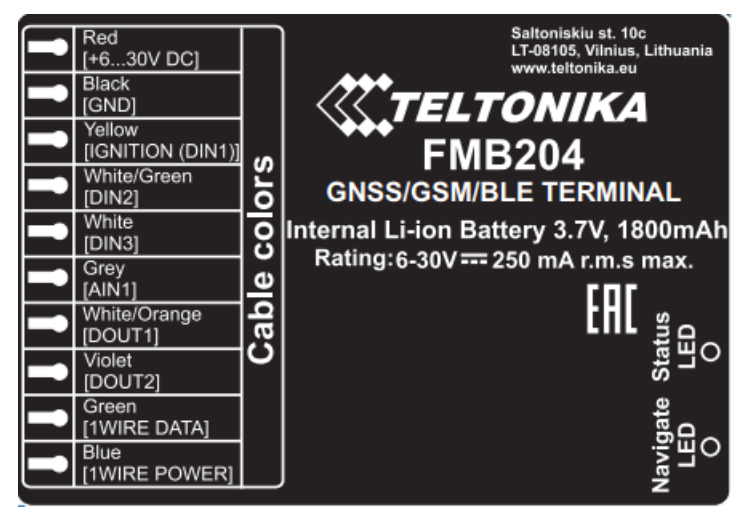

**Figure 6. FMB204 sticker**

| Idin21<br>White<br><b>External GNSS antenna</b><br>[Din3]<br>Internal NiMH Battery 7.2V, 400mAh<br>Grev<br>Rating: 6-30V === 250 mA r.m.s max.<br>$\frac{1}{3}$<br>White/Orange<br>IDOUT11<br>Violet<br>(Dout2)<br>Green<br>WIRE DATAI | Red<br>Black<br><b>GNDI</b><br>Yellow | +630V DC]<br>[Ignition (Din1)]<br>White/Green |     | Saltoniskiu st. 10c<br>LT-08105, Vilnius, Lithuania<br>www.teltonika.eu<br><b>KK TELTONIKA</b><br><b>FMB206</b> |
|----------------------------------------------------------------------------------------------------|---------------------------------------|-----------------------------------------------|-----|----------------------------------------------------------------------------------------------------|
| WIRE POWERI                                                                                                    | Blue                                  |                                               | ors | <b>GNSS/GSM/BLE TERMINAL</b>                                                                                    |

**Figure 7. FMB206 sticker**

## <span id="page-19-0"></span>*3.6 USB connection*

For connecting FMB2YX device to PC, micro USB cable is used. Cable can be connected after removing cover of FMB2YX:

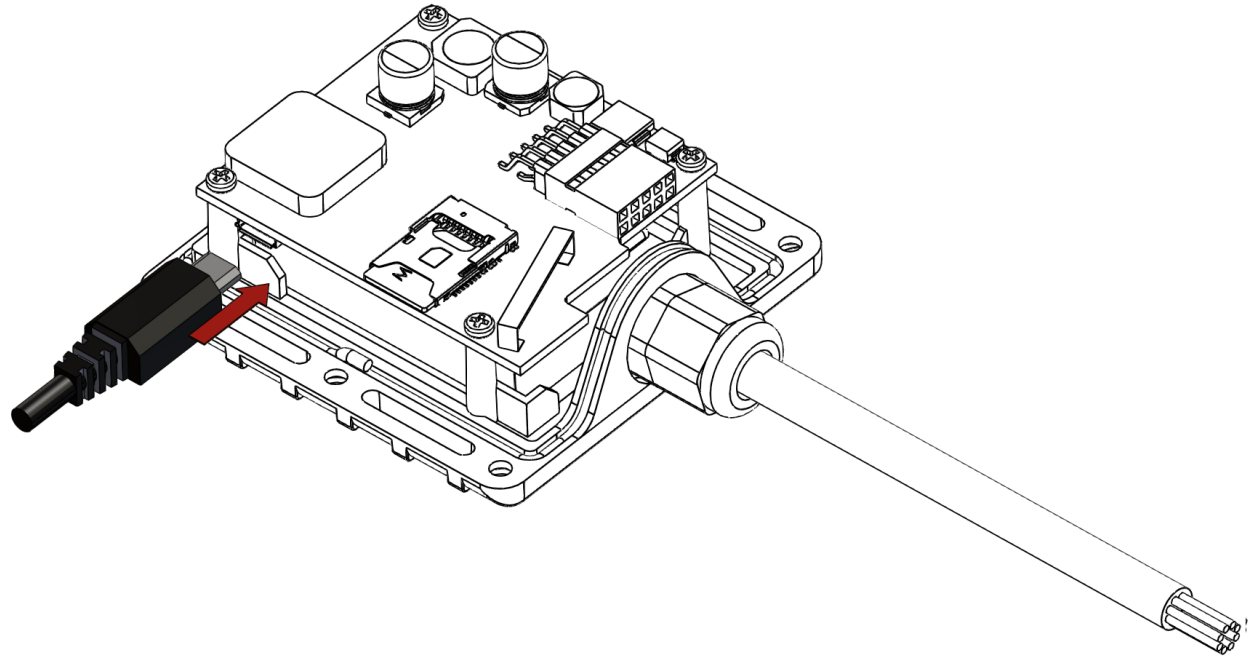

**Figure 8. USB cable connection to the FMB2YX device**

# **Please note that FMB2YX device must be connected to the power supply before it can be connected to the PC!**

When FMB2YX is connected to PC, it creates an USB Modem COM Port, which can be used as a system port (to flash firmware and configure the device):<br>
nikulinfi

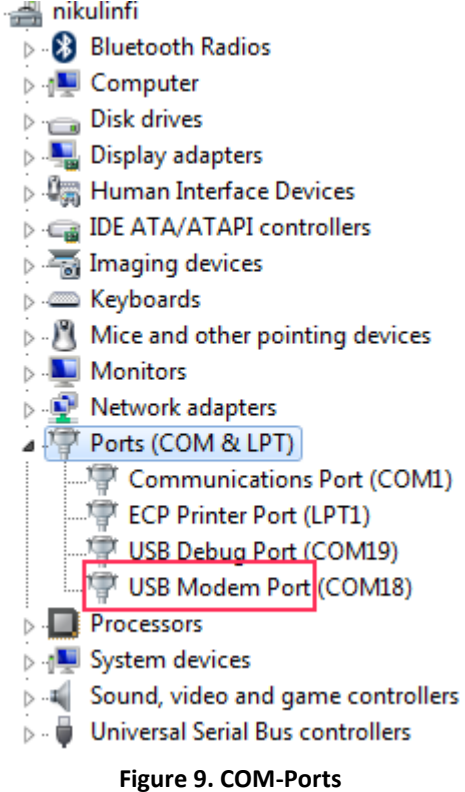

# <span id="page-20-0"></span>*3.7 Accessories*

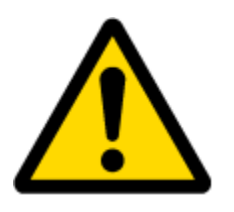

Note: Accessories are not included in device package, please order them separately.

## **1 – Wire devices**

One of the realized features in FMB2YX is 1-Wire® data protocol, which enables connection of thermometer (DS1820, DS18S20 and DS18B20) and I-Button type: DS1990, DS1991, DS1994, DS1993, DS1992, DS1982, DS1995, DS1985, DS1996, DS1986, DS1971, DS1963L, DS1921, DS1973, DS1904, DS1972, DS1977, DS2413, DS1922/1923, DS1990A, DS1982U, DS1985U, DS1986U (Figures 10 and 11 show FMB2YX and 1-wire® device connection schemes). For additional information please refer to the 1-Wire Design Guide document.

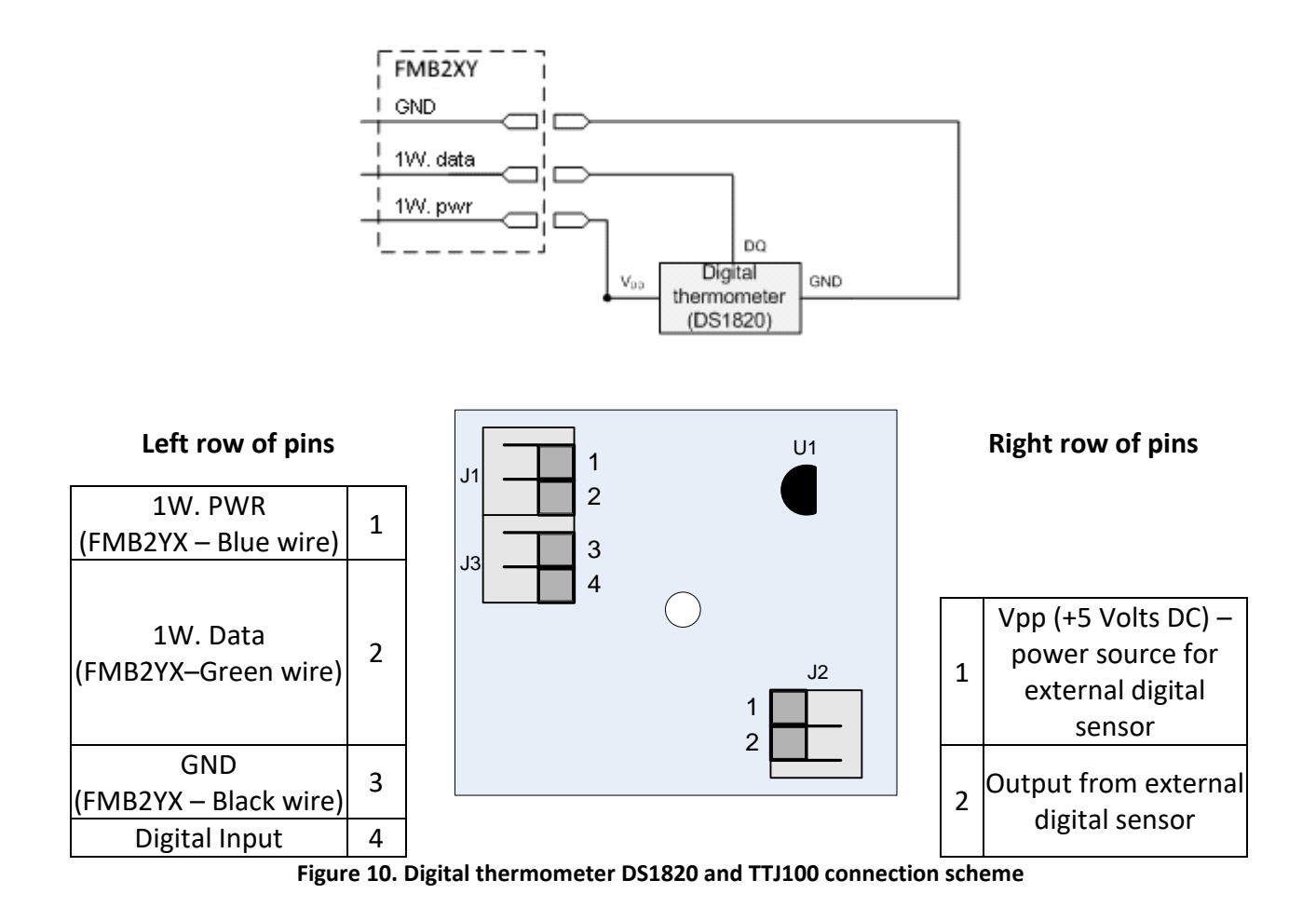

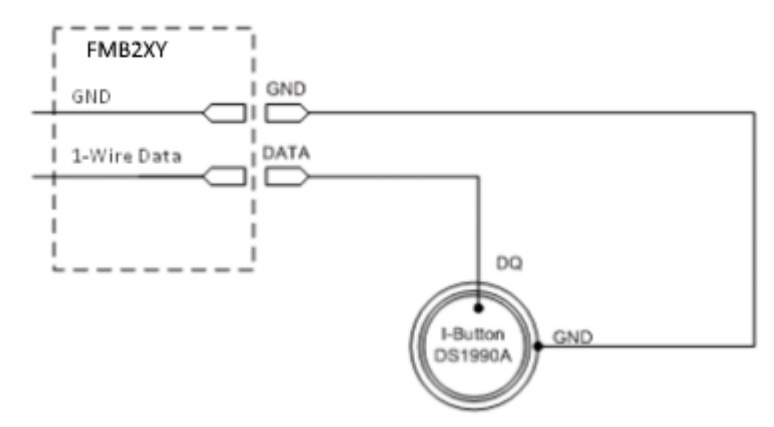

**Figure 11. I-Button DS1990A connection scheme**

## **Fuel Tank sensors**

A fuel tank level sensor exists in most cars, which shows the approximate fuel level in the driver's indicator panel. It is possible to connect FMB2YX Analog input to it (if sensor returns analogue signal proportional to fuel level). Figure shows the connection scheme to the FMB2YX and fuel tank sensor. After the connection to the tank fuel level sensor, calibration is needed. Calibration is needed because most fuel tank sensors are not linear. Calibration is performed by measuring voltage dependence on volume of fuel in tank.

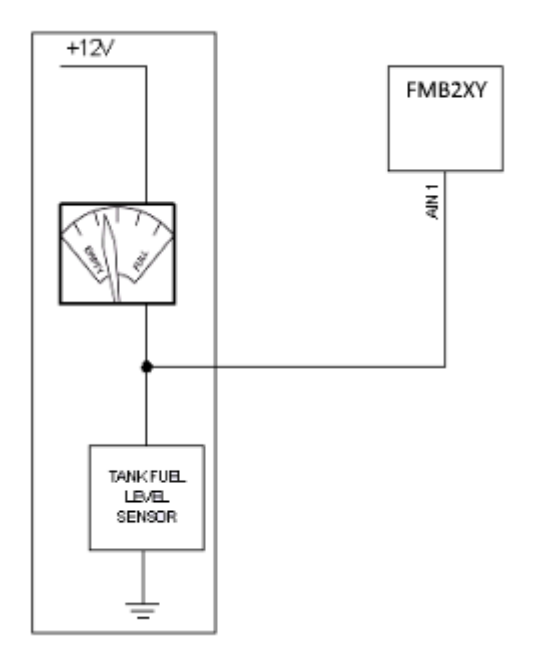

**Figure 12. Fuel sensor scheme**

#### **Alarm buttons, door sensors, etc.**

Alarm buttons, door sensors, ignition, etc. return two states: high or low voltage. Digital inputs are used to read this information. Figure below shows how to connect alarm button, door sensor, etc.

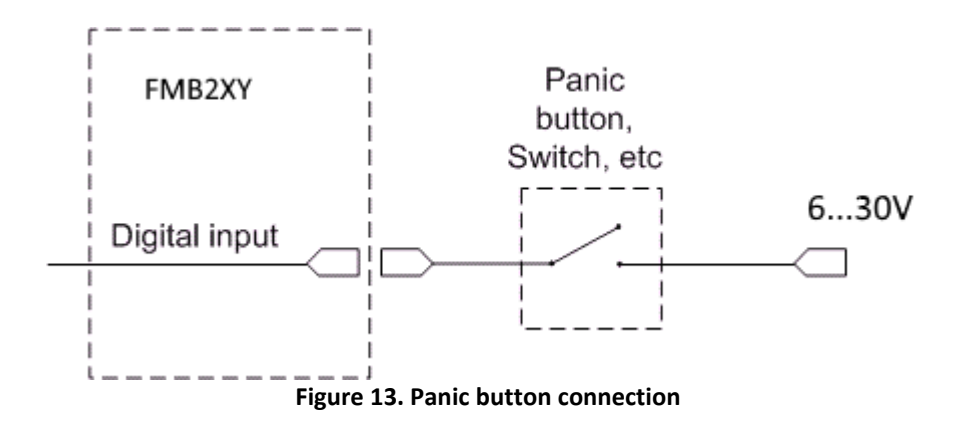

In cases when sensor output signal is negative, an additional relay has to be installed to convert negative signal to positive.

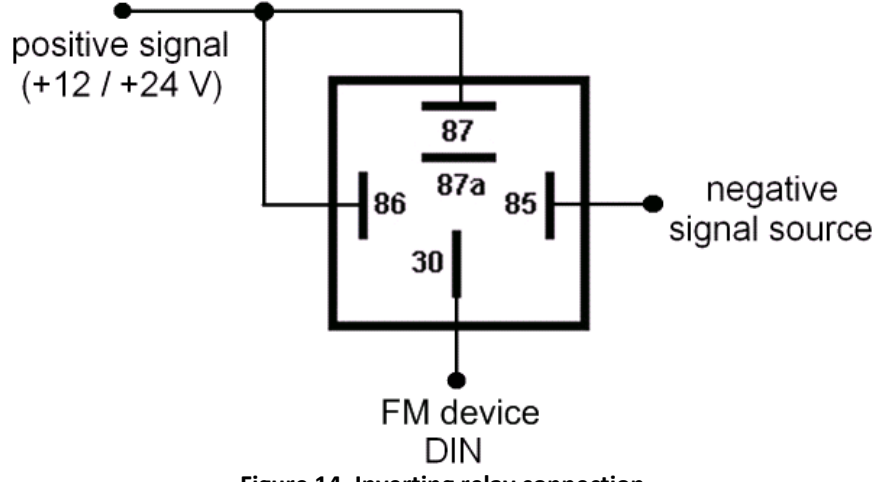

**Figure 14. Inverting relay connection**

## **Immobilizer relay**

When connected as shown below, FMB2YX disables engine starter when output is OFF. More details about relays can be found below.

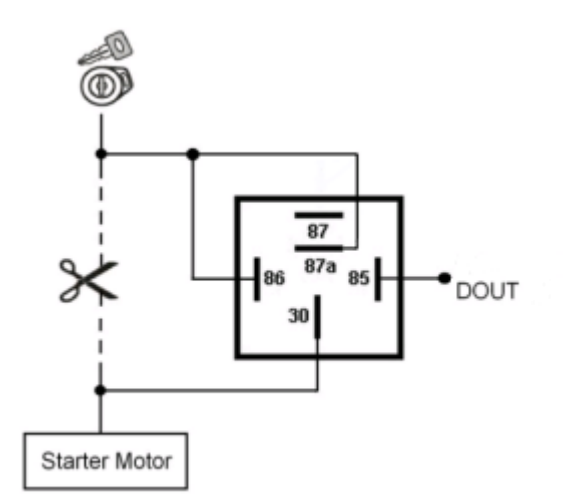

**Figure 15. Immobilizer relay connection**

# **Relays**

An ordinary automotive relay is used to invert input signal or to immobilize engine starter. Note, that they are available as 12 V or 24 V.

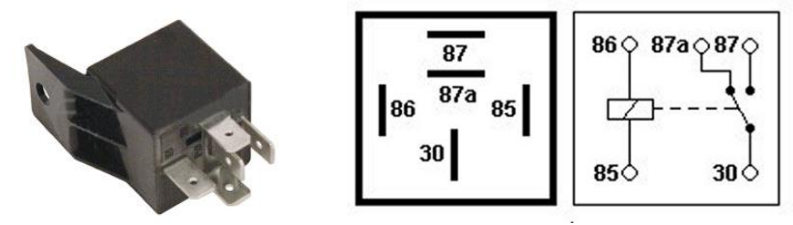

**Figure 16. Automotive relay pinout**

# <span id="page-23-0"></span>**4 FIRMWARE**

# <span id="page-23-1"></span>*4.1 Updating firmware using USB cable*

FMB2YX functionality is always improving, new firmware versions are developed. Current module firmware version can be retrieved from Configurator. See configuration description for details.

# **Contact sales manager to get the latest firmware.**

Connect FMB2YX to PC with the USB cable. Launch Configurator, connect to COM port to which device is connected. To start firmware update, press "Update firmware" button in the top row, select your firmware file and press "Open". Message prompt will appear asking "Do you really want to update firmware?", press "Yes". Update process may take up to several minutes.

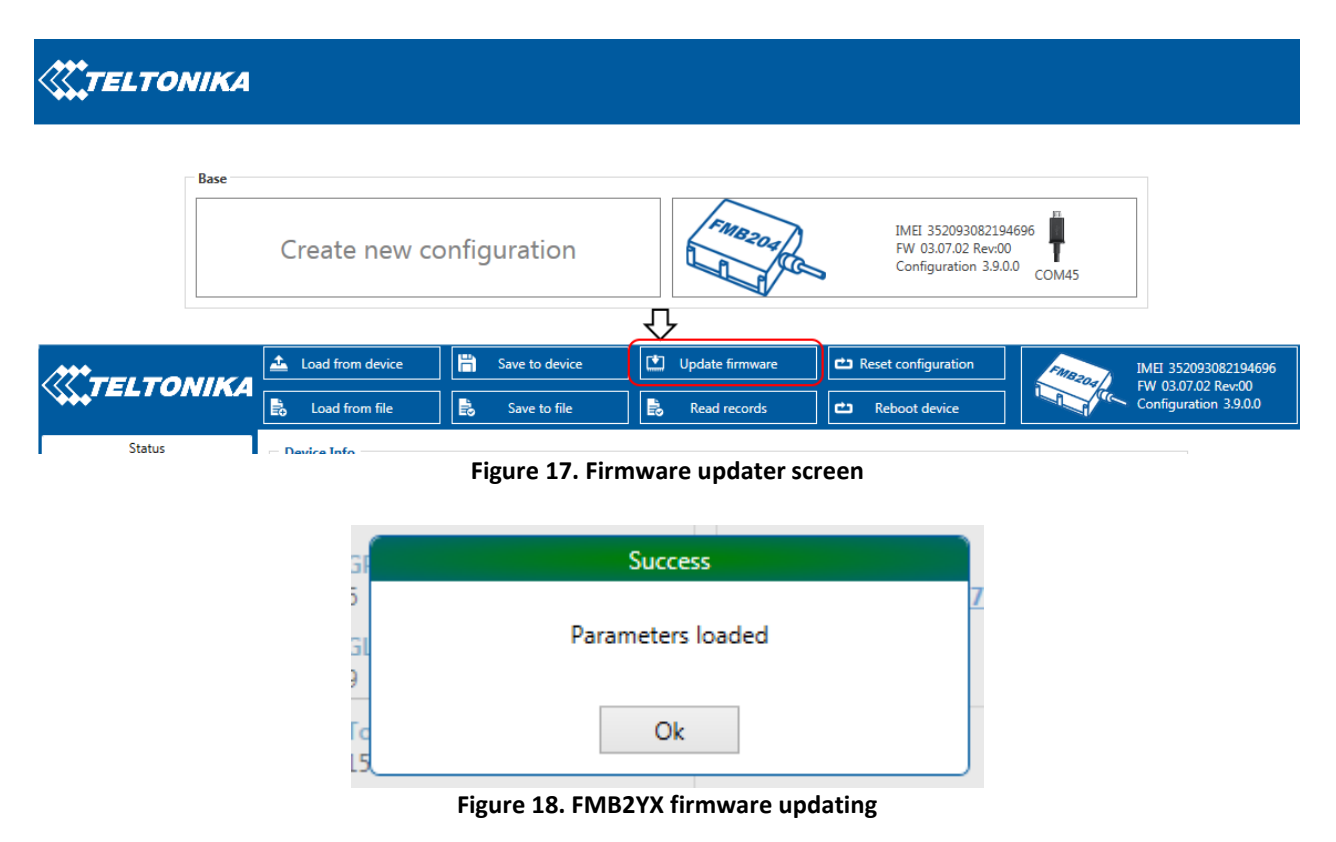

When you see a prompt like in Figure 18, it means that the firmware is flashed to FMB2YX successfully and the device is connected to the configurator. You may now start using your FMB2YX device.

# <span id="page-24-0"></span>**5 OPERATIONAL BASICS**

# <span id="page-24-1"></span>*5.1 Operational principals*

FMB2YX module is designed to acquire records and send them to the server. Records contain GPS data and I/O information. Module uses GPS receiver to acquire GPS data and is powered with three data acquire methods: time-based, distance-based and angle-based method. Note, that if FMB2YX loses connection to GPS satellites, it continues to make records, however coordinate in these records remains the same (last known coordinate).

GPRS and SMS settings are described in later sections. FMB2YX communicates with server using special data protocol.

FMB2YX can be managed by SMS commands. SMS Command list is described in [SMS](#page-74-0)  [COMMAND LIST](#page-74-0) section. Module configuration can be performed over TCP or via SMS.

## <span id="page-24-2"></span>*5.2 Sleep modes*

There are four sleep modes: GPS sleep, Deep sleep, Online Deep sleep and Ultra sleep modes.

## <span id="page-24-3"></span>**5.2.1 GPS Sleep mode**

FMB2YX is able to go to GPS sleep mode after configurable Sleep timeout. This timeout (defined period) starts counting when device is in STOP mode. After timeout is reached and all conditions for GPS sleep mode are met, device goes to GPS sleep mode. While in GPS sleep mode, FMB2YX turns GPS module off and it is not making new periodic records. Only event records are being recorded with last known coordinate and sent to AVL server. As a result power usage decreases allowing to save vehicle battery.

FMB2YX can enter GPS sleep mode if **ALL** of these conditions are met:

- FMB2YX has to be configured to work in GPS Sleep mode and sleep timeout is reached;
- Device time must be synchronized with GPS satellites;
- No movement by configured movement source or movement sensor is detected;
- Ignition (configured Ignition Source) is off.

FMB2YX exits GPS sleep mode then if ONE of following conditions is true:

- Movement by Object Motion (Ignition, Msensor, GPS) or external movement sensor is detected;
- **•** Ignition (configured Ignition Source) is turned on.

## <span id="page-24-4"></span>**5.2.2 Deep Sleep mode**

While in deep sleep mode, FMB2YX sets GPS receiver to sleep mode and turns off GSM/GPRS module (it is not possible to wake up device via SMS). Despite records with last

known coordinate are being saved and send to AVL server (GSM/GPRS module is turned on to send data and after that it is turned off again), power usage is decreased to save vehicle's battery. Note, that power saving depends on two configurable parameters: send period and min. record saving period.

FMB2YX can enter deep sleep mode if **ALL** of these conditions are met:

- FMB2YX has to be configured to work in Deep Sleep mode and Sleep timeout set;
- Device time must be synchronized with GPS satellites;
- No movement by movement sensor is detected;
- Ignition (configured Ignition Source) is off;
- Min. Record Saving Period (Data Acquisition Mode settings) must be bigger than Active Data Link Timeout parameter, that FMB2YX could close GPRS link.
- Send period (Data Acquisition Mode settings) minus Active Data Link Timeout must be more than 90 sec., that FMB2YX could close GPRS link for at least 90 sec.
- USB cable is not connected.

FMB2YX exits deep sleep mode when if **ONE** of following conditions are true:

- Movement by movement sensor is detected;
- Ignition (configured Ignition Source) is turned on;
- USB cable is connected;

# <span id="page-25-0"></span>**5.2.3 Online Deep Sleep mode**

While in Online Deep Sleep mode, device works just as in Deep sleep mode, but can receive SMS messages.

FMB2YX can enter Online Deep sleep mode if **ALL** of these conditions are met:

- FMB2YX has to be configured to work in Online Deep Sleep mode and Sleep timeout set;
- Device time must be synchronized with GPS satellites;
- No movement by movement sensor is detected;
- Ignition (configured Ignition Source) is off;
- Min. Record Saving Period (Data Acquisition Mode settings) must be bigger than Active Data Link Timeout parameter, that FMB2YX could close GPRS link.
- Send period (Data Acquisition Mode settings) minus Active Data Link Timeout must be more than 90 sec., that FMB2YX could close GPRS link for at least 90 sec.
- USB cable is not connected.

FMB2YX exits Online Deep sleep mode when if **ONE** of following conditions are true:

- Movement by movement sensor is detected;
- Ignition (configured Ignition Source) is turned on;
- USB cable is connected;

# <span id="page-25-1"></span>**5.2.4 Ultra Sleep mode**

While in Ultra sleep mode, device shuts down everything to preserve as much battery power as possible.

FMB2YX can enter Ultra sleep mode if **ALL** of these conditions are met:

- FMB2YX has to be configured to work in Ultra Sleep mode and Sleep timeout set;
- Device time must be synchronized with GPS satellites;
- No movement by movement sensor is detected;
- Ignition (configured Ignition Source) is off;
- Min. Record Saving Period (Data Acquisition Mode settings) must be bigger than Active Data Link Timeout parameter, that FMB2YX could close GPRS link.
- Send period (Data Acquisition Mode settings) minus Active Data Link Timeout must be more than 90 sec., that FMB2YX could close GPRS link for at least 90 sec.
- USB cable is not connected.

FMB2YX exits Online Deep sleep mode when if **ONE** of following conditions are true:

- Movement by movement sensor is detected;
- Ignition (configured Ignition Source) is turned on;
- USB cable is connected:

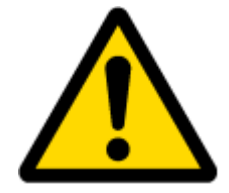

Note: In order to save GPRS traffic records saved in Deep sleep and Online Deep sleep modes do not contain below listed I/O elements information: PDOP, HDOP, Odometer, Speedometer, iButton ID, Cell ID, Area Code, Temperature and GPS power

## <span id="page-26-0"></span>*5.3 Virtual odometer*

Virtual odometer is used to calculate traveled distance in FMB20X as separate I/O elements. When FMB20X detects movement, it starts counting distance using GNSS signal: every second it checks current location and calculates distance between current and previous point. It keeps adding these intervals until it is time to make a record, then FMB20X records its location and adds odometer value, which is equal to the sum of all distances, measured every second. The are two odometers I/O elements: Total odometer and Trip odometer.

Total odometer counts all distance traveled by vehicle. After device restart the value in this I/O element will not be erased. Total odometer value can be changed by SMS command "odoset" (SMS Command list is described in [SMS COMMAND LIST](#page-74-0) section).

Trip odometer is Trip scenario element and it can be selected from two modes: Continuous and Between Records. Both modes requires ignition (configured ignition source) to be turned on.

When Between Records mode is selected, when record is made, odometer resets to zero and distance calculation starts all over again.

When Continuous odometer mode is selected, all distance calculations is counted from records and sums them to one distance. Continuous odometer stops counting, when vehicle is at stop and ignition is turned off.

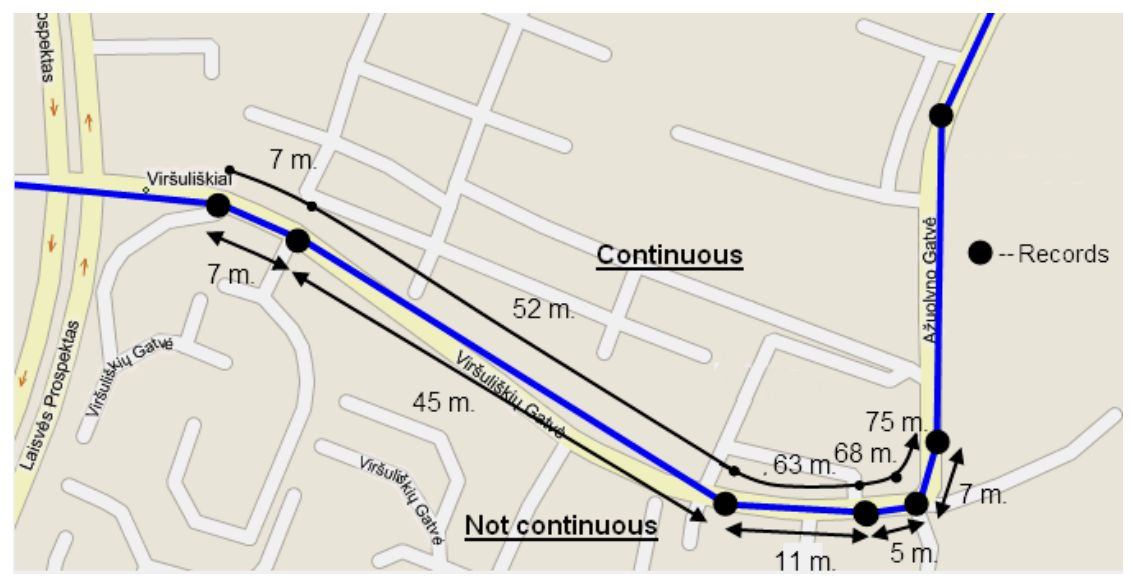

**Figure 8 Odometer continuous and Not continuous distance counting parameter example**

# <span id="page-27-0"></span>*5.4 Features*

Using available features can greatly increase FMB20X usability options.

# <span id="page-27-1"></span>**5.4.1 ECO driving/Green driving Scenarios**

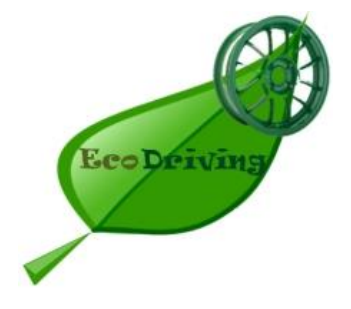

**ECO driving/Green driving Scenarios.** Helps to prevent and inspect driver about harsh driving. Eco driving scenario continuously monitors: accelerating, braking and cornering forces depending on build in accelerometer or Green driving depending on GPS. The device inspects driver if needed. Monitoring sensitivity is configurable.

Digital output can be controlled by scenario for user needs, buzzer or LED for example. Output activation time after harsh event is also configurable.

To save GPRS traffic ECO driving/Green driving event will be **generated (included into records) only** when FMB20X measured values are higher than those set in configuration, without additional I/O settings.

To prevent generating false events, harsh acceleration and harsh braking is monitored only when following conditions are fulfilled:

- Ignition is ON (configured Ignition Source)
- Vehicle speed is equal or higher than 10km/h

Harsh cornering is monitored only when following conditions are fulfilled:

- Ignition is ON (configured Ignition Source)
- Vehicle speed is equal or higher than 30km/h

**ECO driving or Green driving Scenario?** Eco driving is based on accelerometer value and Green driving based on GPS position.

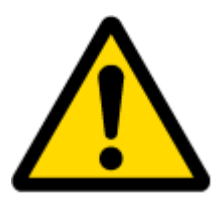

PLEASE NOTE that Eco Driving functionality generally is dependent on accelerometer. Auto calibration must be done before using ECO driving scenario. All information about auto calibration descrybed in [5.9.1.2 chapter.](#page-46-1)

## <span id="page-28-0"></span>**5.4.2 OverSpeeding Scenario.**

Helps to prevent from exceeding fixed speed and inspects driver if needed. Digital output can be controlled by scenario for user needs, to manage buzzer, LED, etc.

# <span id="page-28-1"></span>**5.4.3 Jamming detection**

Jamming detection shows when GSM signal jamming occurs. Digital output can be controlled by scenario for user needs, to manage buzzer, LED, etc.

## <span id="page-28-2"></span>**5.4.4 Trip**

Trip customizable feature enables user extended monitoring of performed trips (from engine start at present location to engine stop at arrived location), log their start and stop points, view driven total distance<sup>1</sup> and calculate eco score value.

Odometer calculation source can be selected between GNSS, OBD or LVCAN.

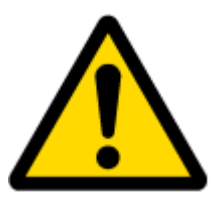

Note: Scenarios and Trip feature are activated (DOUTs are activated) only if ignition is on.

## <span id="page-28-3"></span>**5.4.5 DOUT Control Via Call**

Activates DOUT on incoming call

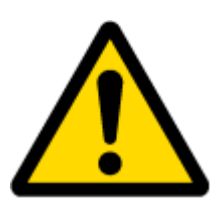

Note: in Excessive Idling, Jamming and Trip scenarios if Eventual Records is enabled Event will be **generated (included into send records) only** when scenario starts and finishes. If Eventual Records is disabled scenario status value is sent in each AVL record.

## <span id="page-28-4"></span>**5.4.6 Immobilizer**

**Immobilizer Scenario.** Vehicle can be used only if iButton is connected. If iButton List Check is enabled gives ability to use vehicle only for 500 specific iButton owners (specified in iButton list). If iButton List Check is disabled connect any iButton to pass Immobilizer security. Digital output can be controlled by scenario for user needs, to manage buzzer, LED, etc.

## <span id="page-28-5"></span>**5.4.7 iButton read notification**

This functionality allows user to see when iButton is being readed. Selected DOUT turns on for configured duration.

## <span id="page-28-6"></span>**5.4.8 GPS Fuel Counter**

This functionality is meant to calculate fuel consumption based on set consumption values in different situations.

## <span id="page-28-7"></span>*5.5 Accelerometer Features*

## <span id="page-28-8"></span>**5.5.1 Excessive Idling**

Informs you if your vehicle is stationary but engine is on for selected period of time to help you to save fuel.

 $\frac{1}{1}$ Continuous trip odometer – total driven distance, works only in TRIP mode. Continues distance is counted only for ONE trip. If trip is finnished (stop point is detected), odometer resets to 0 (zero). Next trip will start counting from the begining. Betwen Records trip odometer – another odometer that are used only in TRIP mode. In this mode distance will be counted until any record is made, then odometer will be reseted to zero and started counting to next record again.

## <span id="page-29-0"></span>*5.5.2 Unplug Detection*

Unplug detection scenario generates event when FMB20X is unplugged from external power and plugged into external power.

## **5.5.3 Towing Detection**

<span id="page-29-1"></span>Towing detection feature helps to inform driver about car deporting. FMB20X generates event when car is being towed or lifted, for example in case of vehicle evacuation.

## <span id="page-29-2"></span>**5.5.4 Crash Detection**

If Crash detection is enabled, it monitors acceleration on each axis, which helps to detect an accident.

If Crash trace is disabled crash detection event will be generated (included into send record) only when scenario starts and finishes.

If Crash trace is enabled FMB20X will collect acceleration data every 40 msec. Buffer is big enough to hold data for 5 seconds and on Crash Event detection, records will be generated from this buffer, following these conditions:

- Every second Acceleration changed more then > 50mG Data will be collected and records generated 5 seconds after the event using the same conditions.
- Every generated record will have accelerometer X Y Z values included.
- Each record will have accurate timestamps in milliseconds.

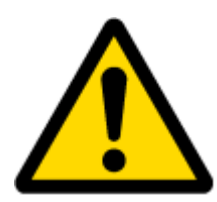

Note: in Unplug Detection and Towing Detection scenarios if Eventual Records is enabled Event will be **generated (included into send records) only** when scenario starts and finishes. If Eventual Records is disabled scenario status value is sent in each AVL record.

# <span id="page-29-3"></span>*5.6 blue-tooth*

blue-tooth can work in two modes - *slave* or *master*.

While working as *master* mode - blue-tooth can connect to defined "*hands free*" or "*OBDII*" system.

While working as *slave* mode - blue-tooth can accept incoming connection from external device.

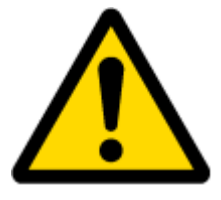

*NOTE: FMB20X supports ONE connection at a time. NOTE: FMB001 can see up to 10 available devices. If there are more then 10, with each scanning the list may change.*

# <span id="page-29-4"></span>*5.7 Auto Geofence*

Auto Geofencing feature if enabled is activated automatically by turning off car ignition. Next time before driving user has to disable Auto Geofencing with iButton, digital input, by external voltage or by car Engine RPM. In case of theft car leaves Auto Geofencing zone without authorization FMB20X device automatically sends record to AVL application and SMS (if configurated).

# <span id="page-29-5"></span>*5.8 Manual Geofence*

Geofencing is another feature which is highly customizable and can detect wherever car enters or leaves customized areas. More about Geofencing can be read in [5.13](#page-54-0) chapter.

## <span id="page-30-0"></span>*5.9 iButton list*

iButton list is used to enter authorized iButton ID codes, which are used to authenticate driver in Authorized driving and Auto Geofencing options.

# <span id="page-30-1"></span>**6 CONFIGURATION**

## <span id="page-30-2"></span>*6.1 Configurator*

FMB20X module has default factory settings. Settings should be changed according to your application and your GSM operator information.

FMB20X configuration may be performed via SMS commands or configurator.

FMB20X has one user editable profile.

It can be configured to acquire and send data to server. If device is not able to send data to server, GSM is not available FMB20X will start storing records to flash memory. It is possible to store up to 192 000 data records with 128 Mb SD memory card (when 100 Mb are used for store records). It will send data later when GPRS is available again. Note that FMB20X can have memory full of records. In such case it will start deleting oldest records in order to save new ones. Sending all data records to server may take some time.

FMB20X configuration is performed via FMB20X Configurator program. Contact sales manager to get the latest FMB20X Configurator version. FMB20X configurator operates on Microsoft Windows OS and uses MS .NET Framework. For Windows XP you will need MS .NET Framework 4 (with MS .NET Framework 4 update KB2468871-v2) for Windows Vista, Windows 7, Windows 8.1, Windows 10 MS .NET Framework 4.6.2 or later. Please ensure that suitable MS .NET Framework version for your OS is installed on your PC before starting configurator. Latest MS .Net Framework version can be downloaded from official Microsoft web page.

Module configuration is performed over USB cable or blue-tooth port. Configuration process starts from starting FMB20X Configurator program and then connecting to FMB20X device via Connect button located in Online menu part. FMB20X has one user editable profile, which can be loaded from device, and saved. User can also revert to default settings, by pressing Reset to defaults button. After any modification of configuration settings it has to be saved to FMB20X device, otherwise it will not be written to device.

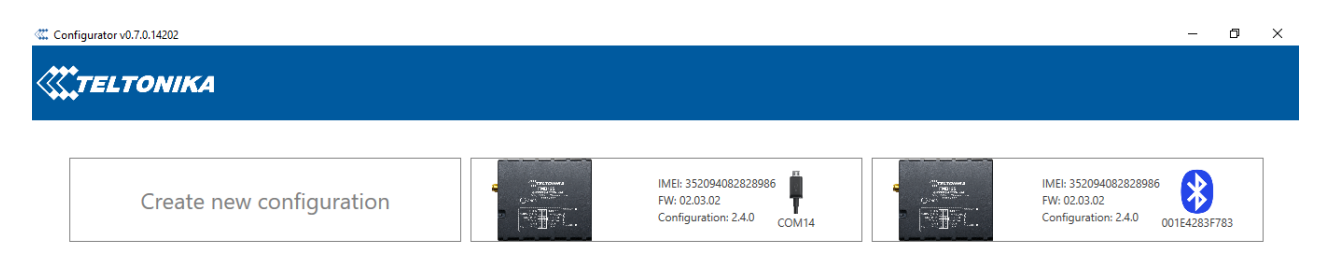

#### **Figure 9 FMB20X configurator window when selecting the connection method**

| <b>ELTONIKA</b>               | Load from device                                           | H<br>Save to device                    | 凹<br>Update firmware           | Reset configuration              | FMB204                                            | IMEI 352093082254995<br>FW 03.10.08 Rev:00 |
|-------------------------------|------------------------------------------------------------|----------------------------------------|--------------------------------|----------------------------------|---------------------------------------------------|--------------------------------------------|
|                               | 島<br>Load from file                                        | B<br>Save to file                      | B<br>Read records              | <b>Reboot device</b><br>ඏ        |                                                   | Configuration 3.13.0.0                     |
| Status                        | <b>Device Info</b>                                         |                                        |                                |                                  |                                                   |                                            |
| Security                      | <b>Device Name</b>                                         | <b>Last Start Time</b>                 | <b>Power Voltage</b>           | <b>Ext Storage (used/total)</b>  | <b>Battery Voltage</b>                            | 目                                          |
| System                        | <b>FMB204</b>                                              | 1/1/2004 2:00:10 AM                    | 16324 mV.                      | 5 / 122 MB Format                | $0$ mV.                                           |                                            |
| <b>GPRS</b>                   | <b>Firmware Version</b><br>03.10.08 Rev:00                 | <b>RTC Time</b><br>1/1/2004 2:04:04 AM | Device IMEI<br>352093082254995 | <b>Device Uptime</b><br>00:03:54 | <b>Internal Battery Status</b><br>Not Charging 0% |                                            |
| <b>Data Acquisition</b>       |                                                            |                                        |                                |                                  |                                                   |                                            |
| <b>SMS \ Call Settings</b>    | <b>GNSS Info</b>                                           | <b>GSM</b> Info                        | I/O Info                       | Maintenance                      |                                                   |                                            |
| <b>GSM Operators</b>          | <b>GNSS Status</b>                                         | <b>Satellites</b>                      | Location                       |                                  |                                                   |                                            |
| <b>Features</b>               | Module Status GNSS Packets                                 | GI                                     | <b>Success</b>                 | Ititude HDOP                     |                                                   |                                            |
| <b>Accelerometer Features</b> | ON<br>223                                                  | $\overline{0}$                         | Parameters loaded              | $\mathbf{0}$                     |                                                   |                                            |
| Auto Geofence                 | <b>Fix Time</b><br><b>Fix Status</b><br>00:00:00<br>No fix | GI<br>$\overline{1}$                   |                                | PDOP<br>ngle<br>$\overline{0}$   |                                                   |                                            |
| <b>Manual Geofence</b>        |                                                            | Td                                     | Ok                             |                                  |                                                   |                                            |
| Trip \ Odometer               |                                                            | $\mathbf{1}$                           |                                |                                  |                                                   |                                            |
| Blue-tooth                    |                                                            |                                        |                                |                                  |                                                   |                                            |
| Blue-tooth 4.0                |                                                            |                                        |                                |                                  |                                                   |                                            |
| <b>iButton List</b>           |                                                            |                                        |                                |                                  |                                                   |                                            |
| $IVO$                         |                                                            |                                        |                                |                                  |                                                   |                                            |
| <b>OBD</b> II                 |                                                            |                                        |                                |                                  |                                                   |                                            |
|                               |                                                            |                                        |                                |                                  |                                                   |                                            |
|                               |                                                            |                                        |                                |                                  |                                                   |                                            |
|                               |                                                            |                                        |                                |                                  |                                                   |                                            |
|                               |                                                            |                                        |                                |                                  |                                                   |                                            |
|                               |                                                            |                                        |                                |                                  |                                                   |                                            |

**Figure 10 FMB20X configurator main window when connected to it and successfully loaded parameters** 

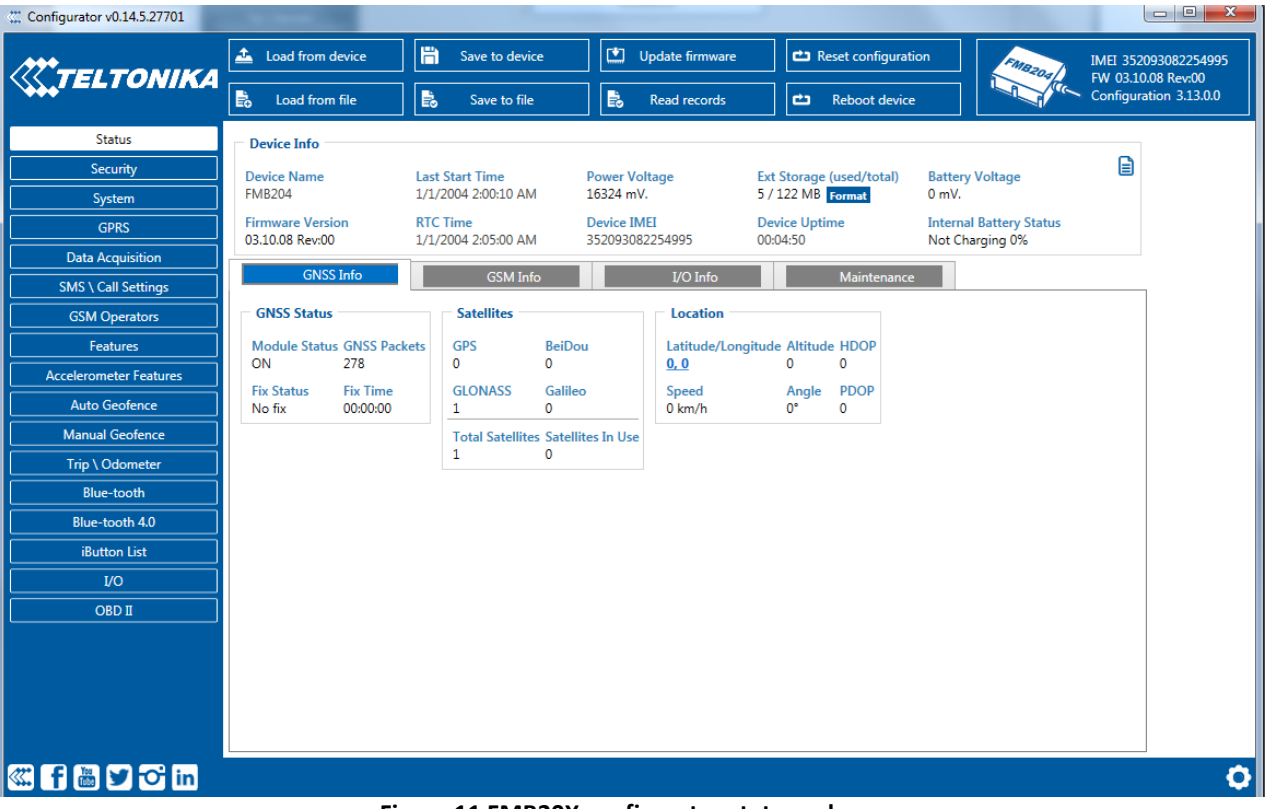

**Figure 11 FMB20X configurator status column** 

## <span id="page-31-0"></span>**6.1.1 Main Buttons description:**

'Connect to device' (Figure 9) – connects device. 'Load from device – loads configuration from device. 'Save to device' – save configuration to device. 'Load from file' – load configuration from file.

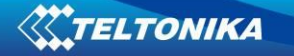

'Save to file' – save configuration to file. 'Update firmware' – update firmware on device. 'Reset device' – reset device configuration to default.

## <span id="page-32-0"></span>**6.1.2 Keyword SMS (GPRS) commands:**

"setkey <oldkeyword> <newkeyword>" - Set new or change the keyword. Configuration should be not locked. Example:

New keyword (set):

<name>{space}<pass>{space}setkey{space}{space}<newkeyword>

Change keyword (change):

<name>{space}<pass>{space}setkey{space}<oldkeyword>{space}<newkeyword> "delkey <keyword>" - Deletes current keyword. Configuration keyword should be

configured and not locked.

Example:

<name>{space}<pass>{space}delkey{space}<keyword>

## <span id="page-32-1"></span>**6.1.3 Keyword configuration with TCP**

If configuration has keyword, it will be saved to configuration file.

After TCP configuration: if keyword in configuration file does not match keyword in device, configurator will ask which keyword must be used for device.

If device is locked, keyword cannot be changed with TCP configuration.

## <span id="page-32-2"></span>*6.2 Status info*

Status info monitoring FMB20X real time information in 5 different positions: Device info, GNSS info, GSM info, OBD/ CAN adapter info and I/O info. All this information can be saved into .HTML format with a button whitch is in device info table top right corner.

In device info user can see device name, firmware version, last device start time, RTC Time, power voltage (mV), device IMEI, SD card free space, Device uptime, Battery voltage (mV) and internal battery status.

In GNSS info user can see:

- Real time GNSS status information: module status (ON, deep/GPS/Online sleep mode), how much GNSS packets device got from startup, what is fix status and what was last GNSS fix time.
- Satellites information: how many and what type of satellites are visible. How many satellites are used for location positioning.
- Location information: latitude, longitude, altitude, angle, HDOP, PDOP and speed. In GSM Info user can see:
- GSM status: modem status, SIM status, GPRS status, actual operator code and GSM signal level.
- GPRS traffic: how much data has been send from device and received from device.
- Sockets information: what server domain and port is used.
- Records: how much records were sended to server from last data reset, when last record send to server was and when was last server response.
- SMS count: how much FMB20X received SMS and how much SMS was send from device.

*In OBD info user can see main information from OBD (if device connected to vehicle with OBD II blue-tooth dongle adapter): vehicle VIN code and used OBD protocol.* 

In *CAN Adapter info user can see main information from LV-CAN200/ ALL-CAN300 (if device connected to LV-CAN200/ ALL-CAN300): program number and LV-CAN200/ ALL-CAN300 SW version*

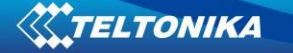

In I/O info user can see all I/O element values from all configurable I/O elements.

# <span id="page-33-0"></span>*6.3 Security info*

In security section user can see SIM card and configurator keyword security information.

- User can see SIM1 and SIM2 state and now connected to device SIM card current status. If used SIM card with PIN code user can enter it here. How much attempts left to enter pin code is showed to.
- When SIM PIN code is entered correctly user can change PIN code or disable it from SIM card. When SIM PIN is disabled and user what to enable it again user must enter last used PIN code.
- If into device are inserted two SIM cards, user can change PIN code to both of them.
- For configuration security keyword can be set to configurator. Keyword can be saved in configuration file (.cfg), so there is no need to connect the device to the configurator to configure keyword. Min keyword length is 4 symbols and max length is 10 symbols. Only uppercase and lowercase letters and numbers are supported. Keyword can be configured to .cfg configuration file when device is not connected to device.

# <span id="page-33-1"></span>*6.4 System settings*

System settings have 9 configurable parameters:

- Sleep settings, where user can choose sleep mode;
- Ignition source, where user can choose between power voltage, digital input 1, accelerometer and engine RPM as ignition sources. More than one ignition source can be selected at the same moment. User can select movement start and movement stop delay time (in seconds): those parameters are used when ignition source is accelerometer. Into ignition status take the following functionalities: power manager, eco driving, excessive idling, fuel consumption, over speeding, towing and trip functionalities.
- Object Motion Detection Settings, where user can configure 4 ways how FMB20X will detect stopped movement, and change its working mode (for working modes, read section [6.8\)](#page-42-0). Other functionalities that depend from movement source: power manager, fuel consumption and trip.
- Static navigation settings, where user can turn static navigation on or off. Additional, user can chose from what source (movement or ignition) static navigation can be deactivated/activated;
- Records Settings, where user can enable or disable records when GPS is not available (no time synchronization);
- GNSS source Settings, where user can choose satellite system.
- LED indication, where user can turn on or off indication leds.
- Battery charge mode, where user can choose when battery will be charged: on need (battery will be charged anytime when it need to be charged) and after ignition ON (battery will be charged only when ignition is on).
- Analog Input value range, where user can choose analog input range 10 V or 30 V (10 V range for now works same as 30 V range).
- Time synchronization settings, where user can choose from what source (or sources) FMB20X time will be synchronized. User has choice to use only one synchronization source by GNSS. When selected synchronization from NTP, time will be synchronized from NTP server and from GNSS. When selected

synchronization from NITZ, time will be synchronized from GSM operator and GNSS. When selected synchronization from NITZ+NTP, time will be synchronized from all three sources (if it is necessary). Every time GNSS fix will be acquired time will be synchronizes (if needed). User can select from what NTP server (possible to configure two servers) time will be synchronized and what time period (in hours) is used to resynchronize time.

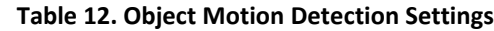

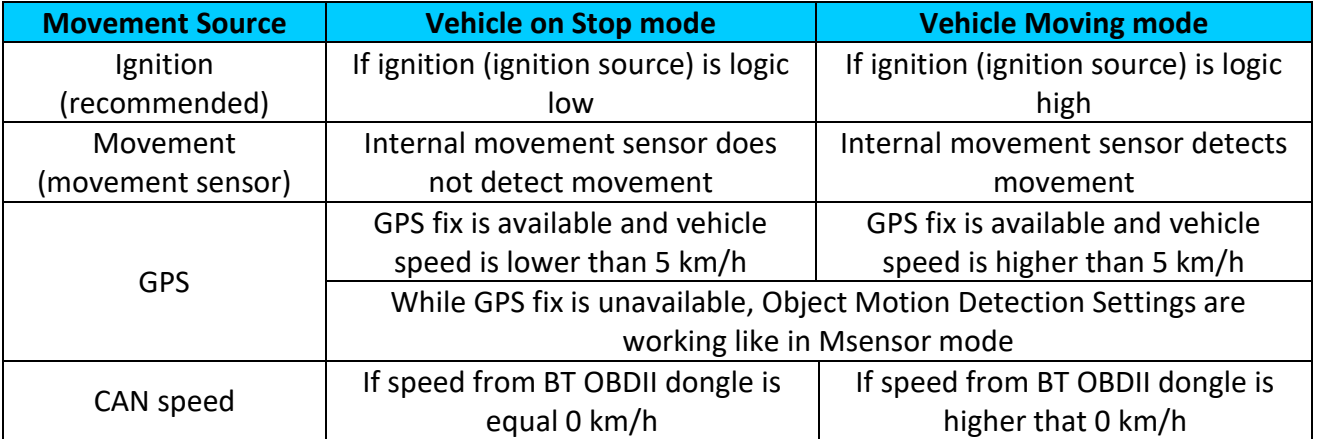

Static Navigation Mode is a filter, which filters out track jumps when the object is stationary. If Static navigation filter is disabled, it will apply no changes on GPS data. If Static navigation filter is enabled, it will filter changes in GPS position if no movement (configured movement source) or ignition (configured ignition source) is detected (depends on what static navigation settings is selected: movement, ignition or both sources). It allows filtering GPS jumps when object is parked (is not moving) and GPS position is still traced.

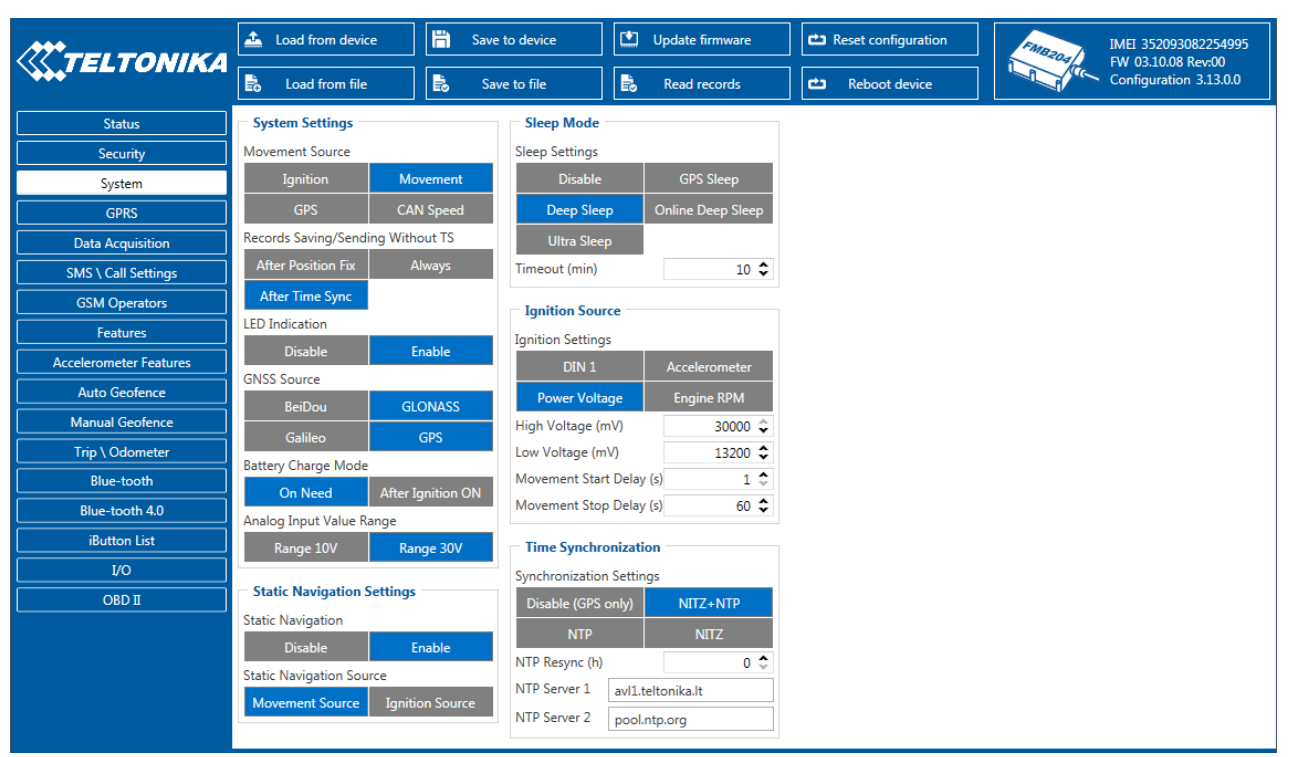

**Figure 12 System settings configuration** 

In GNSS source Settings user can configure which GNSS system or systems to use.

User has choice to use only one system of GPS, Glonass, Galileo or Beidou. Also it is able to choose two or three systems together. One exception is that you can not combine Beidou and Glonass systems together.

List of configurable GNSS sources:

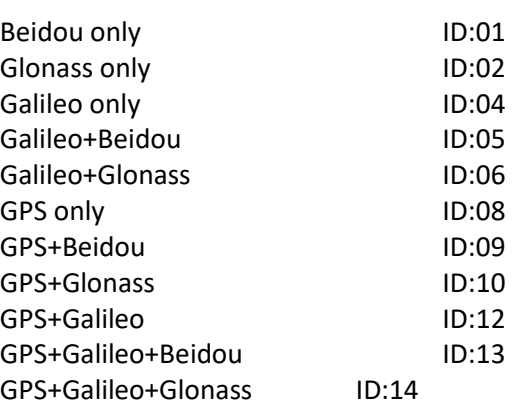

List of **NON**–configurable GNSS sources: Glonass+Beidou Galileo+Glonass+Beidou GPS+Glonass+Beidou GPS+Galileo+Glonass+Beidou Example of bad configuration

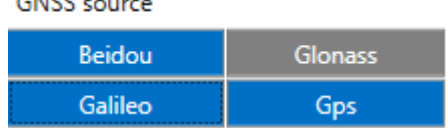

Example of good configuration

CALCO COMPANY

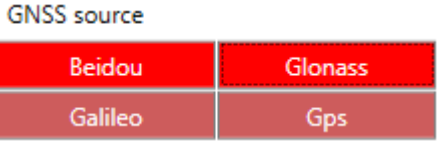

# <span id="page-35-0"></span>*6.5 GPRS*

'GPRS' defines main parameters for FMB20X: GSM operator APN and GPRS username and password (optional – depending on operator), destination server IP and port, and allows to set protocol used for data transfers – TCP or UDP. SIM1 and SIM2 GPRS settings can be configured separate. Also all server setting and backup server mode can be selected for backup server configuration.

Backup server has 3 different modes:

- Disable: backup server is not used.
- Backup: send to backup server if main server not available (Failed to open Link) or, main server response timeout is detected 5 times in row.
- **Duplicate: send records to both servers (main and backup), delete record from sd** card (or RAMS) only if both servers accepted records.

Some operators use specific authentication for GPRS session – CHAP or PAP. If any of these is used, APN should be entered as 'chap:<APN>' or 'pap:<APN>'. I.e. if operator is using APN 'internet' with CHAP authentication, it should be entered as 'chap:internet'. Information about APN and authentication type should be provided by your GSM operator.

Records settings. Here user can modify if FMB20X device will send newest records first, meaning, that the most important thing is to know recent position of car, older records are being sent right after newest records arrive to AVL application.

Activate Data Link Timeout is used to set timeout of link between FMB20X and AVL application termination. If FMB20X has already sent all records it waits for new records before closing link (except Deep Sleep mode, more indoemation in Deep Sleep mode chapter). If new records are generated in the period of this timeout, and minimum count to send is reached, they are sent to AVL application. This option is useful when GSM operator charge for link activation.

Server Response Timeout is used to set time period waiting for response from server side.
FOTA WEB settings are used for FOTA WEB server connection parameters configuration. Status enables or disables FOTA WEB funkcionality. In domain and port user can enter address and port number of FOTA website. Period is used fot timeout of reapeating connection to FOTA WEB server.

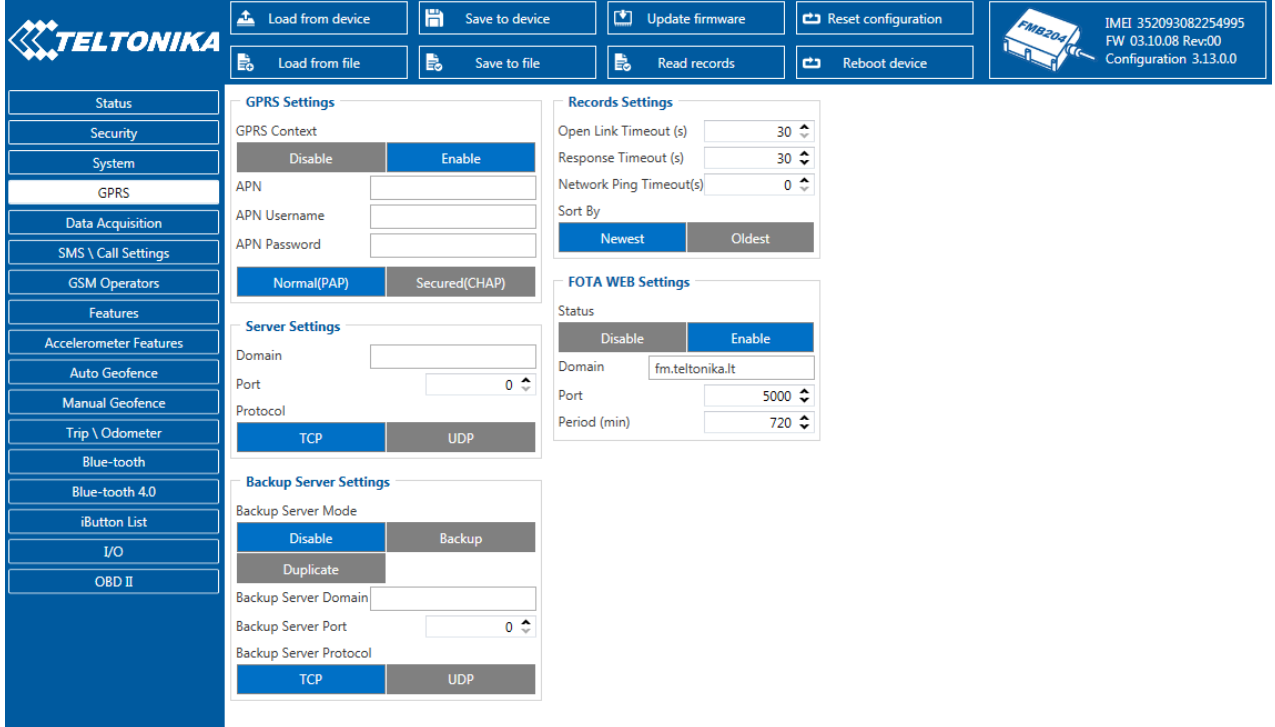

**Figure 13 GPRS configuration**

## *6.6 SMS/Call Settings*

Essential fields in 'SMS' part is 'Login' and 'Password'. The login and password are used with every SMS sent to FMB20X. If login and password are not set, in every SMS sent to FMB20X device two spaces before command have to be used (<space><space><command>).

Command structure with set login and password:

<login><space><password><space><command>, example: "asd 123 getgps"

Phone numbers have to be written in international standard, with using "+" or without using it (in both cases number will be recognized, but when number is without "+" symbol, it will not generate IDD Prefix, which depends on location of phone). If no numbers are entered, configuration and sending commands over SMS are allowed from all GSM numbers.

SMS data sending settings allows or does not allow sending AVL data using binary SMS. AVL data will be send by SMS only when there are no GPRS connection. This setting does not affect replies to SMS request messages – answers are always sent back to sender telephone number.

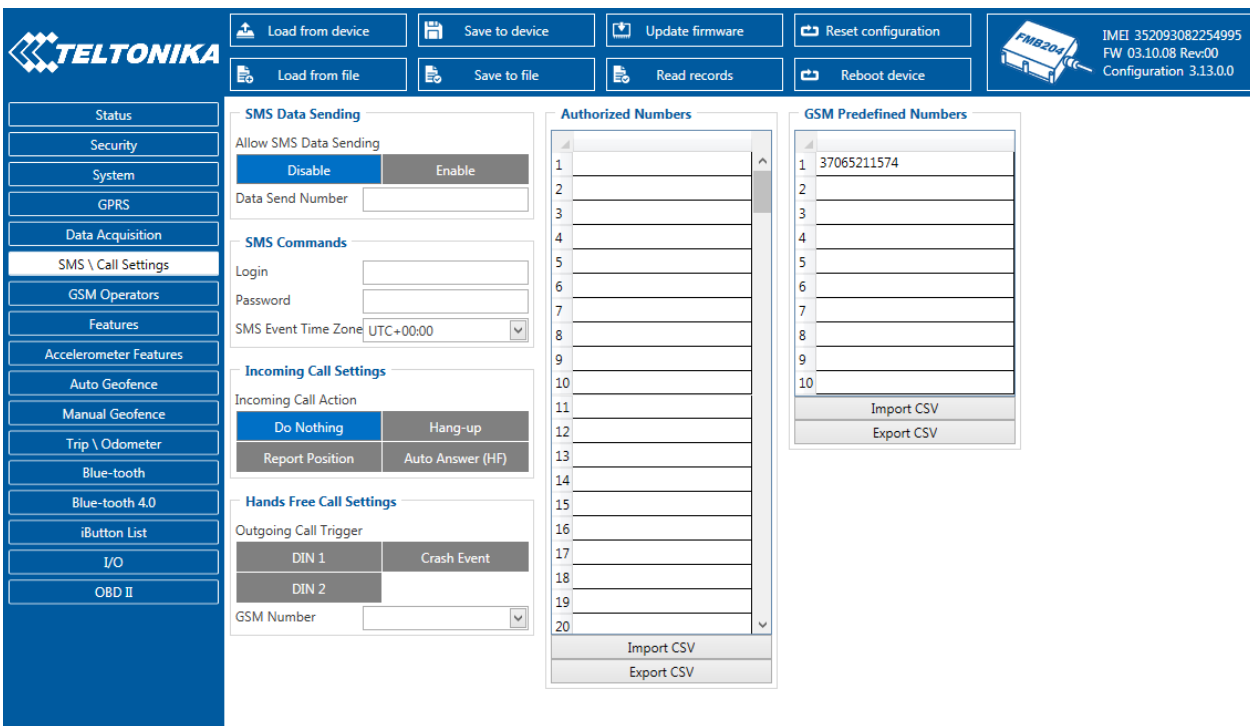

**Figure 14 SMS \ call Settings configuration**

## *Incoming Call Settings*

This parameter defines device action during incoming call:

- Do Nothing
- Hang up automatically hang up incoming call
- Report Position Report position to calling number via SMS
- Auto Answer (HF) Auto answer incoming call if hands free device is connected. If

hands free device is not connected, then incoming call will be hanged up.

#### *Hands free call functionality*

When FMB20X is connected to hands free headset it can call to user defined GSM numbers.

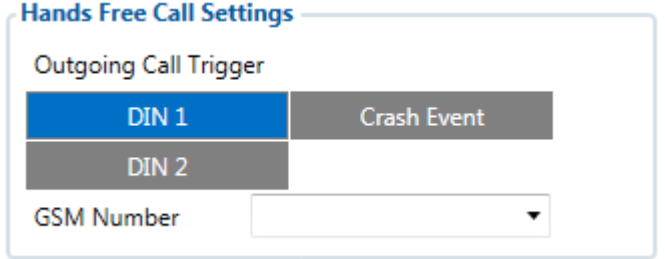

#### **Figure 15 Hands Free Call Settings configuration for FMB20X**

*Outgoing Call Trigger* parameter determines which event will triggers call. FMB20X supports first for different call triggers and FMB20X supports all eight call triggers:

- None selected disables call trigger functionality.
- DIN1 first digital input event triggers call to user selected GSM number.
- Crash Event crash event triggers call to user selected GSM number.
- DIN1 and Crash Event both events triggers call to user selected GSM number.
- DIN2 seconf digital input event triggers call to user selected GSM number.
- DIN1 and DIN2 Event both events triggers call to user selected GSM number.
- DIN2 and Crash Event both events triggers call to user selected GSM number.
- DIN1, DIN2 and Crash Event all events triggers call to user selected GSM number.

*SMS Event Time Zones*

FMB20X works with synchronized GPS time which is UTC+0, with this option customer can configurate his time zone and get SMS with correct time.

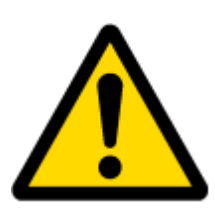

Note: Please do not set Data Send Number to some cell phone number, because it will not understand binary SMS. When sending a binary SMS to a phone number, which is a server phone number, the server can interpret and understand binary code, so the data can be read and you can view it on the server.

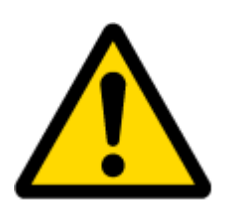

SMS login and password and authorized number list are used to protect FMB20X module from unauthorized access. Module accepts messages only from a list of authorized numbers and with proper module login and password. Phone numbers have to be written in international standard, with using "+" or without using it (in both cases number will be recognized). If no authorized numbers are entered, module accepts messages from all numbers.

## <span id="page-38-0"></span>*6.7 GSM Operators, SIM1 Roaming and SIM2 Roaming/ Home Operator list, Blacklist Operator list*

Operators list – FMB20X can work in different modes (use different settings) according to the operator list defined. Operator list is used for [Data](#page-42-0) Acquisition Mode switching (see Data [Acquisition Mode settings](#page-42-0) chapter for more details). Modes are changed based on GSM operator FMB20X is connected to.

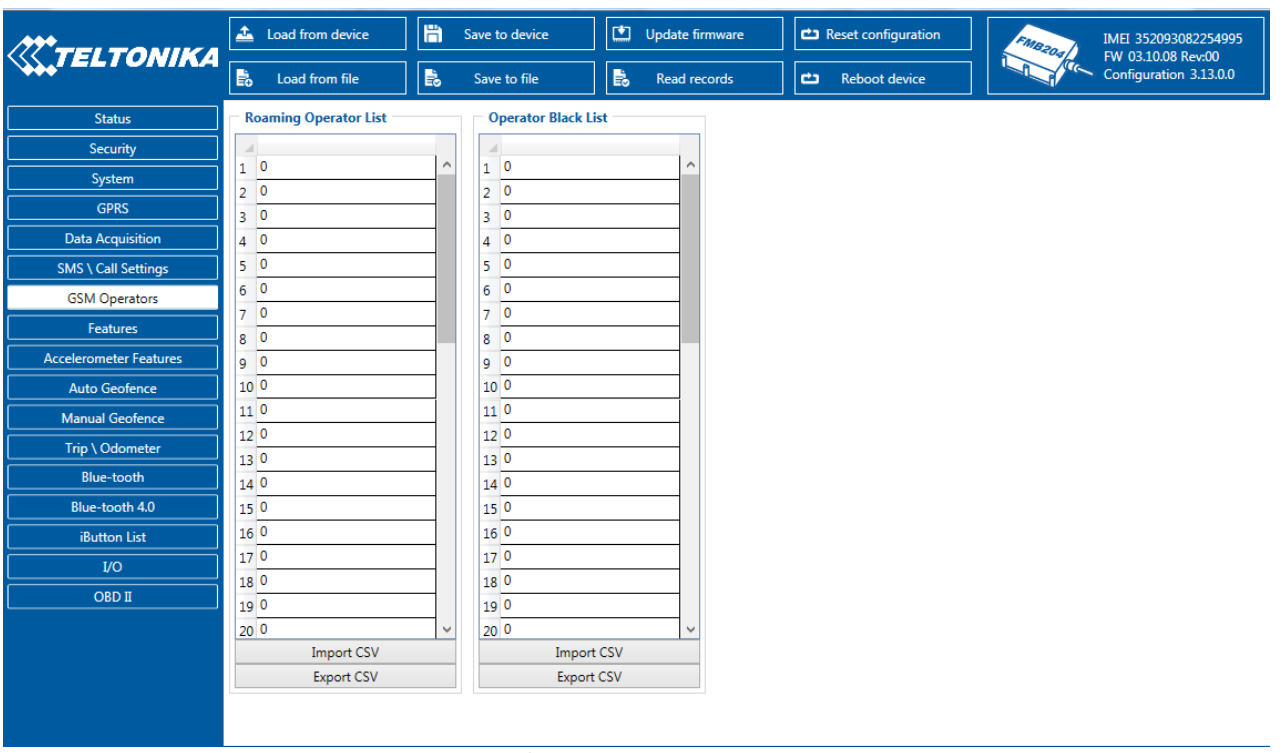

**Figure 16 SIM1 Roaming, SIM2 Roaming/ home Operators and Operator BlackList configuration**

If roaming operator list is left empty, FMB20X will automatically detect home operator. If home operator will be written to roaming operator list any part, it will be detected as home operator, not roaming. Any not written operator in roaming operator list (not home operator) will be recognized as unknown operator and FMB20X will work in **Unknown mode** (make sure it is configured to allow data sending – GPRS context is enabled).

Operator Blacklist - if user wants that FMB20X do not connect and work with a particular operator it must be written to Operator BlackList. Total 50 operators can be written to this list.

Operator Blacklist working: operator search procedure is initiated as normal every 15 minutes and tries to connect to an operator with the strongest signal. It will prioritize operators which are specified in the operator list. If no operators from the operator list are available, the device will try to connect to an operator from the blacklist. If device connects to operator from black list – best operator search procedure is initiated instantly. During the time when device is connected to Black list operator - no GPRS connection would be initiated and no data would be send via GPRS. The ability to send SMS commands to the device remains. If no suitable operator is found on both lists, the device will try to connect to a remaining available operator with the strongest signal.

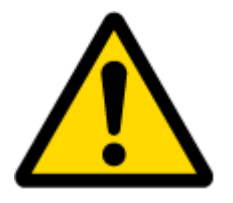

In SIM2 Roaming/ Home Operator list home operator must be added to the any part of the list that functionality works correctly.

# TELTONIKA

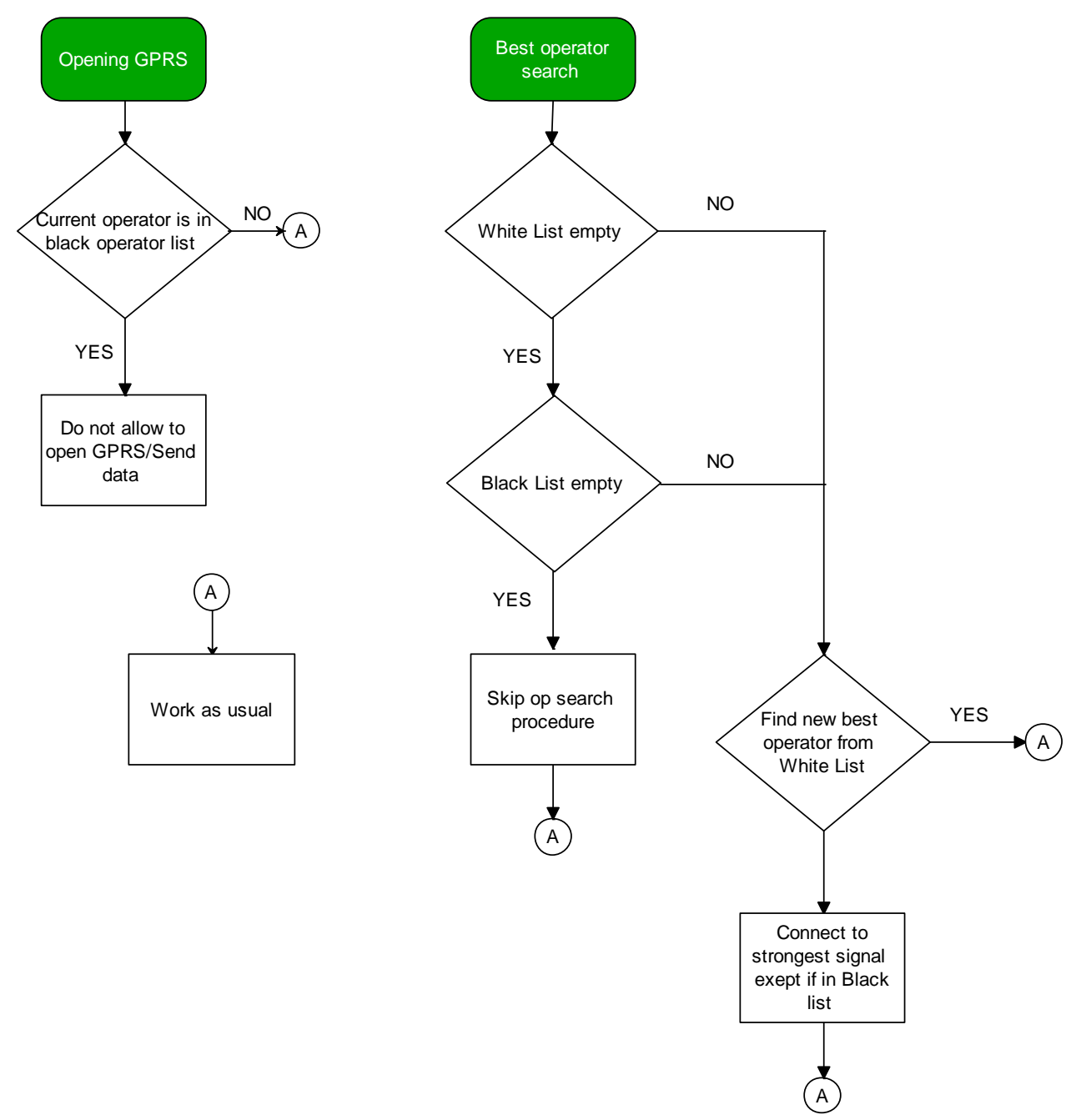

**Figure 17 Operator search functionality diagram. White list is SIM1 Roaming and SIM2 Roaming/ Home Operator lists.** 

#### **6.7.1 Dual SIM**

FMB20X have possibility to have inserted in them two SIM cards. GPRS settings and Roaming Operators can be configurd separate for SIM1 and SIM2. In SIM2 Roaming/ Home operator list home operator must be added to the any part of the list that functionality works correctly. Dual SIM operator search functionality works like that: SIM1 and SIM2 home operators have highest priority: When device is connected to home operator - manual roaming operator search is disabled. When device is disconnected from home operator - operator search procedure is initiated as normal every 15 minutes. SIM1 Roaming operators list has higher priority then SIM2 Roaming Operator list. When device finds new operator from SIM1/SIM2 lists – it switches to new SIM according to list and connects to new operator.

**XXTELTONIKA** 

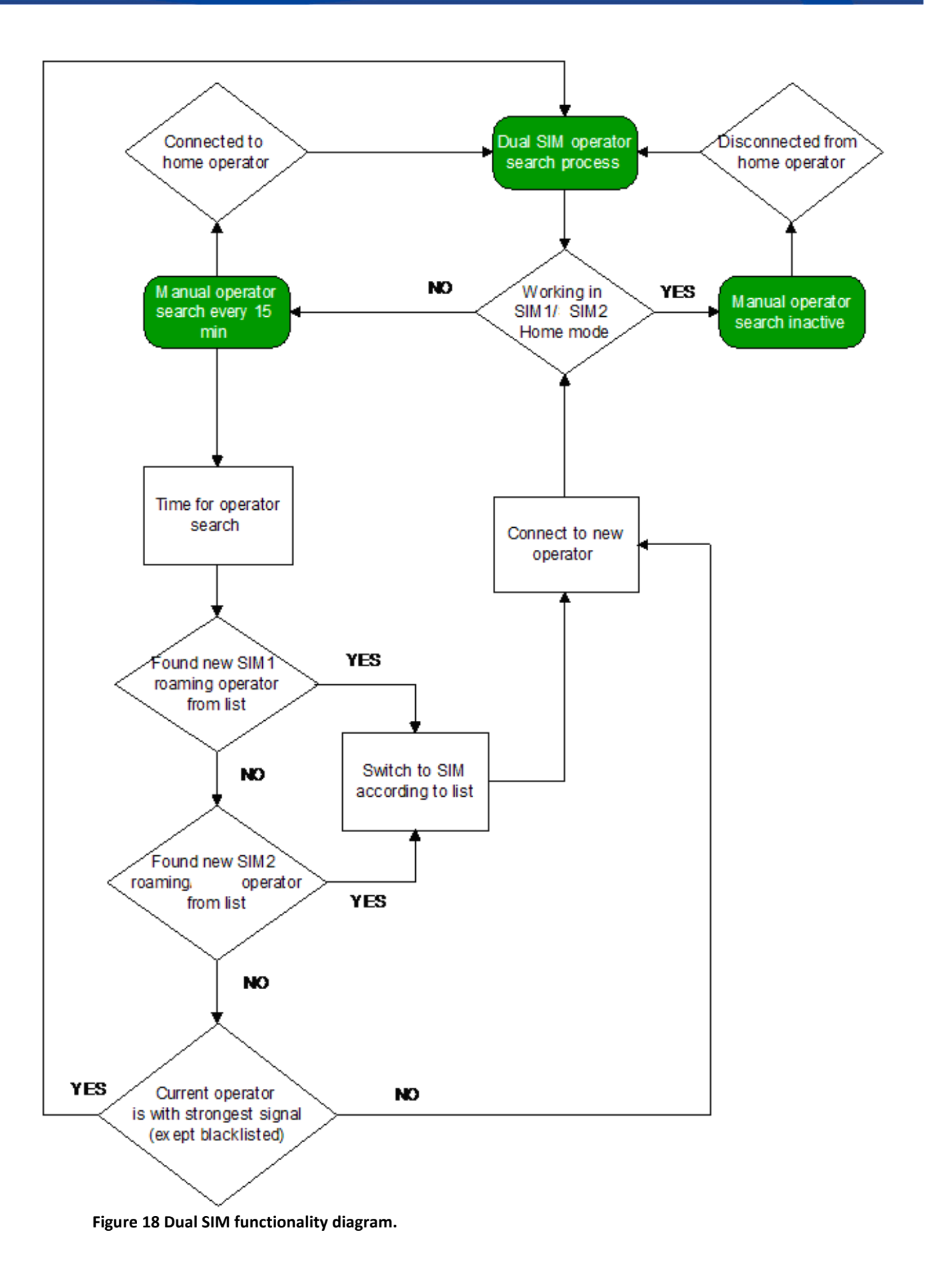

## <span id="page-42-0"></span>*6.8 Data Acquisition Mode settings*

Data Acquisition Modes are an essential part of FMB20X device, it is also highly configurable.

By configuration user defines how records will be saved and sent. There are three different modes: Home, Roaming and Unknown. All these modes with configured data acquisition and send frequencies depend on current GSM Operator defined in Operator list (see chapter [GSM](#page-38-0)  [Operators, Roaming and Blacklist Operator list\)](#page-38-0) and are switched when GSM operator changes (e.g. vehicle passes through country boarder).

If current GSM operator is defined as Home Operator, device will work in Home Data Acquisition mode, if current operator is defined as Roaming Operator, device will work in Roaming Data Acquisition mode, and if current operator code is not written in Roaming Operator list, device will work in Unknown Acquisition mode.

This functionality allows having different AVL records acquire and send parameters values when object is moving or stands still. Vehicle moving or stop state is defined by Stop Detection Source parameter. There are 4 ways for FMB20X to switch between Vehicle on Stop and Vehicle Moving modes, see section [5.4 , Table 12. Object Motion Detection Settings.](#page-33-0)

FMB20X has 6 different modes. Operational logic is shown in Figure 19.

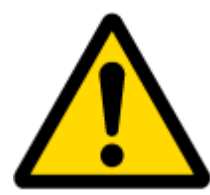

If home operator will be written to roaming operator list any part, it will be detected as home operator, not roaming.

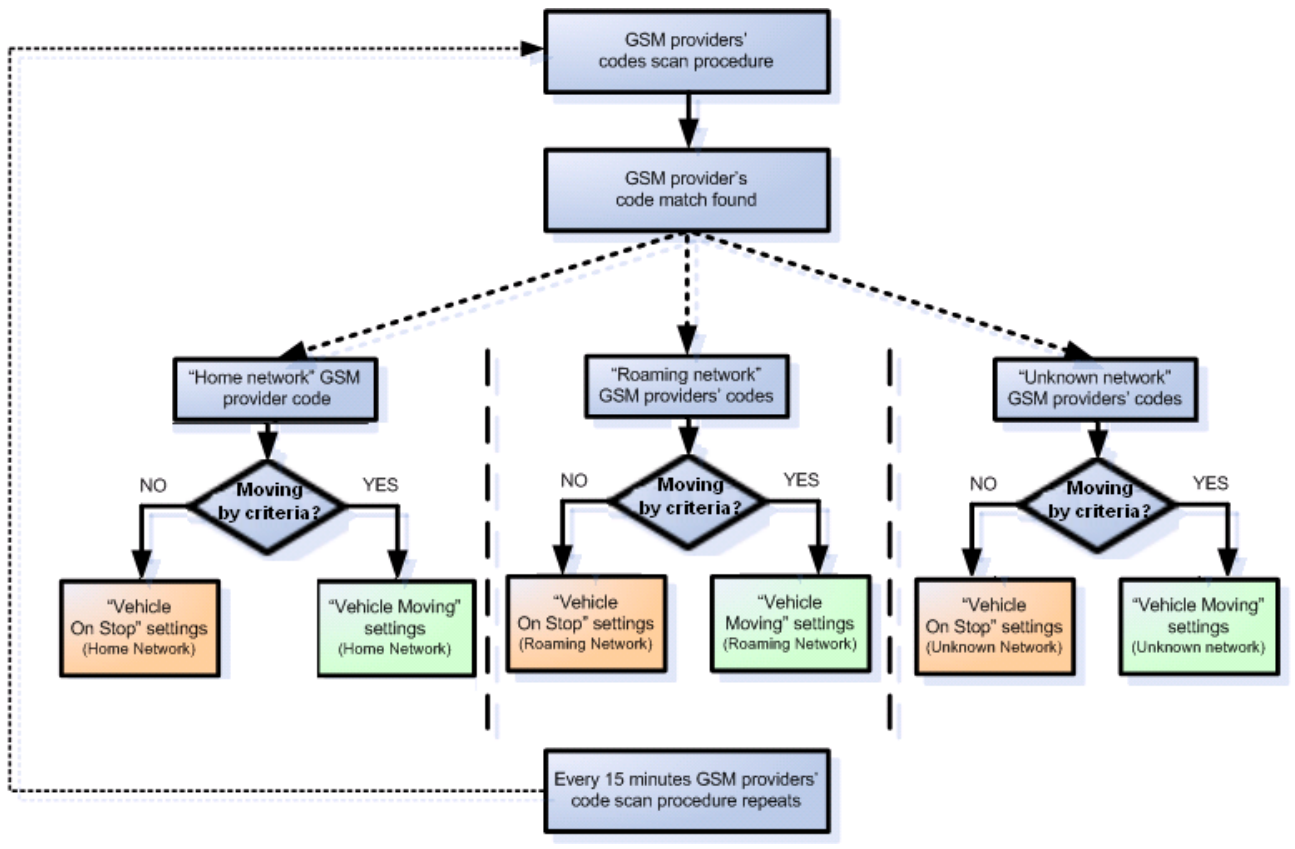

**Figure 19 Data Acquisition Mode operational logic**

Operator search is performed every 15 minutes. Depending on current GSM operator, Home, Roaming or Unknown mode can be changed faster than every 15 minutes. This process is separate from operator search. Movement criteria are checked every second.

| <b><i><u>X</u>TELTONIKA</i></b> | H<br>Load from device                  |                                | Save to device                 | 凹                              | Update firmware              | <b>לבו</b> Reset configuration | IMEI 352093082254995<br>FMB204<br>FW 03.10.08 Rev:00 |
|---------------------------------|----------------------------------------|--------------------------------|--------------------------------|--------------------------------|------------------------------|--------------------------------|------------------------------------------------------|
|                                 | $\mathbb{B}_\bullet$<br>Load from file | 島                              | Save to file                   | 島                              | $\mathbf{c}$<br>Read records | <b>Reboot device</b>           | $\sigma$<br>Configuration 3.13.0.0                   |
| <b>Status</b>                   | On stop                                |                                |                                |                                |                              |                                |                                                      |
| Security                        |                                        | Home                           | Roaming                        | Unknown                        |                              |                                |                                                      |
| System                          | Min Period                             | $3600 \div$                    | $3600 \div$                    | 3600 ↔                         |                              |                                |                                                      |
| <b>GPRS</b>                     | Min Saved Records                      | $1 \div$                       | $1 \div$                       | $1 \text{ }^{\circ}$           |                              |                                |                                                      |
| <b>Data Acquisition</b>         | <b>Send Period</b>                     | $120 \div$                     | $120 \div$                     | $120 \div$                     |                              |                                |                                                      |
| <b>SMS \ Call Settings</b>      | <b>Moving</b>                          |                                |                                |                                |                              |                                |                                                      |
| <b>GSM Operators</b>            |                                        | Home                           | Roaming                        | Unknown                        |                              |                                |                                                      |
| Features                        | Min Period                             | $300 \div$                     | $300 \div$                     | 300 ↔                          |                              |                                |                                                      |
| <b>Accelerometer Features</b>   | Min Distance                           | $100 \div$                     | $100 \div$                     | $100 \div$                     |                              |                                |                                                      |
| Auto Geofence                   | Min Angle                              | $10 \div$                      | $10 \div$                      | $10 \div$                      |                              |                                |                                                      |
| <b>Manual Geofence</b>          | Min Speed Delta<br>Min Saved Records   | $10$ $\textdegree$<br>$1 \div$ | $10$ $\textdegree$<br>$1 \div$ | $10$ $\textdegree$<br>$1 \div$ |                              |                                |                                                      |
| Trip \ Odometer                 | <b>Send Period</b>                     | $120 \div$                     | $120 \div$                     | $120 \div$                     |                              |                                |                                                      |
| Blue-tooth                      |                                        |                                |                                |                                |                              |                                |                                                      |
| Blue-tooth 4.0                  |                                        |                                |                                |                                |                              |                                |                                                      |
| iButton List                    |                                        |                                |                                |                                |                              |                                |                                                      |
| <b>I/O</b>                      |                                        |                                |                                |                                |                              |                                |                                                      |
| OBD II                          |                                        |                                |                                |                                |                              |                                |                                                      |
|                                 |                                        |                                |                                |                                |                              |                                |                                                      |
|                                 |                                        |                                |                                |                                |                              |                                |                                                      |
|                                 |                                        |                                |                                |                                |                              |                                |                                                      |
|                                 |                                        |                                |                                |                                |                              |                                |                                                      |
|                                 |                                        |                                |                                |                                |                              |                                |                                                      |

**Figure 20 Data Acquisition Mode configuration**

'Min Saved Records' defines minimum number of coordinates and I/O data that should be transferred with one connection to server. If FMB20X does not have enough coordinates to send to server, it will check again after time interval defined in 'Sending Period'.

Send period – GPRS data sending to server period. Module makes attempts to send collected data to server every defined period. If it does not have enough records (depends on parameter Min. Saved Records described above), it tries again after defined time interval.

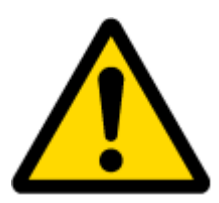

Note: Keep in mind that FMB20X operates in **GMT:0** time zone, without daylight saving.

FMB20X is able to collect records using four methods at the same time: time, distance, angle and speed based data acquisition:

Time based data acquiring (Min. period) – records are being acquired every time when defined interval of time passes. Entering zero disables data acquisition depending on time.

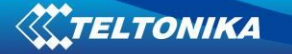

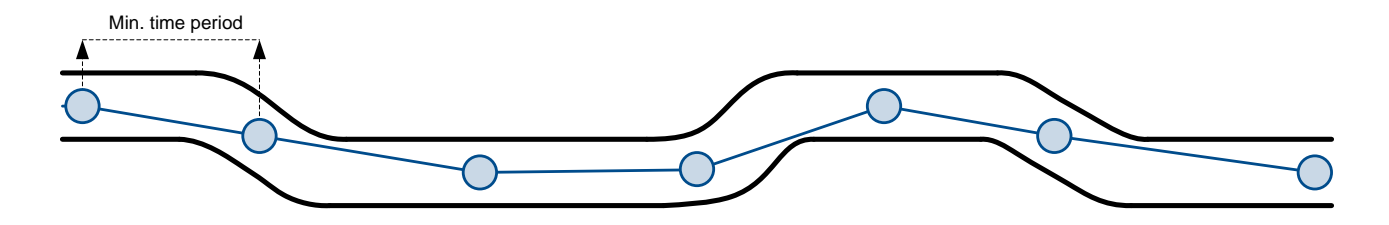

Distance based data acquiring (Min. distance) – records are being acquired when the distance between previous coordinate and current position is greater than defined parameter value. Entering zero disables data acquisition depending on distance.

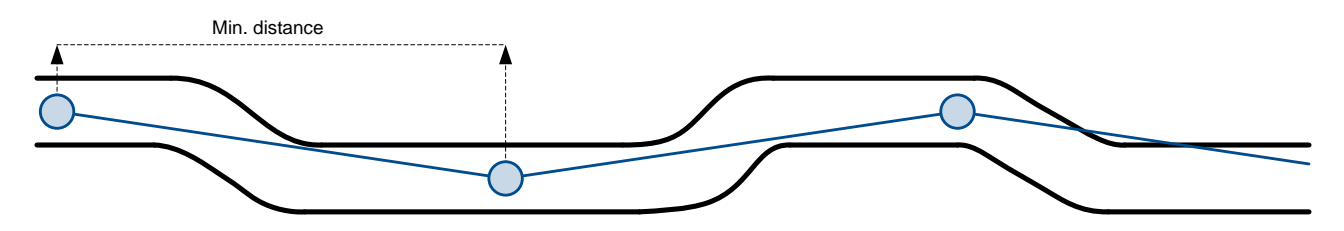

Angle based data acquiring (Min. angle) – records are being acquired when angle difference between last recorded coordinate and current position is greater than defined value. Entering zero disables data acquisition depending on angle.

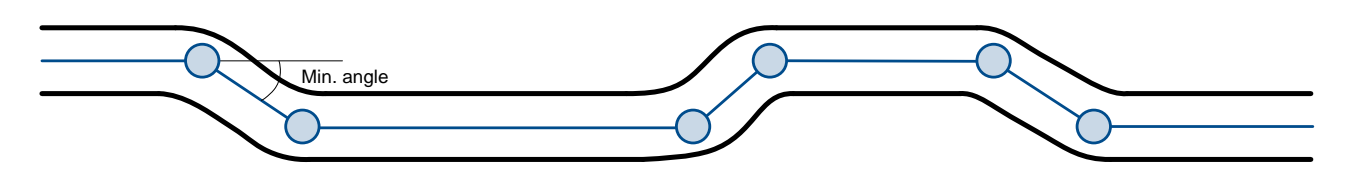

Speed based data acquiring (Min. Speed Delta) – records are being acquired when speed difference between last recorded coordinate and current position is greater than defined value. Entering zero disables data acquisition depending on speed.

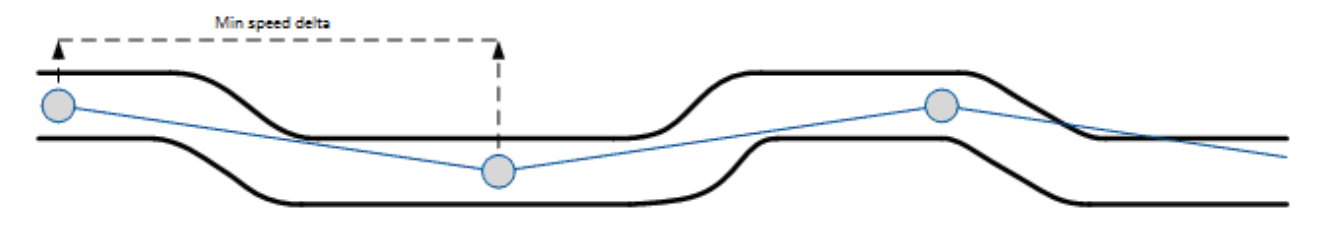

#### *6.9 Features settings*

In Features window five different scenarios and GPS fuel counter are available.

| <b><i><u>X</u>TELTONIKA</i></b> | 旨<br>Load from device                                                                                                    | 凹<br>Save to device             | Update firmware                            | <b>CD</b> Reset configuration          | FMB204                                                                       | IMEI 352093082254995                         |  |  |  |  |
|---------------------------------|----------------------------------------------------------------------------------------------------|---------------------------------|--------------------------------------------|----------------------------------------|------------------------------------------------------------------------------|----------------------------------------------|--|--|--|--|
|                                 | 島<br>島<br>Load from file                                                                                                    | 島<br>Save to file               | Read records                               | Ф<br><b>Reboot device</b>              |                                                                              | FW 03.10.08 Rev:00<br>Configuration 3.13.0.0 |  |  |  |  |
| <b>Status</b>                   | <b>Green Driving</b>                                                                                                    | <b>Over Speeding</b>            |                                            | <b>Jamming</b>                         |                                                                              | <b>Immobilizer</b>                           |  |  |  |  |
| Security                        | <b>Scenario Settings</b>                                                                                                    | <b>Scenario Settings</b>        |                                            | <b>Scenario Settings</b>               |                                                                              | <b>Scenario Settings</b>                     |  |  |  |  |
| System                          | <b>Disable</b><br><b>Low Priority</b>                                                                                                    | <b>Disable</b>                  | <b>Low Priority</b>                        | <b>Disable</b>                         | <b>Low Priority</b>                                                          | <b>Disable</b>                               |  |  |  |  |
| <b>GPRS</b>                     | <b>High Priority</b><br><b>Panic Priority</b>                                                                                                    | <b>High Priority</b>            | <b>Panic Priority</b>                      | <b>High Priority</b>                   | <b>Panic Priority</b>                                                        | <b>High Priority</b>                         |  |  |  |  |
| <b>Data Acquisition</b>         | $2.2 \div$<br>Max Acceleration (m/s <sup>2</sup> )                                                                                                    | Max Speed (km/h)                | $90 \div$                                  | <b>Eventual Records</b>                |                                                                              | <b>Eventual Records</b>                      |  |  |  |  |
| <b>SMS \ Call Settings</b>      | $2.5 \text{ } \text{ }^{\circ}$<br>Max Braking (m/s <sup>2</sup> )                                                                                       | <b>Output Control</b>           |                                            | <b>Disable</b>                         | Enable                                                                       | <b>Disable</b>                               |  |  |  |  |
| <b>GSM Operators</b>            | $2.1 \div$<br>Max Cornering (m/s <sup>2</sup> )                                                                                                    | <b>None</b>                     | DOUT <sub>1</sub>                          | <b>Output Control</b>                  |                                                                              | <b>Output Control</b>                        |  |  |  |  |
| Features                        | Source                                                                                                    | <b>DOUT 2</b>                   |                                            | None                                   | DOUT <sub>1</sub>                                                            | None                                         |  |  |  |  |
| <b>Accelerometer Features</b>   | <b>GPS</b><br>Accelerometer                                                                                                    | <b>DOUT ON Duration (ms)</b>    | $200 \div$                                 | <b>DOUT 2</b>                          |                                                                              | <b>DOUT 2</b>                                |  |  |  |  |
| <b>Auto Geofence</b>            | <b>Green Driving Duration</b>                                                                                                    | <b>DOUT OFF Duration (ms)</b>   | $200 \text{ } \text{ }^{\text{}}{\bullet}$ | <b>DOUT ON Duration (ms)</b>           | $200 \text{ }$                                                               | <b>iButton List Check</b>                    |  |  |  |  |
| <b>Manual Geofence</b>          | <b>Disable</b><br>Enable                                                                                                    | Send SMS To                     | $\backsim$                                 | <b>DOUT OFF Duration (ms)</b>          | $200 \text{ } \text{ }^{\bullet}$                                            | <b>Disable</b>                               |  |  |  |  |
| Trip \ Odometer                 | <b>Output Control</b><br><b>DOUT 1</b><br>None                                                                                                    | <b>SMS Text</b><br>Overspeeding |                                            | Time Until Jamming Event Detection (s) | $60 \text{ } \text{ }^{\text{}}\text{ }^{\text{}}\text{ }^{\text{}}\text{ }$ | Send SMS To                                  |  |  |  |  |
| <b>Blue-tooth</b>               |                                                                                                    |                                 |                                            | <b>DOUT Control Via Call</b>           |                                                                              | <b>SMS Text</b><br>Imm                       |  |  |  |  |
| Blue-tooth 4.0                  | <b>DOUT 2</b>                                                                                                    |                                 |                                            | <b>Digital Output Control</b>          |                                                                              |                                              |  |  |  |  |
| <b>iButton List</b>             | $200 \text{ } \text{ }^{\text{}}{\bullet}$<br><b>DOUT ON Duration (ms)</b><br><b>DOUT OFF Duration(ms)</b><br>$200 \text{ } \text{ }^{\text{}}{\bullet}$ |                                 |                                            | None                                   | DOUT <sub>1</sub>                                                            |                                              |  |  |  |  |
| <b>I/O</b>                      | Send SMS To                                                                                                    |                                 |                                            | <b>DOUT 2</b>                          |                                                                              |                                              |  |  |  |  |
|                                 | <b>SMS Text</b><br><b>Green Driving</b>                                                                                                    |                                 |                                            | <b>DOUT Deactivation Settings</b>      |                                                                              |                                              |  |  |  |  |
| OBD II                          |                                                                                                    |                                 |                                            | None                                   | DIN <sub>1</sub>                                                             |                                              |  |  |  |  |
|                                 |                                                                                                    |                                 |                                            | DIN <sub>2</sub>                       | DIN <sub>3</sub>                                                             |                                              |  |  |  |  |
|                                 |                                                                                                    |                                 |                                            | Duration Timeout (s)                   | $5^{\circ}$                                                                  |                                              |  |  |  |  |
|                                 |                                                                                                    |                                 |                                            |                                        |                                                                              |                                              |  |  |  |  |
|                                 | $\epsilon$                                                                                                    |                                 |                                            |                                        |                                                                              | $\,$                                         |  |  |  |  |

**Figure 21 Scenarios configuration**

#### **6.9.1 Green Driving**

When vehicle exceeds on of Max Acceleration, Max Braking or Max Cornering parameters value, scenario is activated, record will be generated and digital output status will be changed to 1 (if configured). You can configure all three parameters in m/s<sup>2</sup>(meter per second squered) units. Scenario is activated until current Acceleration, Braking or Cornering value decreases below parameter value.

Parameters used with Green Driving functionality.

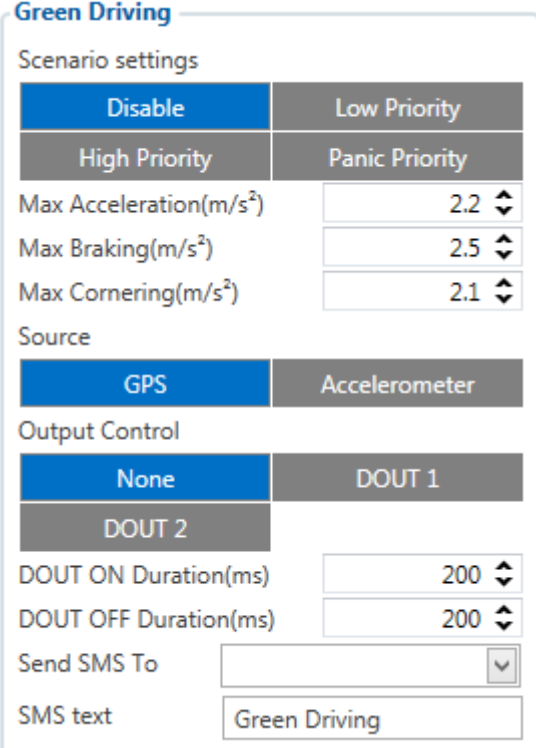

#### **Figure 22 Green Driving configuration parameters for FMB20X**

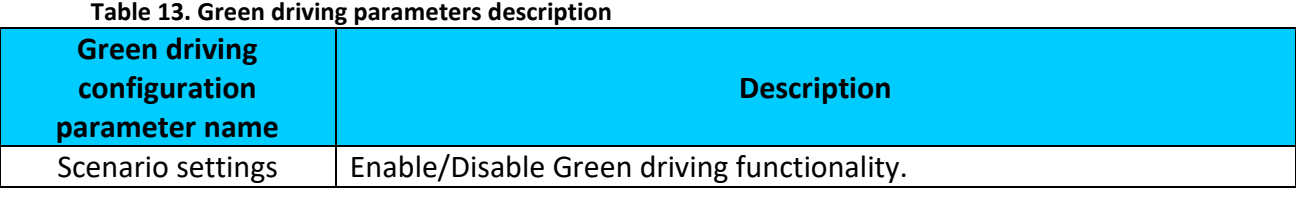

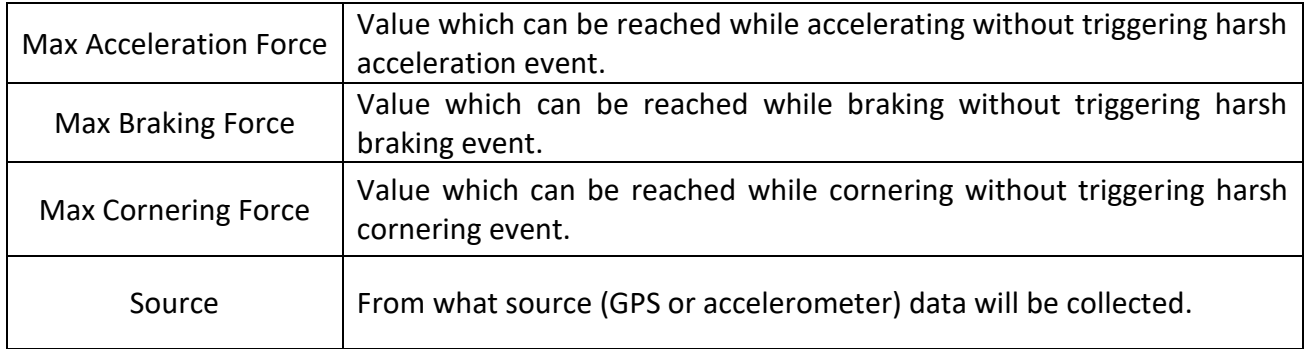

## 6.9.1.1 Data output

Green driving functionality generates events on three cases. If vehicles:

- Acceleration exceeds defined parameter value
- Deceleration (braking) exceeds defined value
- Cornering force exceeds defined value

Program continously monitors and process data from accelerometer/GPS than decides whether harsh event is detected or not. If any of three cases are satisfied event is generated. Record is saved and sent to server (FMB20X must be configured properly). Event value is multiplied by 10 before sending/saving record to get more precision when displaying **data**\*.

Digital output 1 or digital output 2 can be activated for a period of time to warn driver. Output on-time should/can be configured separately for each feature case.

**\*Example.** If acceleration harsh event of 3.55 m/s2 detected. Record with value 3.55\*10 = 35.5 ≈ 36 will be saved ant sent to server.

## 6.9.1.2 Auto Calibaration

- 1. Vehicle stopped
- 2. Road is straight
- 3. Send SMS "auto\_calibrate:set"
- 4. Accelerate to > 30 km/h for 5 sec.
- 5. FMB will send response when calibration is success.

Calibration is saved to Internal Flash, after restart should be the same

To check autocalibration status send: auto\_calibrate:get

## **6.9.2 Over Speeding**

When vecicle speed exeeds configured max speed value scenario is activated, record will be generated and digital output status will be changed to 1 (if configured).

Scenario is activated until current speed decreases below parameter value.

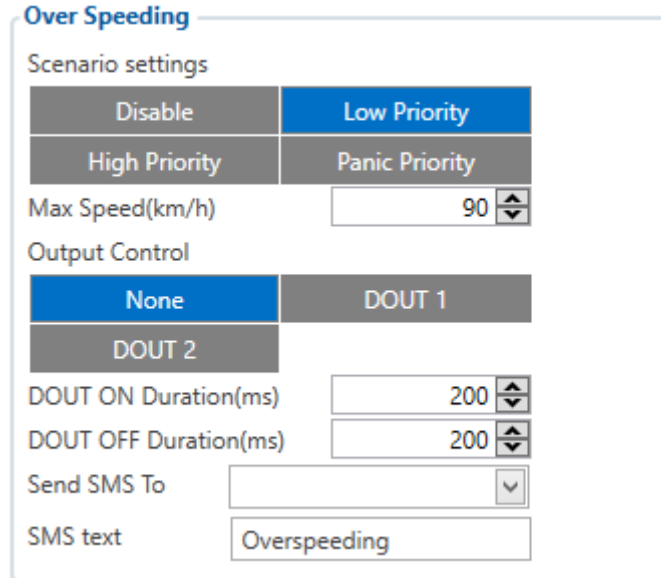

**Figure 23 Over Speeding configuration parameters for FMB20X**

## **6.9.3 Jamming**

When jamming is detected scenario is activated, record will be generated and digital output status will be changed to 1 (if configured).

Jamming timeout time can be configures. After Jamming trigger count configured timeout (in seconds), digital output control and jamming event will be generated after this timeout. If Jamming ends during timeout counting no event will be generated and output will not be controlled.

You can configure eventual records parameter: when he is disabled scenario status value will be appeared in each AVL record, and when he is enabled scenario status value will be appended only to eventual records.

| Jamming                               |                       |  |  |  |  |  |  |
|---------------------------------------|-----------------------|--|--|--|--|--|--|
| Scenario settings                     |                       |  |  |  |  |  |  |
| <b>Disable</b>                        | <b>Low Priority</b>   |  |  |  |  |  |  |
| <b>High Priority</b>                  | <b>Panic Priority</b> |  |  |  |  |  |  |
| <b>Eventual Records</b>               |                       |  |  |  |  |  |  |
| <b>Disable</b>                        | <b>Enable</b>         |  |  |  |  |  |  |
| <b>Output Control</b>                 |                       |  |  |  |  |  |  |
| None                                  | <b>DOUT 1</b>         |  |  |  |  |  |  |
| DOUT <sub>2</sub>                     |                       |  |  |  |  |  |  |
| <b>DOUT ON Duration(ms)</b>           | 200승                  |  |  |  |  |  |  |
| <b>DOUT OFF Duration(ms)</b>          | 200<br>₩              |  |  |  |  |  |  |
| Time Until Jamming Event Detection(s) | 61                    |  |  |  |  |  |  |

**Figure 24 Jamming configuration parameters for FMB20X**

## **6.9.4 Use authorized numbers to control DOUT via call**

Scenario is activated and digital output is ON, when call is received from number which is in authorized numbers list.

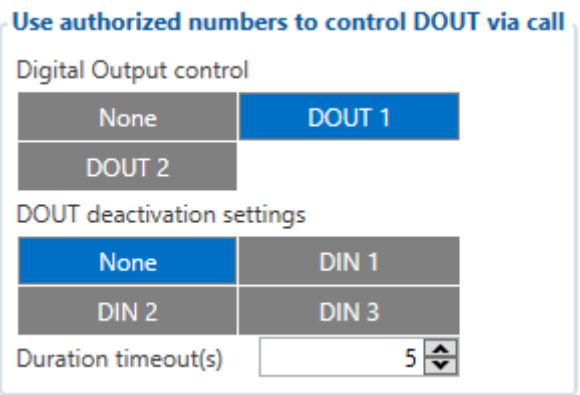

**Figure 25 DOUT control via call configuration parameters for FMB20X**

## **Call control functionality:**

- When FMB20X is configured to control *DOUT1/DOUT2* device waits incoming call from configured secure number. If call is received FMB20X turns on *DOUT1/DOUT2* for user defined *Duration timeout (s)*. If *Duration timeout* set to "0"(s), *DOUT1/DOUT2* will be OFF.
- *DOUT1/ DOUT2* can be turned off by *Duration timeout (s)* or by *digital input* 1, *digital input* 2 or *digital input* 3 (*DOUT deactivation settings*).
- *DOUT1/DOUT2* can be turned off before *Duration timeout (s)* by selected *DIN* (*DOUT deactivation settings*).
- *DOUT1/DOUT2* always will be ON, if *DOUT deactivation* set to *DIN1* for example, but *DIN1* will be never turned ON or set *Duration timeout* to *Max* value (2147483647) it is about 68 years.

## .

## **6.9.5 Immobilizer**

If *Dout Control* is disabled, scenario will only generate events without digital output activation. If *Dout Control* is enabled DOUT1/DOUT2 (optional) turns ON if Ignition turns ON (configured Ignition Source =1). After iButton ID is read (any iButton is attached), DOUT1/DOUT2 turns OFF. After iButton identification, Ignition (configured Ignition Source) can be turned OFF (configured Ignition Source =0) for no longer than 30 seconds, otherwise immobilizer must be repeated. If iButton list checking parameter is enabled, authorization will be successful only if attached iButton is specified in the iButton list.

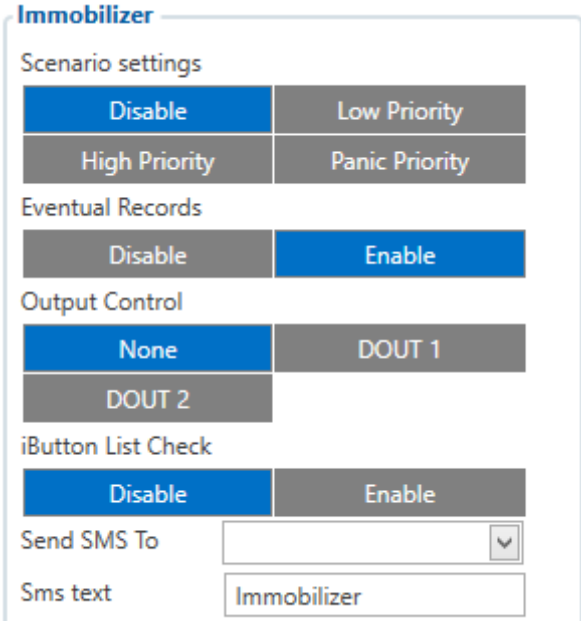

**Figure 26 Immobilizer configuration parameters for FMB20X**

## **6.9.6 iButton read notification**

This functionality allows user to see when iButton is being readed. Selected DOUT turns on for configured duration, after DOUT ON duration ends configured DOUT don't turns on, even if iButton is left attached.

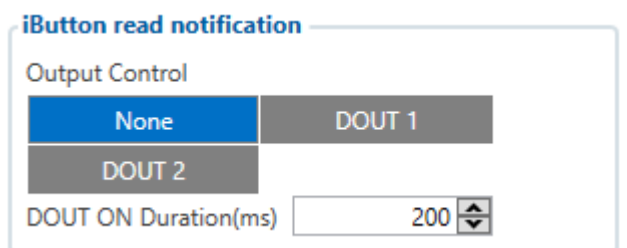

 **Figure 27 iButton read notification configuration parameters for FMB20X**

#### **6.9.7 GPS Fuel Counter**

#### **Configuration of Fuel Consumption**

- **1.** To configure this parameters use fuel consumption norm which are presented in your car technical documentation. By default speeds for this fuel consumption norms are: City – 30 km/h, Average - 60km/h, Highway - 90 km/h. If you want, you can change it.
- **2.** When speed are higher than highway fuel consumption speed, we add for highway fuel consumption *x* % of highway fuel consumption every *y* km/h, by default FMB20X add 20% every 50 km/h. It means that fuel consumption is (1.2 \* Highway Fuel Consumption) on 140 km/h speed, (1.4 \* Highway Fuel Consumption) on 190 km/h speed.
- **3.** Correction coefficient is use for correction every value of fuel consumption which is send to server (Used Fuel \* Correction coefficient). By default it is 1, min 0.01 and max 2. For example when correction coefficient is 1 and FMB20X calculate that used fuel of 35 m distance is 20 ml, to server will be sent value: 20 ml, if correction coefficient is 1.2 to server will be sent value: 20 \* 1.2 = 24 ml.
- **4.** Fuel consumption on idling used to calculate fuel consumption when ignition is on, but vehicle speed is 0 km/h. By default it is 1 l/h, min 0 and max 5 l/h. Almost in all diesel cars this parameter is less than 1.0 l/h. In gasoline cars this parameter is about  $1.5 - 2.0$  l/h.

| GpsFuelCounter                   |         |
|----------------------------------|---------|
| City Consumption:(L/100km)       |         |
| Highway Consumption:(L/100km)    |         |
| Average Consumption:(L/100km)    | ≏       |
| City Speed:(km/h)                | 30 ÷    |
| Highway Speed:(km/h)             | 90 승    |
| Average Speed:(km/h)             | 60 승    |
| <b>Correction Coefficient</b>    | $\div$  |
| Fuel Consumption on Idling:(L/h) | ÷       |
| Higher Speeds add:(%)            | 쉬<br>20 |
| Highway Consumption every:(km/h) |         |
|                                  |         |

**Figure 28 GPS Fuel Counter configuration**

## *6.10 Accelerometer Features*

#### **6.10.1 Excessive Idling**

When vehicle stops for specific amount of time scenario is activated, record will be generated and digital output status will be changed to 1 (if configured). You can configure time it takes to turn on this scenario (Time to Stopped). Scenario is activated until vehicle starts moving and keeps moving (moving is detected only from accelerometer) for amount of time that is configured. You can configure time it takes to turn OFF this scenario (Time to Stopped).

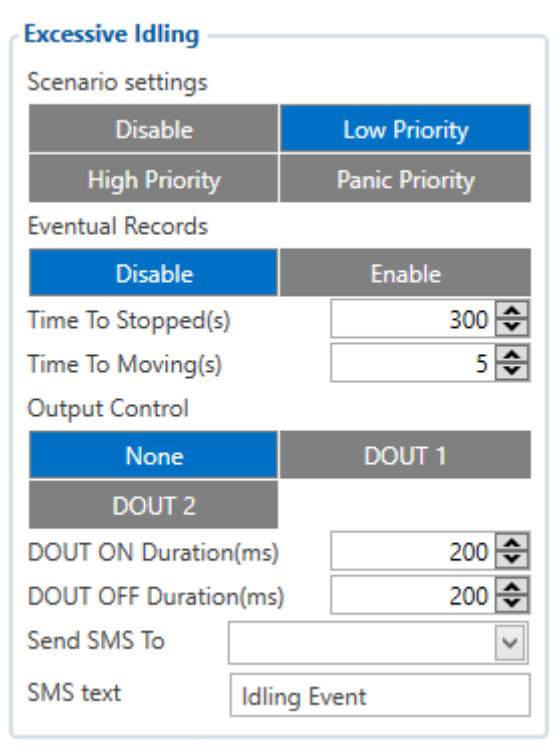

#### **Figure 29 Exccessive Idling configuration parameters for FMB20X**

#### **6.10.2 Unplug Detection**

Unplug Detection. Eventual event will be generated when FMB20X is unplugged from external power or plugged back again. User can select detection type: simple – used in cars, where power voltage is not dependant on ignition (recommended); advanced – used in cars, where power voltage is disconnected when ignition is switched off.

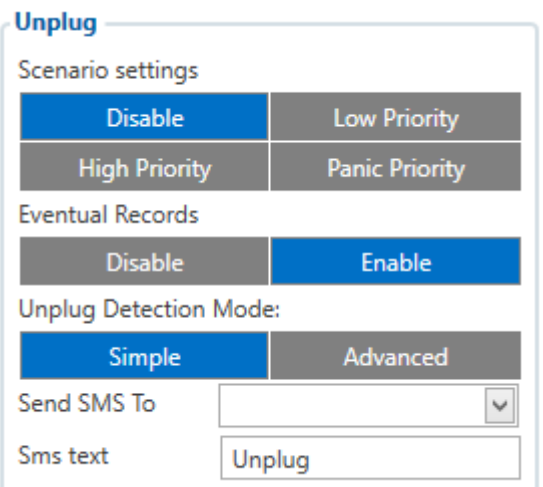

#### **Figure 30 Unplug detection configuration**

FMB2YX activates towing function when these conditions are met:

1. Ignition (configured Ignition Source) is OFF.

2. Activation Timeout (set in Towing detection features) is reached.

When Activation Timeout is reached and Ignition is still in OFF state, FMB20X monitors accelerometer data. If Acceleration or Angle value reaches configured threshold for configured Duration (in ms), check Ignition state. If Ignition is still OFF during configured "Ignition check after Event Timeout" time, then event is generated. If configured - sends sms event or makes a call. Function will be reactivated after FMB2YX again detects change of Ignition state from ON to OFF.

Activation timeout – Activation timeout is time after which FMB2YX turns ON Towing detection function if other requirement is met (Ignition OFF state detected). It is measured in minutes.

Event timeout – defines time period (in seconds) to check ignition state when Acceleration or Angle value reach. If towing event is generated during this time period, it is skipped. It allows filtering out redundant towing events while entering the car.

Make Call to – if function enabled makes call to specified phone number (configured in predefined numbers).

Threshold and Angle – values used to detect towing when ignition is OFF.

Duration – defines time period to check acceleration and Angle values.

| Towing                   |                        |
|--------------------------|------------------------|
| Scenario settings        |                        |
| <b>Disable</b>           | <b>Low Priority</b>    |
| <b>High Priority</b>     | <b>Panic Priority</b>  |
| <b>Eventual Records</b>  |                        |
| <b>Disable</b>           | Enable                 |
| Activation Timeout:(min) | 5 승                    |
| Event Timeout:(s)        | 0                      |
| Treshold:(g)             | 0.22 $\Rightarrow$     |
| Angle:(deg)              | 1                      |
| Duration:(ms)            | 1000 $\Leftrightarrow$ |
| Make Call to:            |                        |
| Send SMS To              |                        |
| Sms text                 | Towing                 |

**Figure 19 Towing detection configuration**

#### **6.10.4 Crash Detection**

Crash Detection functionality can be set according to these settings:

- 1. Threshold (mg)
- 2. Duration (ms)

If accident happens and FMB2YX detects acceleration value higher than set threshold value during set time period, then device will generate an event. Threshold and duration values are set depending of accident power which you want to detect. FMB2YX can detect a slight tapping on the device (Threshold=100mg, Duration=1ms) or can detect severe accident (Threshold=4000mg, Duration=5ms).

Crash Trace operation:

If trace is enabled FMB will collect acceleration data every 40 msec., аnd in the deep-sleep mode too. Buffer is big enough to hold data for 5 seconds and on Crash Event detection, records will be generated from this buffer, following these conditions:

1. Every second Acceleration changed more then > 50mG.

2. Data will be collected and records generated 5 seconds after the event using the same conditions.

3. Every generated record will have accelerometer x y z values included.

4. Each record will have accurate timestamps in milliseconds.

Usually between 20 to 30 records is generated on crash event detection.

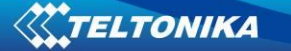

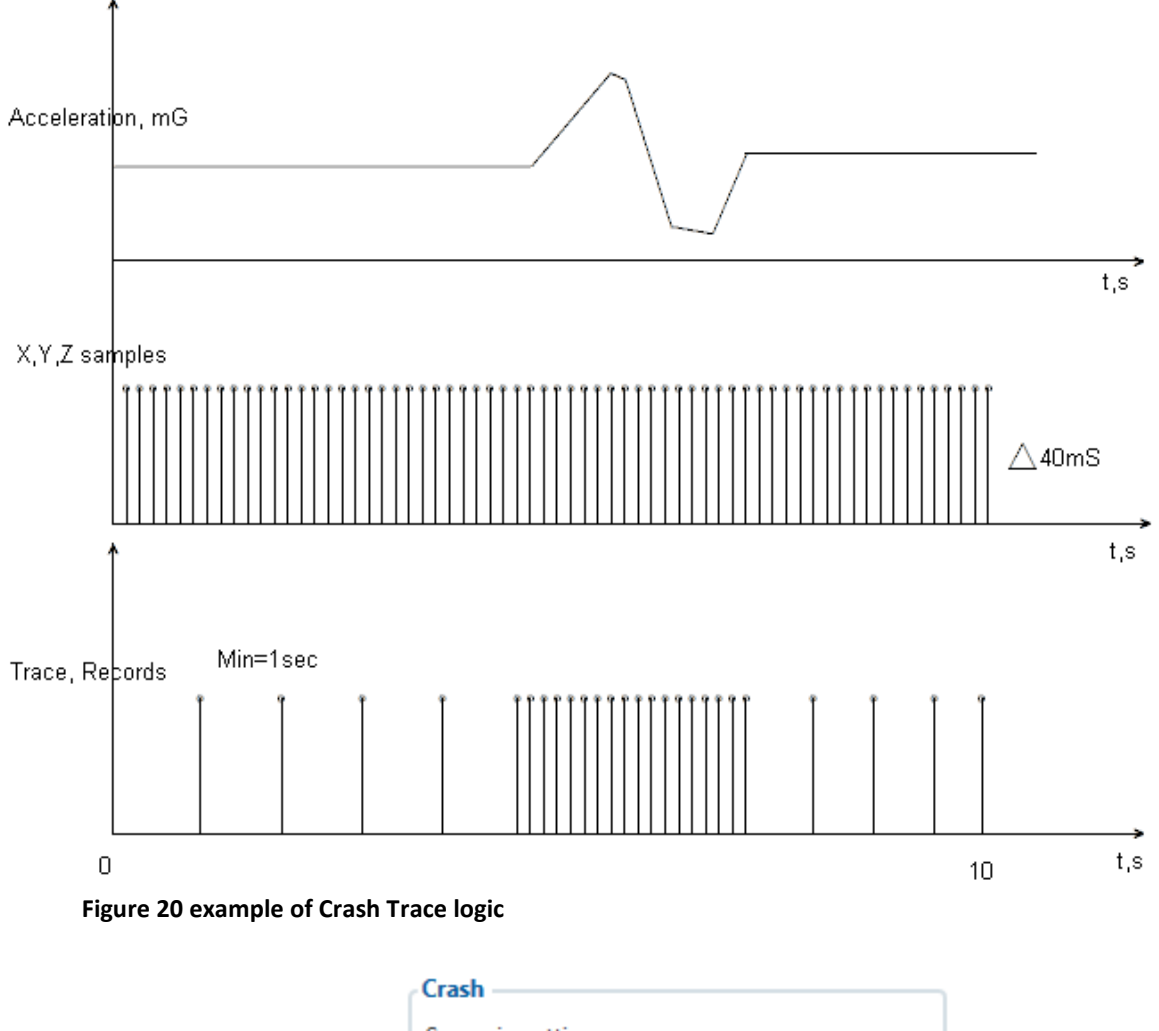

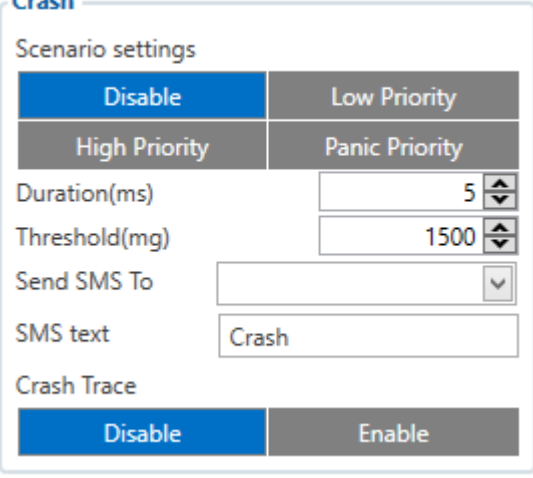

**Figure 21 Crash detection configuration**

## *6.11 DOUT ON/OFF Duration*

In all scenarios that control Digital Output, Digital Output can be controlled independent from scenario.

DOUT ON Duration parameter shows for how long DOUT is set on after scenario is activated and DOUT OFF Duration parameter shows how long DOUT is set off after DOUT ON duration ends. After DOUT OFF duration ends, DOUT ON duration will be counted agen. This period continues until scenario turns off. DOUT ON and DOUT OFF duration parameters must be configured in ms.

## *6.12 DOUT control depending on functionality priority*

All DOUT control functionalities now have their own priority (non-configurable). Depending on priority DOUT control may be overtaken by higher priority functionality without finishing previous scenario.

DOUT control scenarios and functionalities by priority:

- Immobilizer (highest priority)
- DOUT control via call
- iButton Notification
- **•** Green Driving
- Jamming
- **•** Overspeeding
- Idling
- DOUT control via SMS (lowest priority)

For example, if jamming will be detected during Overspeeding, then Jamming functionality will control DOUT.

## *6.13 AutoGeofencing settings*

AutoGeofence – the last known position after movement = off. If your car's being taken away – you can be notified. The shape and size of the geofence zones are parameters. It is possibility to state whether entering in or out of the geofence triggers an asynchronous message*.*

AutoGeofencing option can be configured by following parameters visible in figure 34 below.

Activation Timeout (s) – when ignition is turned off and activation timeout passes, as AutoGeofence will be created around vehicle last position with set radius value.

Radius (m) – radius of circle with center device coordinates after activating AutoGeofence feature.

Deactivate By:

Digital Input  $1 -$  If DIN1 voltage becomes equal or higher than 6,9 V it will disable AutoGeofenze Zone.

Digital Input  $2 -$  If DIN2 voltage becomes equal or higher than 2,1 V it will disable AutoGeofenze Zone.

Digital Input  $3 -$  If DIN3 voltage becomes equal or higher than  $3.5$  V it will disable AutoGeofenze Zone.

iButton – if authorized iButton is attached.

Power Voltage – if power voltage become higher that low voltage level (Ignition settings) it will disable AutoGeofenze Zone.

Engine RPM – If engine RPM became higher that 0 it will disable AutoGeofence Zone.

Feature – Priority of generated event, which will be applied to saved record.

Enter Event – Event generation on Geofence entrance.

Exit Event – Event generation on Geofence exit.

On Both - Event generation on Geofence entrance Or exit

Eventual Records – Enable or Disable Eventual Records functionality.

Note that AutoGeofencing does not require entering coordinates, instead it requires GPS visibility. If vehicle stopped and activation timeout has passed, an AutoGeofence will be created around vehicle's last position with set Radius value.

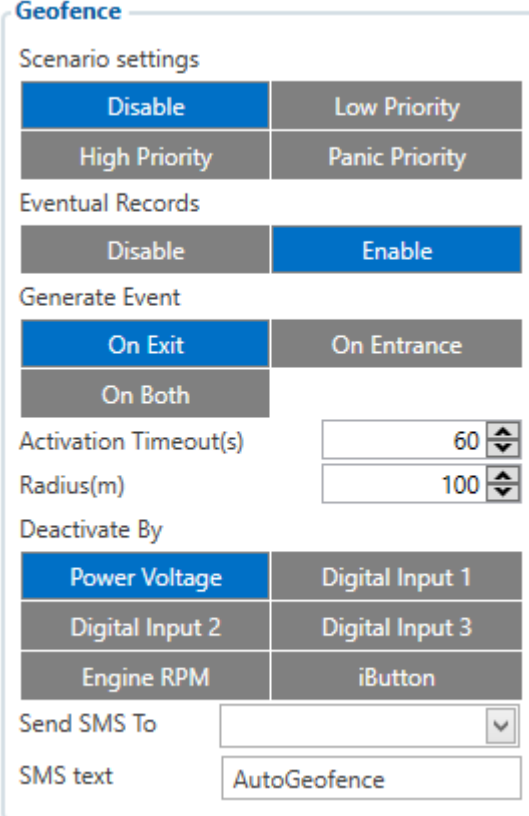

**Figure 22 Auto Geofence configuration Parameters**

## *6.14 Manual Geofence*

FMB2YX has 50 configurable Geofence zones and it can generate an event when defined Geofence zone border is crossed.

Frame border – frame border is an additional border around Geofence zone. It is additional area around defined zone used to prevent false event recording when object stops on the border of the area and because of GNSS errors some records are made inside area and some – outside. Event is generated only when both borders are crossed. See **figure 35** for details: blue track is considered to have entered the area while red track is not.

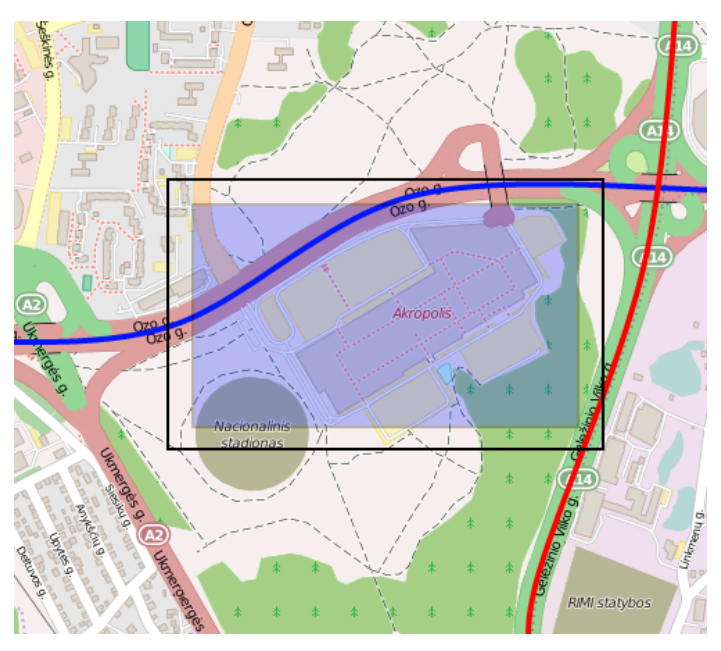

**Figure 23 Geofence border**

Shape – can be rectangle or circle. User can choose what geozone shape will be.

Priority – priority of Geofence event: low, high or panic. These levels define priority of event information sending to server. See I/O element description for more details about priorities in [I/O settings](#page-70-0) chapter.

Generate event (On entrance, On exit, On Both) – choose when record will be generated. Eventual records – when disabled scenario status value will be appeared in each AVL record, and when enabled scenario status value will be appended only to eventual records.

OverSpeeding – in each geozone OverSpeeding scenario can be configured separately. Regular OverSpeeding functionality and geozones OverSpeeding funkctionality is working independently. If digital output control is enabled in regular OverSpeeding scenario, geozones OverSpeeding scenario controls it too. If device is in more that one geozone and OverSpeeding is detected in any zone then digital output turns on. Digital output turns off only when OverSpeeding is not detected anywhere (regular OverSpeeding and geozones OverSpeeding).

X1 – geofence zone left bottom corner X coordinate (longitude);

Y1 – geofence zone left bottom corner Y coordinate (latitude);

X2 or R – geofence zone upper right corner X coordinate (longitude) or radius of circle when Circular zone is used (radius in meters);

Y2 – geofence zone upper right corner Y coordinate (latitude).

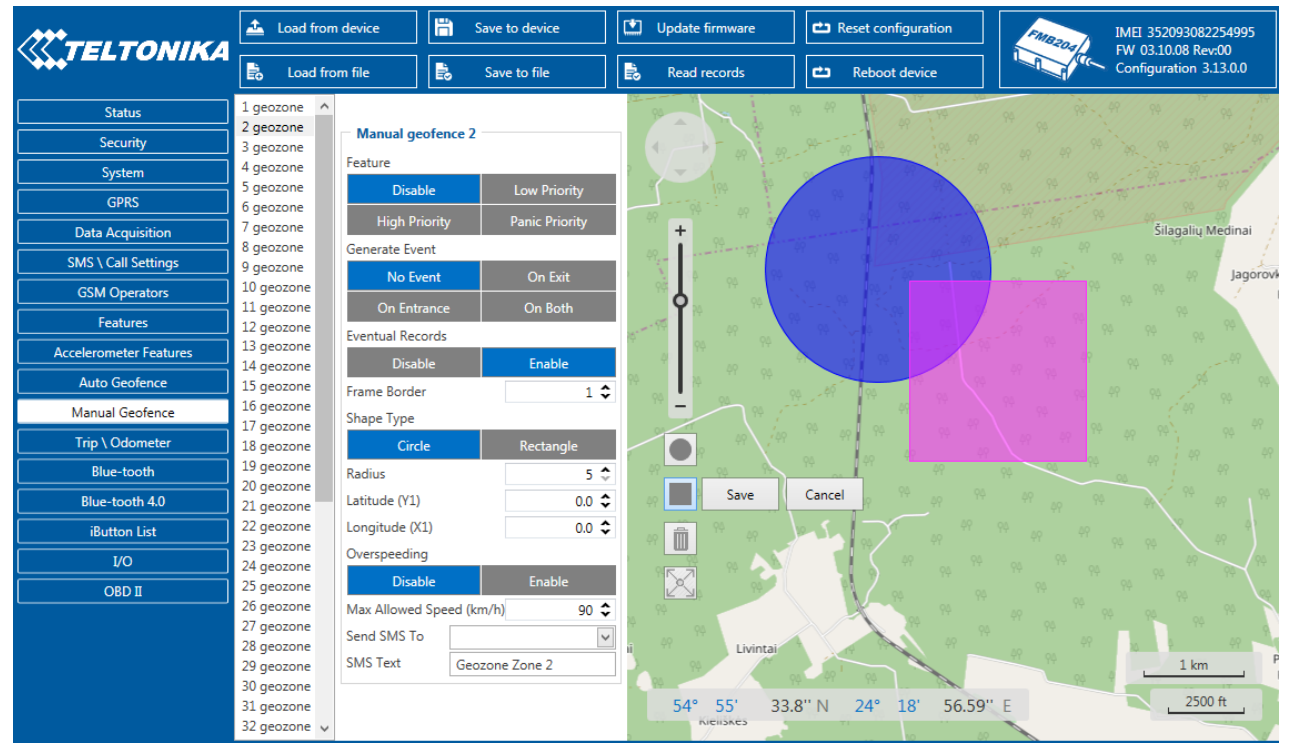

**Figure 24 Geofence configuration**

#### *6.15 Trip \ Odometer*

#### **6.15.1 Trip settings**

Trip window offers user to configure Trip feature. If Trip is enabled configuration of parameters are enabled.

Start Speed (km/h) – GPS speed has to be greater than the specified Start Speed in order to detect Trip Start.

Ignition OFF Timeout  $(s)$  – timeout to wait if ignition (configured ignition source) was off, to detect Trip stop.

Distance counting mode – Between Records or Continuous can be chosen. For this feature I/O Trip Odometer must be enabled.

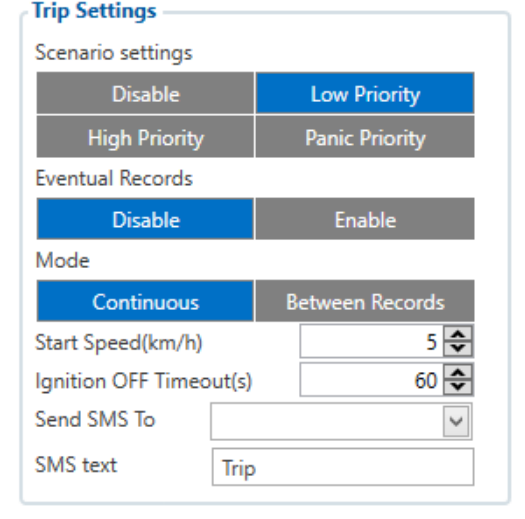

#### **Figure 25 Trip Settings configuration**

If I/O Trip Odometer is enabled and Continuous

distance counting variable (Mode) is set to Continuous, **Trip distance** is going to be counted

continuously (**from Trip start to Trip stop**). This value is written to I/O Trip Odometer value field. When Trip is over and next Trip begins, Trip Odometer value is reset to zero. When the next trip starts counting continuously starts from the beginning again.

If I/O Trip Odometer is enabled and Continuous Distance Counting variable (Mode) is set "Between Records", then the distance is going to be counted only between every record made. This value is written to I/O Trip Odometer value field and reset to zero every new record until Trip stops. If later all Odometer values are summed up manually, the user gets the distance driven during the whole period of the Trip.

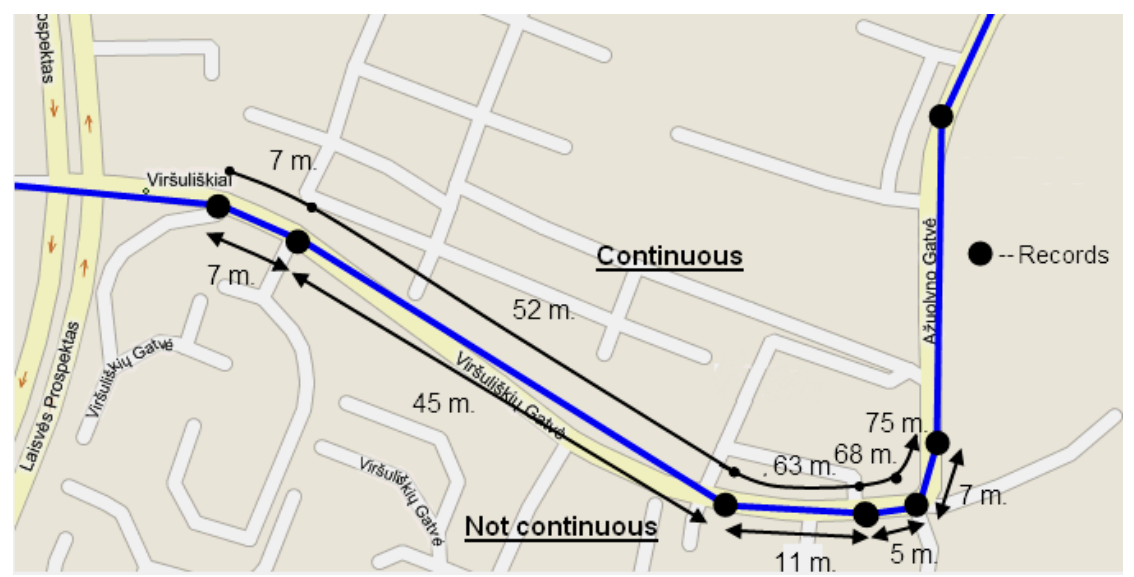

**Figure 26 Continuous trip odometer and not continuous trip odometer distance counting example**

#### **6.15.2 Advanced Trip Settings**

Advanced trip settings allow configure number of Eco Score allowed events in 100 km and enable or disable iButton remember functionality.

**Eco Score allowed events** – how much ECO events is allowed in 100 km. I/O Eco score must be enabled to get value into server. ECO scoring is differentiated by separate Trips.

There are six ECO evaluation events:

- **Harsh acceleration**
- **Harsh braking**
- **Harsh cornering**
- Over-speeding (count only events with value 1 (start) and ignore value 0(end))
- Excessive Idling (count only events with value 1 (start) and ignore value 0(end))
- $\blacksquare$  High RPM

Eco score value can be from 10 (excellent) to 0.00 (very bad):

- Excellent  $8.00 10$
- Good  $6.00 7.99$
- $\blacksquare$  Not Good 4.00 5.99
- $\blacksquare$  Bad 2.00 3.99
- Very Bad 0.00 1.99

Score evaluation is calculated like this:

**Eco score =**10/ ((Total events)/ (Trip distance in km\* **Allowed events per km**)) **Allowed events per km** = (Eco Score allowed events /100)

ELTONIKA

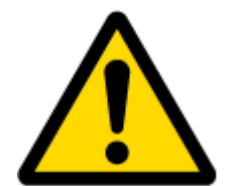

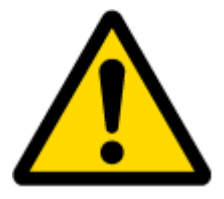

Note: when Total events < 1, we ignore formula and then Eco score is equal to 10.

If Eco Score allowed events is configured to 0, then Eco score value can have only two values: 0 (when total events > 0) or 10 (when total events  $= 0$ ).

Note: Score is updated every 1km driven or 5 minutes of trip duration.

**Remember iButton functionality.** If *Remember iButton ID while trip detected* and *Trip* parameters are enabled, ignition is on and iButton is attached, then FMB2YX remembers iButton ID. iButton ID is saved and sent to server with every record. If new iButton is attached during the trip, FMB2YX remembers new iButton ID. FMB2YX forgets iButton ID after ignition is off and trip ignition off timeout is reached.

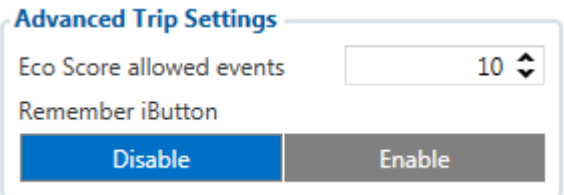

**Figure 27 Advanced Trip configuration**

#### **6.15.3 Odometer**

Calculation Source – choose odometer calculation source of GNSS, OBD or LVCAN. Odometer Value –sets starting total odometer value.

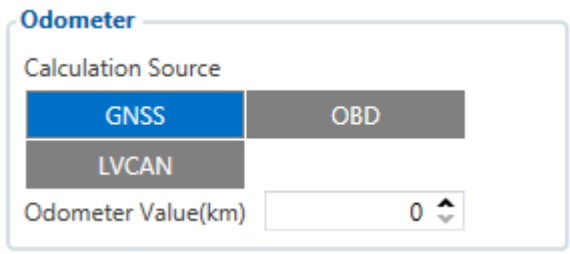

**Figure 28 Odometer configuration**

*6.16 blue-tooth*

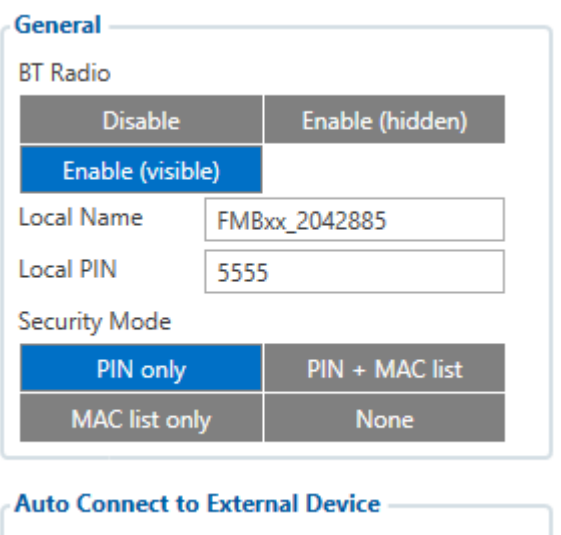

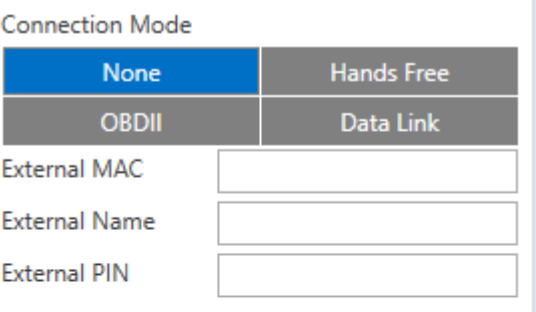

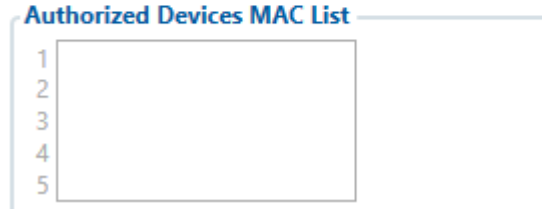

**Figure 29 blue-tooth general functionality**

## **6.16.1 General functionality**

General functionality configures blue-tooth to work in *slave* mode. This mode allows any external device to connect to FMB2YX.

Parameter *BT Radio* allows user to select if he wants to enable or disable blue-tooth. There are three different scenarios:

- 1. Disabled blue-tooth functionality will be disabled.
- 2. Enable (hidden) blue-tooth functionality will be enabled, but none of external devices will be able to detect FMB2YX but will be able to connect.
- 3. Enable (visible) blue-tooth functionality will be enabled and any external device will be able to detect and connect to FMB2YX.
- 4. *Local Name* parameter lets user to declare visible name of FMB2YX to external devices.
- 5. *Local PIN* parameter lets user to configure blue-tooth PIN of FMB2YX device.

FMB2YX blue-tooth has several different *security modes*:

- PIN only while external device trying to connect to FMB2YX only *Local PIN* will be reacquired to complete connection.
- PIN + MAC list while external device trying to connect to FMB2YX *Local PIN* and *Authorized Devices MAC List* will be checked. If external device MAC ID is in the list

and correct *Local PIN* is entered then connection will be established, else FMB2YX will reject connection.

- MAC list only while external device trying to connect to FMB2YX only *Authorized Devices MAC List* will be checked. If external device MAC ID is in the list then connection will be established, else FMB2YX will reject connection.
- None while external device trying to connect to FMB2YX neither *Local PIN* or *Authorized Device MAC list* will be checked.

Auto Connection to External Device functionality

Auto connection functionality configures FMB2YX as *master* device, this allows FMB2YX connect to external device. FMB2YX currently supports these modes:

- None disables auto connection functionality.
- Hands Free FMB2YX starts to search external hands free headset. If FMB2YX finds device which matches user defined *External MAC* or *External Name* then FMB2YX will try to pair with that external device. If external device asks for PIN then FMB2YX will send user defined *External PIN*. After successful pairing FMB2YX will connect to paired device.
- OBDII FMB2YX starts to search external OBDII blue-tooth dongle. If FMB2YX finds device which matches user defined *External MAC* or *External Name* then FMB2YX will try to pair with that external device. If external device asks for PIN then FMB2YX will send user defined *External PIN*. After successful pairing FMB2YX will connect to paired device.
- Data Link BT Data link mode is enabled by Configurator "Data Link" parameter: When Data Link is configured and FMB has a link with server, paired device could send messages via blue-tooth SPP profile directly to server. Messages will be encoded by codec12.

## *NOTE: FMB2YX supports ONE connection at a time.*

## *NOTE: FMB001 can see up to 10 available devices. If there are more then 10, with each scanning the list may change.*

*External Name* parameter works as substring, this allows user to enter part of the full external device name. For example, if external device name is "*HandsFreeHeadset*" and user enters "*HandsFree*" in *External Name* parameter window then FMB2YX will be allowed to connect to external device named "*HandsFreeHeadset*".

#### **6.16.2 How to connect blue-tooth Hands Free adapter to FMB device**

6.16.2.1 blue-tooth settings configuration

These are instructions how to easily prepare blue-tooth Hands Free device connection to FMB device. First we need to configure FMB device blue-tooth settings for proper connection to this hands-free unit. These are required steps:

- Connect FMB device to PC using USB cable.
- Launch **FMB Configurator** and connect to device as shown in **Figure 42** below**.**

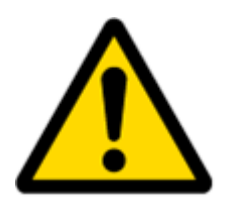

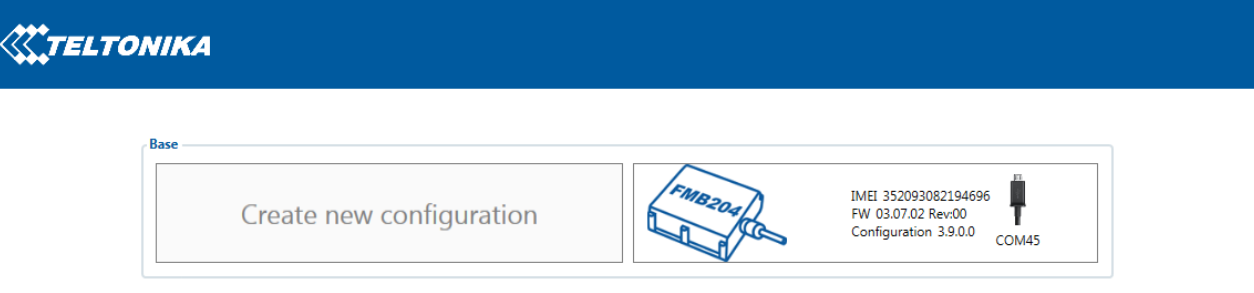

**Figure 30** FMB2YX configurator connected devices window

 After successful connection to device wait few moments while device load current configuration, then go to blue-tooth section that visible at **Figure 31**

![](_page_60_Picture_121.jpeg)

**Figure 31** 1- blue-tooth settings; 2 - Enable blue-tooth; 3 - blue-tooth local name; 4 - blue-tooth security mode; 5 - Hands Free connection mode; 6 - External blue-tooth device name; 7 - Authorized Devices MAC List;

- When device configuration is loaded press "blue-tooth" settings (Figure 31 1 position).
- Turn on BT Radio by pressing "**Enable (visible)**" (**Figure 31** 2 position**)**. "**Local name**" (**Figure 31** 3 position) automatically will be "FMB2YX\_last 7 imei digits", you can leave it or type your own name.
- Set Security Mode (**Figure 31** 4 position) to "**PIN only**" or "**None**" (you could select "**PIN + MAC list**" or "**MAC list only**" security mode but in this case you need to type

external device MAC address in "**Authorized Devices MAC List**" (**Figure 31** 7 position).

- Set connection mode to "**Hands Free**" (**Figure 31** 5 position).
- Set "**External Name**" (**Figure 31** 6 position) as your Hands Free device name for proper device identification and connection to it. In this example Hands Free headset name is "DMH10" but at least 2 characters are needed to recognize it and connect to it. For better and faster adapter identification in network you could enter a full device name. You could check your Hands Free adapter blue-tooth name by scanning nearby blue-tooth devices using mobile phone or computer with bluetooth adapter.
- Go to "**SMS \ Call Settings**" in left menu and set "**Incomming Call Action**" to "**Do Nothing**" visible at **Figure 32**.

![](_page_61_Figure_5.jpeg)

**Figure 32** Incoming Call Action settings

- After all these steps press "Save to device" to save configuration.
- Now you can disconnect FMB device from a configurator.

6.16.2.2 Connecting blue-tooth Hands Free adapter

After this configuration you could connect your Hands Free device to FMB device. Turn on Hands Free device then turn on its blue-tooth connection for pairing following your model instructions<sup>1</sup>. Hands Free adapter should make a special sound in ear from speaker or its led identification should change to inform about successful connection<sup>2</sup>. To check if adapter is successfully connected, call to FMB device, Hands Free device should start ringing. If you later restart FMB device it will automatically connect to this adapter.

#### **6.16.3 Device's log using your mobile phone.**

**.** 

When FMB device starts, automatically blue-tooth is ON too. Take your mobile phone, go to settings>blue-tooth and turn it on. Scan for near by devices, find you device in list, distinguish device by last IMEI numbers on device module. Press pair, wait until device will ask to enter pairing password, type: 5555. Paired device will show up in paired device list. Now download from play store/app store terminal for blue-tooth. E.g BlueTerm. Run app, click find>connect to your paired device. Now we need to send command to FMB2YX from blue-tooth terminal, type: .log:1

Device will respond Debug enabled and FMB2YX log will how up. Do not forget to start save log file to mobile phone.

 $1$  Hands Free device blue-tooth connection pairing instructions depends on specific model.

 $2$  Hands Free device notification about paired blue-tooth connection depends on specific model.

![](_page_62_Picture_0.jpeg)

### **6.16.4 Device debug over Android smartphone**

• Scan for visible BT devices using your Android smartphone and connect to your FMB device.

Default FMB BT name: *FMB2YX\_last\_7\_imei\_digits*  Default PIN code: *5555*

![](_page_62_Picture_4.jpeg)

 Download "blue-tooth Terminal" application. You can use link or QR code shown here:

[https://play.google.com/store/apps/details?id=com.hatfl](https://play.google.com/store/apps/details?id=com.hatflabs.btt)

[abs.btt](https://play.google.com/store/apps/details?id=com.hatflabs.btt)

 Run blue-tooth Terminal. In menu press "Connect" button and select paired FMB device. To start log check CR and enter the command in terminal: *.log:1*

![](_page_62_Picture_9.jpeg)

![](_page_62_Picture_10.jpeg)

 Wait ~10 minutes and press "Save" button in menu. You will find saved log file in device folder (My Files/blue-tooth Terminal), select log files and press button Share via Email and send them to the Teltonika support.

![](_page_63_Picture_2.jpeg)

In order to pair FMB device with Android smartphone, make sure that BT radio is enabled (visible) in device configuration. It can be checked via SMS command too:

#### *getparam 800*

The answer has to be 2, which means "Enabled and visible".

![](_page_63_Picture_122.jpeg)

![](_page_63_Picture_7.jpeg)

**Note:** Unfortunately it is not possible to do the same on iPhone, because there is no native SPP blue-tooth profile support in iPhone.

### **6.16.5 How to connect OBD II blue-tooth Dongle to FMB device**

6.16.5.1 blue-tooth settings configuration

These are instructions how to easily prepare blue-tooth Dongle connection to FMB device. First we need to configure FMB device blue-tooth settings for proper connection to this unit. These are required steps:

■ Connect FMB device to PC using USB cable.

Launch **FMB Configurator** and connect to device as shown in **Figure 33** below**.**

![](_page_64_Picture_37.jpeg)

 After successful connection to device wait few moments while device load current configuration, then go to blue-tooth section that visible at **Figure 34.**

![](_page_64_Picture_38.jpeg)

**Figure 34** 1- blue-tooth settings; 2 - Enable blue-tooth; 3 - blue-tooth local name; 4 - blue-tooth security mode; 5 - OBD II connection mode; 6 - External OBD II blue-tooth device name; 7 - Authorized Devices MAC List; 8 - Save device configuration

- **When device configuration is loaded press "blue-tooth" settings (Figure 34 1** position).
- Turn on BT Radio by pressing "**Enable (visible)**" (**Figure 34** 2 position**)**. "**Local name**" (**Figure 34** 3 position) automatically will be "FMB2YX\_last 7 imei digits", you can leave it or type your own name.
- Set Security Mode (**Figure 34** 4 position) to "**PIN only**" or "**None**" (you could select "**PIN + MAC list**" or "**MAC list only**" security mode but in this case you need to type external device MAC address in "**Authorized Devices MAC List**" (**Figure 34** 7 position).
- Set connection mode to "**OBDII**" (**Figure 34** 5 position).
- **EXTER IS EXTERNAL NAME** 48 your blue-tooth OBD II device name for proper device identification and connection to it. In this example OBD II device name is "DONGLE" but at least 2 characters are needed to recognize it and connect to it. For better and faster adapter identification in network you could enter a full device name. You could check your OBD II adapter blue-tooth name by scanning nearby blue-tooth devices using mobile phone or computer with blue-tooth adapter.
- Go to "**OBD II (blue-tooth)**" in left menu and select priority and others parameters visible at **Figure 35**.

| <b>KITELTONIKA</b>            | Load from device                         | H<br>Save to device |                |     |      | 凹            | Update firmware      | Reset configuration            |            |           | IMEI 352093082254995<br>FMB204<br>FW 03.10.08 Rev:00 |                        |               |
|-------------------------------|------------------------------------------|---------------------|----------------|-----|------|--------------|----------------------|--------------------------------|------------|-----------|------------------------------------------------------|------------------------|---------------|
|                               | 島<br>島<br>Load from file<br>Save to file |                     |                |     |      | 島            | Read records         | ф<br><b>Reboot device</b>      |            |           |                                                      | Configuration 3.13.0.0 |               |
| <b>Status</b>                 | <b>OBD</b> II                            |                     |                |     |      |              |                      |                                |            |           |                                                      |                        |               |
| Security                      | <b>Input Name</b>                        |                     | Units Priority |     |      |              | Low Level            | <b>High Level</b>              | Event Only |           | Operand                                              |                        | Send SM       |
| System                        | Number Of DTC                            |                     | None           | Low | High | Panic        | $0^{\circ}$          | $\circ$                        | Yes        | <b>No</b> | Monitorina                                           | $\checkmark$           |               |
| <b>GPRS</b>                   | <b>Engine Load</b>                       | %                   | None           | Low | High | Panic        | $0 \text{ }^{\circ}$ | $0 \div$                       | <b>Yes</b> | <b>No</b> | Monitoring                                           | $\checkmark$           |               |
| <b>Data Acquisition</b>       | <b>Coolant Temperature</b>               | ۴Ċ                  | <b>None</b>    | Low | High | Panic        | $0 \hat{z}$          | $\circ$ $\hat{ }$              | <b>Yes</b> | <b>No</b> | Monitorina                                           | $\checkmark$           |               |
| <b>SMS \ Call Settings</b>    | <b>Short Fuel Trim</b>                   | ℅                   | <b>None</b>    | Low | High | Panic        | $0^{\circ}$          | $0 \div$                       | Yes        | <b>No</b> | Monitoring                                           | $\checkmark$           |               |
| <b>GSM Operators</b>          | <b>Fuel Pressure</b>                     | kPa                 | <b>None</b>    | Low | High | Panic        | 0 <sup>4</sup>       | $0 \stackrel{\bullet}{\smile}$ | <b>Yes</b> | <b>No</b> | Monitoring                                           | $\checkmark$           |               |
| <b>Features</b>               | <b>Intake MAP</b>                        | kPa                 | <b>None</b>    | Low | High | Panic        | 0 <sup>2</sup>       | $0 \div$                       | <b>Yes</b> | <b>No</b> | Monitoring                                           | $\checkmark$           |               |
| <b>Accelerometer Features</b> | <b>Engine RPM</b>                        | rpm                 |                | Low | High | Panic        | $0^{\circ}$          | $0 \div$                       | Yes        | <b>No</b> | Monitoring                                           | $\checkmark$           |               |
| <b>Auto Geofence</b>          |                                          |                     | <b>None</b>    |     |      |              |                      |                                |            |           |                                                      |                        |               |
| <b>Manual Geofence</b>        | <b>Vehicle Speed</b>                     | km/h                | None           | Low | High | <b>Panic</b> | 0 <sup>2</sup>       | $0 \stackrel{\bullet}{\sim}$   | <b>Yes</b> | <b>No</b> | Monitoring                                           | $\checkmark$           |               |
| Trip \ Odometer               | <b>Timing Advance</b>                    |                     | None           | Low | High | Panic        | $0 \hat{z}$          | $0 \div$                       | <b>Yes</b> | <b>No</b> | Monitoring                                           | $\checkmark$           |               |
| Blue-tooth                    | <b>Intake Air Temperature</b>            | ۴Ċ                  | <b>None</b>    | Low | High | Panic        | $0\hat{z}$           | $0 \stackrel{\bullet}{\sim}$   | Yes        | <b>No</b> | Monitoring                                           | $\checkmark$           |               |
| Blue-tooth 4.0                | MAF                                      | g/sec               | <b>None</b>    | Low | High | Panic        | $0 \text{ }^{\circ}$ | $0 \div$                       | <b>Yes</b> | <b>No</b> | Monitorina                                           | $\checkmark$           |               |
| <b>iButton List</b>           | <b>Throttle Position</b>                 | %                   | <b>None</b>    | Low | High | Panic        | $0^{\circ}$          | $\circ$ $\hat{ }$              | <b>Yes</b> | <b>No</b> | Monitoring                                           | $\checkmark$           |               |
| $IVO$                         | Run Time Since Engine Starts             |                     | None           | Low | High | Panic        | $0^{\circ}$          | $0 \div$                       | Yes        | <b>No</b> | Monitoring                                           | $\checkmark$           |               |
| <b>OBD</b> II                 | Distance Traveled MIL On                 | km                  | None           | Low | High | Panic        | 0 <sup>2</sup>       | $0 \div$                       | <b>Yes</b> | No        | Monitoring                                           | $\checkmark$           |               |
|                               | <b>Relative Fuel Rail Pressure</b>       | kPa                 | None           | Low | High | Panic        | $0^{\circ}$          | $0 \div$                       | <b>Yes</b> | <b>No</b> | Monitoring                                           | $\checkmark$           |               |
|                               | <b>Direct Fuel Rail Pressure</b>         | kPa                 | <b>None</b>    | Low | High | Panic        | 0 <sup>2</sup>       | 0 <sup>4</sup>                 | Yes        | <b>No</b> | Monitoring                                           | $\checkmark$           |               |
|                               | Commanded EGR                            | ℅                   |                |     |      |              | $0^{\circ}$          | $0^{\circ}$                    |            |           | Monitorina                                           | $\vee$                 | $\rightarrow$ |

**Figure 35** OBD II blue-tooth settings.

- After all these steps press "Save to device" to save configuration (Figure 34 8 position**)**.
- Now you can disconnect FMB device from a configurator.

6.16.5.2 Connecting to blue-tooth OBD II dongle

After this configuration you could connect your car OBD II dongle to FMB device. Turn on ignition then turn on its blue-tooth connection. For pairing follow your dongle instructions<sup>1</sup>. OBD II device notification about paired blue-tooth connection depends on specific model. If you later restart FMB device it will automatically connect to this dongle.

6.16.5.3 Supported blue-tooth OBD II dongles

FMB module works with blue-tooth OBD II dongles which are made with **ELM327** or **STN1110** chips.

Comparison of these chips is presented in **Figure 36.**

![](_page_66_Picture_131.jpeg)

**Figure 36** ELM327 and STN1110 comparison.

**6.16.6 How to connect blue-tooth Low Energy device to FMB device**

6.16.6.1 blue-tooth settings configuration

**.** 

These are instructions how to easily prepare blue-tooth Low energy device connection to FMB device. First we need to configure FMB device blue-tooth settings for proper connection to this unit. These are required steps:

- **Connect FMB device to PC using USB cable.**
- Launch **FMB Configurator** and connect to device as shown in **Figure 37** below**.**

 $1$  OBD II dongle blue-tooth connection pairing instructions depends on specific model.

![](_page_67_Picture_91.jpeg)

 After successful connection to device wait few moments while device load current configuration, then go to blue-tooth section that visible at **Figure 37.**

![](_page_67_Picture_92.jpeg)

**Figure 38** 1- blue-tooth 4.0 settings; 2 - Enable blue-tooth mode; 3 - blue-tooth ID (MAC);

- When device configuration is loaded press "blue-tooth 4.0" settings (Figure 38 1 position).
- **E** Change BTLE Radio mode by pressing "TZ-BT04/05 sensor" (Figure 38 2 position). "**ID**" (**Figure 38** 3 position) is the sensor's MAC address that you want to connect.
- Go to "**I/O**" in left menu and select priority and others parameters visible at **Figure 39**.

| <b>KETELTONIKA</b>            | H<br><b>1</b> Load from device<br>Save to device |                              |      |             |                   |      | 凹<br><b>Update firmware</b> |                           |                      | <b>CJ</b> Reset configuration       |                        |           | IMFI 352093082254995<br>FMB204<br>FW 03.10.08 Rev:00 |                                         |  |  |
|-------------------------------|--------------------------------------------------|------------------------------|------|-------------|-------------------|------|-----------------------------|---------------------------|----------------------|-------------------------------------|------------------------|-----------|------------------------------------------------------|-----------------------------------------|--|--|
|                               | 島<br>島<br>Load from file<br>Save to file         |                              |      |             | B<br>Read records |      |                             | ¢<br><b>Reboot device</b> |                      |                                     | Configuration 3.13.0.0 |           |                                                      |                                         |  |  |
| <b>Status</b>                 | I/O                                              |                              |      |             |                   |      |                             |                           |                      |                                     |                        |           |                                                      |                                         |  |  |
| Security                      | <b>Input Name</b>                                | Current Value Units Priority |      |             |                   |      |                             | Low Level                 |                      | <b>High Level</b>                   | <b>Event Only</b>      |           | Operand                                              |                                         |  |  |
| System                        | Ignition                                         |                              |      | None        | Low               | High | Panic                       |                           | $0 \text{ }^{\circ}$ | $0^{\circ}$                         | Yes                    | No        | On Change                                            | $\check{~}$                             |  |  |
| <b>GPRS</b>                   | Movement                                         | n                            |      | <b>None</b> | Low               | High | Panic                       |                           | $0$ $\hat{ }$        | $0^{\circ}$                         | <b>Yes</b>             | No        | On Change                                            | $\overline{\mathbf{v}}$                 |  |  |
| <b>Data Acquisition</b>       | Data Mode                                        |                              |      | <b>None</b> | Low               | High | Panic                       |                           | 0 <sup>2</sup>       | $0^{\circ}$                         | Yes                    | <b>No</b> | Monitorina                                           | $\checkmark$                            |  |  |
| <b>SMS \ Call Settings</b>    | <b>GSM Signal</b>                                | $\Omega$                     |      | None        | Low               | High | Panic                       |                           | $0 \text{ }^{\circ}$ | $0 \text{ }^{\bullet}$              | Yes                    | <b>No</b> | Monitoring                                           | $\checkmark$                            |  |  |
| <b>GSM Operators</b>          | Sleep Mode                                       | $\overline{0}$               |      | <b>None</b> | Low               | High | Panic                       |                           | $0$ $\hat{ }$        | $0^{\circ}$                         | Yes                    | <b>No</b> | Monitoring                                           | $\checkmark$                            |  |  |
| <b>Features</b>               | <b>GNSS Status</b>                               |                              |      | <b>None</b> | Low               | High | Panic                       |                           | $0^{\circ}$          | $0^{\circ}$                         | Yes                    | <b>No</b> | Monitorina                                           | $\overline{\mathbf{v}}$                 |  |  |
| <b>Accelerometer Features</b> | <b>GNSS PDOP</b>                                 |                              |      | None        | Low               | High | Panic                       |                           | $0 \text{ }^{\circ}$ | $0^{\circ}$                         | <b>Yes</b>             | No        | Monitoring                                           | $\checkmark$                            |  |  |
| <b>Auto Geofence</b>          | <b>GNSS HDOP</b>                                 | O                            |      |             |                   |      |                             |                           |                      |                                     |                        |           |                                                      |                                         |  |  |
| <b>Manual Geofence</b>        |                                                  |                              |      | <b>None</b> | Low               | High | Panic                       |                           | $0^{\circ}$          | $0^{\circ}$                         | <b>Yes</b>             | No        | Monitoring                                           | $\checkmark$                            |  |  |
| Trip \ Odometer               | <b>External Voltage</b>                          | 16324                        | mV   | <b>None</b> | Low               | High | Panic                       |                           | 12455 <sup>2</sup>   | 15000 ≎                             | Yes                    | <b>No</b> | On Exit                                              | $\overline{\mathbf{v}}$                 |  |  |
| Blue-tooth                    | Speed                                            | n                            | km/h | <b>None</b> | Low               | High | Panic                       |                           | 0 <sup>2</sup>       | $0^{\circ}$                         | <b>Yes</b>             | <b>No</b> | Monitorina                                           | $\check{~}$                             |  |  |
| Blue-tooth 4.0                | <b>GSM Cell ID</b>                               |                              |      | None        | Low               | High | Panic                       |                           | $0$ $\hat{ }$        | $0^{\circ}$                         | Yes                    | <b>No</b> | Monitoring                                           | $\checkmark$                            |  |  |
| <b>iButton List</b>           | <b>GSM Area Code</b>                             | 0                            |      | None        | Low               | High | Panic                       |                           | $0^{\circ}$          | $0^{\circ}$                         | Yes                    | <b>No</b> | Monitoring                                           | $\checkmark$                            |  |  |
| $1/O$                         | <b>Battery Voltage</b>                           | n                            |      | <b>None</b> | Low               | High | Panic                       |                           | 0 <sup>2</sup>       | $0^{\circ}$                         | Yes                    | <b>No</b> | Monitorina                                           | $\checkmark$                            |  |  |
| <b>OBD</b> II                 | <b>Battery Current</b>                           |                              |      | <b>None</b> | Low               | High | Panic                       |                           | $0^{\circ}$          | $0^{\circ}$                         | Yes                    | No        | Monitoring                                           | $\checkmark$                            |  |  |
|                               | Active GSM Operator 0                            |                              |      | None        | Low               | High | Panic                       |                           | $0^{\circ}$          | $0^{\circ}$                         | Yes                    | <b>No</b> | Monitoring                                           | $\checkmark$                            |  |  |
|                               | <b>Trip Odometer</b>                             |                              |      | None        | Low               | High | Panic                       |                           | $0 \hat{z}$          | $0^{\circ}$                         | Yes                    | <b>No</b> | Monitoring                                           | $\checkmark$                            |  |  |
|                               | <b>Total Odometer</b>                            | $\overline{0}$               | m    |             |                   |      |                             |                           | $0^{\circ}$          | $\hat{\phantom{a}}$<br>$\mathbf{r}$ |                        |           | Monitoring                                           | $\overline{\mathbf{v}}$<br>$\checkmark$ |  |  |

**Figure 39** I/O blue-tooth 4.0 sensor settings.

- After all these steps press "Save to device" to save configuration.
- Now you can disconnect FMB device from a configurator.

## *6.17 SMS events*

SMS events functionality allows FMB2YX to send a configured SMS when an event is triggered. This event can be triggered by every I/O element.

Then any of the I/O elements is triggered, FMB2YX sends a configured SMS message to a defined phone number. If SMS events is activated, but there are no numbers defined in GSM PreDefined Numbers list (F**igure 40**), then the device will not send any messages.

![](_page_69_Picture_42.jpeg)

**Figure 40 GSM PreDefined Numbers list**

The sent SMS messages format is according to:

*"Date Time Current Coordinate Event Text"*

For example, if FMB2YX is configured to send an SMS, when Ignition reaches High level, with priority High and configured to generate event on both range enter and exit (**figure 41**), then the sent SMS is:

*"2017/06/13 13:52:18 Lon:25.255537 Lat:54.667193 Ignition 1"* 

![](_page_69_Picture_43.jpeg)

**Figure 41 Configured Ignition SMS event**

The SMS Text field can be altered and any text can be entered. Maximum message length is 160 symbols (numbers, letters and symbols in ASCII, except for comma ",").

## ATTENTION!

![](_page_70_Picture_3.jpeg)

If FMB2YX is in Deep Sleep mode and SMS event occurs with LOW priority (which does not wake up FMB2YX), then the device does not send the message. It is saved in device memory until it wakes up from Deep Sleep mode and GSM modem starts working normally. After it wakes up, all the messages that are saved in memory will be sent, but keep in mind that only 10 messages can be saved in memory – all other messages will not be saved, until there is room in device memory.

## *6.18 iButton List*

iButton list is used to enter authorized iButton ID codes, which are used to authenticate driver in Immobilizer scenario and deactivate Auto Geofencing zone.

iButton number must be entered full into iButton List (16 symbols in hexadecimal format), if iButton will be entered shorter that 16 symbols it will not be saved into device.

![](_page_70_Figure_8.jpeg)

# <span id="page-70-0"></span>*6.19 I/O settings*

When no I/O element is enabled, AVL packet comes with GNSS information only. After enabling I/O element(s) AVL packet along with GNSS information contains current value(s) of enabled I/O element.

Current value – if device is connected to configurator all current I/O values are displayed in this column.

Priority field – allows enabling I/O element and set them priority so it is added to the data packet and is sent to the server. By default 12 I/O elements with low priority are enabled: Ignition, Movement, Data Mode, GSM Signal, Sleep mode, GNSS Status, GNSS PDOP, GNSS HDOP, External Voltage, Speed, Battery Voltage and Battery Current. Priority (AVL packet priority) can be Low, High or Panic. All records made by FMB2YX are regular. Regular packets are sent as Low priority records. When low priority event is triggered, FMB2YX makes additional record with indication that the reason for that was I/O element change (depends from Operand configuration). When High priority is selected, module makes additional record with high priority flag and sends event packet immediately to the server by GPRS. Panic priority triggers same actions as high priority, but if GPRS fails, it sends AVL packet using SMS data sending mode if **SMS data sending is enabled and data send number is written in SMS \ Call Settings**.

High and Low levels – define I/O value range. If I/O value enters or exits this range, FMB2YX generates event. "Operand" parameter defines when to generate event: On Exit, On Entrance, On Both, On Hysteresis and On Delta Change.

Event only - when selected NO, I/O element status value will be appeared in each AVL record, and when selected YES, I/O element status value will be appended only to eventual records.

Operand – defines when event is send:

### **6.19.1 Operand On Exit**

Record is generated when actual value input increases and becomes higher than high level or decreases and become lower than low level.

![](_page_71_Figure_6.jpeg)

**Figure 43 On Exit operand logic**

#### **6.19.2 Operand On Entrance**

Record is generated when actual value input increases or decreases and becomes between high and low level values.

![](_page_71_Figure_10.jpeg)
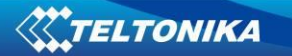

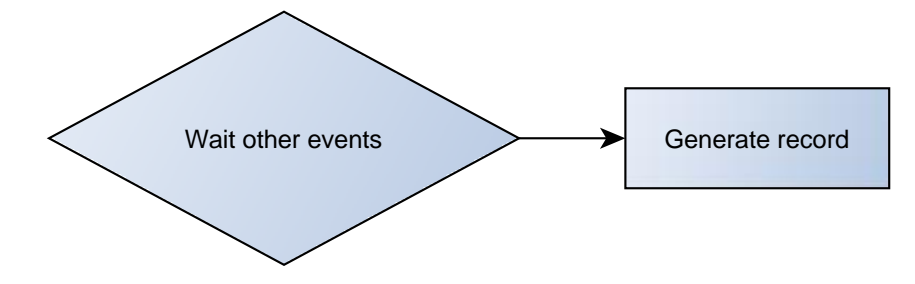

#### **Figure 46 Monitoring operand logic 6.19.5 Operand On Hysteresis**

Record is generated when actual value input increases from lower than low value to higher than high level value or decreasing from higher than high level to lower than low level.

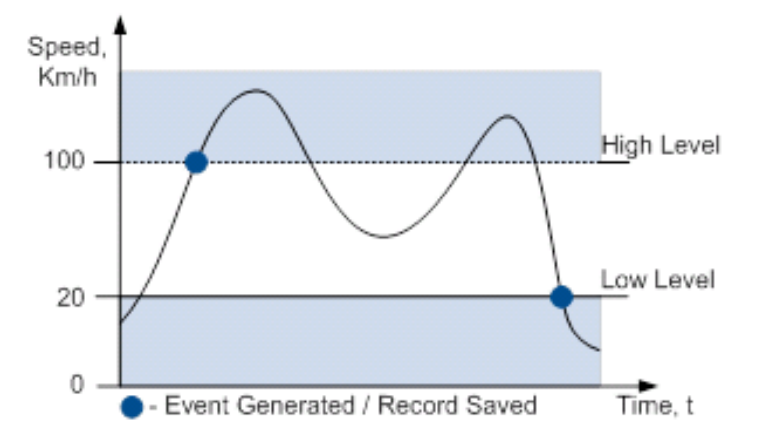

#### **Figure 47 Hysteresis operand logic**

#### **6.19.6 Operand On Change**

Record is generated when value changes.

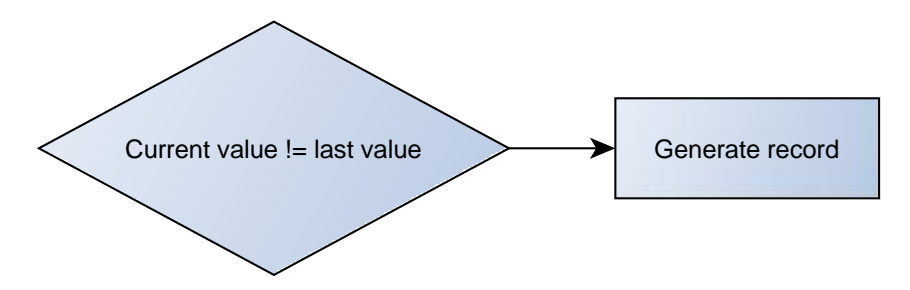

#### **Figure 48 On change operand logic 6.19.7 Operand On Delta Change**

Record is generated when value changes and absolute value of last value minus actual input value becomes equal or higher than high level value.

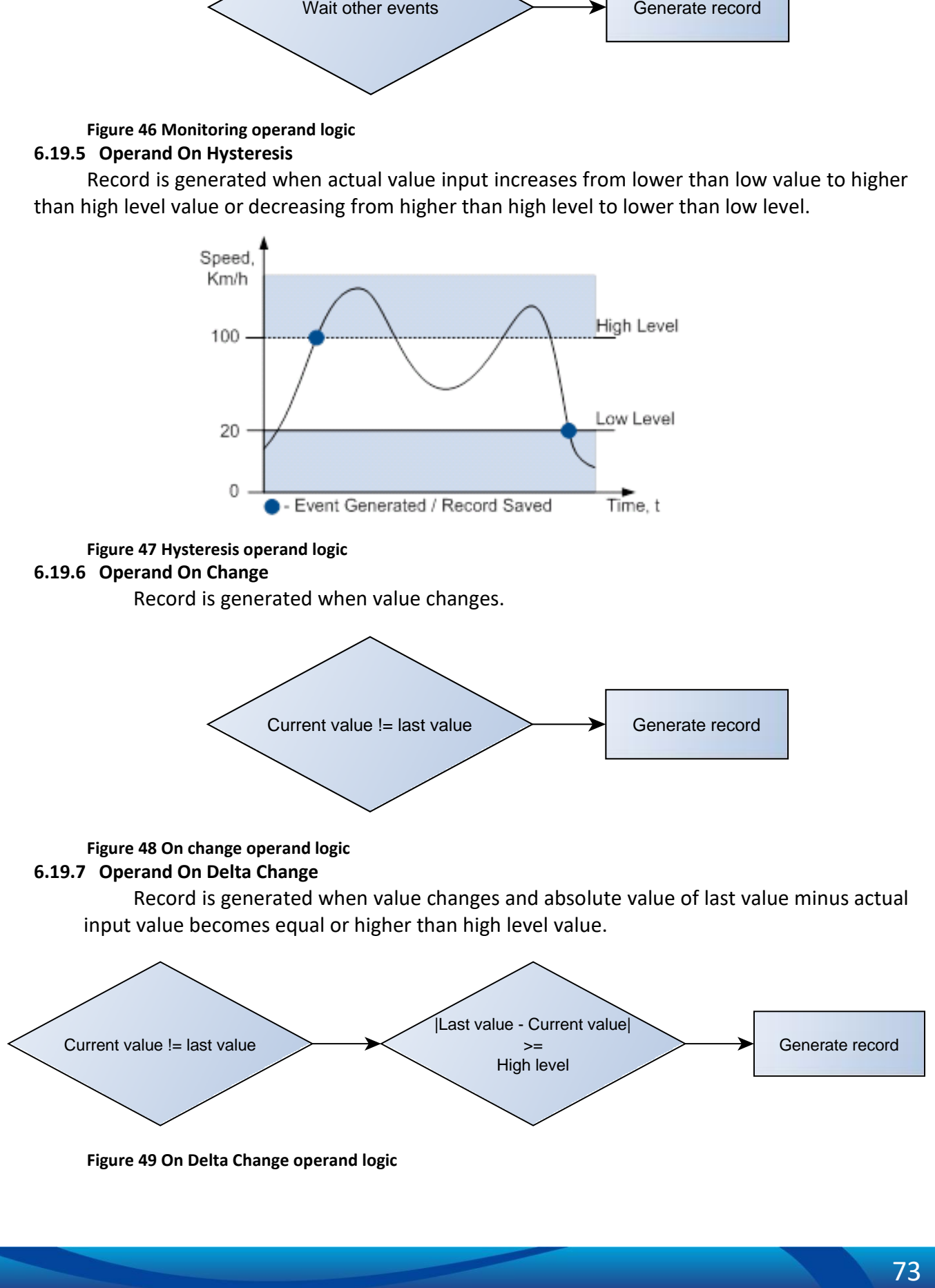

**Figure 49 On Delta Change operand logic**

#### **6.19.8 Avg const (Averaging parameter description)**

If avg const value is 10, new value must be present for 1 second to register change to new value. Internally sampling is done every 40ms, so 25 samples are taken in second. To configure 5 seconds averaging multiply 10 by 5 yielding 50. The same logic works even if device is in deep sleep mode.

Averaging follows RC exponential curves, see image bellow:

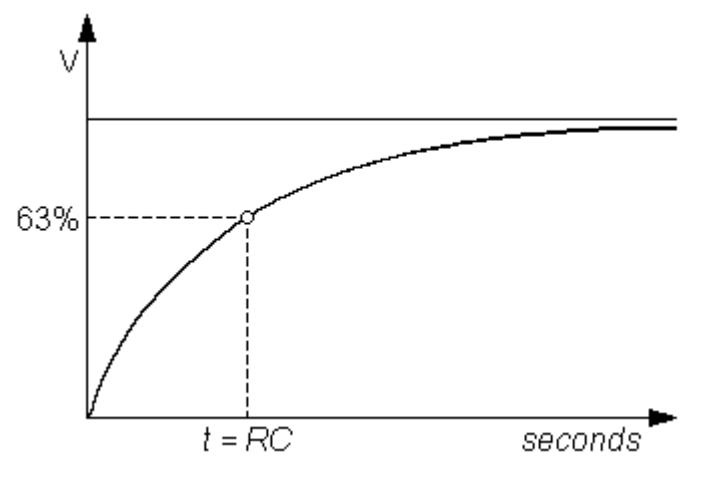

**Figure 50 Averaging counting explanation** 

For Boolean values 5τ, values is used, that means value change is taken when new values is averaged to more then 99.3%.

### **6.19.9 OBD II (blue-tooth) and LVCAN I/O elements**

In OBD II (blue-tooth) column are shown I/O elements which information can be obtained from OBD II blue-tooth dongle connected to FMB2YX device and in LVCAN column are shown I/O elements which information can be obtained from LV-CAN200 or ALL-CAN300 connected to FMB2YX device. All I/O configuration is the same as described in [5.17 chapter \(I/O settings\)](#page-70-0), except OBD II (blue-tooth) I/O element don't have averaging constant parameter.

**Detailed description about LVAN I/O element configuration described in 8.5 chapter (FMB2YX ALL-CAN300 and LV-CAN200 parameters configuration).** 

# **7 SMS COMMAND LIST**

#### **Table 11. Common SMS/GPRS commands**

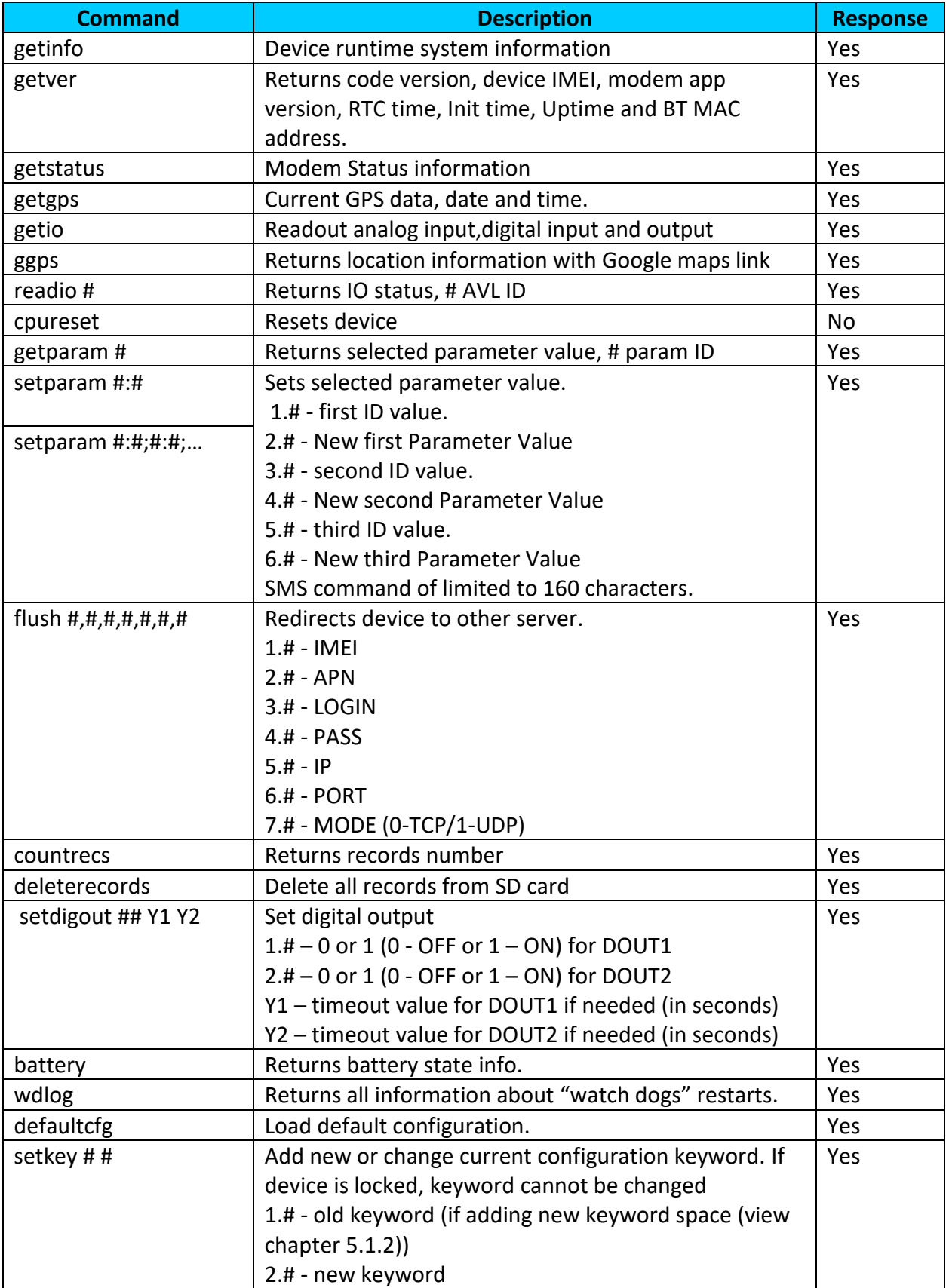

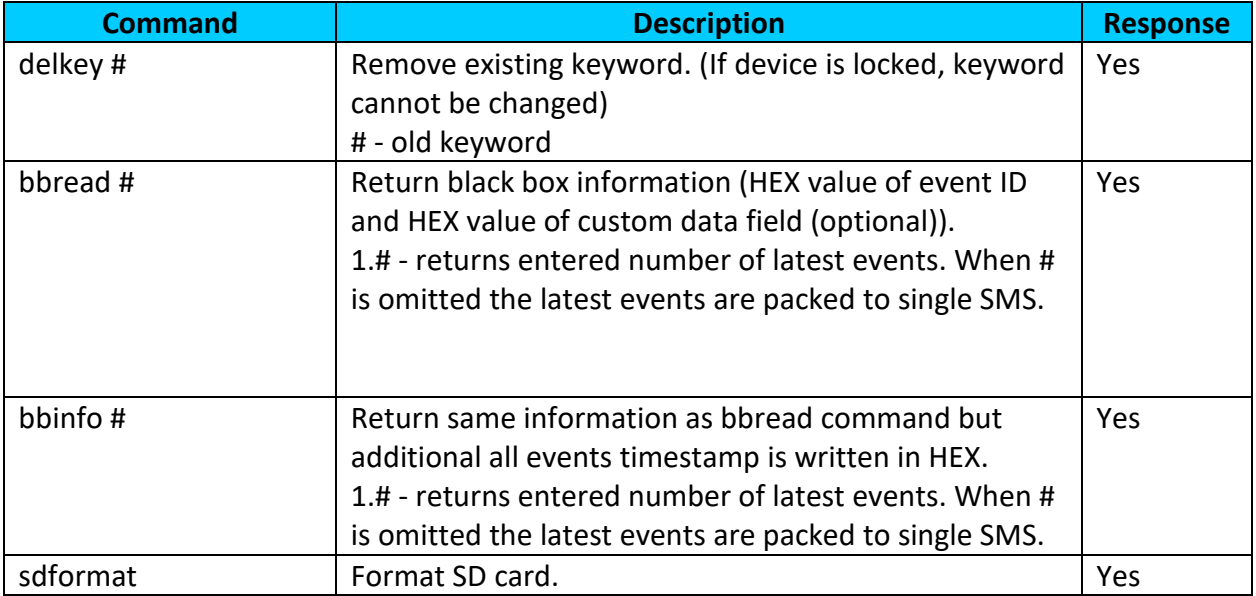

#### **Table 12. SMS commands related to features**

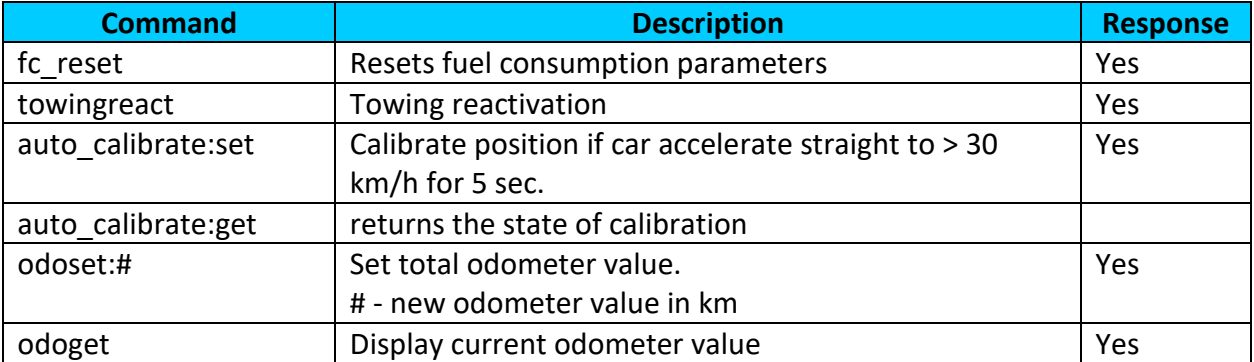

#### **Table 13. SMS commands related to blue-tooth**

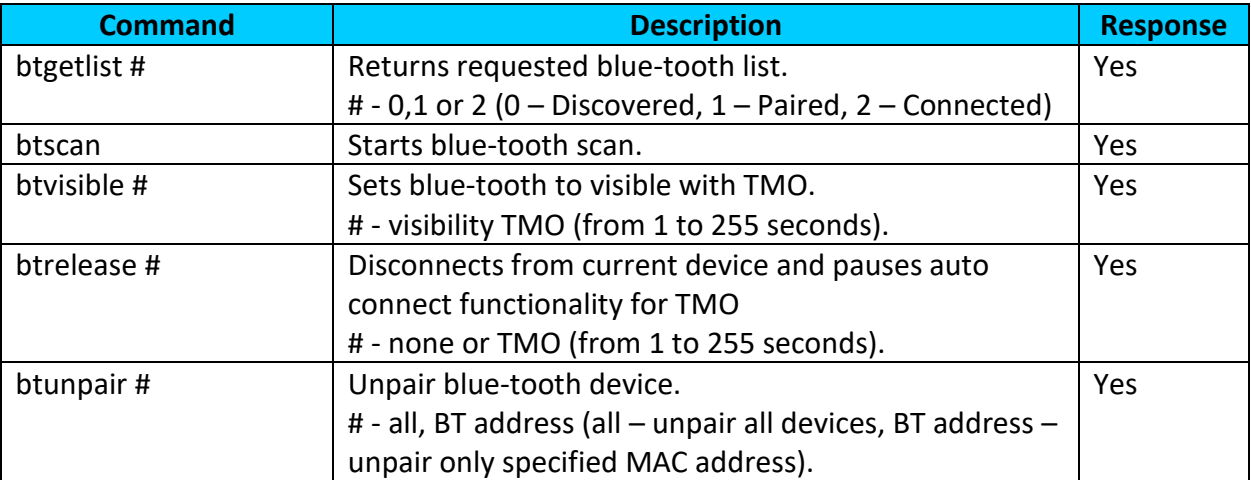

#### **Table 14. SMS commands related to OBD**

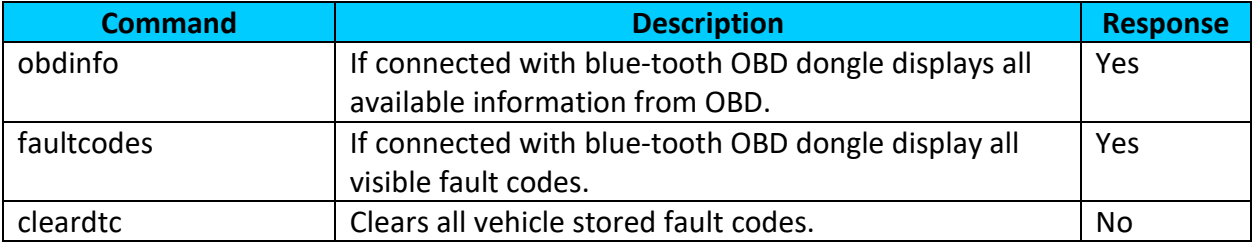

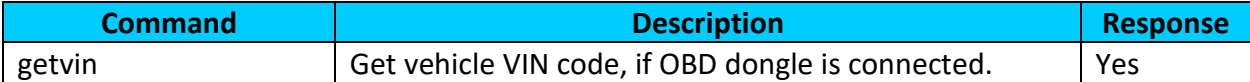

#### **Table 15. SMS commands related to LV-CAN200/ALL-CAN300**

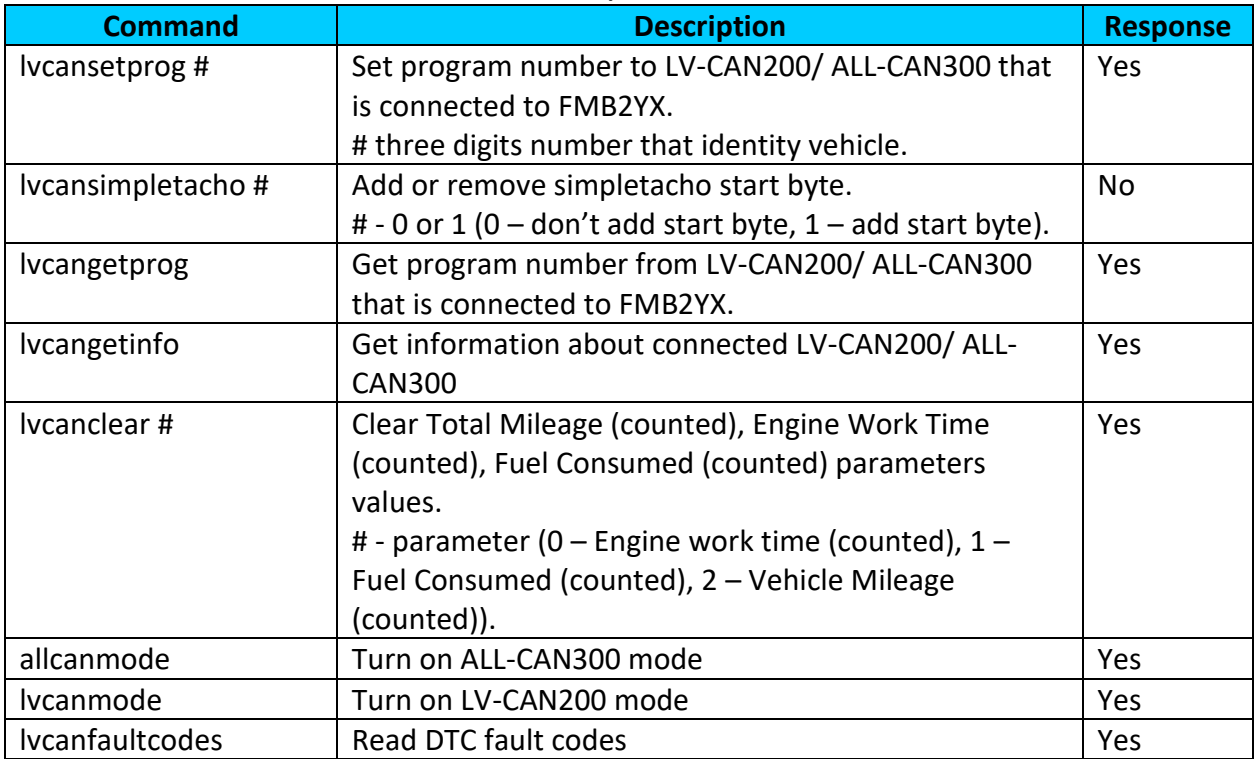

Parameter ID consists of 3 or 5 digits. Detailed list of parameters and IDs can be found in chapter 7 PARAMETER LIST.

Example: '**username password setparam 2001:wap**' will change configured APN. Example: '**username password setparam 2001:wap;2002:user;2003:pass**' will change configured APN name, APN username and APN password. SMS command of limited to 160 characters.

Example: '**username password setdigout 10 60**' will set digital output ON for 60s.

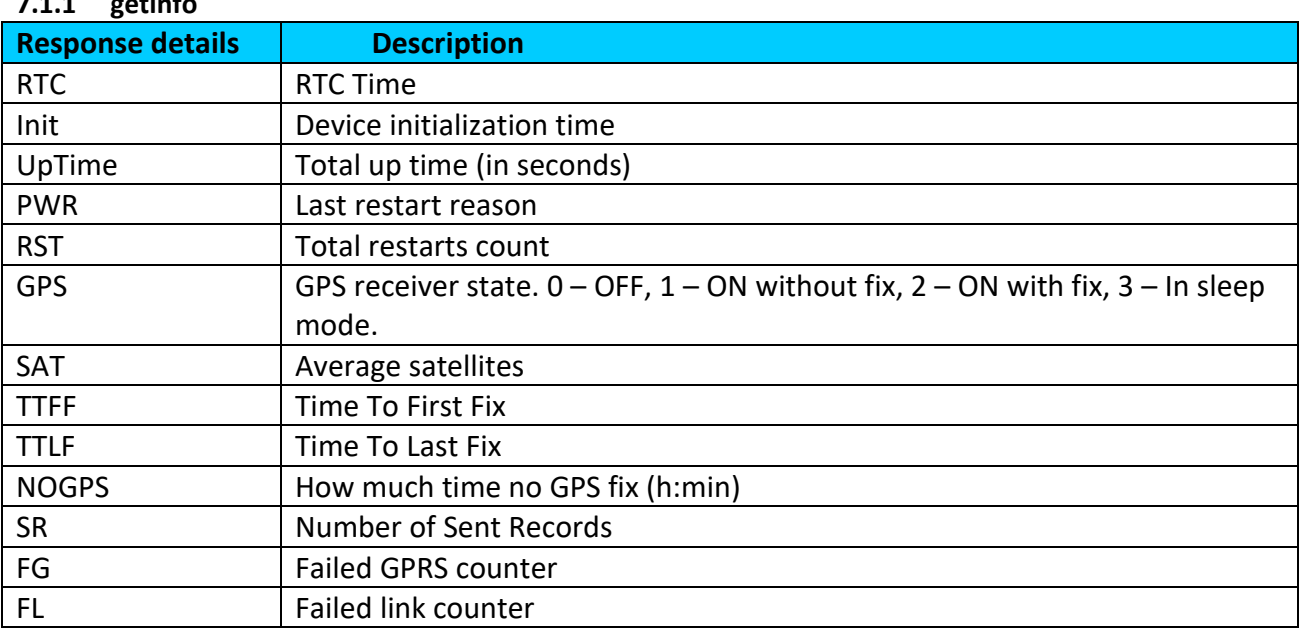

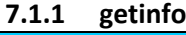

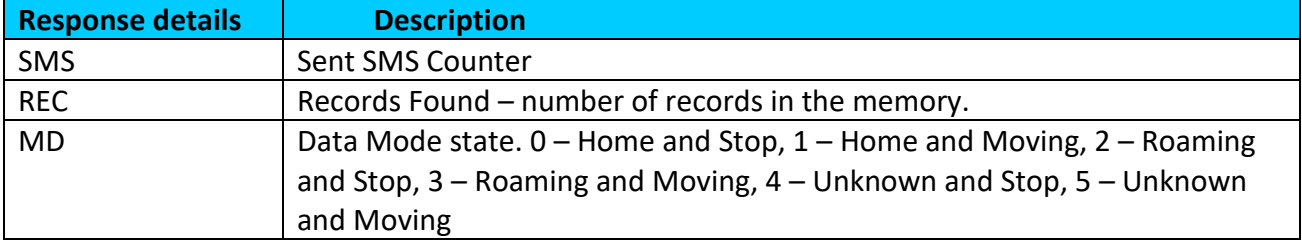

*Example: "RTC:2017/6/16 7:13* Init:2017/6/16 5:44 UpTime:4744s PWR:PwrVoltage RST:0 GPS:1 SAT:0 TTFF:0 TTLF:0 NOGPS: 1:18 SR:0 FG:200 FL:0 SMS:3 REC:42 MD:1".

## **7.1.2 getver**

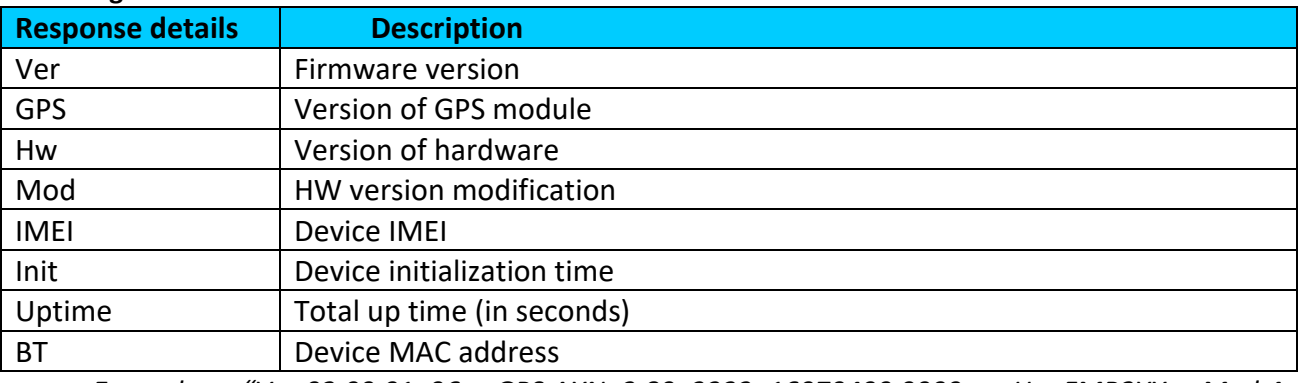

*Example: "Ver:02.00.01\_06 GPS:AXN\_3.80\_3333\_16070400,0000,, Hw:FMB2YX Mod:4 IMEI:352094082042885 Init: 2017-6-16 5:54 Uptime: 16574 BT:31F5BFE66261".*

## **7.1.3 getstatus**

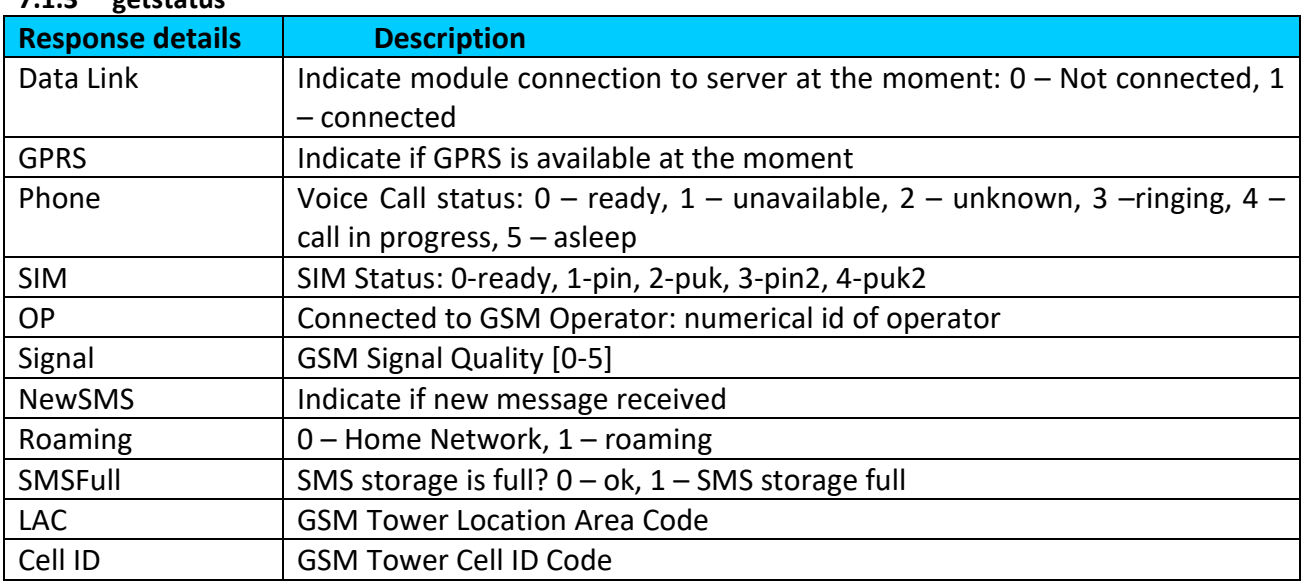

*Example:* "*Data Link: 0 GPRS: 1 Phone: 0 SIM: 0 OP: 24602 Signal: 5 NewSMS: 0 Roaming: 0 SMSFull: 0 LAC: 1 Cell ID: 3055".*

## **7.1.4 getgps**

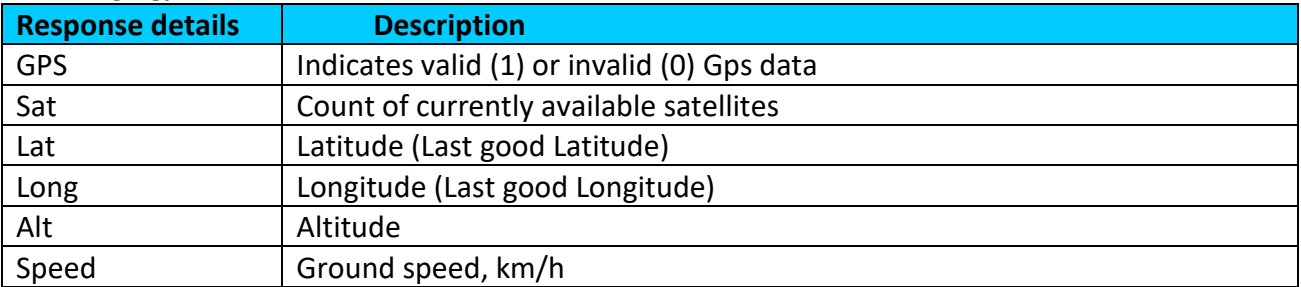

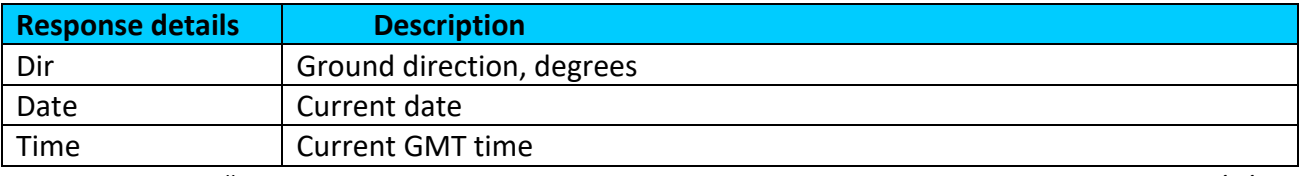

*Example:* "*GPS:1 Sat:0 Lat:54.666042 Long:25.225031 Alt:0 Speed:0 Dir:0 Date: 2017/6/16 Time: 12:52:30".*

#### **7.1.5 getio**

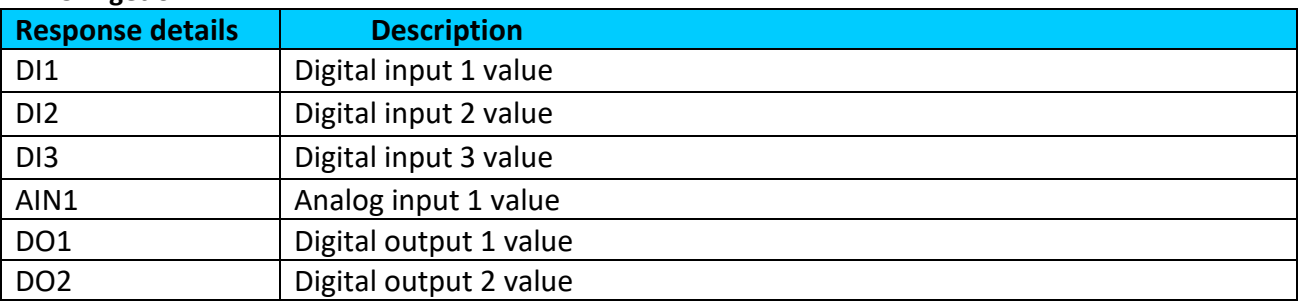

*Example:* "*DI1:0 DI2:0 DI3:0 AIN1:0 DO1:0 DO2:0".*

#### **7.1.6 ggps**

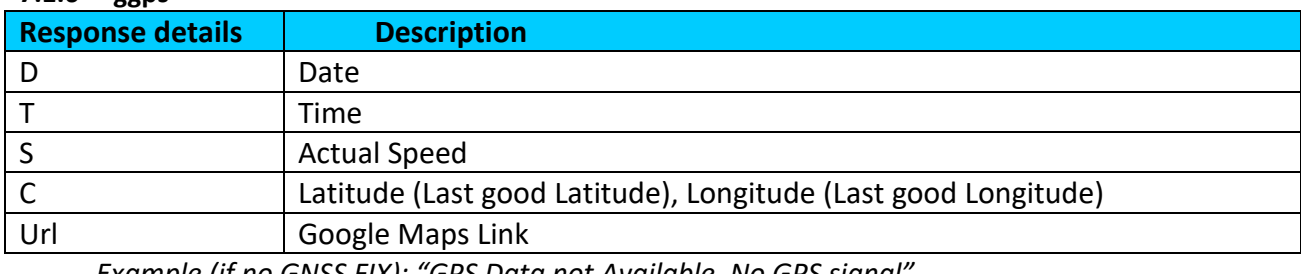

*Example (if no GNSS FIX): "GPS Data not Available. No GPS signal". Example: D:17/1/9 T:12:52:30 S:0.00 C:54.666042, 25.225032 Url: <http://maps.google.com/?q=54.666042,25.225032&om=1speed:0>*

#### **7.1.7 readio #**

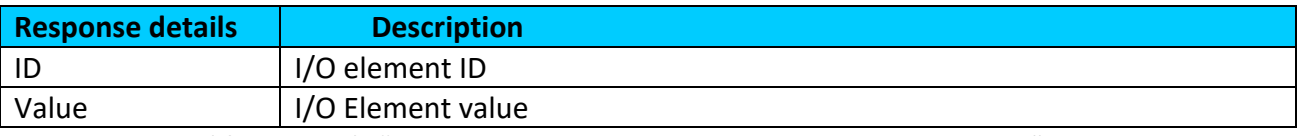

*Example (if wrong ID): "Not supported or not enabled IO element requested". Example: "Param ID:239 Value:0".*

#### **7.1.8 getparam**

Read parameter value. ID consists of 3 or 5 digits. A detailed list of parameters and identifiers can be found in this chapter next later.

*Example: 'getparam 2001' command will request APN name Answer: Param ID:2001 Value:wap*

#### **7.1.9 setparam**

Read parameter value. ID consists of 3 or 5 digits. A detailed list of parameters and identifiers can be found in this chapter next later.

*Example: 'setparam 2001:wap' will change configured APN name*

*Answer: Param ID:2001 Value:wap2*

Example: 'setparam 2001:wap;2002:user;2003:pass' will change configured APN name, APN username and APN password. SMS command of limited to 160 characters.

#### **7.1.10 flush #,#,#,#,#,#,#**

Initiates all data sending by GPRS to specified target server. Comma separated parameters go as numbered:

1.# - IMEI

 $2$   $\#$  - APN

3.# - GPRS LOGIN

4.# - GPRS PASSWORD

5.# - IP

6.# - PORT

7.# - MODE (0-TCP/1-UDP)

Parameters are separated by comma (no spaces needed). In case you don't need to enter parameter (APN Login/ APN Pass) – do not put space, simply put comma and write next parameter.

Parameters are separated by comma (no spaces needed). In case you don't need to enter parameter (APN Login/ APN Pass) – do not put space, simply put comma and write next

## parameter.

*Example: opa opa flush 353976012555151,banga,,,212.47.99.62,12050,0*

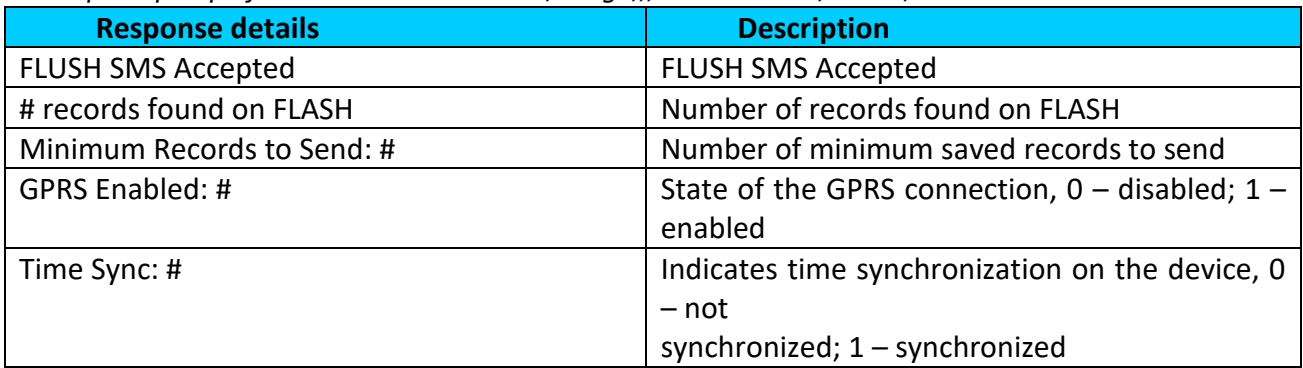

*Example: "FLUSH SMS Accepted. 11 records found on FLASH. Minimum Records to Send: 1. GPRS Enabled: 1. Time Sync: 1.".*

#### **7.1.11 countrecs**

Returns currently records number in SD card or device memory. *Example (if more that 100): "more then 100 records found". Example: "25 records found".*

### **7.1.12 deleterecords**

Delete all records from SD card or device memory.

### **7.1.13 setdigout**

Sets digital outputs to ON or OFF state (timeout is valid only when DOUT state is changing from OFF to ON)

*Example: 'setdigout 01 30 60' will set DOUT1 to low level (for infinite time) and DOUT2 to high level for 60 seconds,*

*'setdigout 11' will set DOUT1 and DOUT2 to high level for infinite time. Example: 'setdigout 1 60' will set DOUT1 to high level for 60 seconds.*

#### **7.1.14 battery**

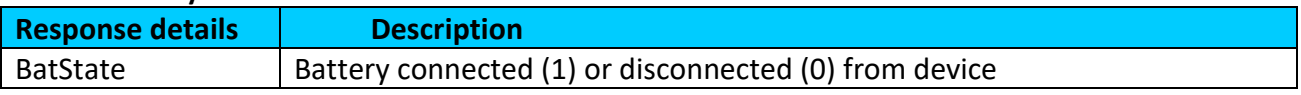

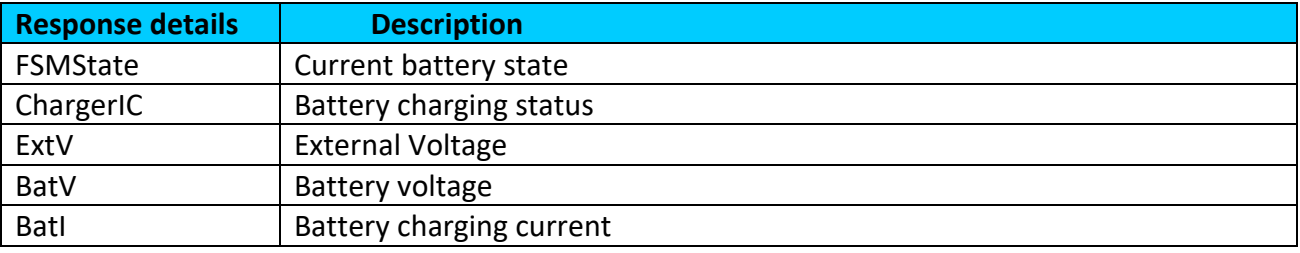

*Example: "BatState: 1 FSMState: ACTIVE ChargerIC: OFF ExtV: 11796 BatV: 3942 BatI: 0".*

#### **7.1.15 fc\_reset**

Reset GPS fuel consumption value. *Example: "Fuel Consumption parameters reseted".*

#### **7.1.16 towingreact**

Reactivates Towing Detection to initial state (does not wait for ignition to be OFF). Useful when generated false Towing event and needs reactivation.

### **7.1.17 odoset:#**

Set new total odometer value in km. *Example: "Saved Odometer Value: 5000 km".*

#### **7.1.18 odoget**

Get total odometer value in km. *Example: "Current Odometer Value:5000 km".*

#### **7.1.19 btgetlist #**

btgetlist command needs argument what list should be printed!

*btgetlist 0; device will respond with BT\_LIST\_Discovered btgetlist 1; device will respond with all paired devices btgetlist 2; device will respond with connected blutetooth device*

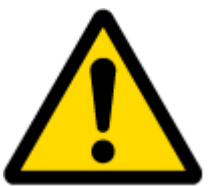

Note: Without argument it is always 0 i.e **BT\_LIST\_Discovered** In FW 01.00.23 btgetlist (without args) will not respond (as unknown command).

### **7.1.20 obdinfo**

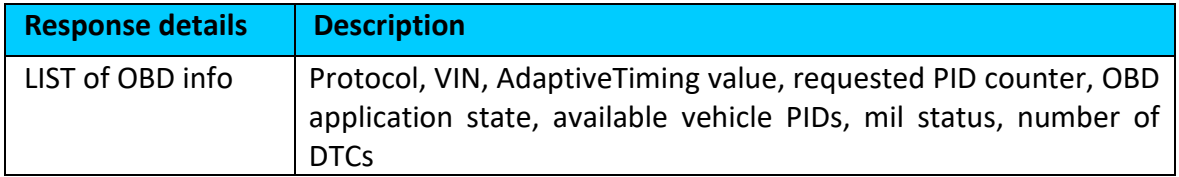

#### *Example:*

*"Prot:0,VIN:N/A,TM:10,CNT:0,ST:OFF,P1:0x0,P2:0x0,P3:0x0,P4:0x0,MIL:0,DTC:0,ID0,Hdr:0,Phy:0".*

#### **7.1.21 faultcodes**

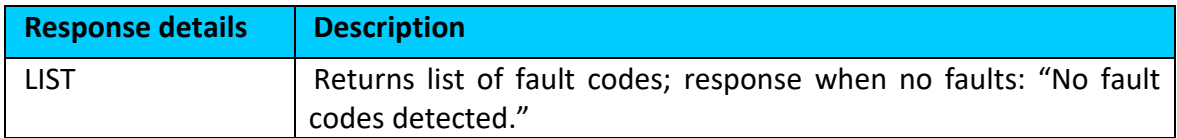

*Example: "P0100,P0200,P0300,C0300,B0200,U0100".*

#### **7.1.22 setkey # #**

"setkey <oldkeyword> <newkeyword>" - Set new or change the keyword. Configuration should be not locked.

Example: New keyword (set):

<name>{space}<pass>{space}setkey{space}{space}<newkeyword>

Change keyword (change):

<name>{space}<pass>{space}setkey{space}<oldkeyword>{space}<newkeyword>

#### **7.1.23 delkey # #**

"delkey <keyword>" - Deletes current keyword. Configuration keyword should be configured and not locked.

Example:

<name>{space}<pass>{space}delkey{space}<keyword>

#### **7.1.24 bbread #**

# describes start offset and is an optional field. # of value 20 means that blackbox data is requested starting from 20<sup>th</sup> latest event. When # is omitted the latest events are packet to single SMS.

Example: X1:Y1,X2:Y2,…,Xn:Yn, where Xn – HEX value of event ID. Yn – HEX value of custom data field (optional).

#### **7.1.25 bbinfo #**

# describes start offset and is an optional field. # of value 20 means that blackbox data is requested starting from 20<sup>th</sup> latest event. When # is omitted the latest events are packet to single SMS.

Example: X1-Y1:Z1,X2-Y2:Z2,…,Xn-Yn:Zn, where Xn – timestamp in HEX. Yn – HEX value of event ID. Zn – HEX value of custom data field (optional).

#### **7.1.26 sdformat**

Format sd card (deleta all information from SD card).

#### **7.1.27 lvcansetprog #**

Set program number to LV-CAN200 or ALL-CAN300 which is connected to FMB2YX.

#### **7.1.28 lvcangetprog**

Get currently using program number from LV-CAN200 or ALL-CAN300.

#### **7.1.29 lvcangetinfo**

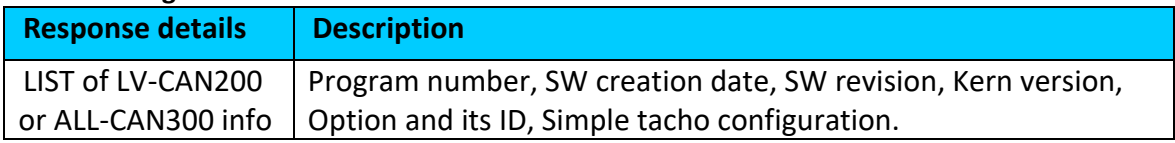

#### **7.1.30 lvcanclear #**

It is possible to clear Total Mileage (counted), Engine Work Time (counted), Fuel Consumed (counted) parameters with following SMS command. SMS text:"lvcanclear #"

Possible values of #:

- 0 Engine work time (counted);
- 1 Fuel Consumed (counted);

2 – Vehicle Mileage (counted);

#### **7.1.31 allcanmode**

Turn on ALL-CAN300 mode.

#### **7.1.32 lvcanmode**

Turn on LV-CAN200 mode.

#### **7.1.33 lvcanfaultcodes**

Possible OK answers:

- 1. No fault codes detected.
- 2. 2:C0300,1:P0300,3:B0200,4:U0100"
- ALL-CAN300 detected 4 DTC codes:
- ABS controller C0300;
- ENGINE controller P0300;
- SRS controller B0200;
- TCM controller U0100

Possible error answers:

- 1. Ignition is off (DTC reading is not possible);
- 2. DTC not supported;
- 3. Communication error;
- 4. Error diagnostic computer connected;
- 5. Error engine is working;

## **8 Debug mode**

FMB2YX is able to transmit its current state when connected to PC using USB cable. It is used to detect errors and provide information to find possible solutions when operating as unexpected. Download Terminal from:

[http://avl1.teltonika.lt/Downloads/Software/Terminal.zip.](http://avl1.teltonika.lt/Downloads/Software/Terminal.zip)

After launching terminal change baud rate to 115200 and handshaking – none. Select COM port which is assigned to "Virtual COM Port". Click on 'Start Log' button and save a new file. Then click 'Connect' to start receiving messages from FMB2YX.

Also you can log NMEA data directly. To get NMEA data, simply enter the following command into the command field: **.log\_nmea:1\$0a**.

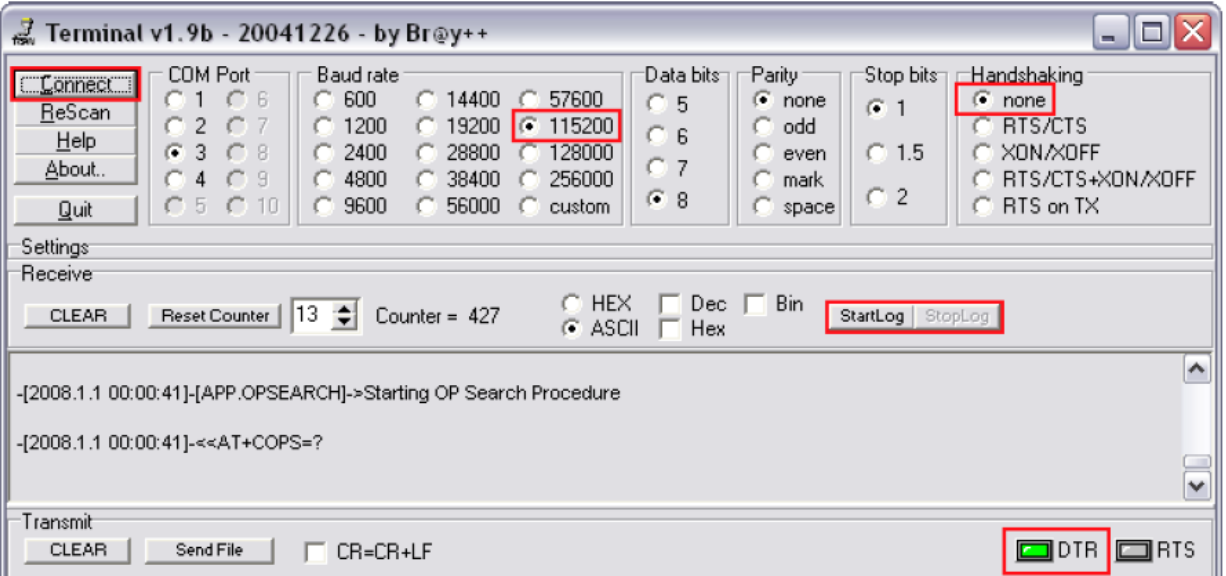

**Figure 51. Terminal window for logging**

## **9 Parameter List**

## *9.1 Parameters value types*

S8 – Signed Char S8[n] – String of n Char Uint8 – Unsigned Char Uint16 – Unsigned Short S32 – Signed Integer Uint32 – Unsigned Integer Uint64 – Unsigned Long Long Integer

#### *9.2 System parameters*

### <span id="page-84-1"></span>**9.2.1 Sleep Mode (ID=102)**

Device has three sleep modes: GPS sleep, Deep Sleep and Online Deep Sleep mode. While sleep is disabled (value 0) module will never enter sleep mode, in sleep mode (value 1) module reduces level of power usage by turning GPS module to sleep, in deep sleep mode (value 2) module turns GPS module to sleep and device is deregistered from network (note, that FMB2YX do not receive SMS while in deep sleep), online Deep Sleep mode (value 3) device works as in Deep Sleep mode, but without deregistering from GSM network. GSM part stays powered, so this increases power consumption. In this mode, device should received/send SMS and make/receive calls. Also not closes GPRS context, if previously opened.

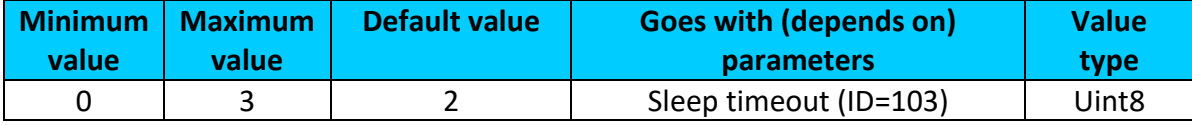

#### <span id="page-84-0"></span>**9.2.2 Sleep timeout (ID=103)**

Sleep timeout is time after which FMB2YX goes to GPS sleep, Deep Sleep or Online Deep Sleep if other requirements are met. It is measured in minutes.

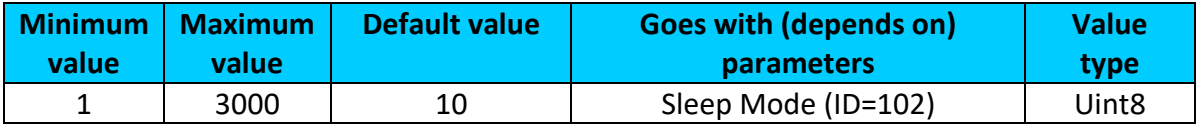

### <span id="page-84-3"></span>**9.2.3 Movement Source (ID=100)**

Device can operate and change its working mode according to motion detection source: ignition (value 0), movement sensor (value 1), GPS (value 2), CAN speed (value 3).

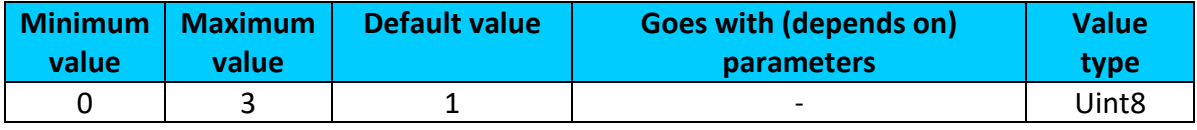

#### <span id="page-84-2"></span>**9.2.4 Static Navigation (ID=106)**

When static navigation is enabled, FMB2YX filters out GPS jumps, when it is not moving. When it is disabled, it does not make any changes to collected GPS data.

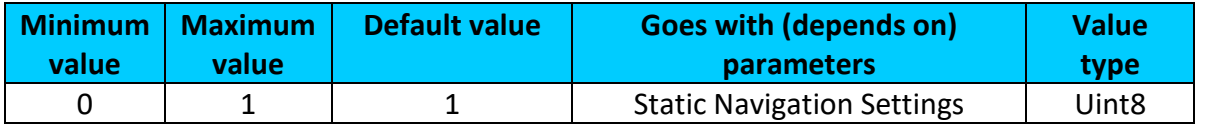

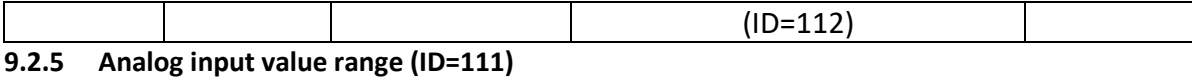

Sets AIN measurement range:  $0 - 10$  V,  $0 - 30$  V (for now  $0 - 10$  V range works same as  $0 -$ 30 V range).

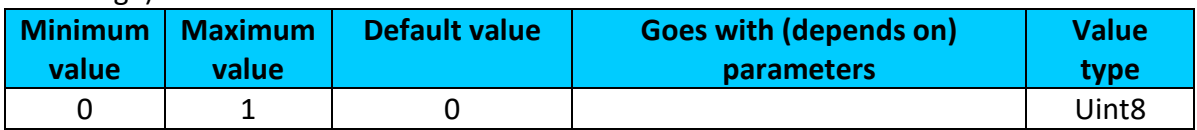

#### <span id="page-85-0"></span>**9.2.6 Static Navigation Settings (ID=112)**

Sets static navigation exit (movement) detection sources.  $1 -$  Movement Source,  $2 -$ Ignition Source, 3 – both (Movement or ignition).

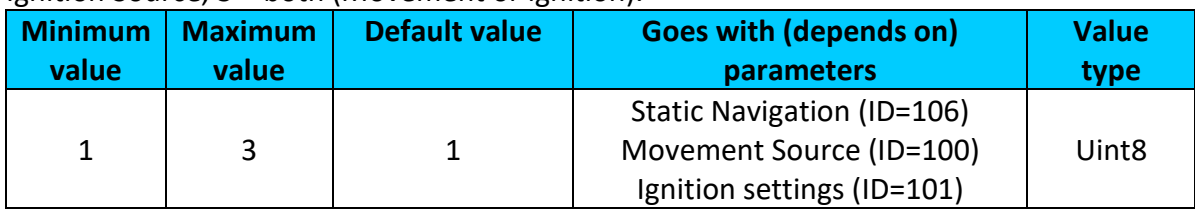

#### **9.2.7 Saving/Sending without time synchronization (ID=107)**

When this feature is enabled (value = 1), then records can be saved and sent to server without time synchronization.

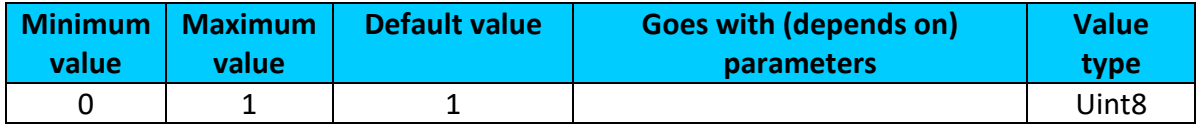

### **9.2.8 GNSS Source (ID=109)**

This parameter sets Satellite System, available values:

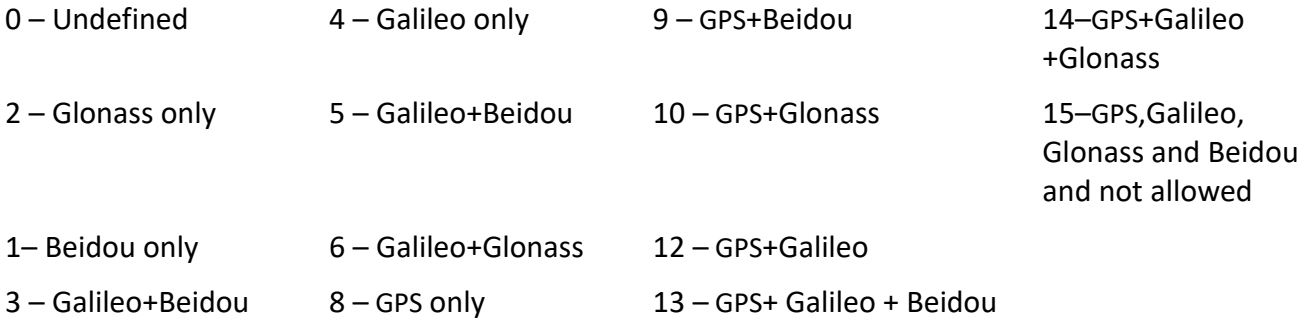

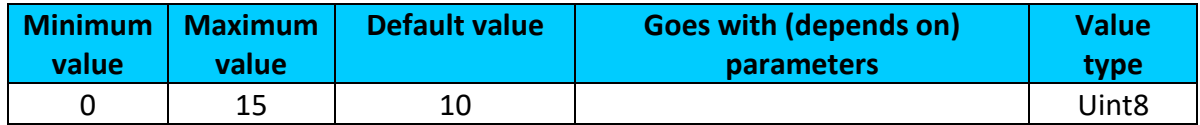

#### <span id="page-85-1"></span>**9.2.9 Ignition settings (ID=101)**

This parameter sets ignition source available values:

- 
- 1 Digital Input 5 Digital Input and Power Voltage
- 9 Digital Input and Engine RPM

13 – Digital Input, Power Voltage and Engine RPM

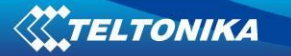

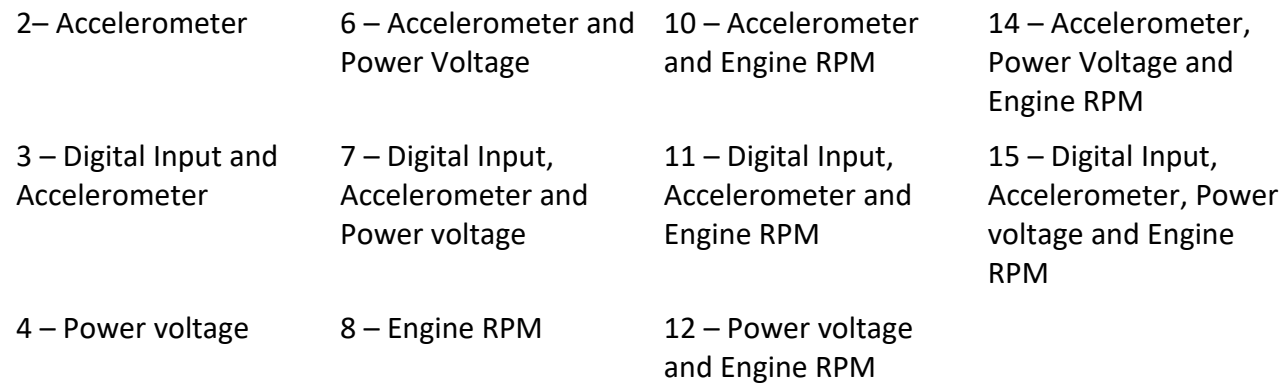

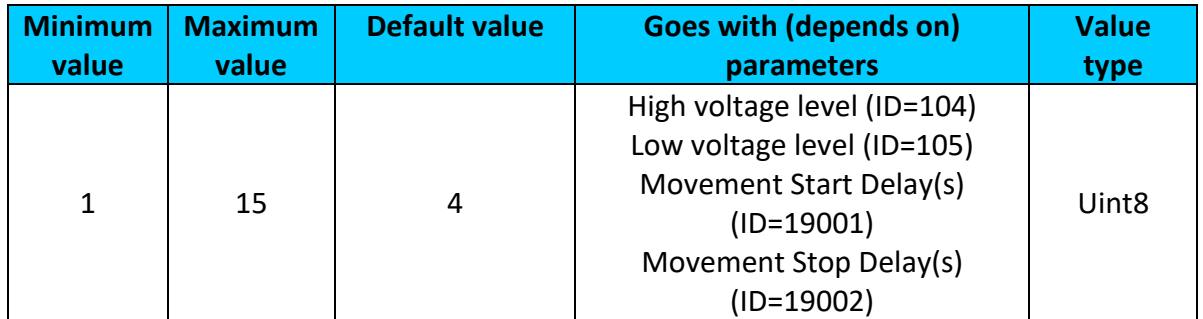

## <span id="page-86-0"></span>**9.2.10 High voltage level (ID=104)**

Sets high level of voltage.

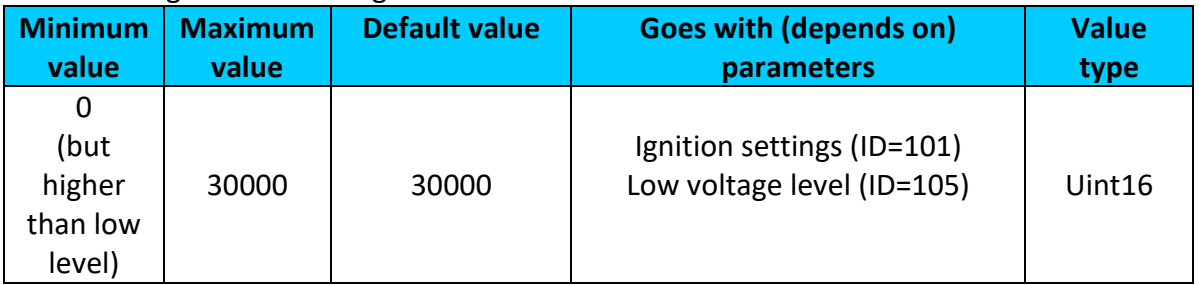

#### <span id="page-86-1"></span>**9.2.11 Low voltage level (ID=105)**

Sets low level of voltage.

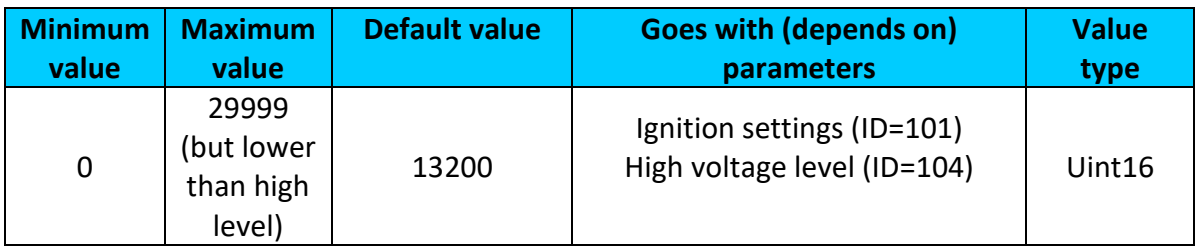

### <span id="page-86-2"></span>**9.2.12 Movement Start Delay(s) (ID=19001)**

What Accelerometer Ignition source delay will be after Ignition on.

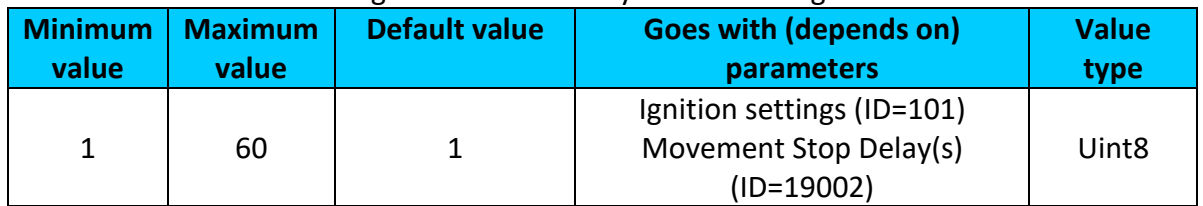

## <span id="page-87-0"></span>**9.2.13 Movement Stop Delay(s) (ID=19002)**

### What Accelerometer Ignition source delay will be after Ignition off.

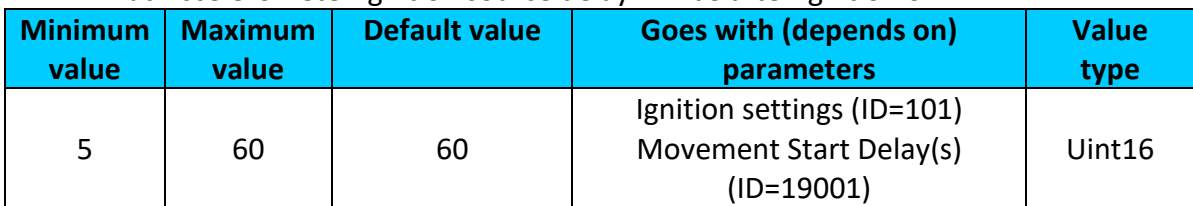

## **9.2.14 Led indication (ID=108)**

Sets led indication: 0 – disabled, 1 – enabled

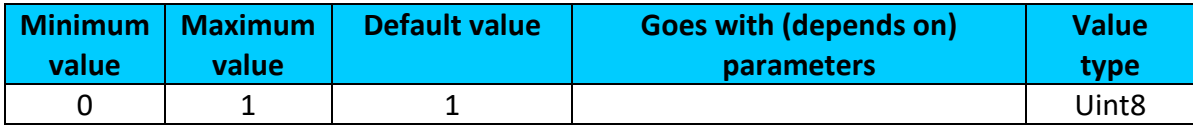

## <span id="page-87-4"></span>**9.2.15 Synchronization settings (ID=900)**

Settings used for device internal time synchronization: 0 – GPS only, 1 – NITZ and NTP, 2 – NTP, 3 – NITZ.

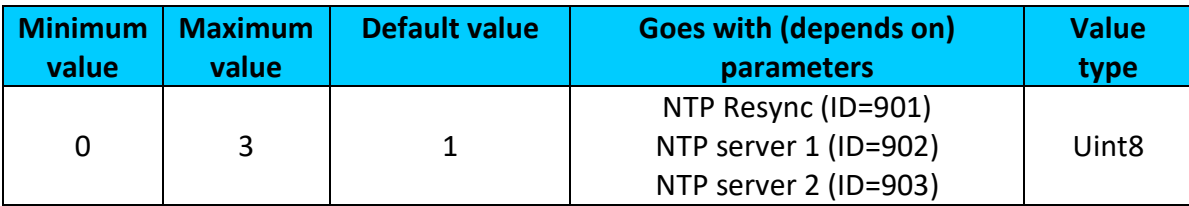

## <span id="page-87-1"></span>**9.2.16 NTP Resync (ID=901)**

Periodical time synchronization. If not zero FMB2YXx will resynchronize time once set period expires.

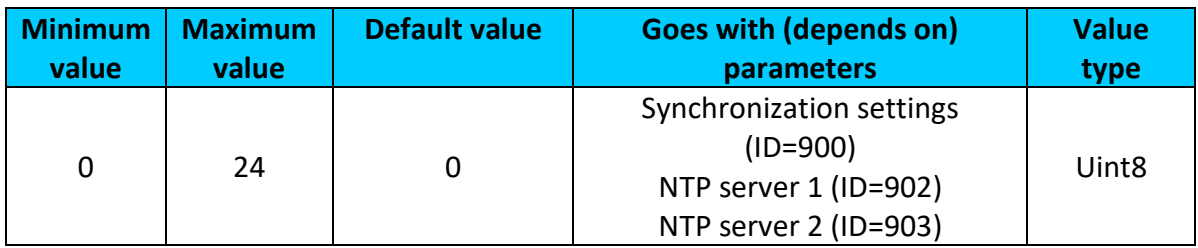

### <span id="page-87-2"></span>**9.2.17 NTP server 1 (ID=902)**

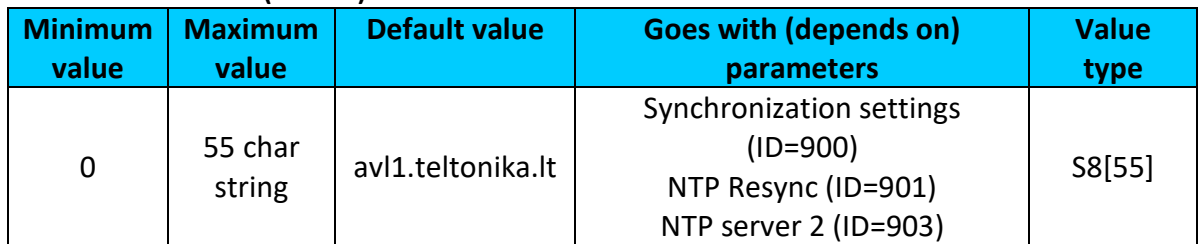

### <span id="page-87-3"></span>**9.2.18 NTP server 2 (ID=903)**

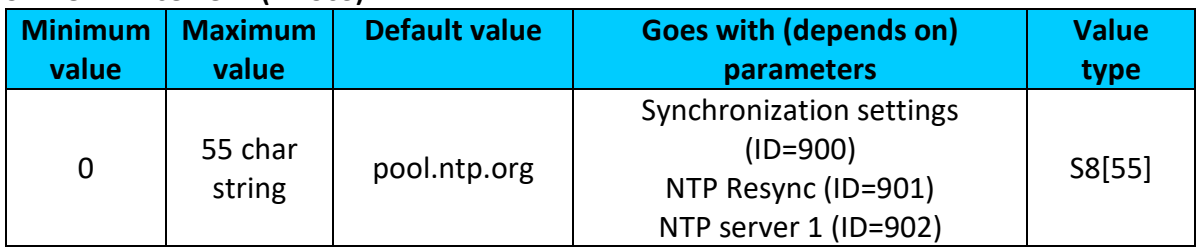

## **9.2.19 Battery charge mode (ID=110)**

Sets when charging is allowed:  $0 - On$  Need,  $1 -$  After Ignition ON.

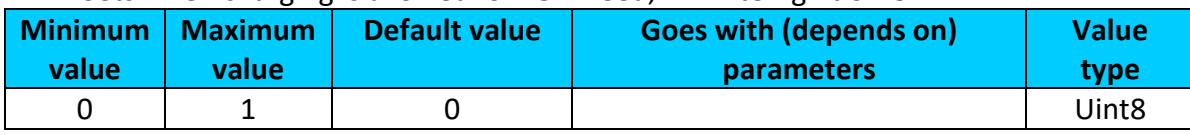

### *9.3 GPRS parameters*

## <span id="page-88-2"></span>**9.3.1 Sorting (ID=1002)**

Record sorting parameter is responsible for record sorting order. Value of 0 arranging data starting from newest, while value of 1 arranging data starting from oldest.

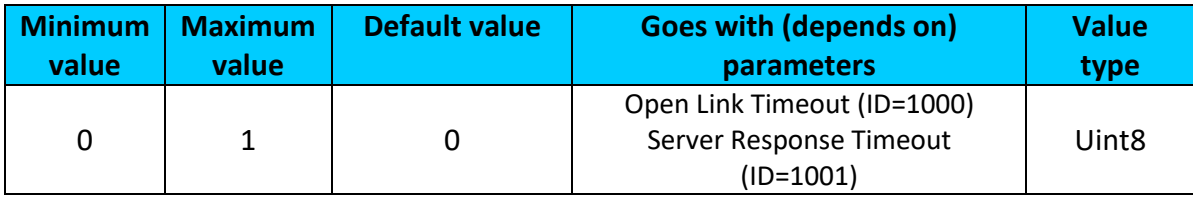

## <span id="page-88-0"></span>**9.3.2 Open Link Timeout (ID=1000)**

Defines for how many seconds device will keep connection to the server after successful data transfer while waiting for a new record.

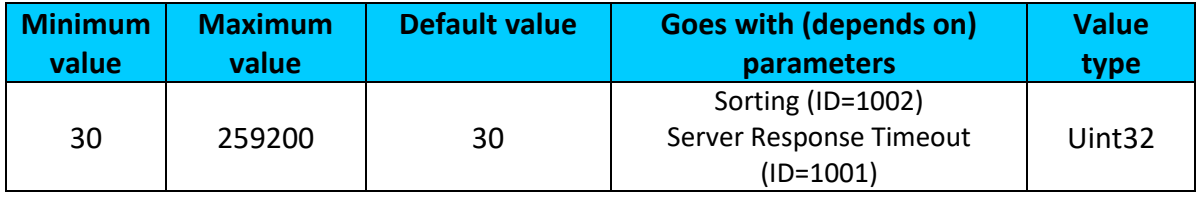

## <span id="page-88-1"></span>**9.3.3 Server Response Timeout (ID=1001)**

Defines time period (in seconds) for server response to sent records.

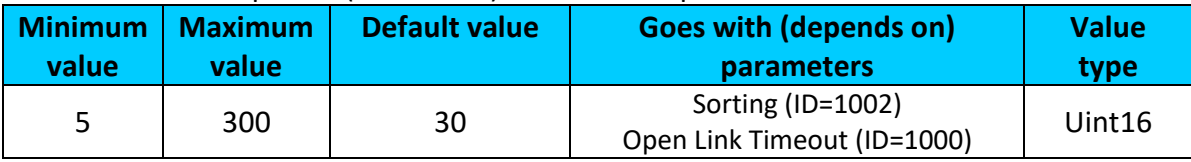

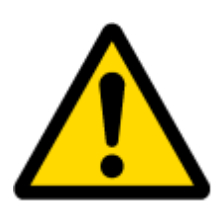

ATTENTION! Some GSM operators may disconnect the device from an active data link if the device doesn't send any data for a very long time, even if active data link timeout is set to maximum value. The amount of time that an operator keeps the link open depends solely on the operator. For example, if active data link timeout is set to maximum, 259200 seconds (72 hours), and the device sends data to server every 86400 seconds (24 hours), the operator might disconnect the link earlier and the device will have to connect to the server anew. This may cost extra, depending on the operator GPRS data charge. It is strongly recommended, when using active data link timeout, that data sending to the server should not be very rare (24 hours or more). If data sending is more frequent, then the operator will not disconnect the device form the server.

### <span id="page-88-3"></span>**9.3.4 SIM1 GPRS content activation (ID=2000)**

Parameter allows or does not allow GPRS usage with SIM1. If GPRS is not allowed value is 0, if GPRS is allowed value is 1.

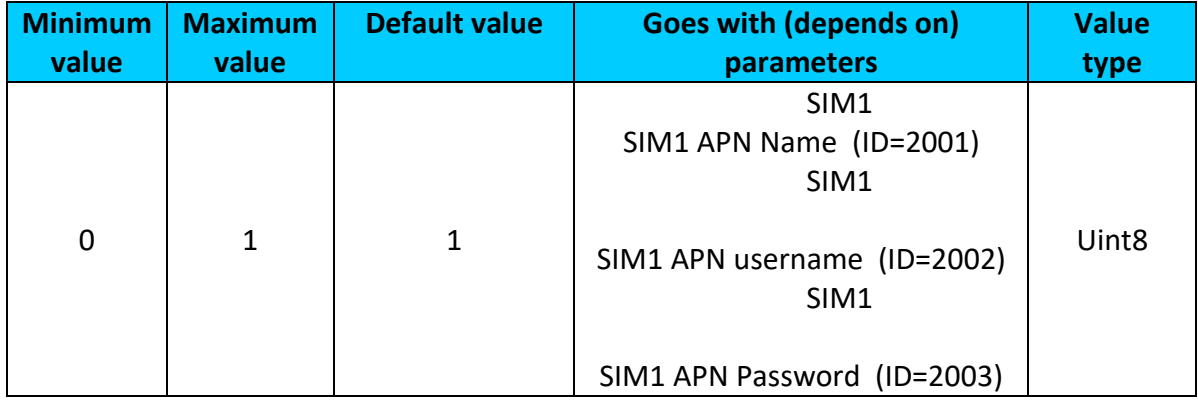

## <span id="page-89-0"></span>**9.3.5 SIM1 APN Name (ID=2001)**

Parameter defines SIM1 GPRS Access Point Name.

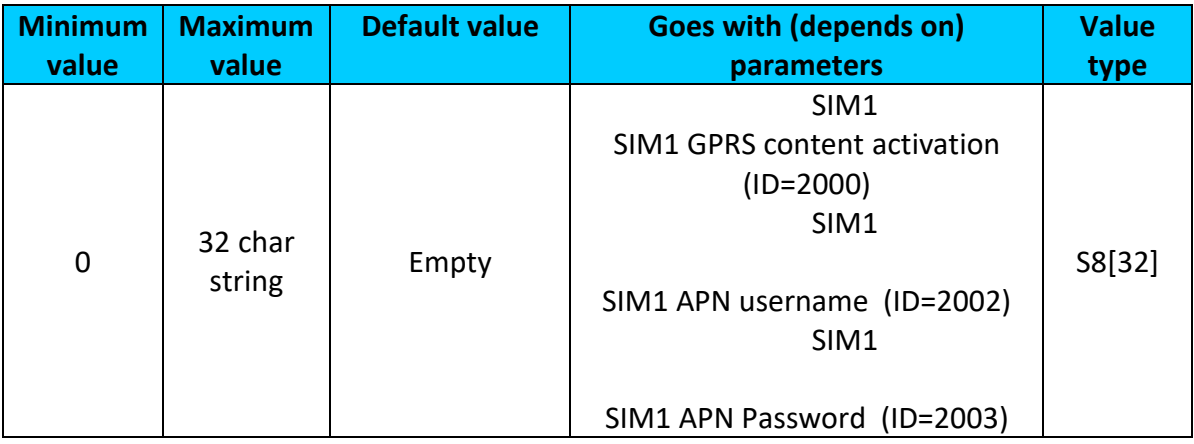

## <span id="page-89-1"></span>**9.3.6 SIM1 APN username (ID=2002)**

Parameter defines SIM1 APN username. In case operator does not use username for login, value should be empty.

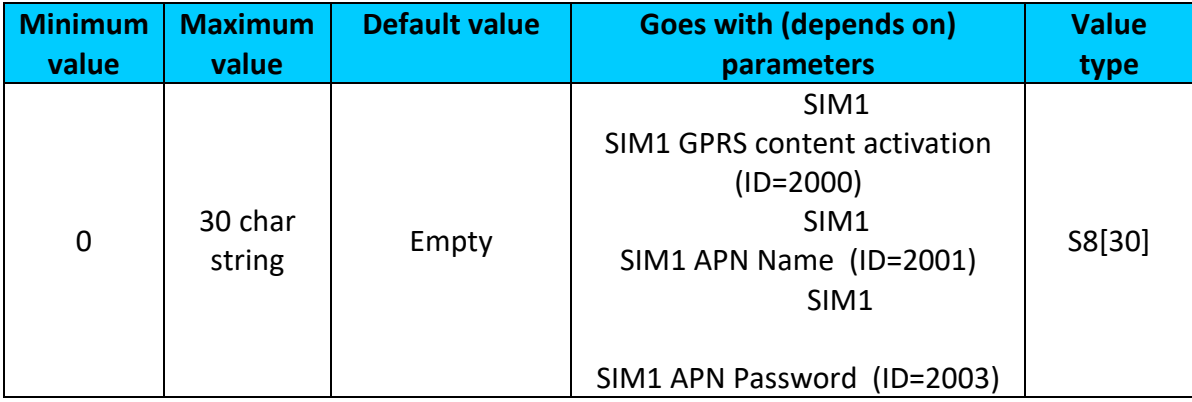

### <span id="page-89-2"></span>**9.3.7 SIM1 APN Password (ID=2003)**

Parameter defines SIM1 APN password. In case operator does not use password for login, value should be empty.

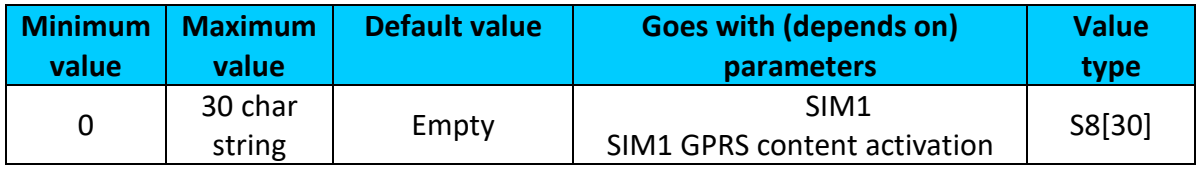

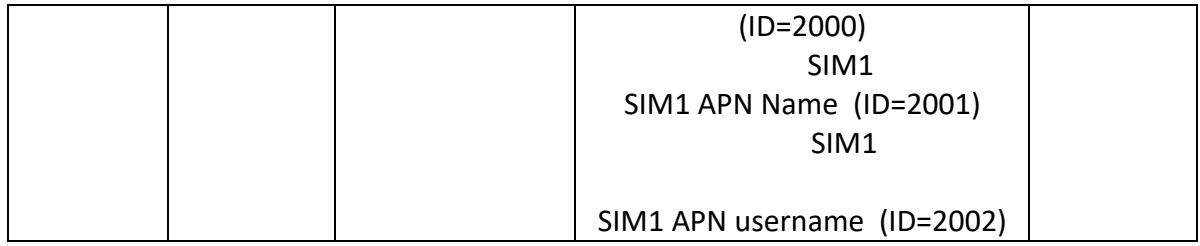

### **9.3.8 Domain (ID=2004)**

Parameter defines AVL data destination server IP address. Example: 212.47.99.62

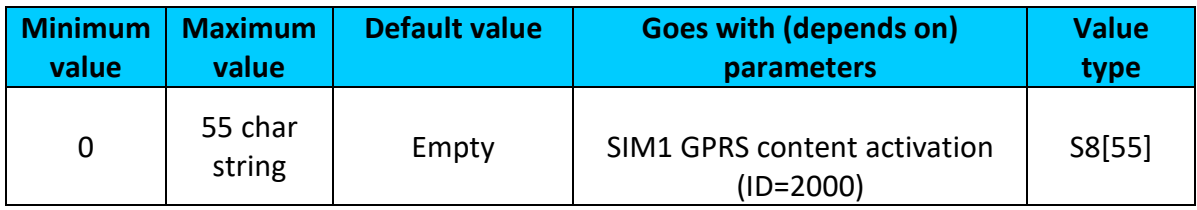

## **9.3.9 Target Server Port (ID=2005)**

Parameter defines AVL data destination server port number. Example: 12050

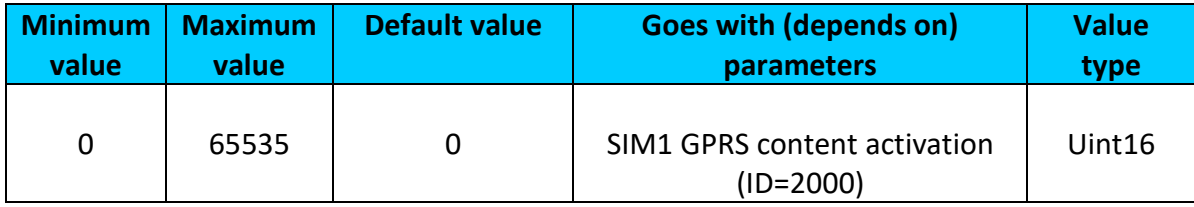

## **9.3.10 Protocol (ID=2006)**

Parameter defines GPRS data transport protocol. Module can use TCP or UDP transport protocol to send data to server. For TCP protocol value is 0, for UDP protocol value is 1.

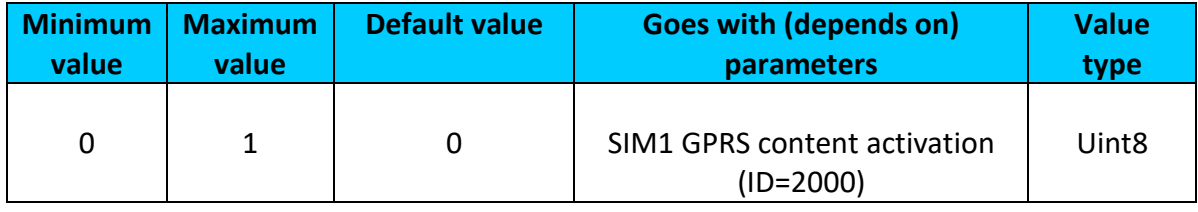

## **9.3.11 Backup Server Domain (ID=2007)**

Parameter defines AVL data destination backup server IP address. Example: 212.47.99.61

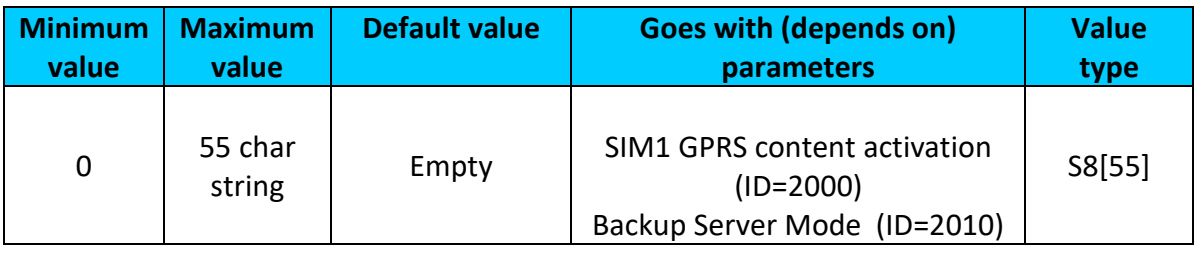

### **9.3.12 Backup Server Port (ID=2008)**

Parameter defines AVL data destination backup server port number. Example: 12051

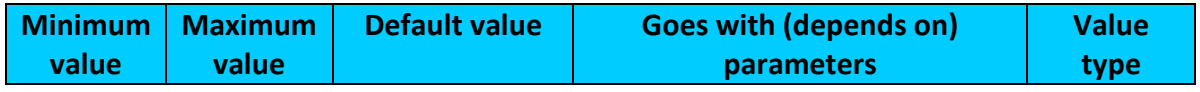

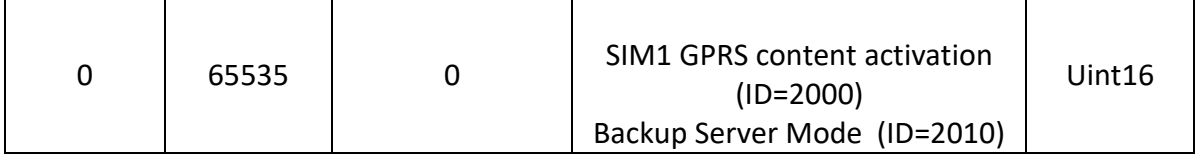

### **9.3.13 Backup Server Protocol (ID=2009)**

Parameter defines GPRS data transport protocol. Module can use TCP or UDP transport protocol to send data to backup server. For TCP protocol value is 0, for UDP protocol value is 1.

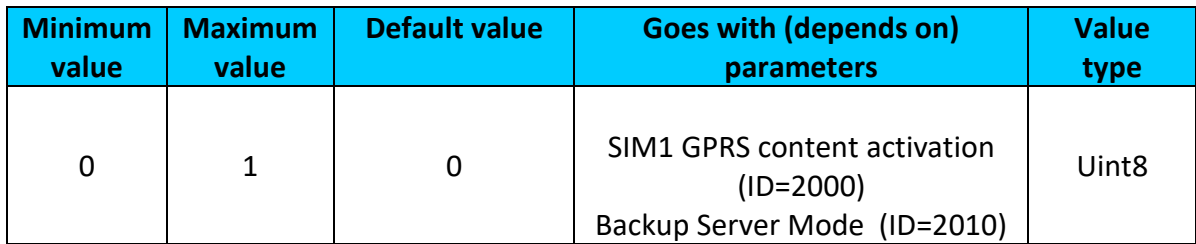

### <span id="page-91-0"></span>**9.3.14 Backup Server Mode (ID=2010)**

Sets backup server mode: 0 – Disable (backup server not used), 1 – Backup (sent to backup server if main server not available), 2 – Duplicate (send records to both servers).

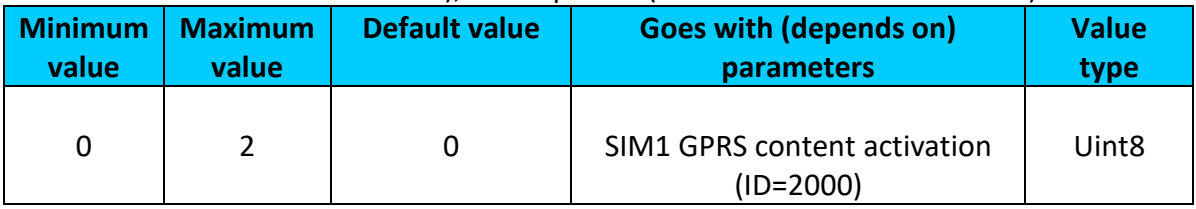

## <span id="page-91-3"></span>**9.3.15 FOTA WEB status (ID=13003)**

## Parameter allows or does not allow connection to FOTA WEB server.

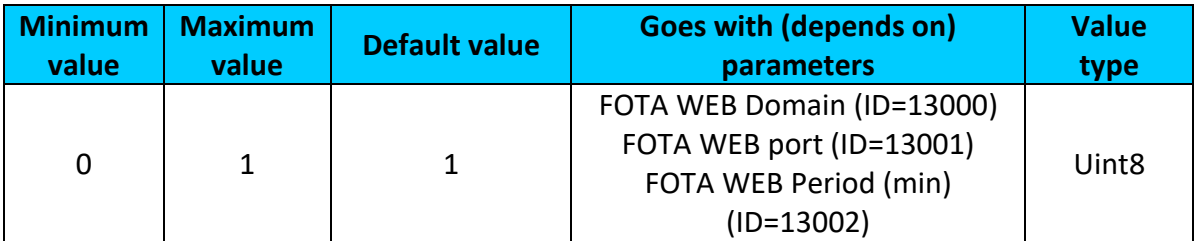

### <span id="page-91-1"></span>**9.3.16 FOTA WEB Domain (ID=13000)**

FOTA WEB server IP or DNS address.

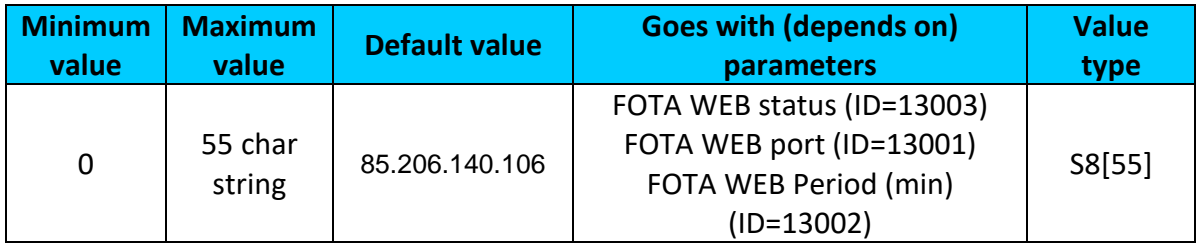

## <span id="page-91-2"></span>**9.3.17 FOTA WEB port (ID=13001)**

FOTA WEB server port.

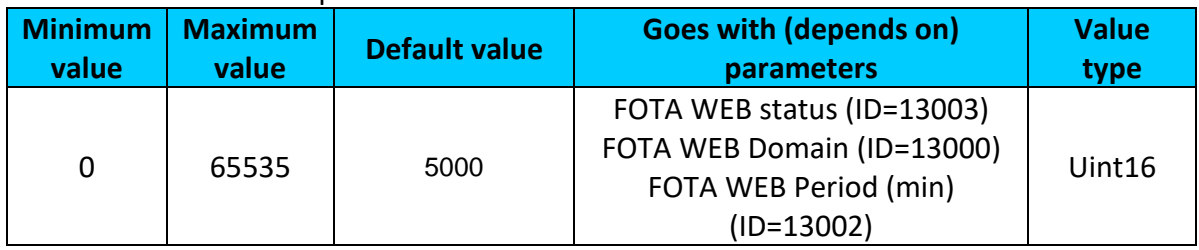

## <span id="page-92-0"></span>**9.3.18 FOTA WEB Period (min) (ID=13002)**

Period defines how often device is going to connect to server.

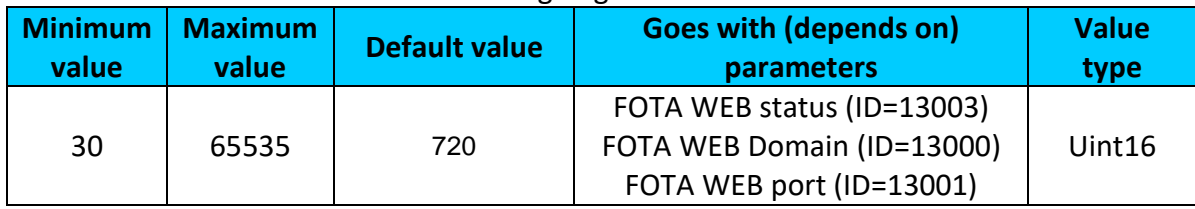

## *9.4 SMS/Call settings*

### <span id="page-92-2"></span>**9.4.1 SMS data sending settings (ID=3000)**

Parameter allows or does not allow sending AVL data using binary SMS. If SMS use is not allowed value is 0 and 1 if SMS use is allowed.

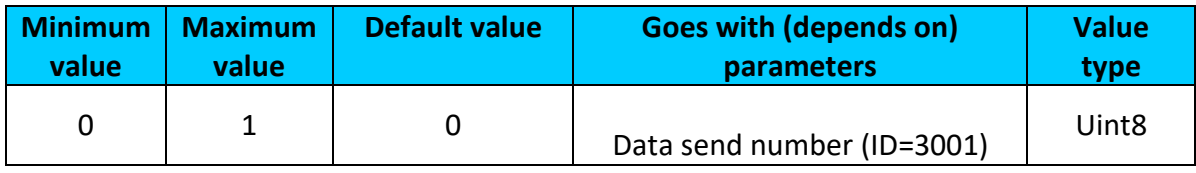

### <span id="page-92-1"></span>**9.4.2 Data send number (ID=3001)**

In this field are written GSM numbers, to which will be sent Data SMS.

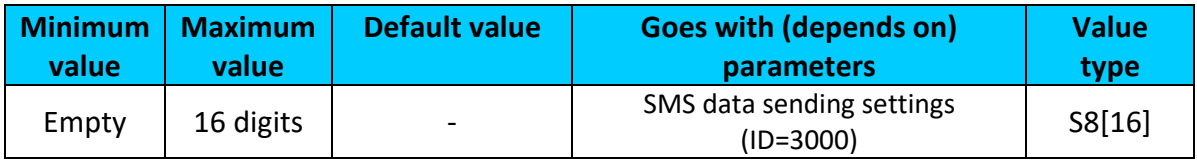

### **9.4.3 Authorized phone numbers (ID=4000-4199)**

If at least one number is entered then only those number can send messages to device. Example: +37060012346

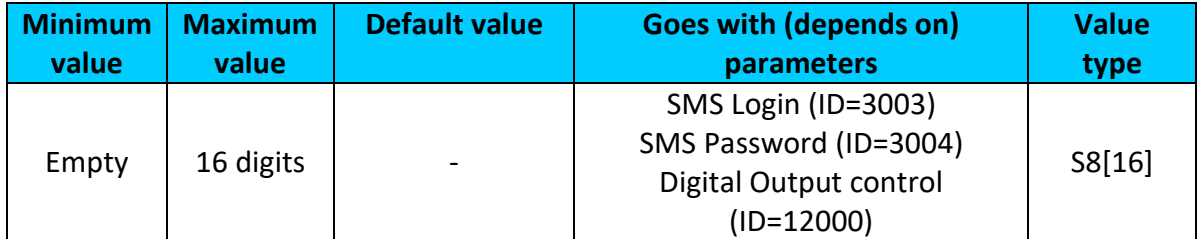

## <span id="page-92-3"></span>**9.4.4 GSM Predefined Numbers (ID=6000-6009)**

In this field GSM numbers are written, to which will be sent "Event SMS" text message. Example: +37060012346

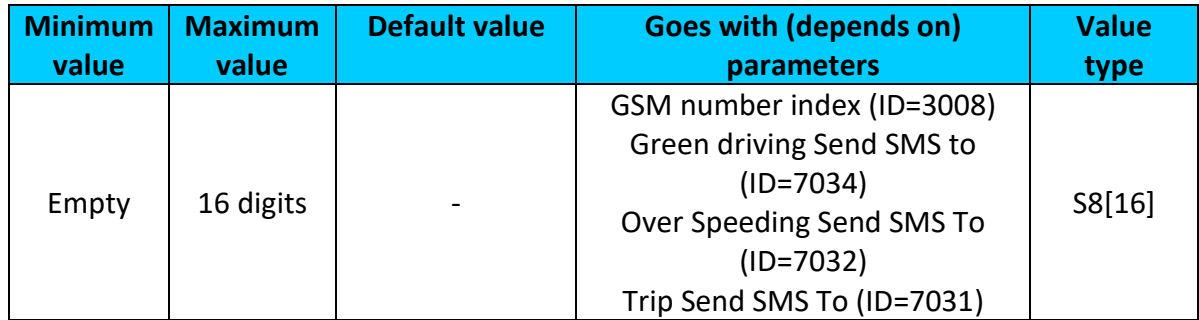

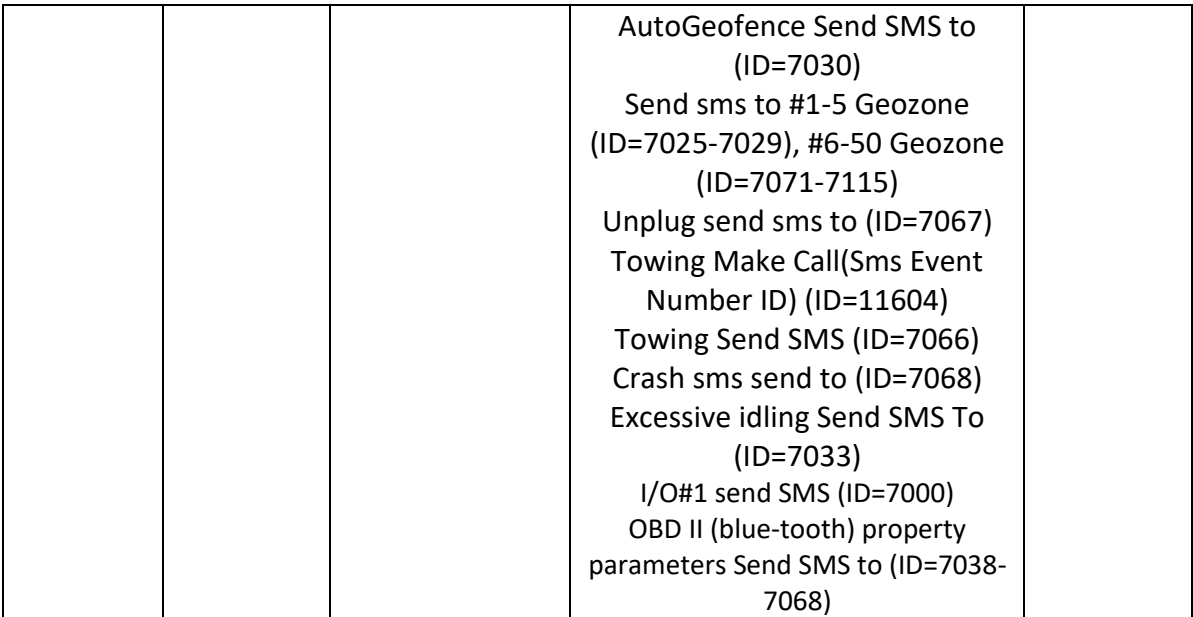

## <span id="page-93-0"></span>**9.4.5 SMS Login (ID=3003)**

User login is used to ensure module security. Used in every SMS that is sent to device. Example: ba321

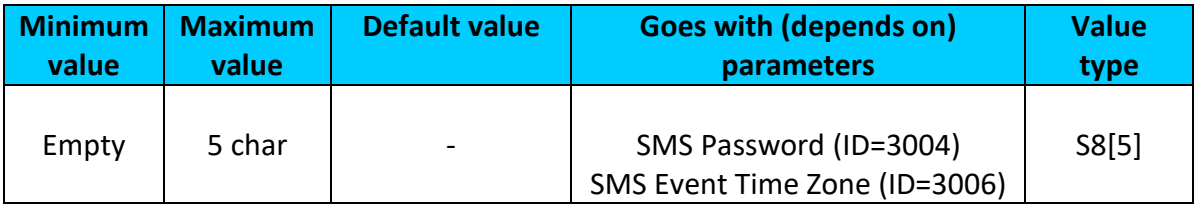

### <span id="page-93-1"></span>**9.4.6 SMS Password (ID=3004)**

User password is used to ensure module security. Used in every SMS that is sent to device. Example: ab123

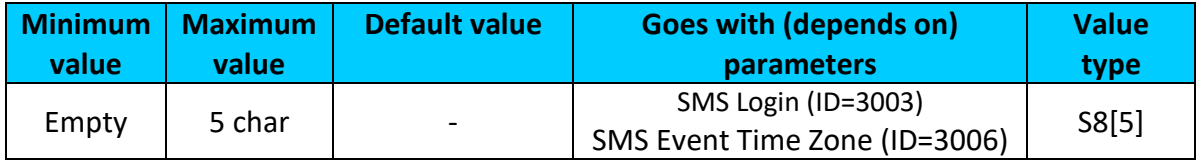

### **9.4.7 Incoming call action (ID=3005)**

Parameter defines action during call:  $0 -$  do nothing,  $1 -$  hang up,  $2 -$  report position,  $3 -$ Not used, 4 –Auto Answer (HF).

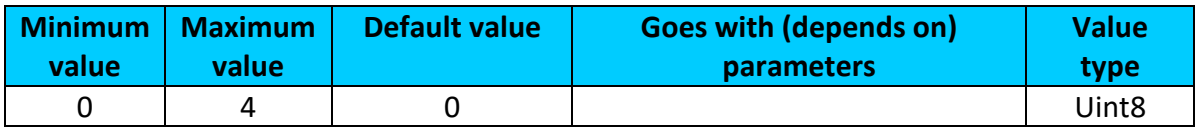

### <span id="page-93-2"></span>**9.4.8 SMS Event Time Zone (ID=3006)**

Time zone which will be used in eventual SMS messages.

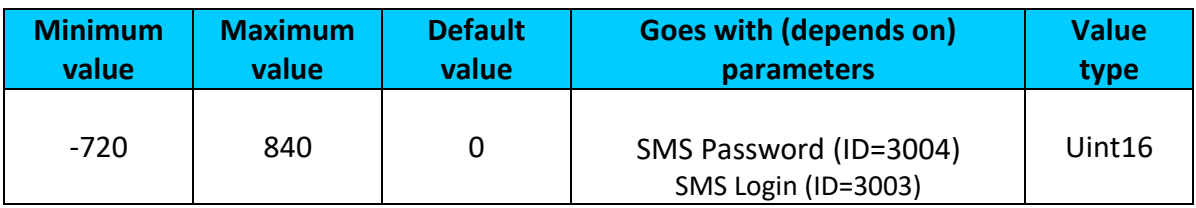

### <span id="page-94-0"></span>**9.4.9 Hands Free Call Settings (ID=3007)**

Parameter defines hands free call trigger:

FMB2YX:  $0 -$  Disable,  $1 -$  DIN1,  $2 -$  Crash event,  $3 -$  DIN1 and Crash event  $4 -$  DIN2,  $5 -$ DIN1 and DIN2, 6 – Crash event and DIN2, 7 – DIN1, Crash event and DIN2.

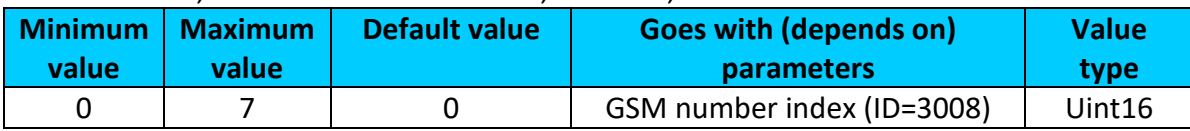

### **9.4.10 GSM number index (ID=3008)**

Define to what number will be called after configured call trigger is activated. 0 – Disable, 1-10 – call to configured GSM Predefined Number.

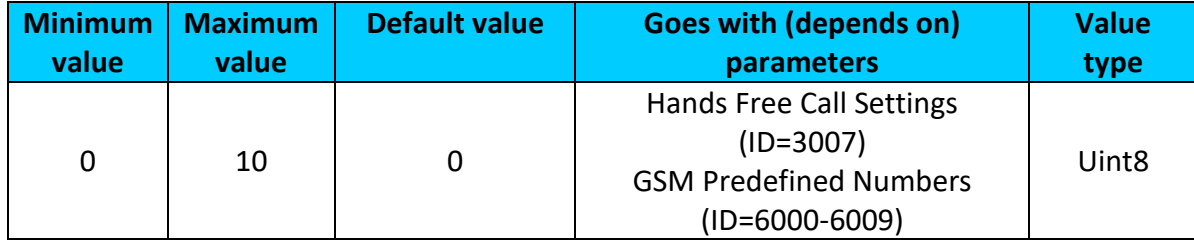

### <span id="page-94-2"></span>*9.5 GSM Operators*

### **9.5.1 SIM1 Roaming Operator List (ID=5000-5049)**

Parameter defines roaming operator list for SIM 1. According to this list module selects operating profile. If roaming operator list is left empty, FMB2YX will automatically detect home operator. If home operator will be written to roaming operator list any part, it will be detected as home operator, not roaming. All other written operators are Preferred Roaming Operator Codes.

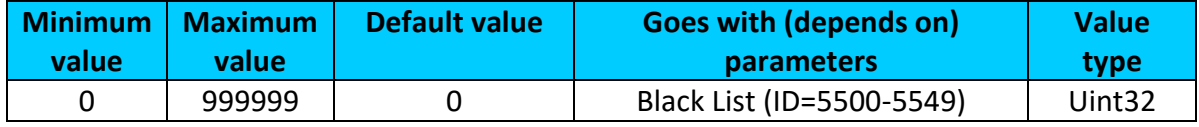

### <span id="page-94-1"></span>**9.5.2 Black List (ID=5500-5549)**

Operator Black List - if user wants that FMB2YX do not connect and work with a particular operator it must be written to Operator Black List.

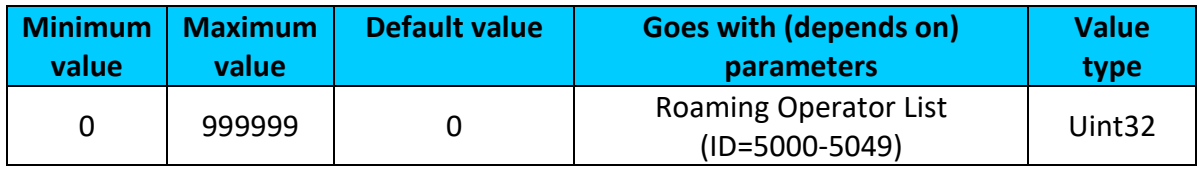

### *9.6 Data Acquisition Modes parameters*

### <span id="page-94-3"></span>**9.6.1 Home Network GSM operator code "Vehicle on STOP" parameters**

9.6.1.1 Min Period (ID=10000)

This parameter indicates time interval in seconds in order to acquire new record. If value is 0 it means no records by min period will be saved.

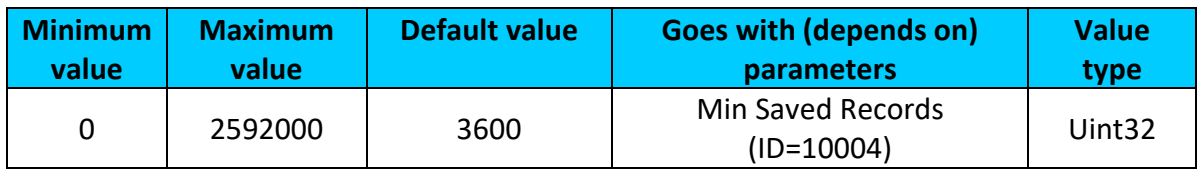

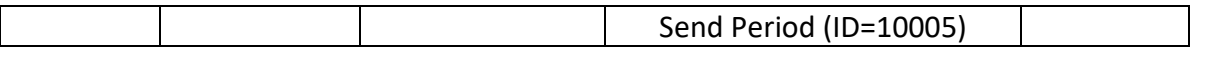

#### 9.6.1.2 Min Saved Records (ID=10004)

<span id="page-95-0"></span>This parameter defines minimum number of records in one data packet that can be sent to server. It has higher priority than Data Send Period (ID=10005).

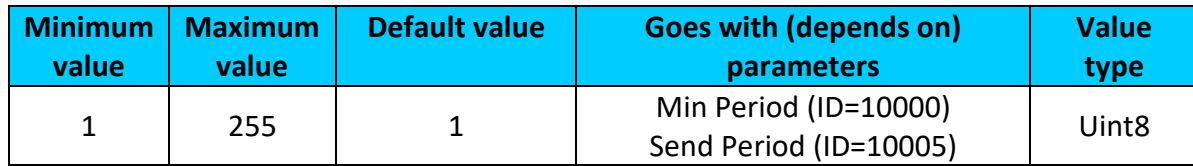

9.6.1.3 Send Period (ID=10005)

This parameter indicates frequency (time interval in seconds) of sending data to server.

<span id="page-95-1"></span>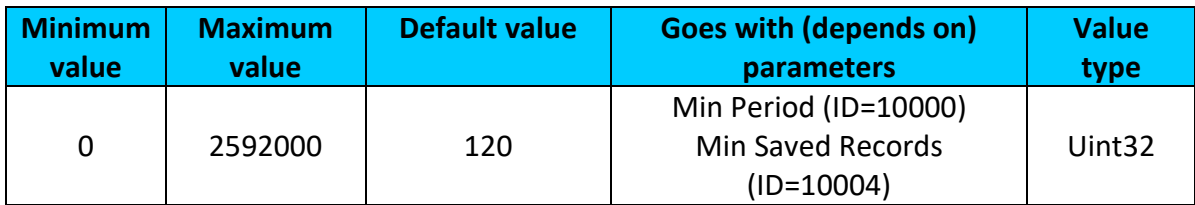

# <span id="page-95-4"></span>**9.6.2 Home Network GSM operator code "Vehicle MOVING" parameters**

9.6.2.1 Min Period (ID=10050)

This parameter indicates time interval in seconds in order to acquire new record. If value is 0 it means no records by min period will be saved.

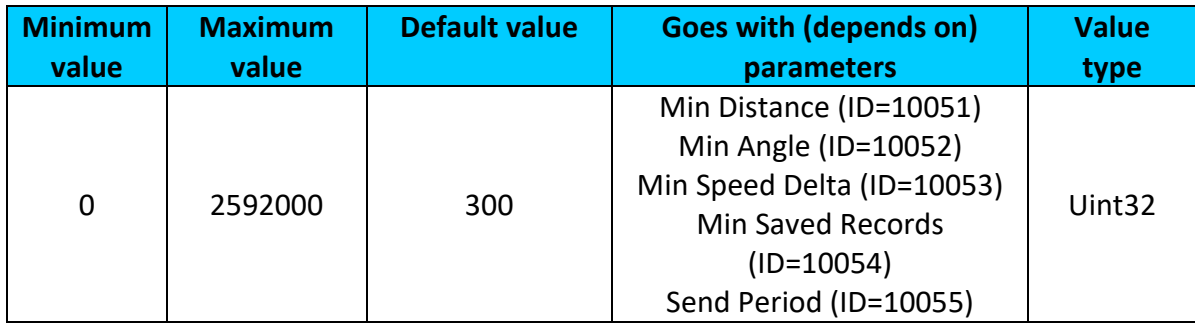

## 9.6.2.2 Min Distance (ID=10051)

<span id="page-95-2"></span>This parameter indicates distance in meters in order to acquire new record. Record is stored when the distance between previous records is greater than parameters value. If value is 0 it means no records by min distance will be saved.

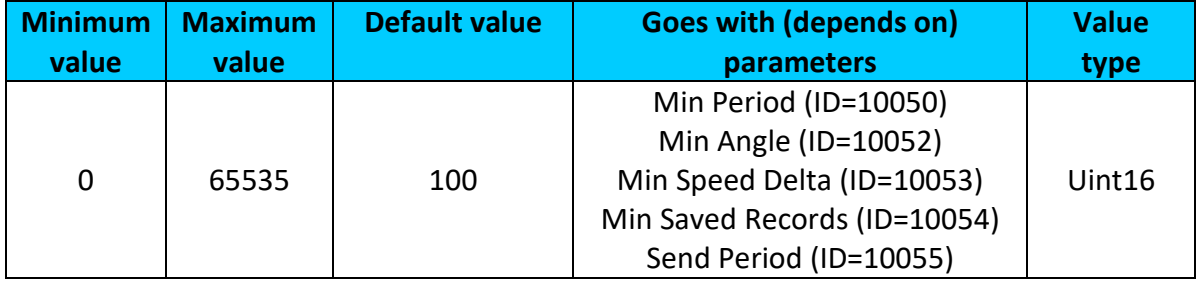

## 9.6.2.3 Min Angle (ID=10052)

<span id="page-95-3"></span>This parameter indicates angle in degrees in order to acquire new record. If angle difference between last recorded coordinate and current position is greater than defined value, new record is stored. This parameter is operational, when speed is higher than 10km/h. If value is 0 it means no records by min angle will be saved.

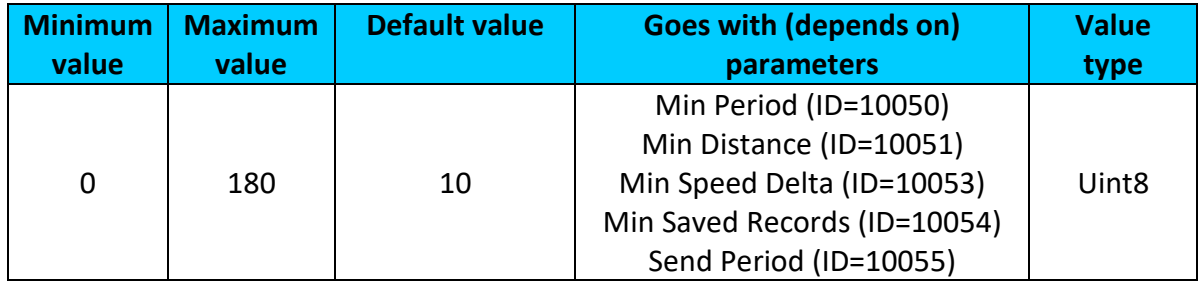

## 9.6.2.4 Min Speed Delta (ID=10053)

<span id="page-96-0"></span>This parameter indicates speed difference in order to acquire new record. If speed difference between last recorded coordinate and current position is greater than defined value, new record is stored. If value is 0 it means no records by min speed delta will be saved.

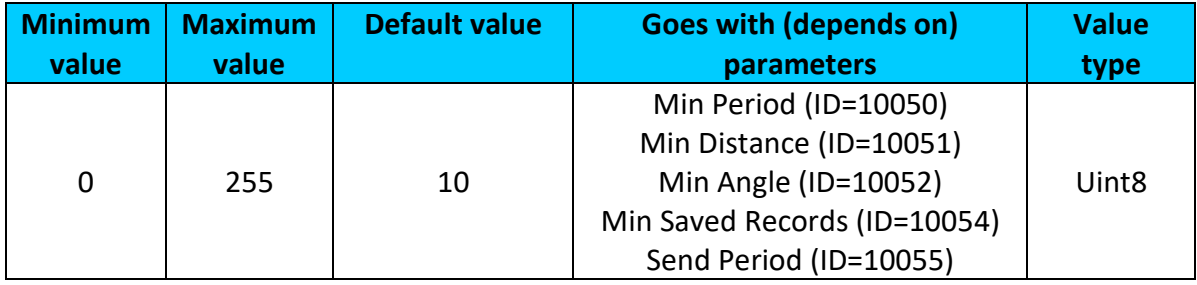

## 9.6.2.5 Min Saved Records (ID=10054)

<span id="page-96-1"></span>This parameter defines minimum number of records in one data packet that can be sent to server. It has higher priority than Data Send Period (ID=10055).

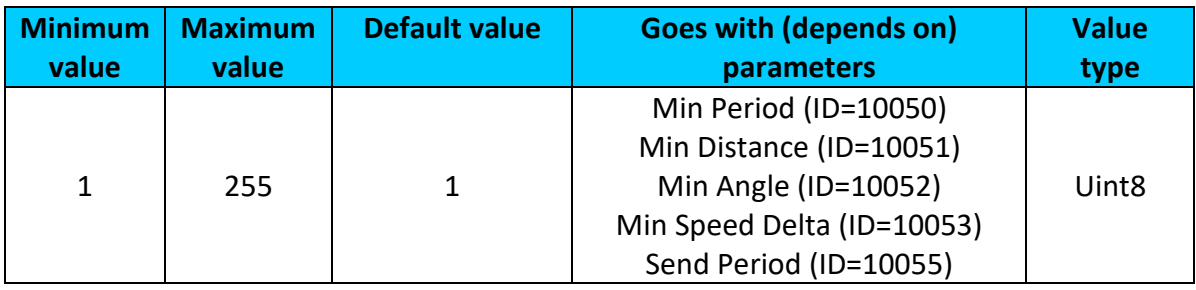

### 9.6.2.6 Send Period (ID=10055)

This parameter indicates frequency (time interval in seconds) of sending data to server.

<span id="page-96-2"></span>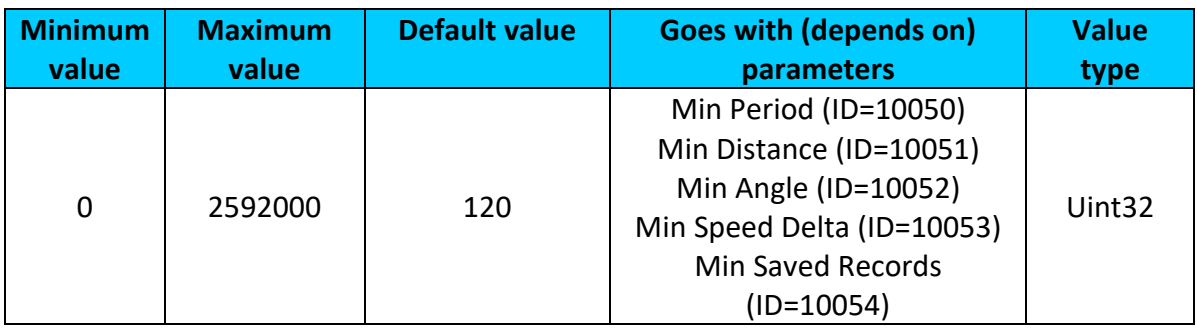

### <span id="page-96-3"></span>**9.6.3 Roaming Network GSM operator code "Vehicle on STOP" parameters**

9.6.3.1 Min Period (ID=10100)

This parameter indicates time interval in seconds in order to acquire new record. If value is 0 it means no records by min period will be saved.

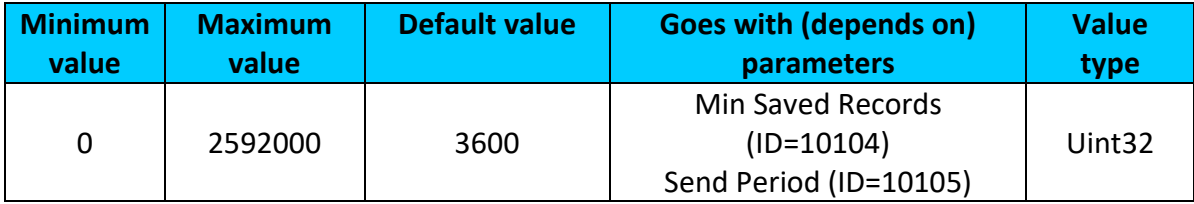

## 9.6.3.2 Min Saved Records (ID=10104)

<span id="page-97-0"></span>This parameter defines minimum number of records in one data packet that can be sent to server. It has higher priority than Data Send Period (ID=10105).

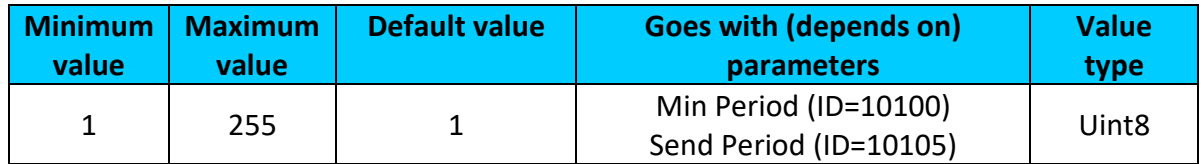

## 9.6.3.3 Send Period (ID=10105)

This parameter indicates frequency (time interval in seconds) of sending data to server.

<span id="page-97-1"></span>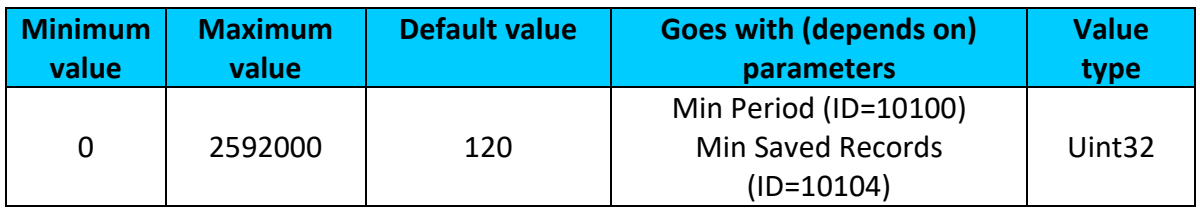

## <span id="page-97-3"></span>**9.6.4 Roaming Network GSM operator code "Vehicle MOVING" parameters**

9.6.4.1 Min Period (ID=10150)

This parameter indicates time interval in seconds in order to acquire new record. If value is 0 it means no records by min period will be saved.

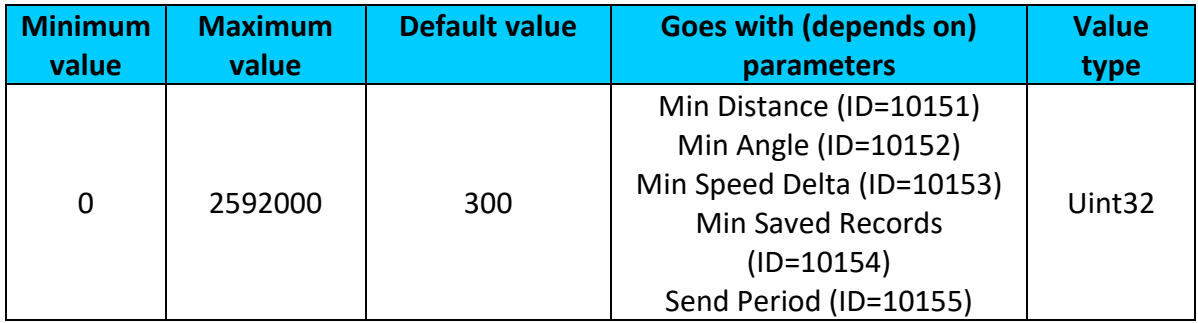

## 9.6.4.2 Min Distance (ID=10151)

<span id="page-97-2"></span>This parameter indicates distance in meters in order to acquire new record. Record is stored when the distance between previous records is greater than parameter's value. If value is 0 it means no records by min distance will be saved.

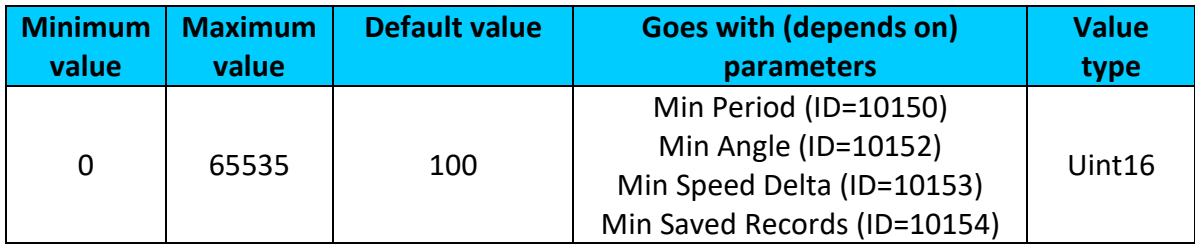

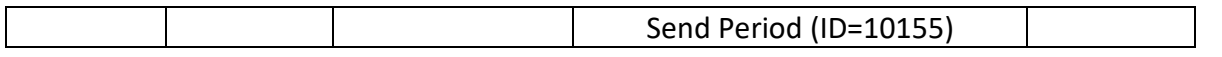

### 9.6.4.3 Min Angle (ID=10152)

<span id="page-98-0"></span>This parameter indicates angle in degrees in order to acquire new record. If angle difference between last recorded coordinate and current position is greater than defined value, new record is stored. This parameter is operational, when speed is higher than 10km/h. If value is 0 it means no records by min angle will be saved.

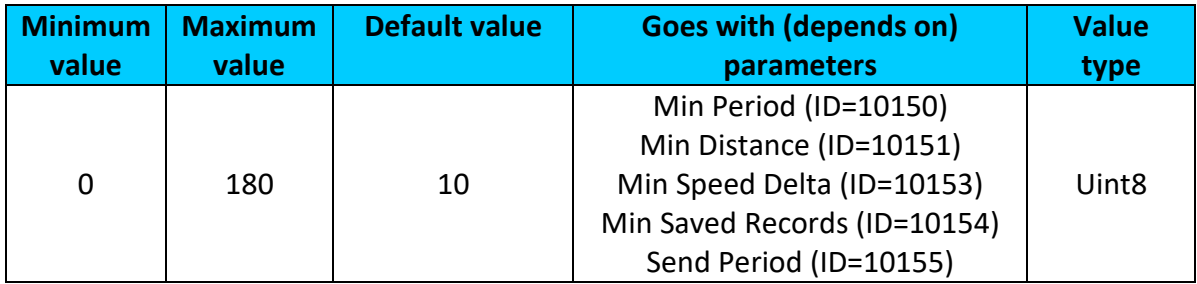

### 9.6.4.4 Min Speed Delta (ID=10153)

<span id="page-98-1"></span>This parameter indicates speed difference in order to acquire new record. If speed difference between last recorded coordinate and current position is greater than defined value, new record is stored. If value is 0 it means no records by min speed delta will be saved.

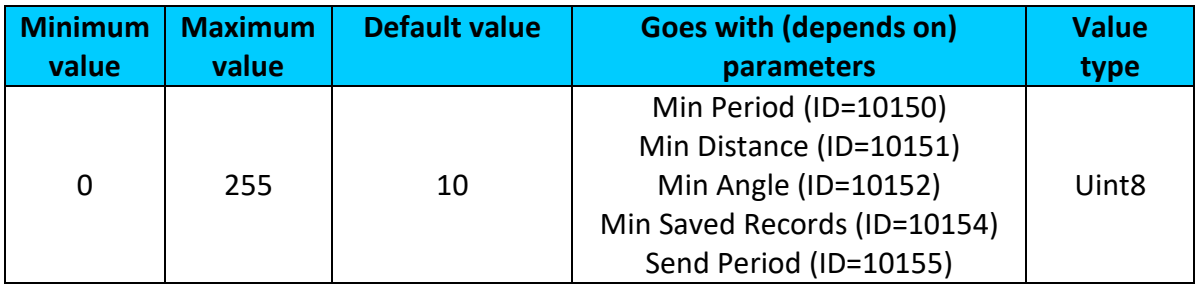

### 9.6.4.5 Min Saved Records (ID=10154)

<span id="page-98-2"></span>This parameter defines minimum number of records in one data packet that can be sent to server. It has higher priority than Data Send Period (ID=10105).

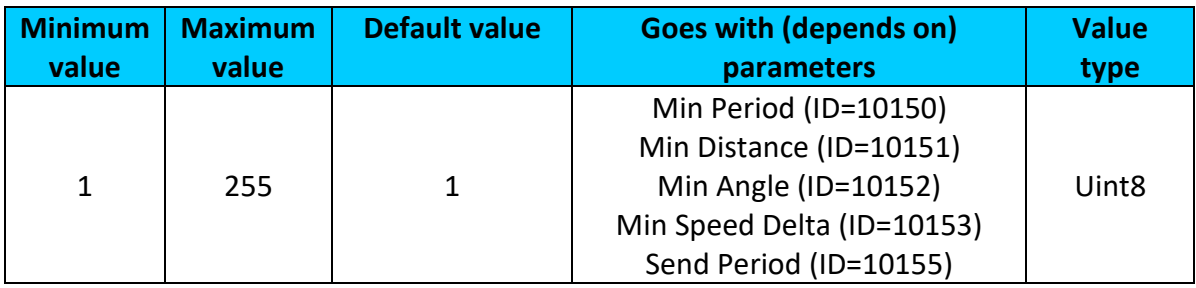

### 9.6.4.6 Send Period (ID=10155)

This parameter indicates frequency (time interval in seconds) of sending data to server.

<span id="page-98-3"></span>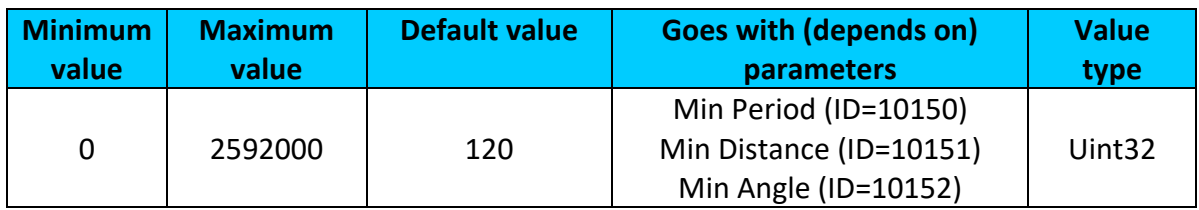

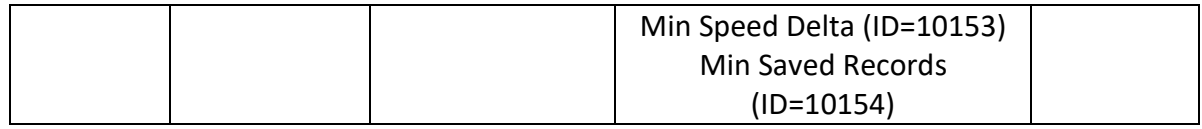

## <span id="page-99-2"></span>**9.6.5 Unknown Network GSM operator code "Vehicle on STOP" parameters**

9.6.5.1 Min Period (ID=10200)

This parameter indicates time interval in seconds in order to acquire new record. If value is 0 it means no records by min period will be saved.

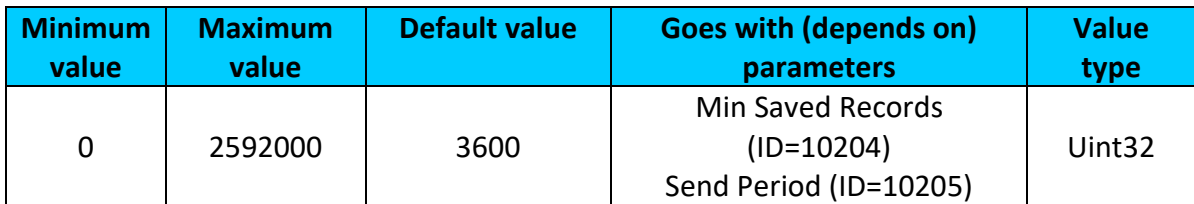

## 9.6.5.2 Min Saved Records (ID=10204)

<span id="page-99-0"></span>This parameter defines minimum number of records in one data packet that can be sent to server. It has higher priority than Data Send Period (ID=10205).

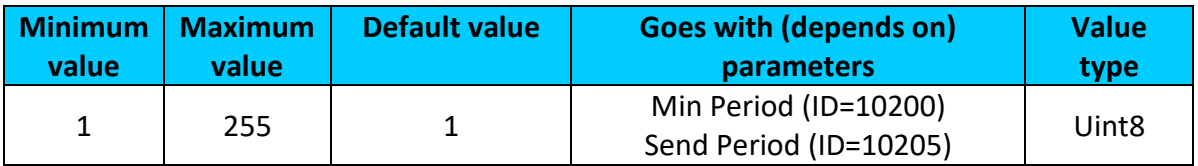

## 9.6.5.3 Send Period (ID=10205)

<span id="page-99-1"></span>This parameter indicates frequency (time interval in seconds) of sending data to server.

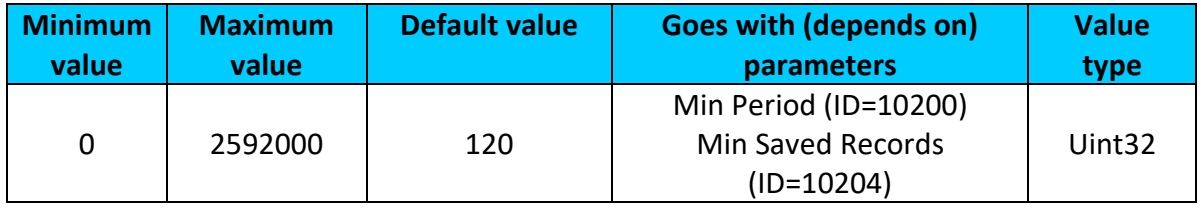

### <span id="page-99-4"></span>**9.6.6 Unknown Network GSM operator code "Vehicle MOVING" parameters**

9.6.6.1 Min Period (ID=10250)

This parameter indicates time interval in seconds in order to acquire new record. If value is 0 it means no records by min period will be saved.

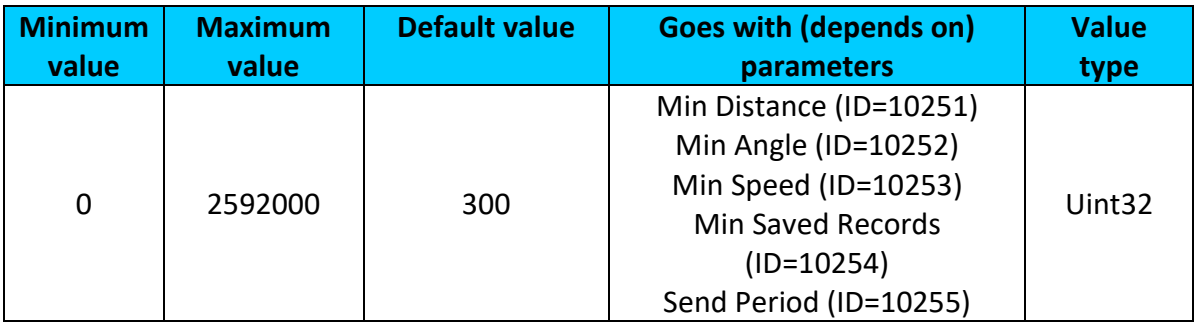

### 9.6.6.2 Min Distance (ID=10251)

<span id="page-99-3"></span>This parameter indicates distance in meters in order to acquire new record. Record is stored when the distance between previous records is greater than parameter's value. If value is 0 it means no records by min distance will be saved.

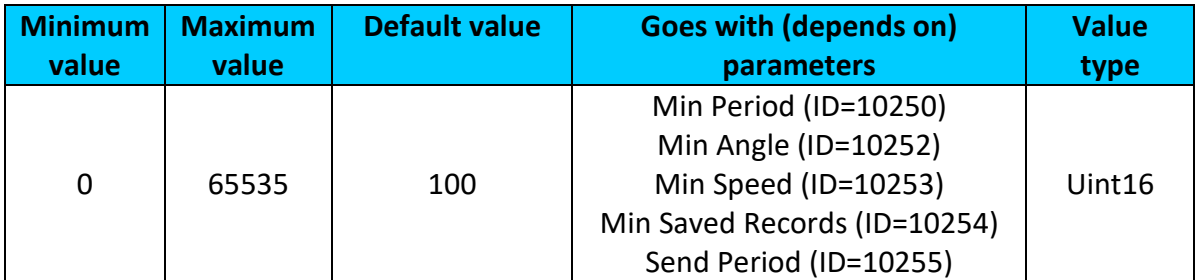

## 9.6.6.3 Min Angle (ID=10252)

<span id="page-100-0"></span>This parameter indicates angle in degrees in order to acquire new record. If angle difference between last recorded coordinate and current position is greater than defined value, new record is stored. This parameter is operational, when speed is higher than 10km/h. If value is 0 it means no records by min angle will be saved.

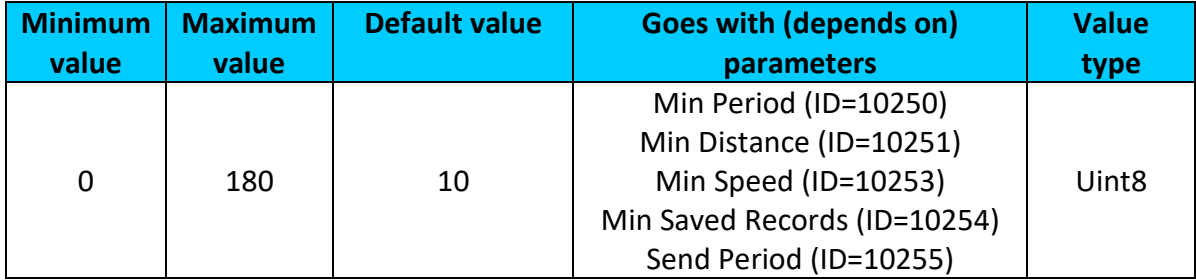

### 9.6.6.4 Min Speed (ID=10253)

<span id="page-100-1"></span>This parameter indicates speed difference in order to acquire new record. If speed difference between last recorded coordinate and current position is greater than defined value, new record is stored. If value is 0 it means no records by min speed delta will be saved.

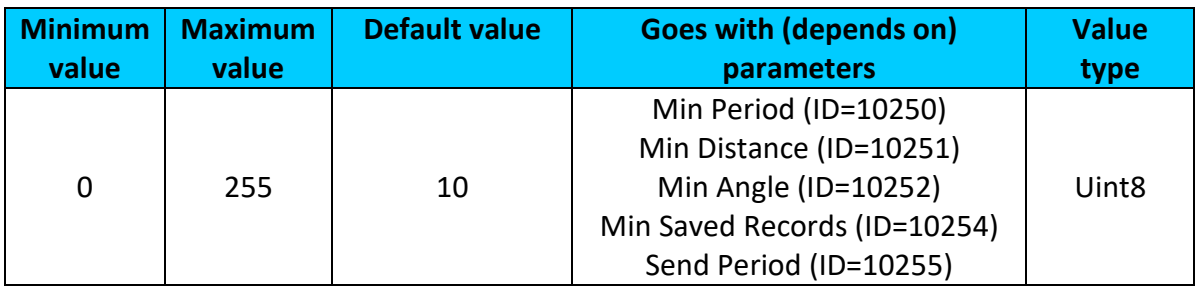

### 9.6.6.5 Min Saved Records (ID=10254)

<span id="page-100-2"></span>This parameter defines minimum number of records in one data packet that can be sent to server. It has higher priority than Data Send Period (ID=10105).

| <b>Minimum</b> | <b>Maximum</b> | <b>Default value</b> | <b>Goes with (depends on)</b> | <b>Value</b>      |
|----------------|----------------|----------------------|-------------------------------|-------------------|
| value          | value          |                      | parameters                    | type              |
| 1              | 255            |                      | Min Period (ID=10250)         | Uint <sub>8</sub> |
|                |                |                      | Min Distance (ID=10251)       |                   |
|                |                |                      | Min Angle (ID=10252)          |                   |
|                |                |                      | Min Speed (ID=10253)          |                   |
|                |                |                      | Send Period (ID=10255)        |                   |

<sup>9.6.6.6</sup> Send Period (ID=10255)

<span id="page-100-3"></span>This parameter indicates frequency (time interval in seconds) of sending data to server.

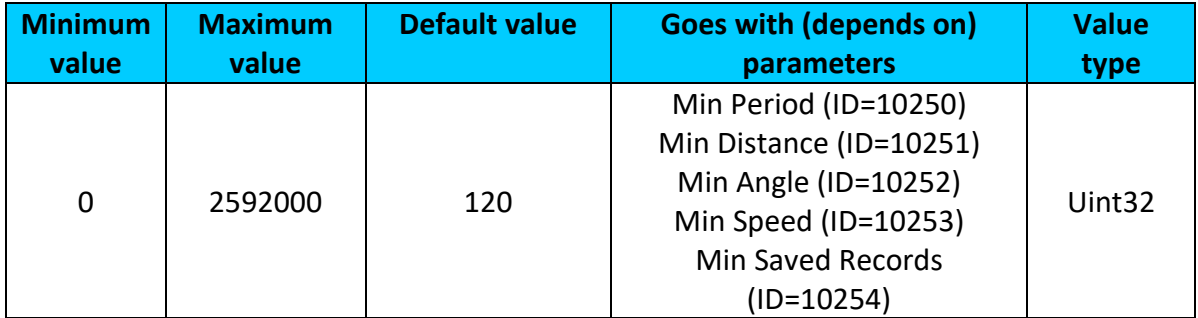

## *9.7 Features Parameters*

## <span id="page-101-1"></span>**9.7.1 Green driving parameters**

9.7.1.1 Green driving priority (ID=11000) Defines priority of green driving scenario: 0 – disabled, 1 – low, 2 – high, 3 – panic.

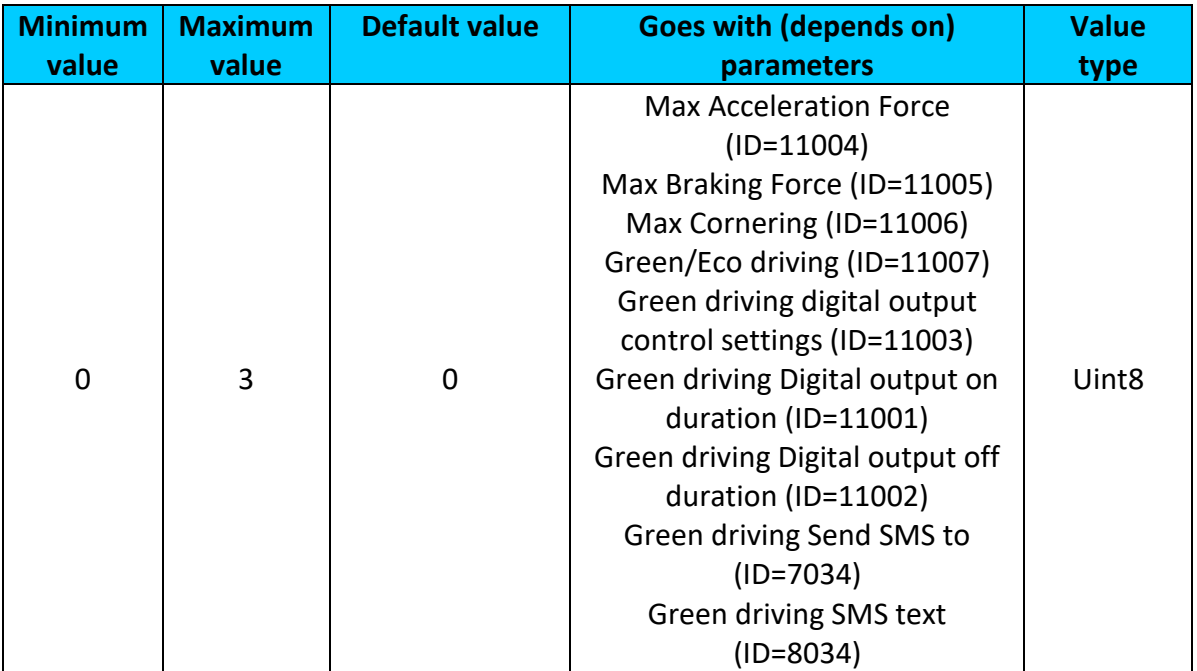

## <span id="page-101-0"></span>9.7.1.2 Max Acceleration Force (ID=11004)

It is max allowed acceleration force which can be reached while accelerating without triggering harsh acceleration event (m/s<sup>2</sup>).

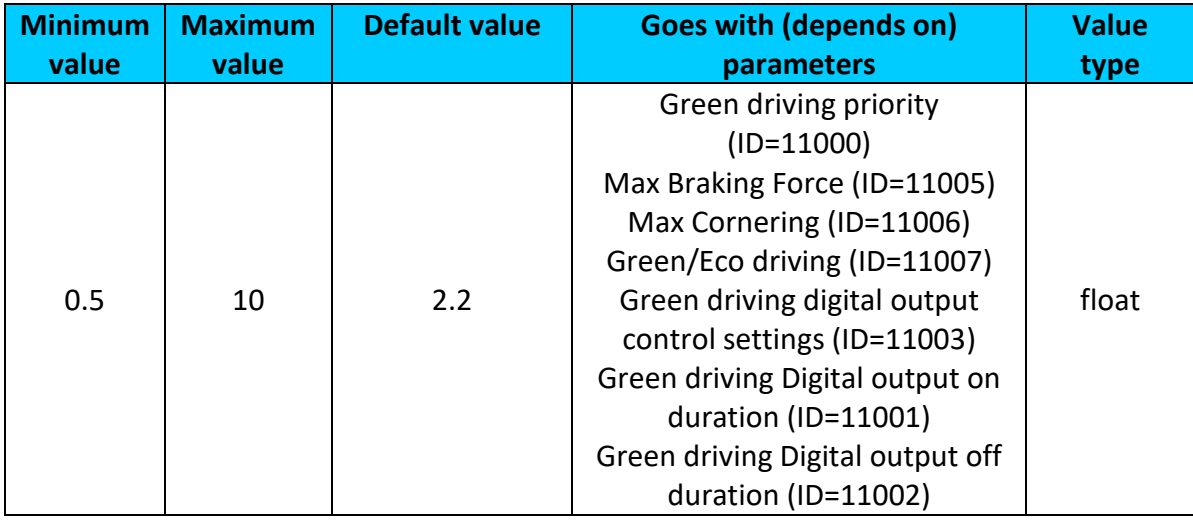

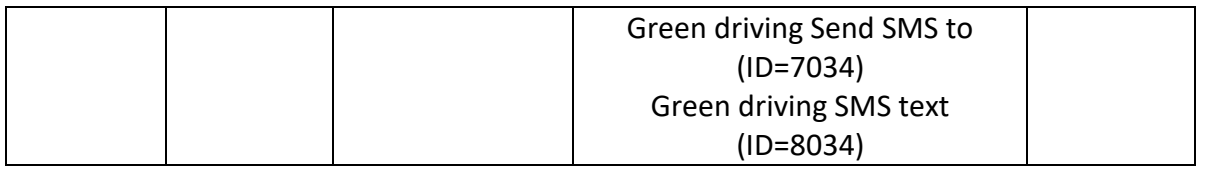

## <span id="page-102-0"></span>9.7.1.3 Max Braking Force (ID=11005)

It is max allowed braking force which can be reached while braking without triggering harsh braking event (m/s<sup>2</sup>).

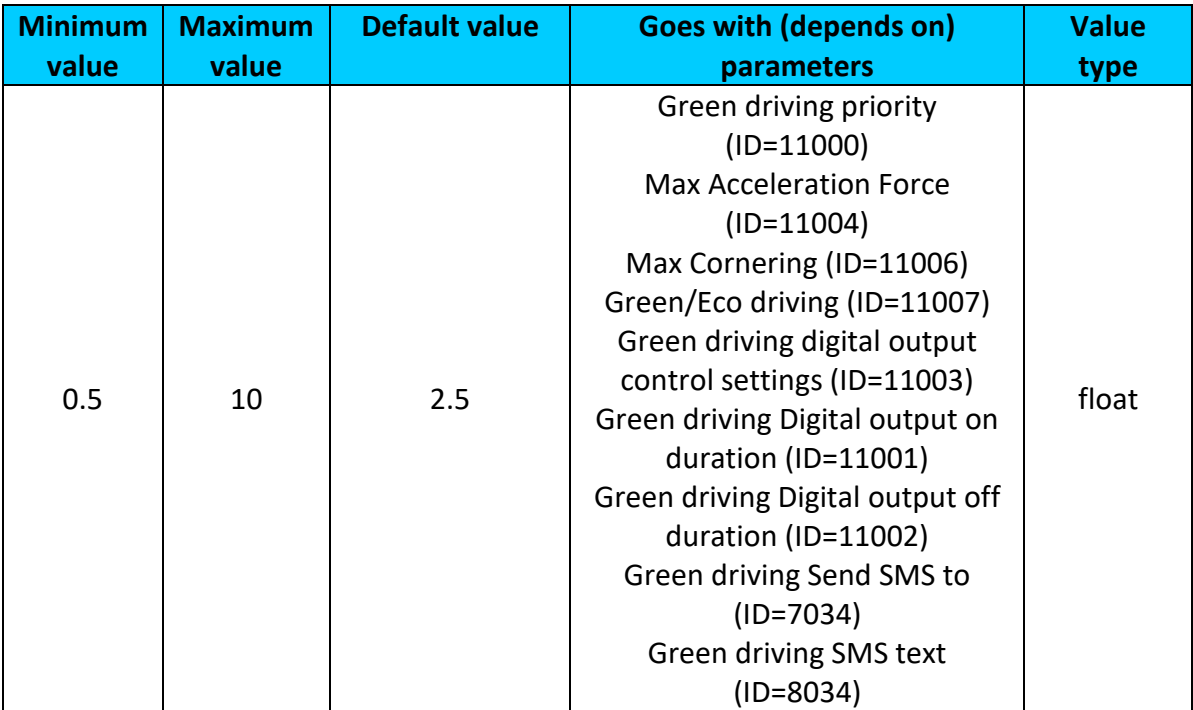

## <span id="page-102-1"></span>9.7.1.4 Max Cornering (ID=11006)

It is max allowed cornering angle which can be reached while cornering without triggering harsh cornering event (m/s<sup>2</sup>).

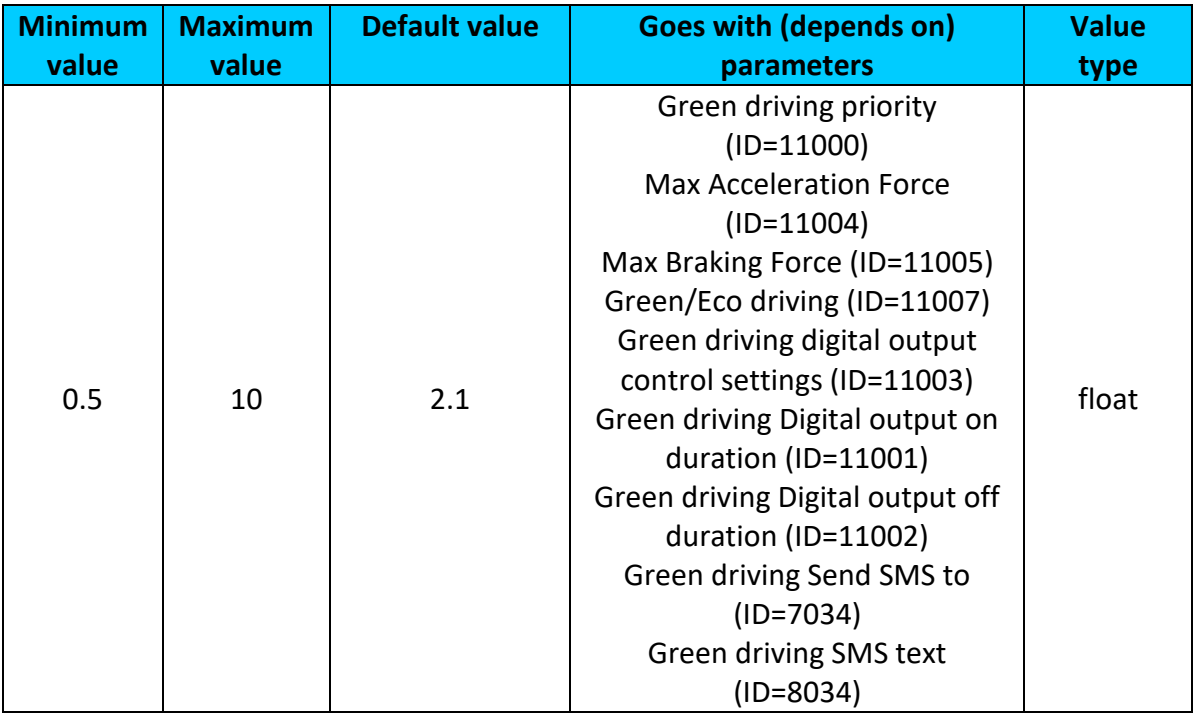

## <span id="page-103-0"></span>9.7.1.5 Green/Eco driving (ID=11007)

Choose between Eco driving(accelerometer) and Green driving(gps).  $0 - GPS$ ,  $1 -$ Accelerometer

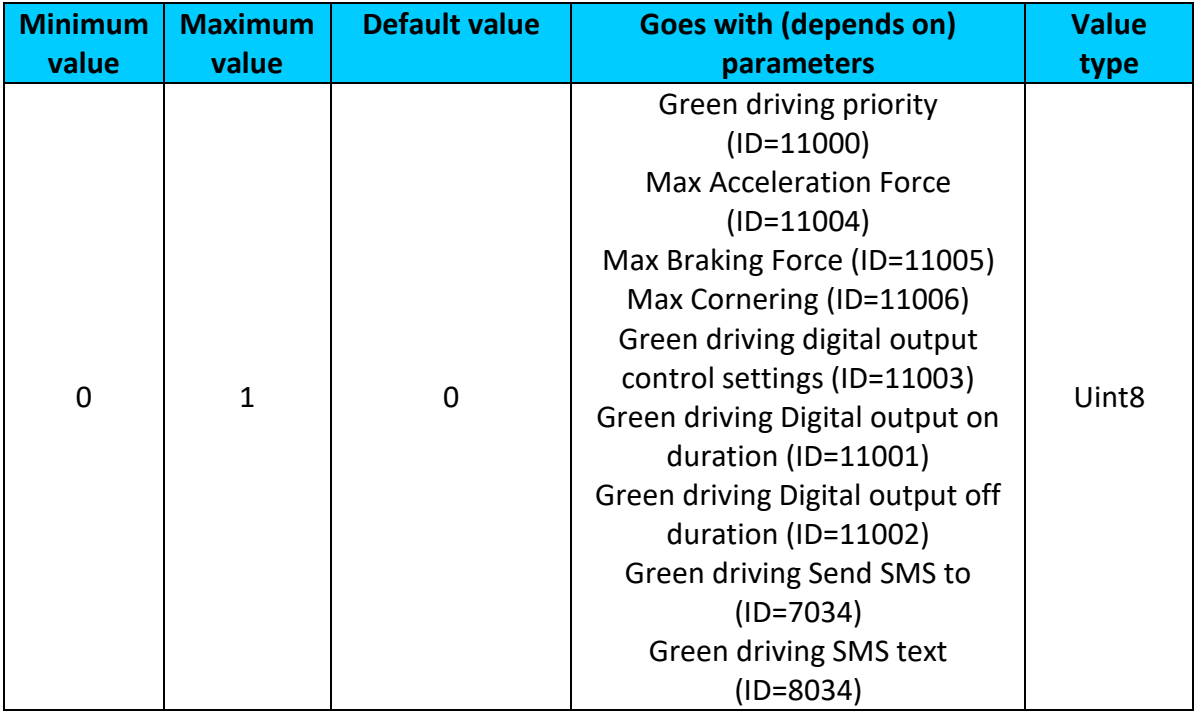

# <span id="page-103-1"></span>9.7.1.6 Green driving digital output control settings (ID=11003)

Enables DOUT1 (1), enables DOUT2 (2) or disables (0) Green driving output control.

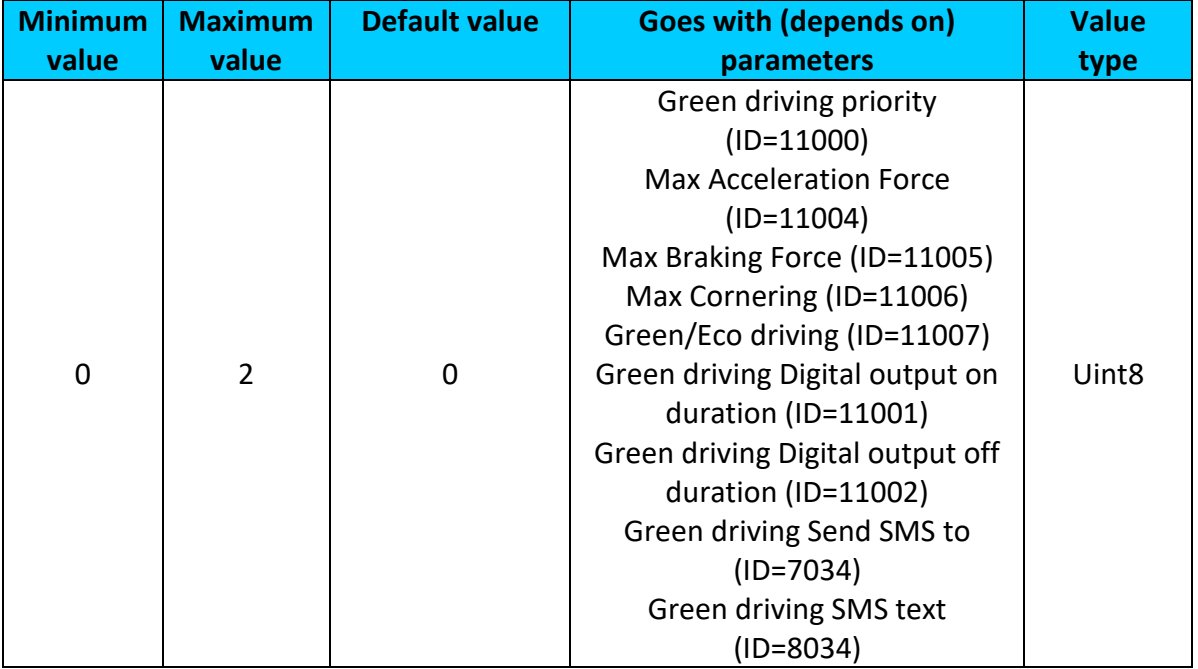

## <span id="page-103-2"></span>9.7.1.7 Green driving Digital output on duration (ID=11001) Output ON duration in milliseconds

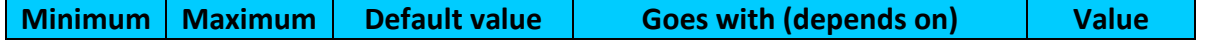

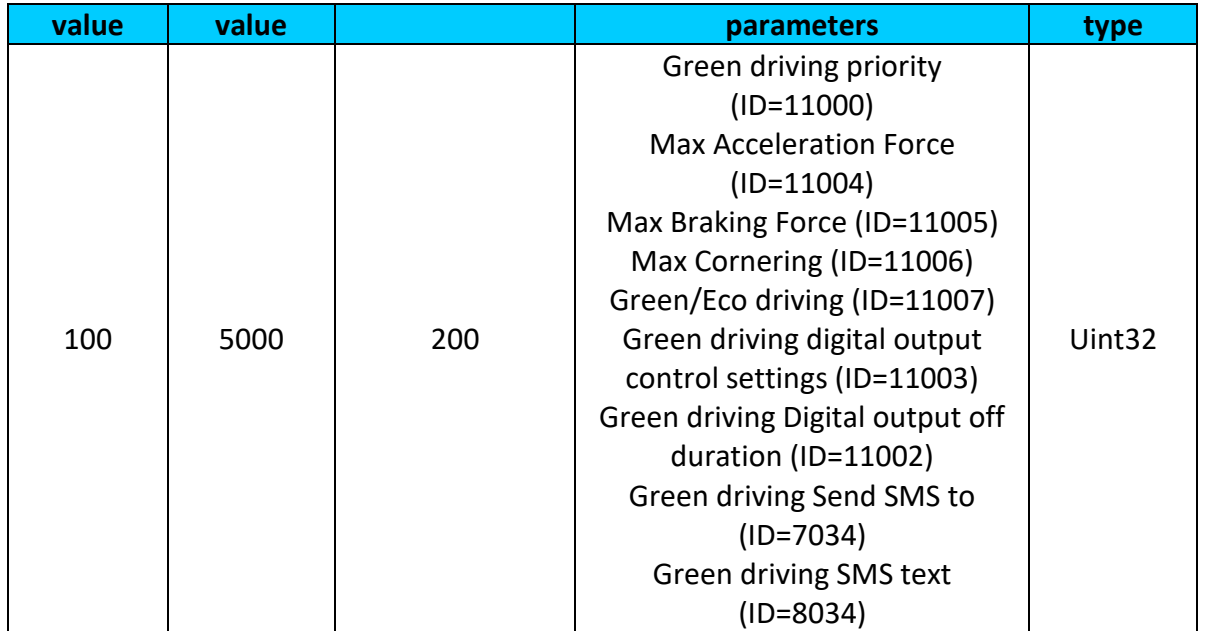

## <span id="page-104-1"></span>9.7.1.8 Green driving Digital output off duration (ID=11002) Output OFF duration in in milliseconds

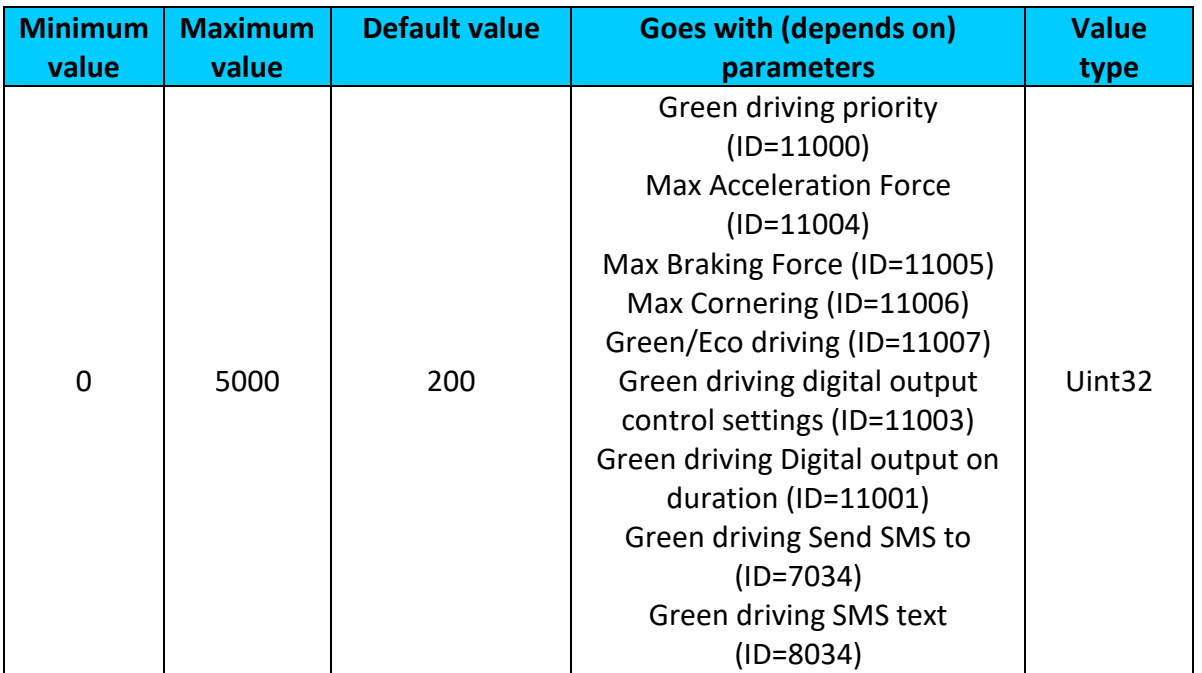

<span id="page-104-0"></span>9.7.1.9 Green driving Send SMS to (ID=7034)

Enable/disable sms event sending.  $0 -$  Disable,  $1-10 -$  sms will be sent to configured GSM number.

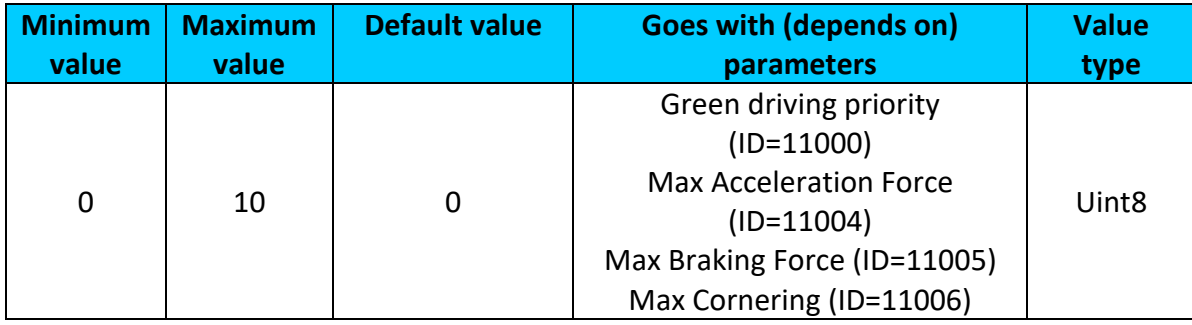

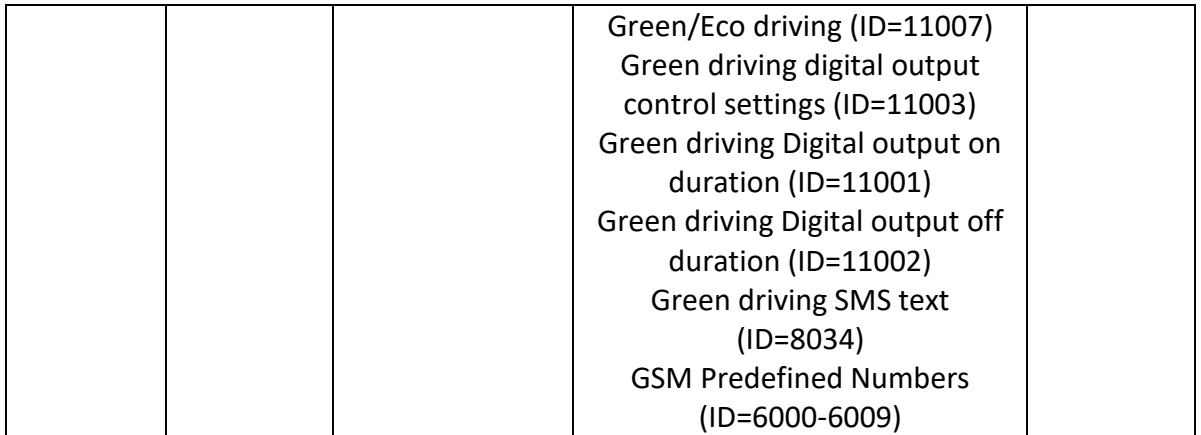

#### <span id="page-105-0"></span>9.7.1.10 Green driving SMS text (ID=8034) Configure green driving sms event text here.

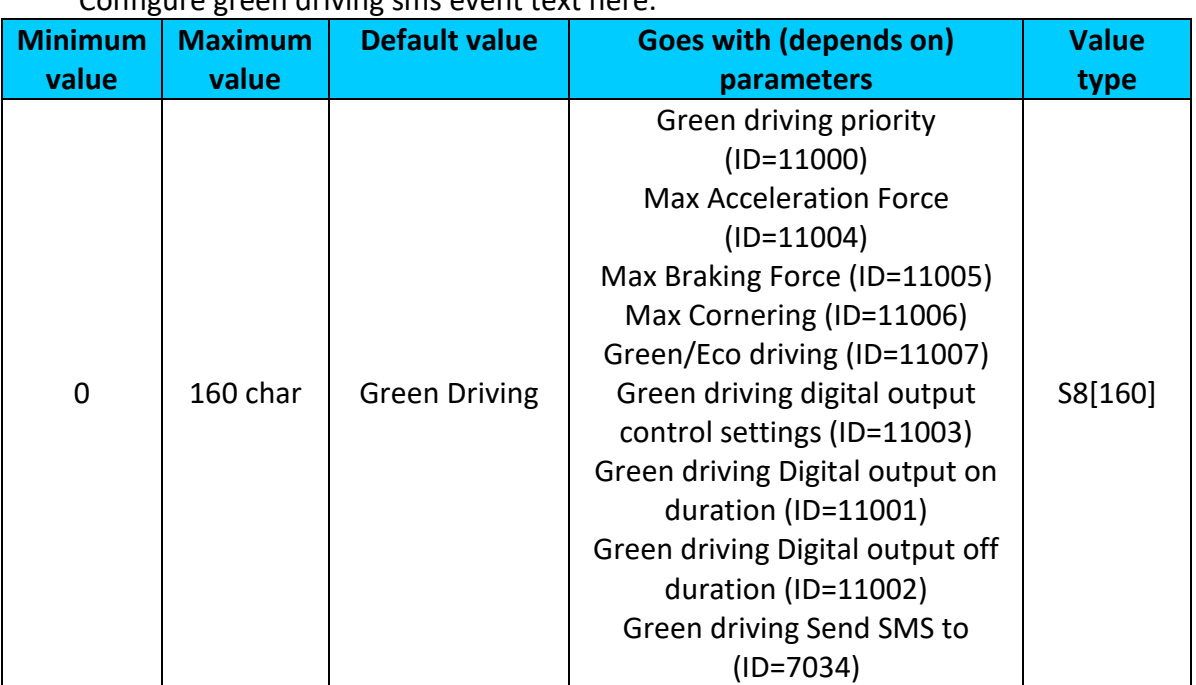

## <span id="page-105-1"></span>**9.7.2 Overspeeding scenario parameters**

## 9.7.2.1 Overspeeding priority (ID=11100) Defines priority of overspeeding scenario: 0 – disabled, 1 – low, 2 – high, 3 – panic.

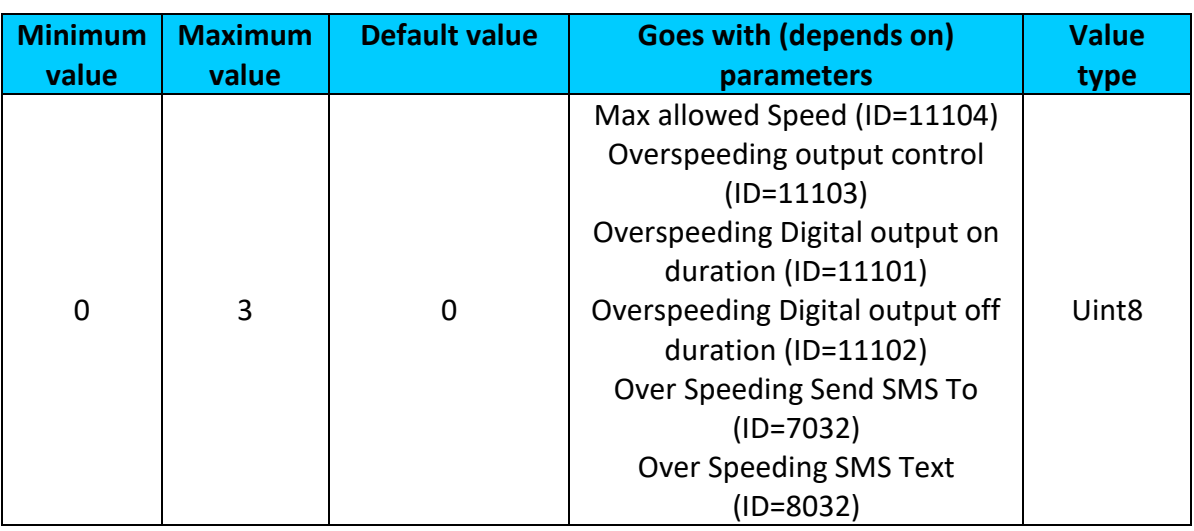

## <span id="page-106-0"></span>9.7.2.2 Max allowed Speed (ID=11104)

It is max allowed speed which can be reached. If this value exceeded Over speeding event will occur.

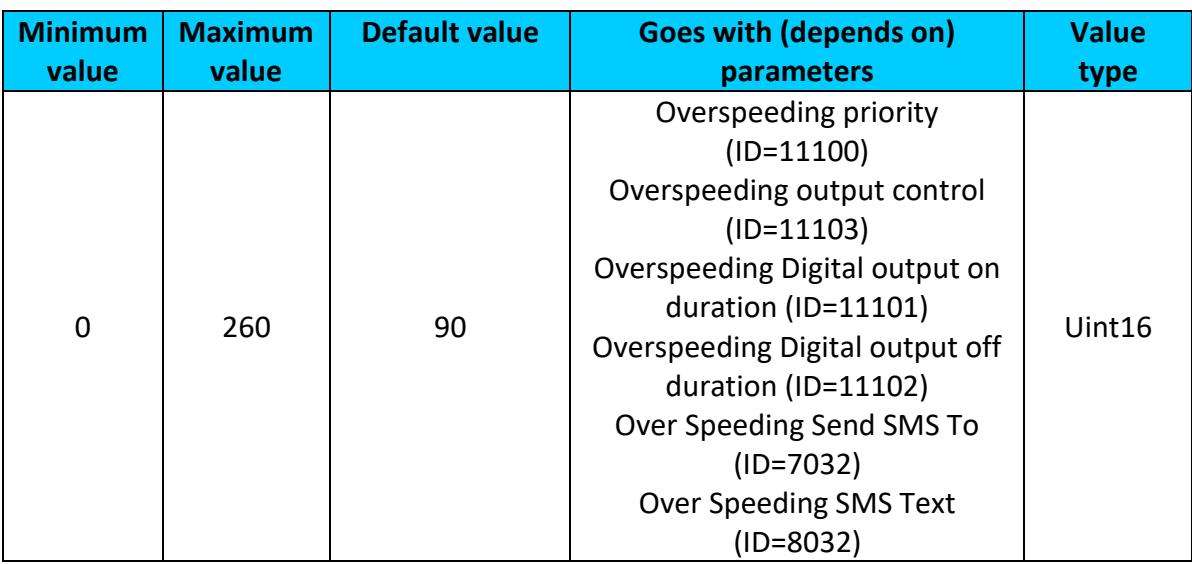

## <span id="page-106-1"></span>9.7.2.3 Overspeeding output control (ID=11103) Enables DOUT1 (1), enables DOUT2 (2) or disables (0) overspeeding output control.

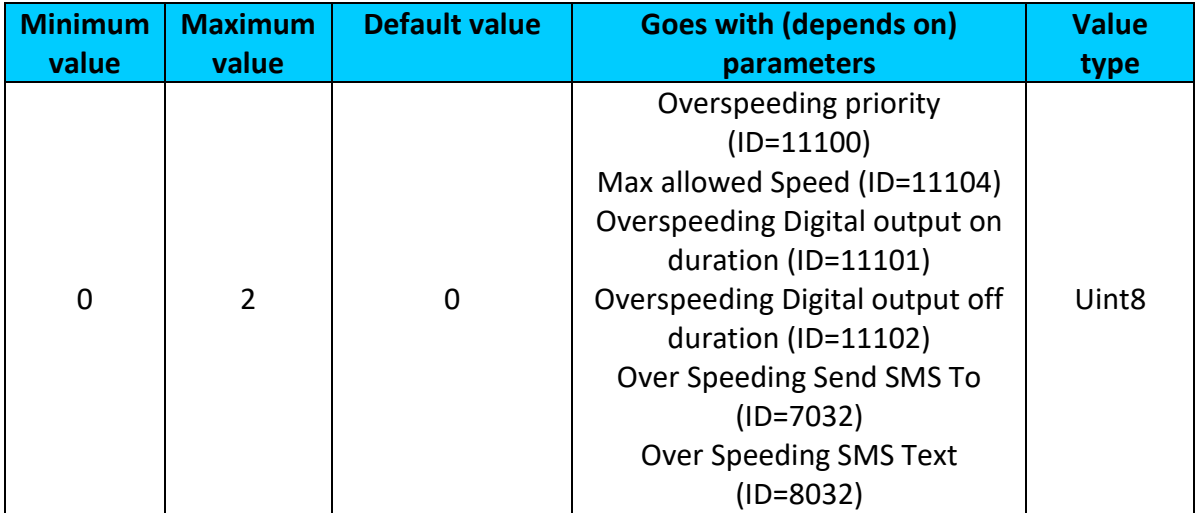

## <span id="page-106-2"></span>9.7.2.4 Overspeeding Digital output on duration (ID=11101) Output ON duration in milliseconds

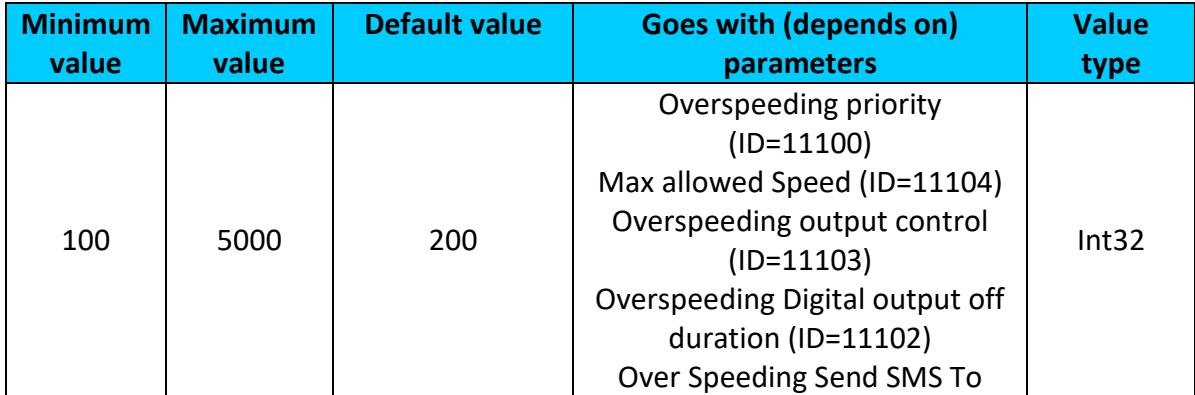

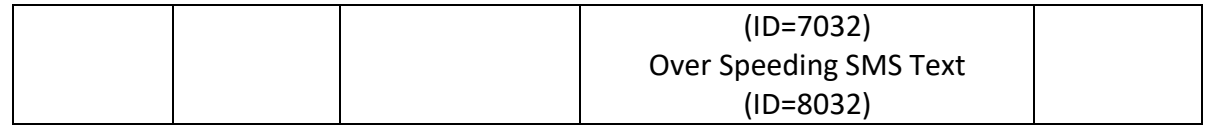

## <span id="page-107-1"></span>9.7.2.5 Overspeeding Digital output off duration (ID=11102) Output OFF duration in milliseconds

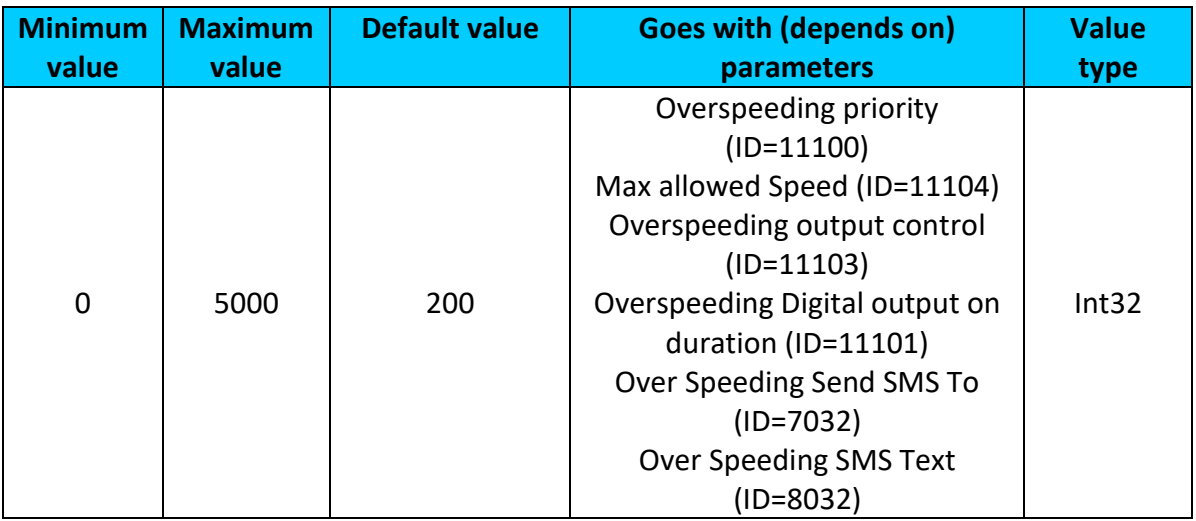

## <span id="page-107-0"></span>9.7.2.6 Overspeeding Send SMS To (ID=7032)

Enable/disable sms event sending. 0 – Disable, 1-10 – sms will be sent to configured GSM number.

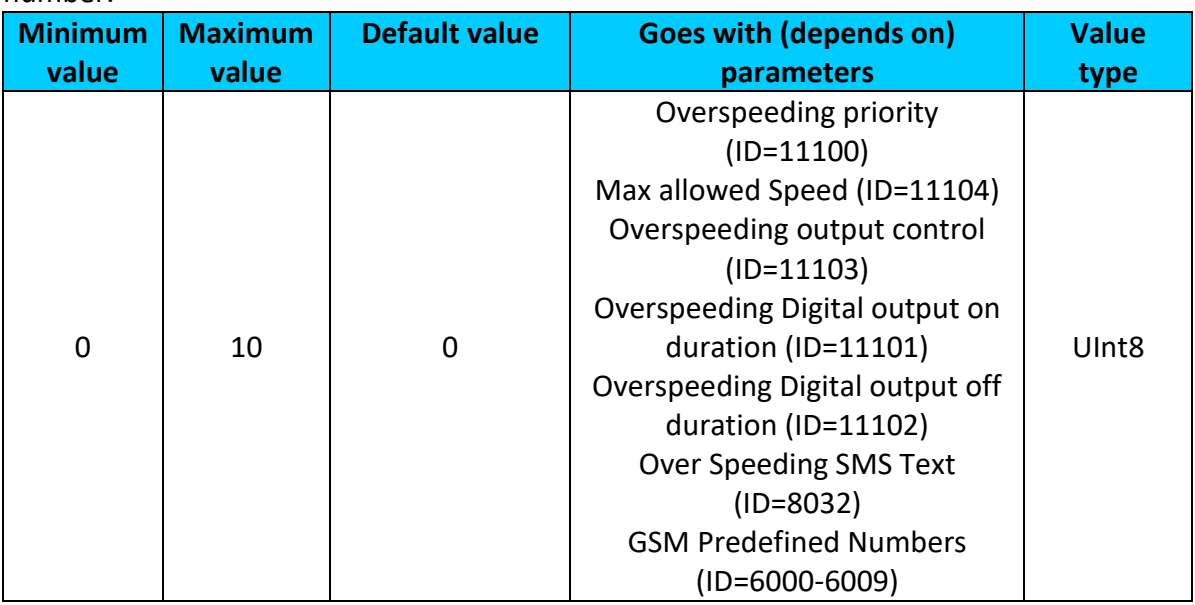

## <span id="page-107-2"></span>9.7.2.7 Overspeeding SMS Text (ID=8032)

Configure over speeding sms event text here.

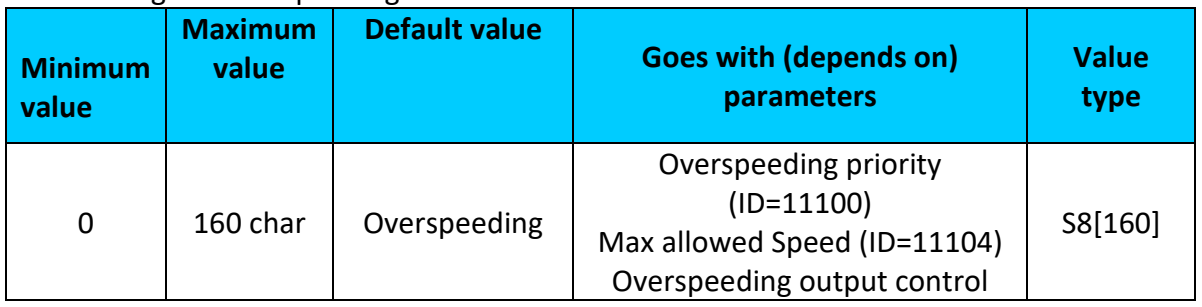
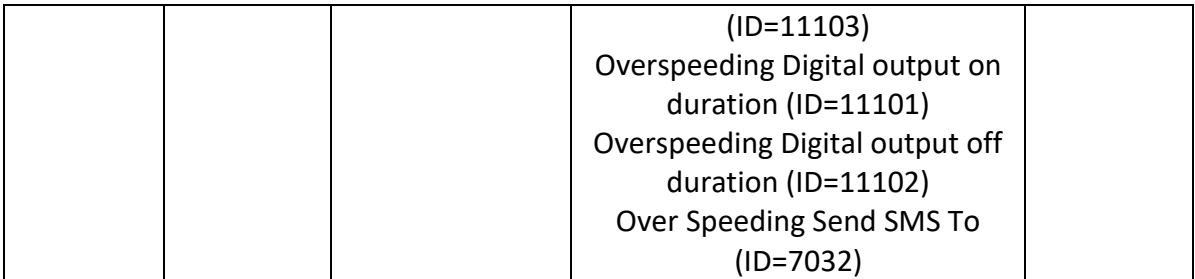

#### **9.7.3 Jamming scenario parameters**

<span id="page-108-2"></span>9.7.3.1 Jamming priority (ID=11300) Scenario settings: 0 – Disable, 1 – Low, 2 – High, 3 – Panic

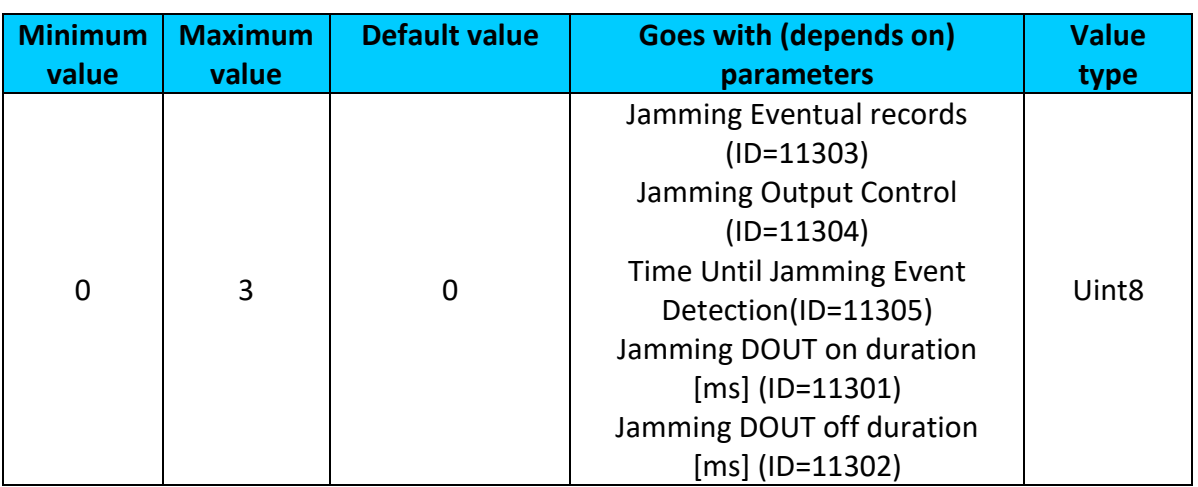

# <span id="page-108-0"></span>9.7.3.2 Jamming Eventual records (ID=11303)

## Disables or enables eventual records. 0 – Disable, 1 – Enable

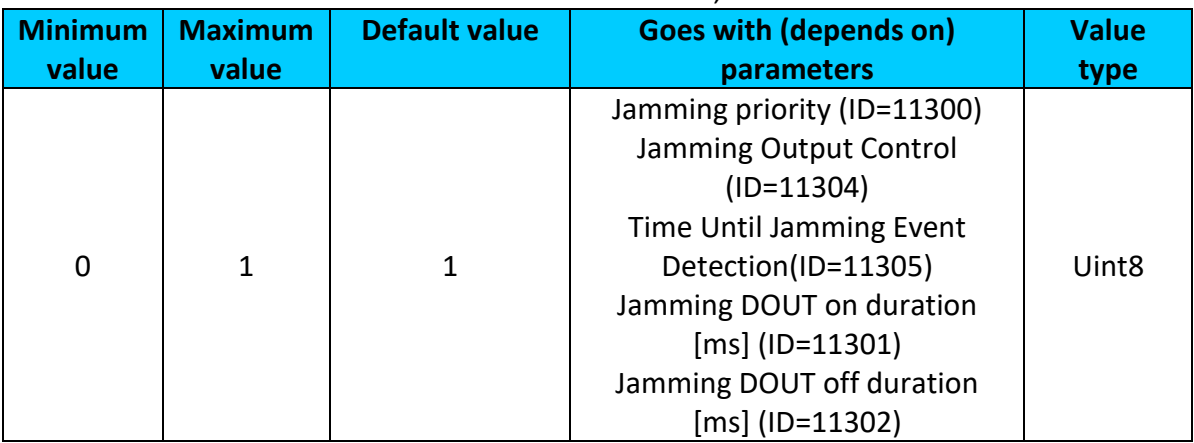

## <span id="page-108-1"></span>9.7.3.3 Jamming Output Control (ID=11304) Enables DOUT1 (1), enables DOUT2 (2) or disables (0) Jamming output control.

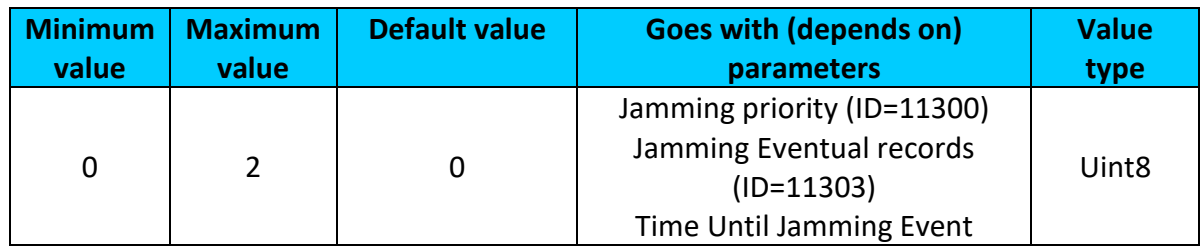

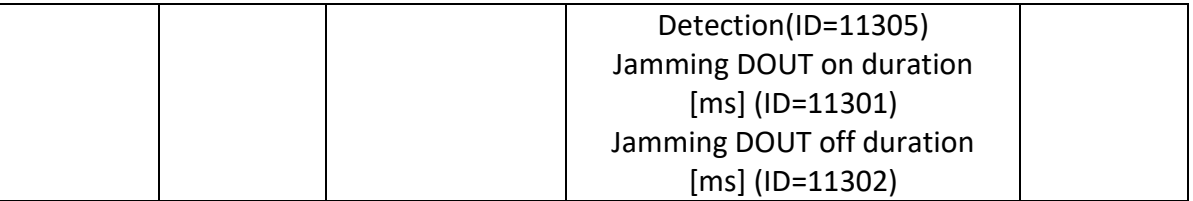

## <span id="page-109-0"></span>9.7.3.4 Time Until Jamming Event Detection(ID=11305)

After Jamming trigger count TMO (in seconds), control OUTPUT and generate event after this timeout. If Jamming End trigger is detected during counting no event will be generated and output will not be controlled.

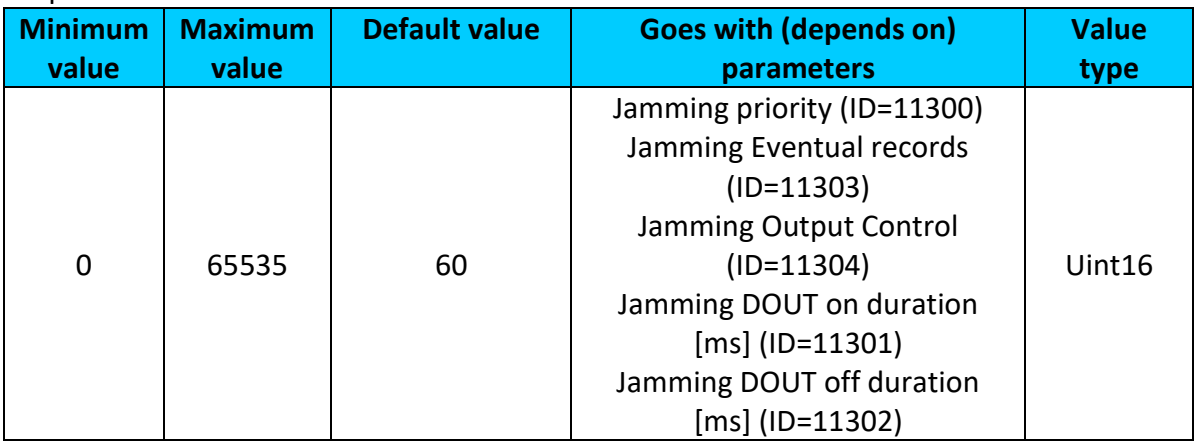

# <span id="page-109-1"></span>9.7.3.5 Jamming DOUT on duration [ms] (ID=11301)

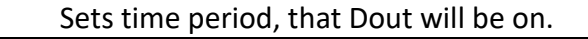

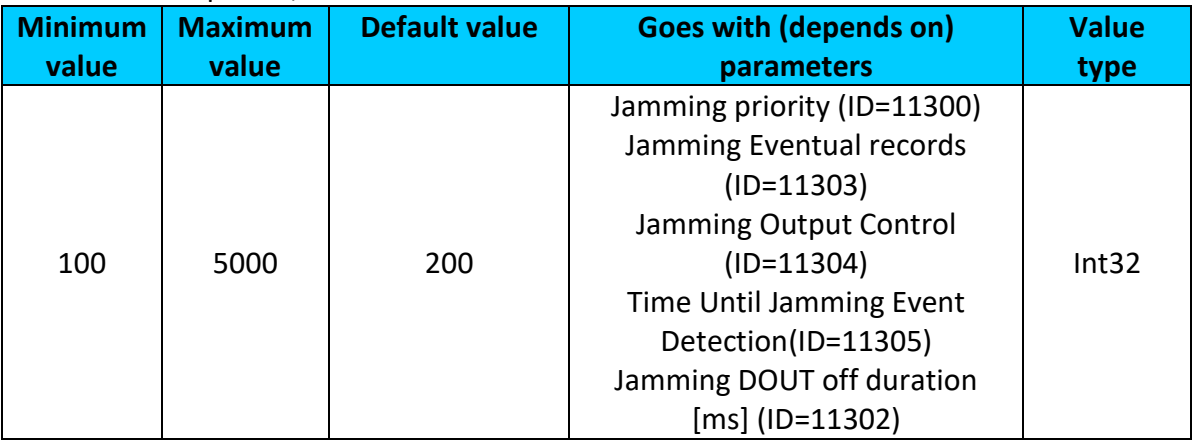

#### <span id="page-109-2"></span>9.7.3.6 Jamming DOUT off duration [ms] (ID=11302) Sets time period, that Dout will be off.

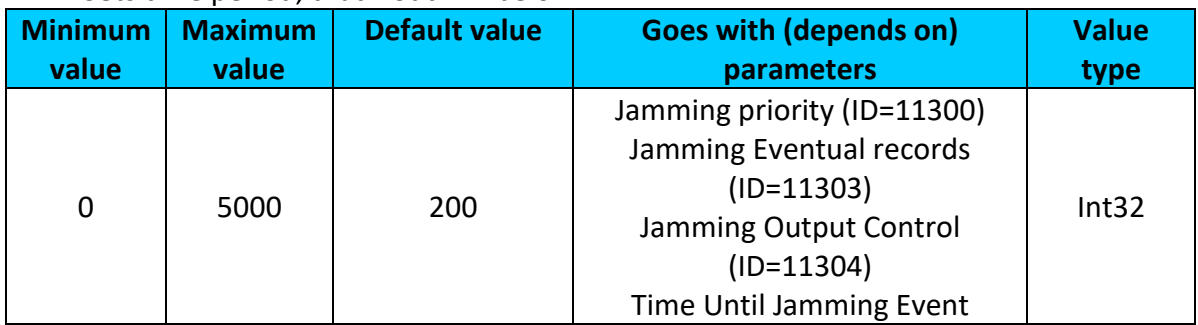

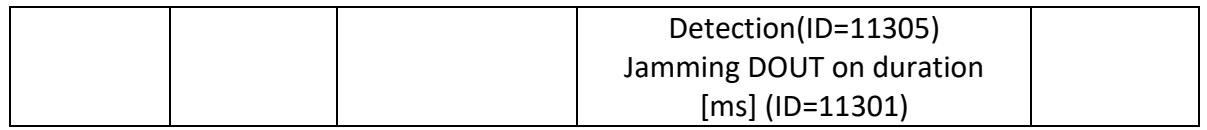

#### **9.7.4 Immobilizer scenario parameters**

## <span id="page-110-3"></span>9.7.4.1 Scenario settings (ID=11700)

## Scenario settings: 0 – Disable, 1 – Low Priority, 2 – High Priority, 3 – Panic Priority.

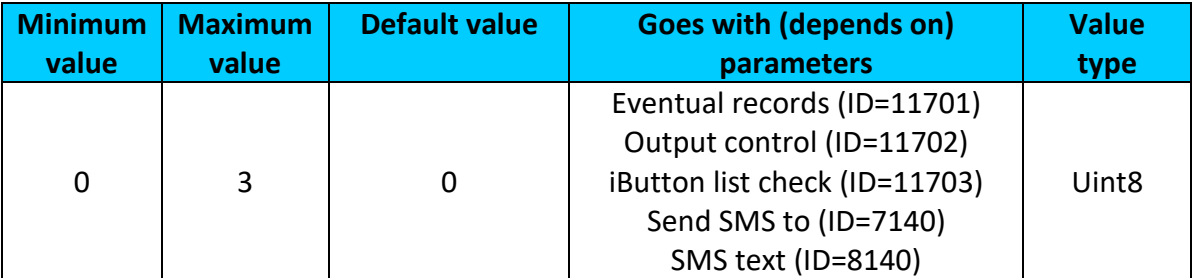

## <span id="page-110-0"></span>9.7.4.2 Eventual records (ID=11701)

## Disables or enables eventual records. 0 – Disable, 1 – Enable

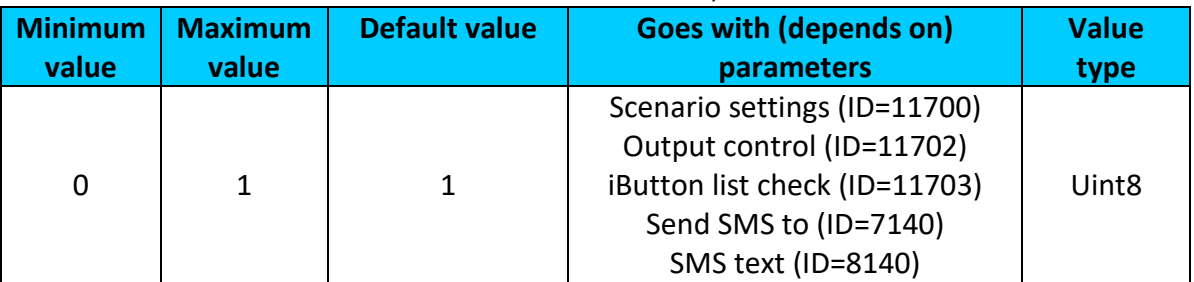

# <span id="page-110-1"></span>9.7.4.3 Output control (ID=11702)

Defines rather immobilizer will control digital output or not.  $0 -$  Disable,  $1 -$  Enable (DOUT1), 2 – Enable (DOUT2).

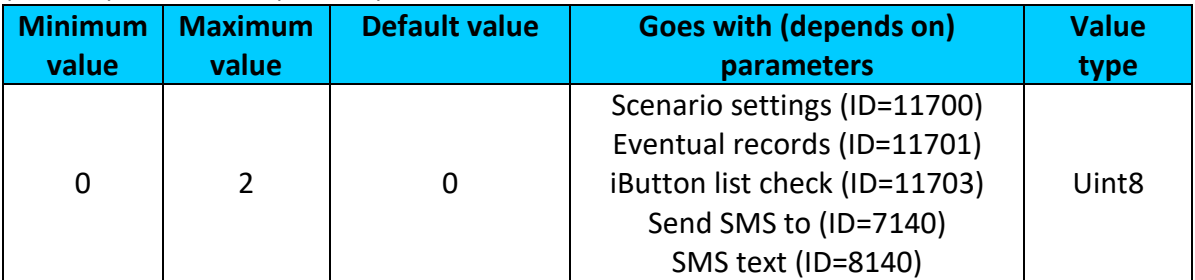

## <span id="page-110-2"></span>9.7.4.4 iButton list check (ID=11703)

iButton list check – option to select if it is necessary to check configured iButton list  $(1 -$ Authorized Driving behavior) or not (0 – Immobilizer behavior).

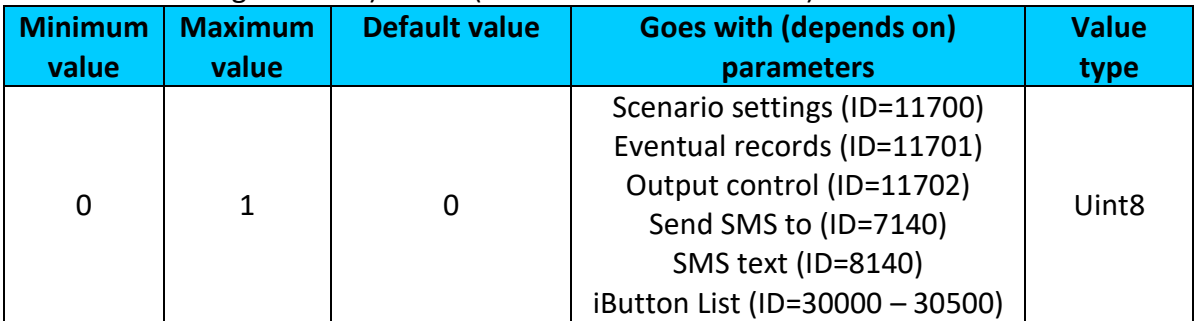

#### <span id="page-111-0"></span>9.7.4.5 Send SMS to (ID=7140)

Enable/disable sms event sending.  $0 -$  Disable, 1-10 – sms will be sent to configured GSM number.

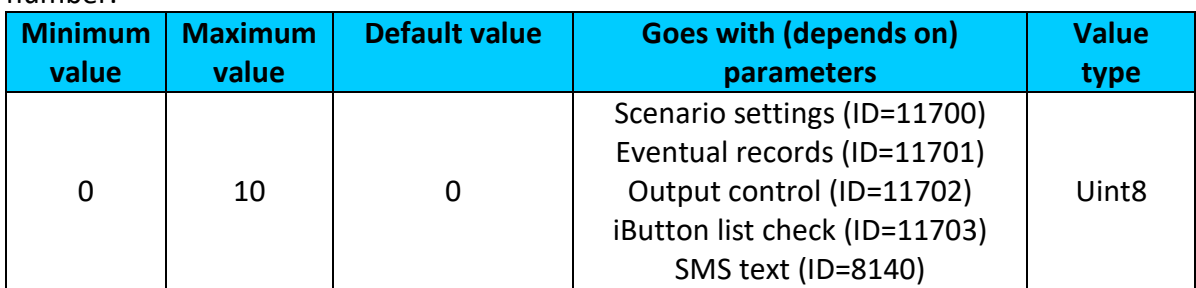

## <span id="page-111-1"></span>9.7.4.6 SMS text (ID=8140)

Configure Immobilizer sms event text here.

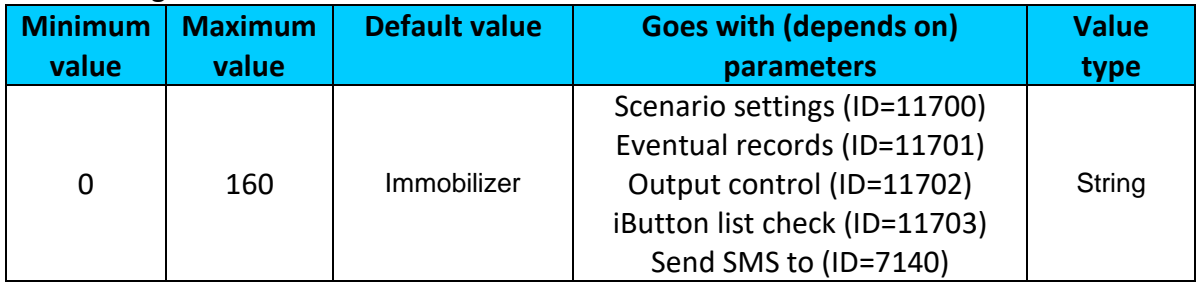

#### **9.7.5 Trip scenario parameters**

<span id="page-111-3"></span>9.7.5.1 Trip priority (ID=11800) Defines priority of trip scenario:

## $0$  – disabled,  $1$  – low,  $2$  – high,  $3$  – panic

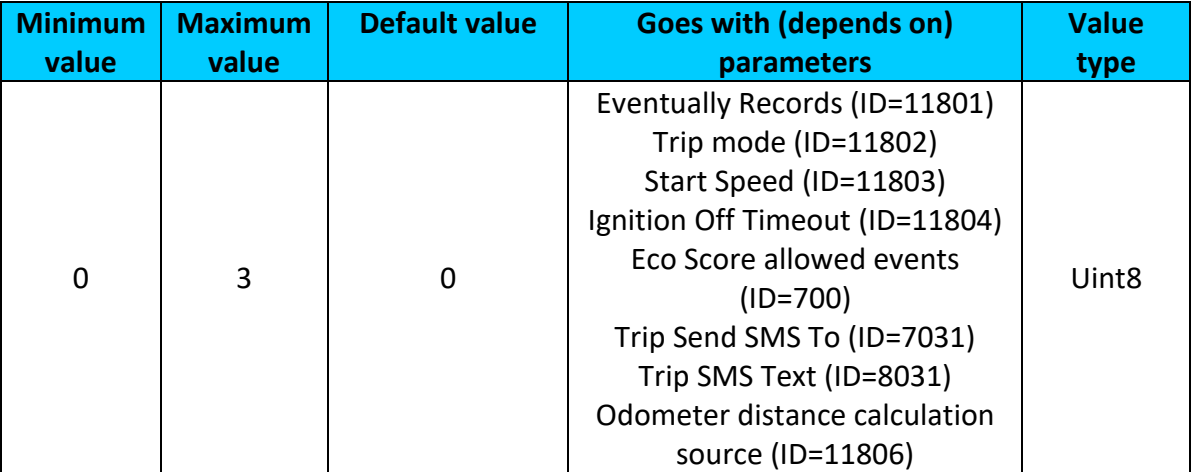

## <span id="page-111-2"></span>9.7.5.2 Eventually Records (ID=11801)

Disables or enables eventual records. 0 – Disable, 1 – Enable.

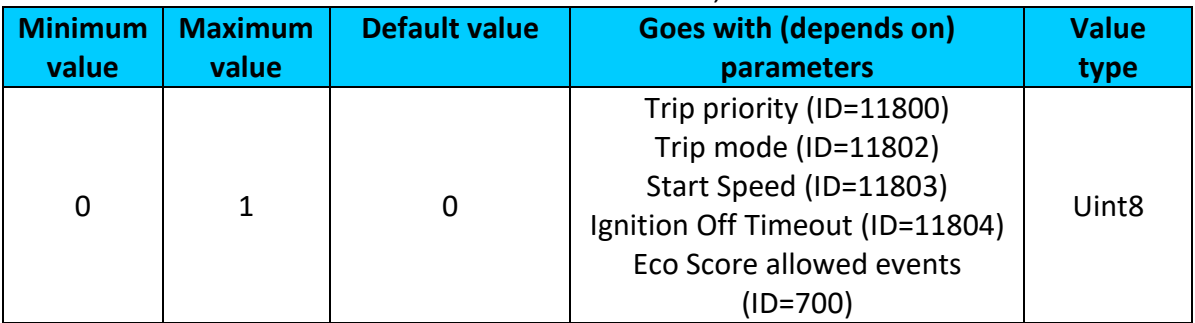

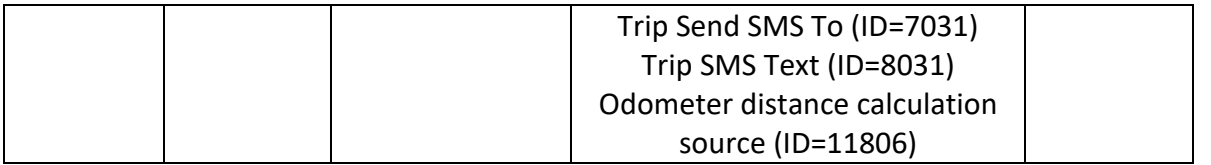

#### <span id="page-112-0"></span>9.7.5.3 Trip mode (ID=11802)

For this feature I/O ODOMETER must be enabled. If I/O ODOMETER is enabled, and mode is set to Continuous (value 0), TRIP distance is going to be counted till the end of trip, if between records mode is set, ODOMETER will count distance only between two records.

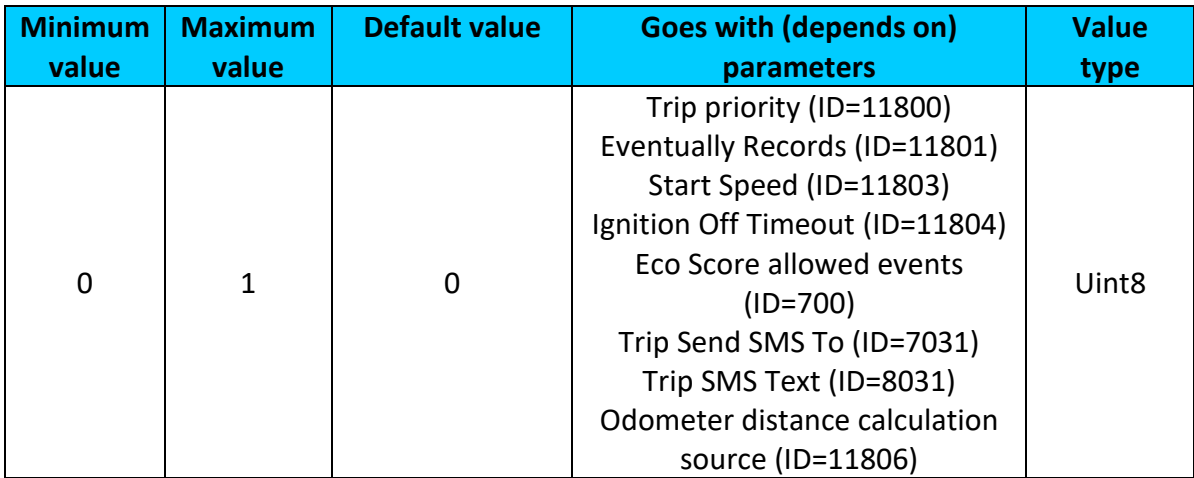

## <span id="page-112-1"></span>9.7.5.4 Start Speed (ID=11803)

This parameter represents speed (km/h), which is detected as minimum speed to indicate TRIP START and generate event.

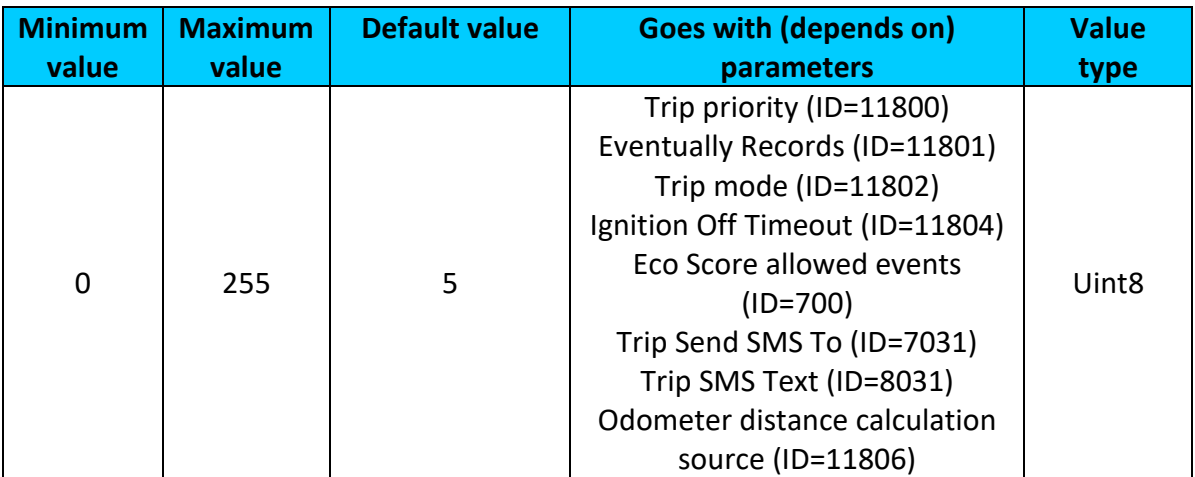

#### <span id="page-112-2"></span>9.7.5.5 Ignition Off Timeout (ID=11804)

This parameter represents timeout to wait if ignition (ignition source) is off in order to detect TRIP STOP and generate event.

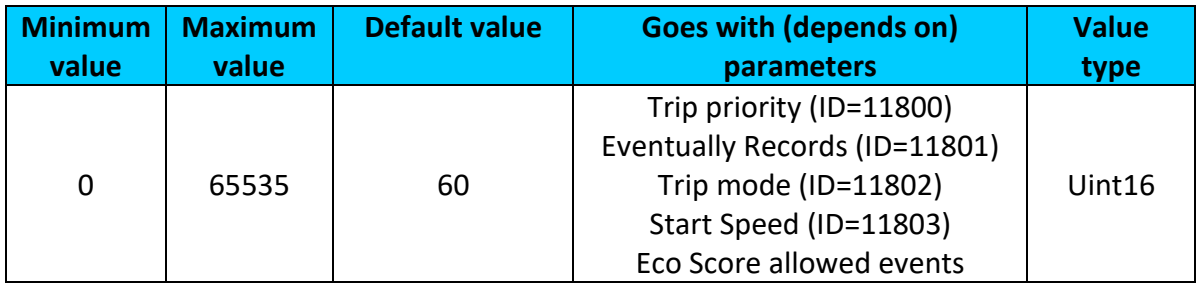

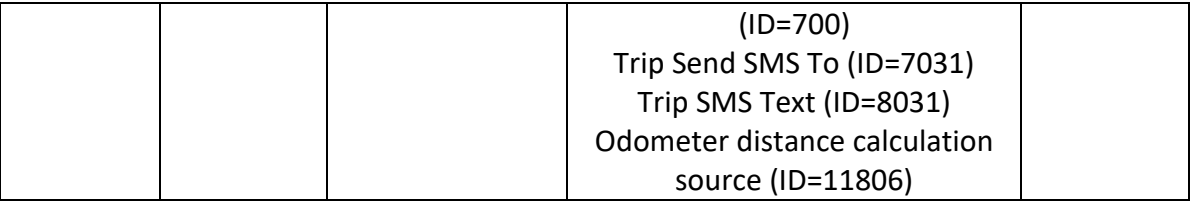

## <span id="page-113-0"></span>9.7.5.6 Eco Score allowed events (ID=700)

How much Eco score events are allowed to generate in 100 km trip distance, that ECO score result would be excellent (10).

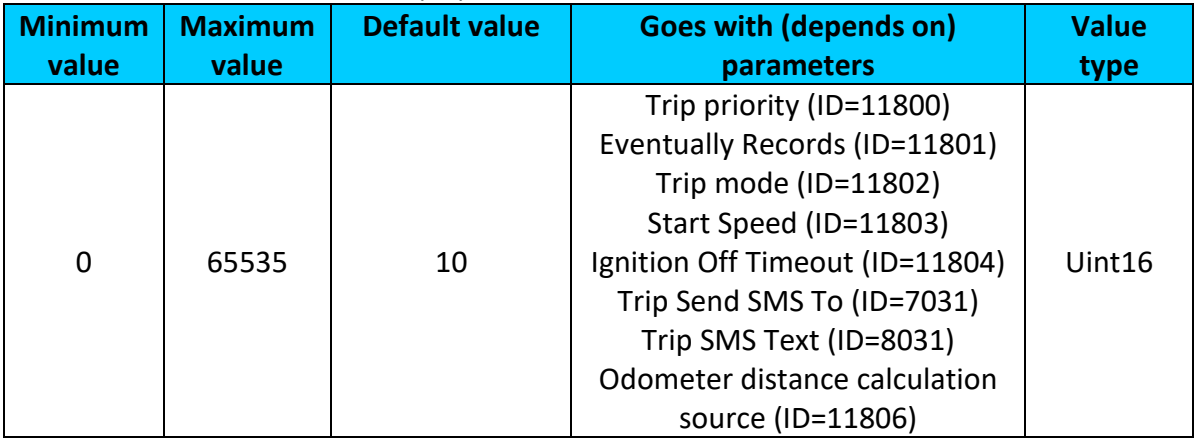

## <span id="page-113-1"></span>9.7.5.7 Trip Send SMS To (ID=7031)

Enable/disable sms event sending.  $0 -$  Disable, 1-10 – sms will be sent to configured GSM number.

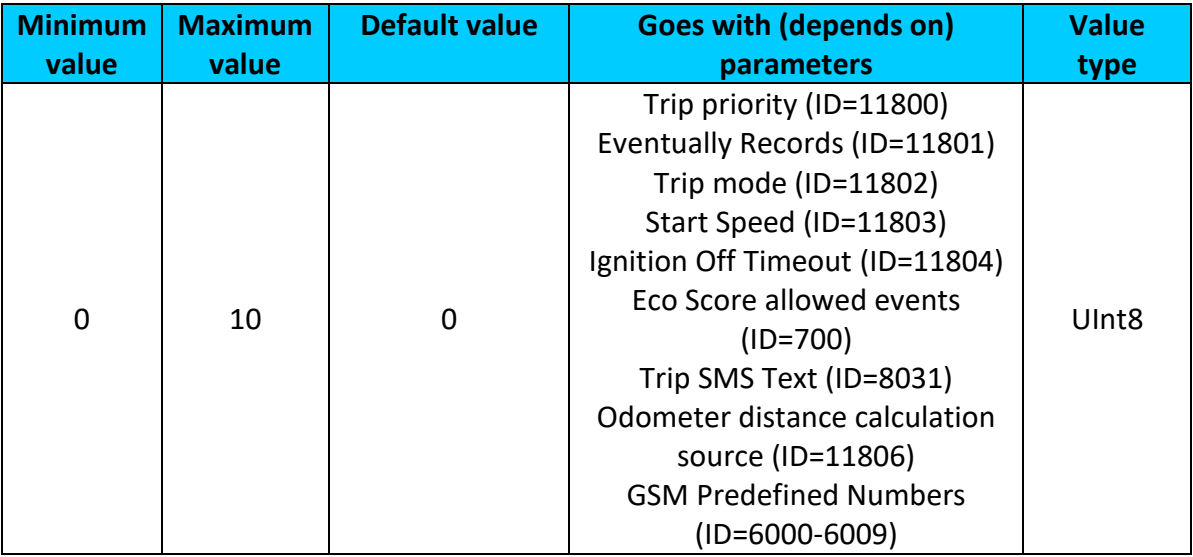

#### <span id="page-113-2"></span>9.7.5.8 Trip SMS Text (ID=8031) Configure trip sms event text here.

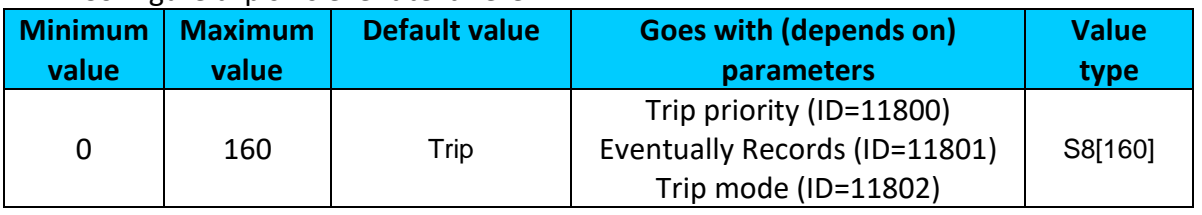

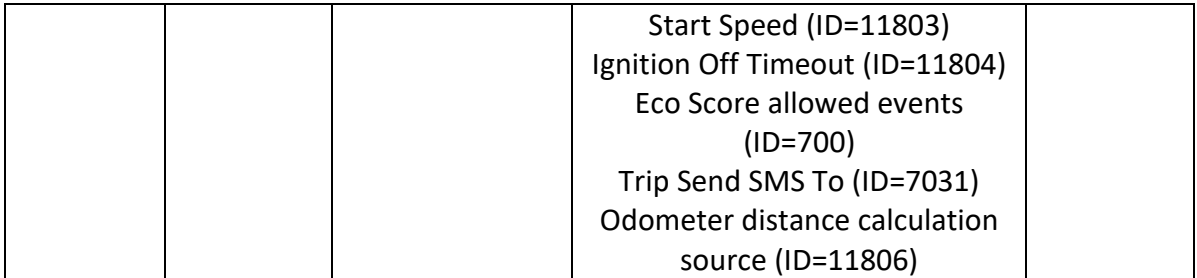

#### <span id="page-114-0"></span>9.7.5.9 Odometer distance calculation source (ID=11806)

Sets odometer distance calculation source:  $0 - GNSS$ ,  $1 - OBD$  (blue-tooth dongle),  $2 -$ LVCAN

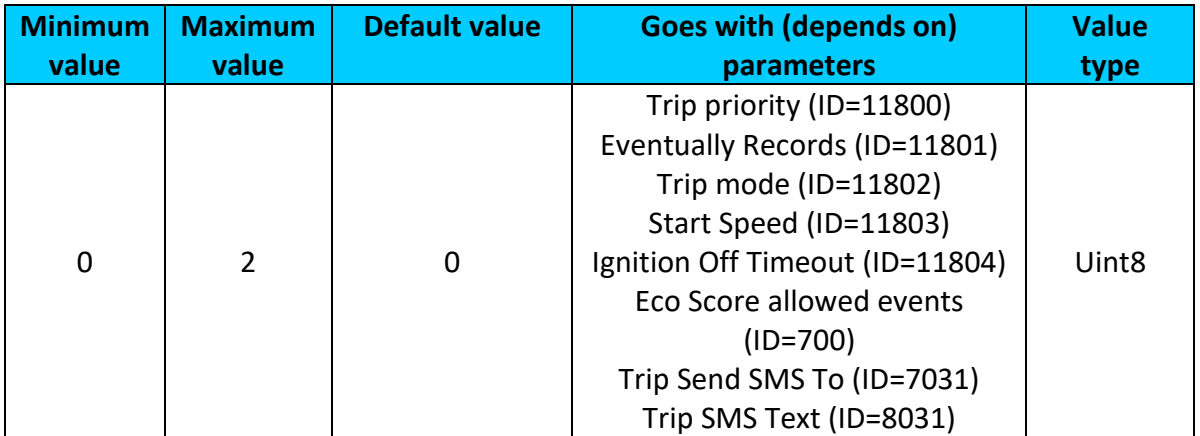

# 9.7.5.10 Total Odometer value (ID=11807)

Sets total odometer value (km).

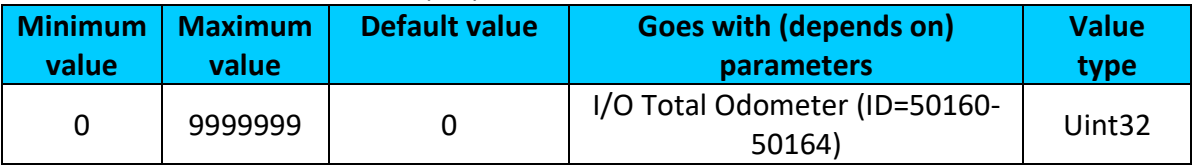

## <span id="page-114-1"></span>9.7.5.11 Remember iButton ID (ID=11805)

This parameter enables/disables Remember iButton ID functionality.  $0 -$  disable,  $1$ enable.

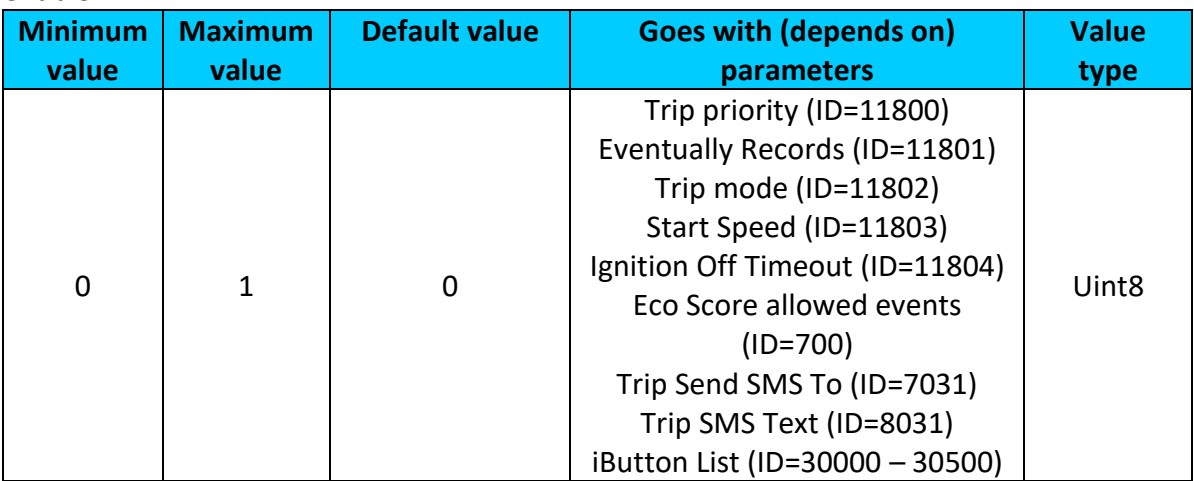

## **9.7.6 DOUT control via call scenario parameters**

<span id="page-115-2"></span>9.7.6.1 Digital Output control (ID=12000)

Disable or enable scenario. If enabled DOUT1 (1) or DOUT2 (2) will be controlled via authorized numbers calls.

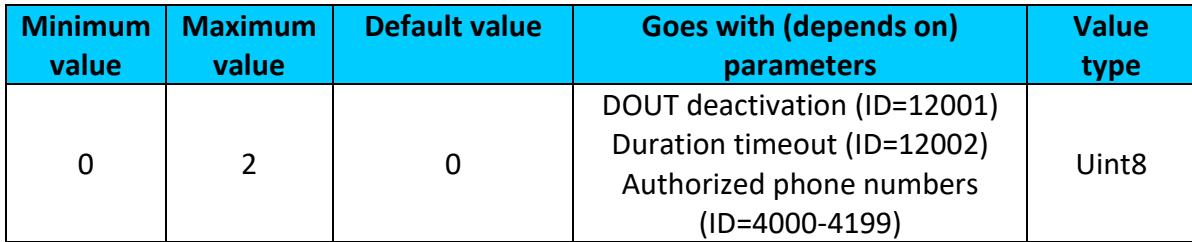

## <span id="page-115-0"></span>9.7.6.2 DOUT deactivation (ID=12001)

Disable or enable DOUT deactivation by Digital Input. If enabled Digital input will deactivate Digital ooutput. 0 – disabled, 1 – DIN1, 2 – DIN2, 3 – DIN3.

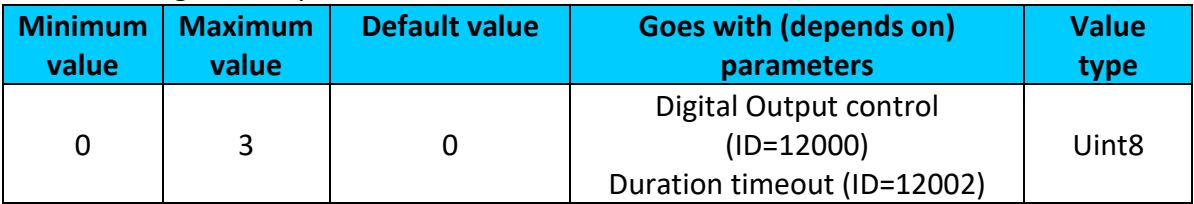

## <span id="page-115-1"></span>9.7.6.3 Duration timeout (ID=12002)

DOUT on duration timeout.

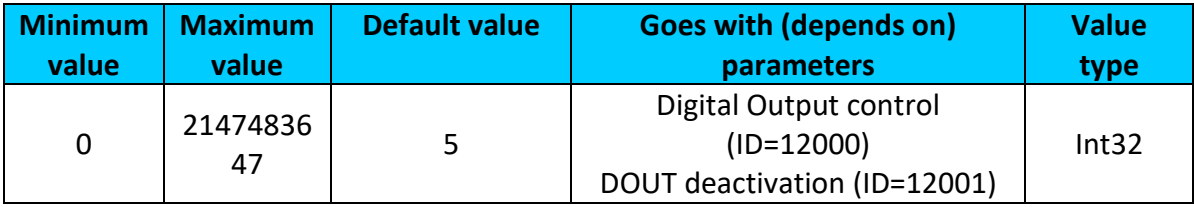

## **9.7.7 iButton read notification**

<span id="page-115-4"></span>9.7.7.1 Digital Output control (ID=11704)

Disable or enable scenario. If enabled DOUT1 (1) or DOUT2 (2) will be turned on when iButton are attached.

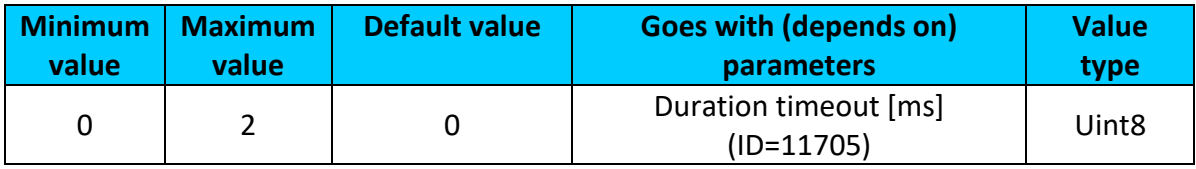

# <span id="page-115-3"></span>9.7.7.2 Duration timeout [ms] (ID=11705)

## DOUT on duration timeout.

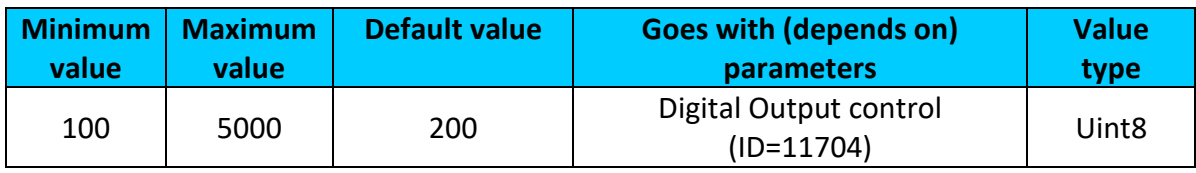

# *9.8 AutoGeofencing scenario parameters*

<span id="page-115-5"></span>**9.8.1 AutoGeofencing priority (ID=20000)** Defines priority of autogeofencing scenario:

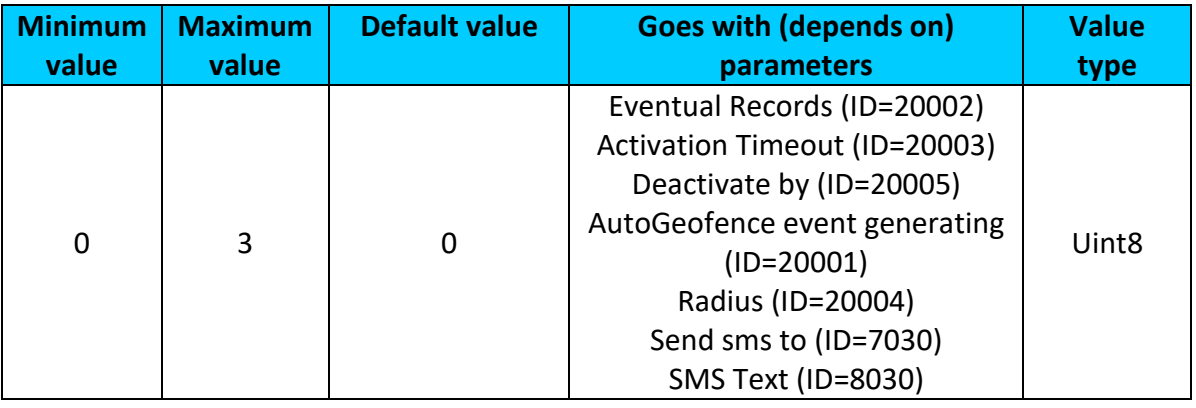

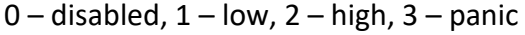

#### **9.8.2 Eventual Records (ID=20002)**

0 – disable, include parameter to all records, 1 – enable, include parameter to record only if event was generated.

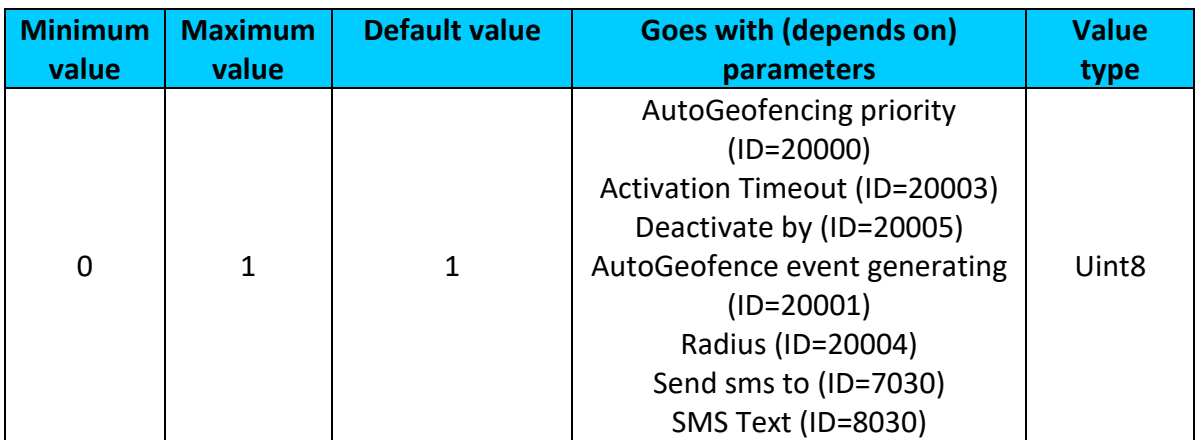

#### **9.8.3 Activation Timeout (ID=20003)**

Parameter represents AutoGeofencing activation timeout in seconds.

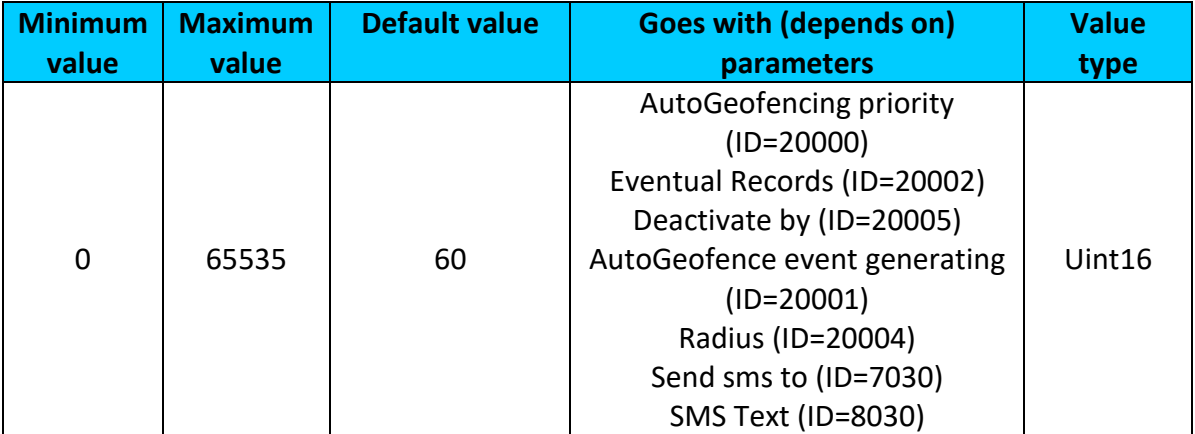

#### <span id="page-116-0"></span>**9.8.4 Deactivate by (ID=20005)**

Parameter defines Autogeofence deactivation source. Value 0 - Power Voltage, 1 - Digital Input 1, 2 – Engine RPM, 3 – Digital Input 2, 4 – Digital input 3, 5 – iButton.

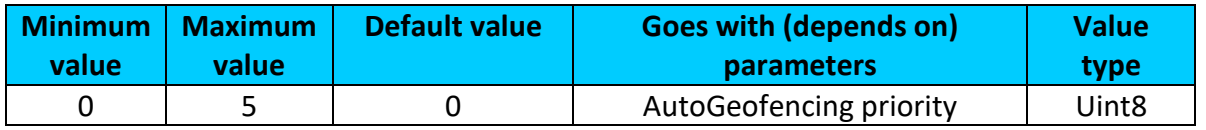

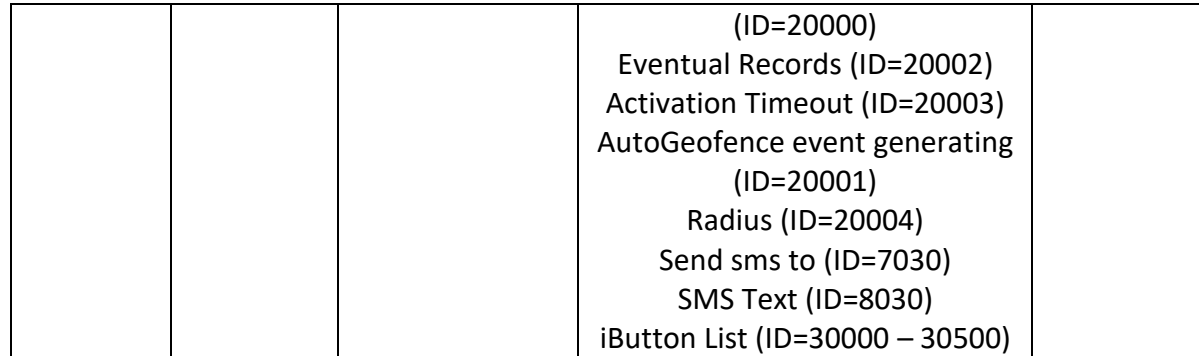

#### **9.8.5 AutoGeofence event generating (ID=20001)** Generate event:  $0$  – on exiting zone,  $1$  – on entering zone;  $2$  – on both;

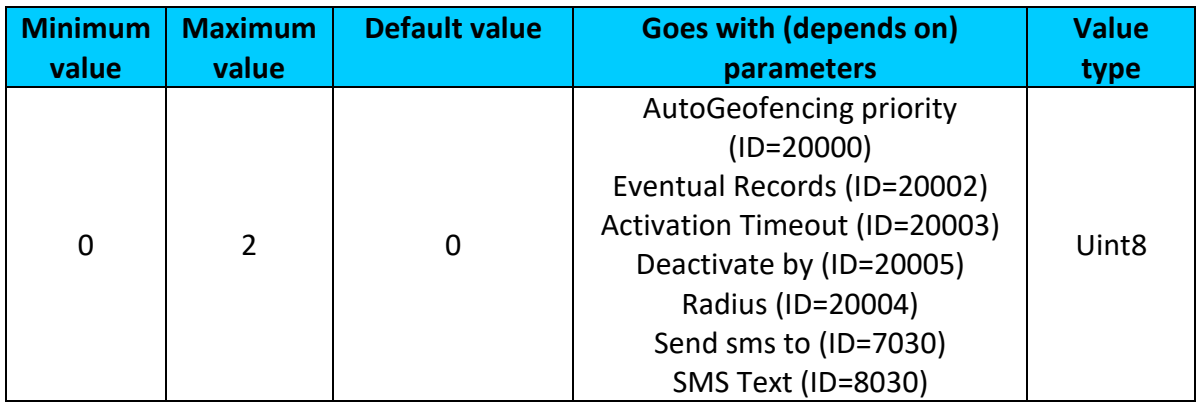

#### **9.8.6 Radius (ID=20004)**

<span id="page-117-0"></span>Parameter represents radius of circle with center device coordinates after activating AutoGeofence feature.

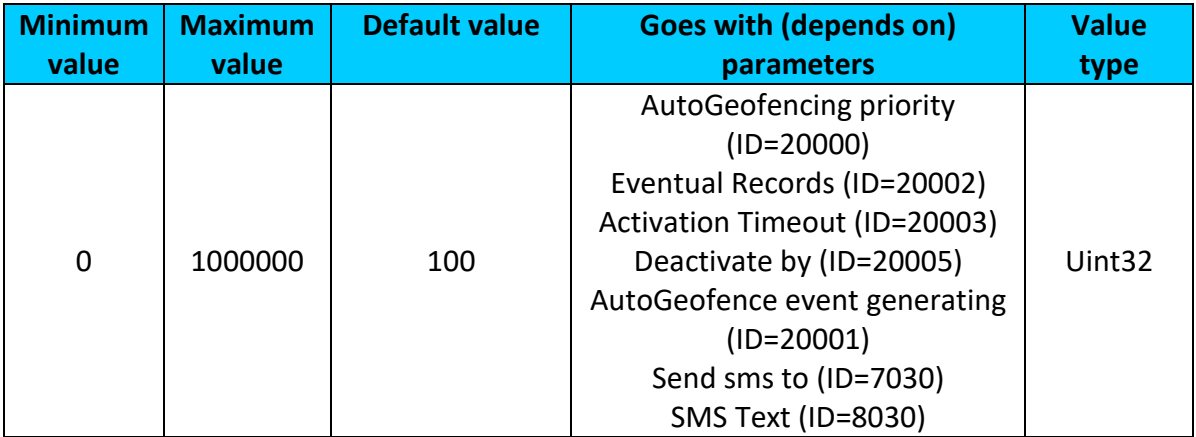

## <span id="page-117-1"></span>**9.8.7 AutoGeofence Send SMS to (ID=7030)**

Enable/disable sms event sending. 0 – Disable, 1-10 – sms will be sent to configured GSM number.

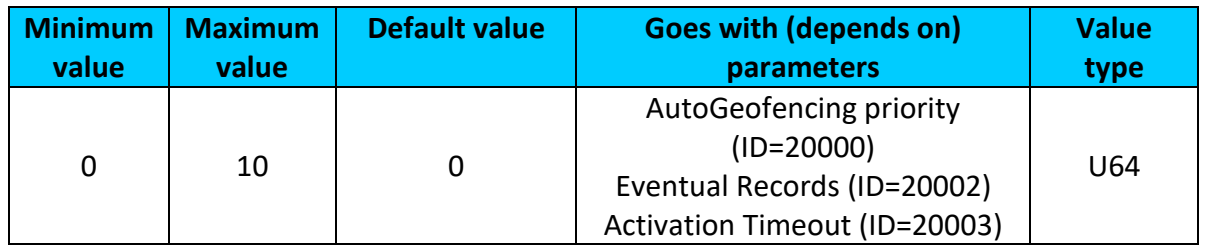

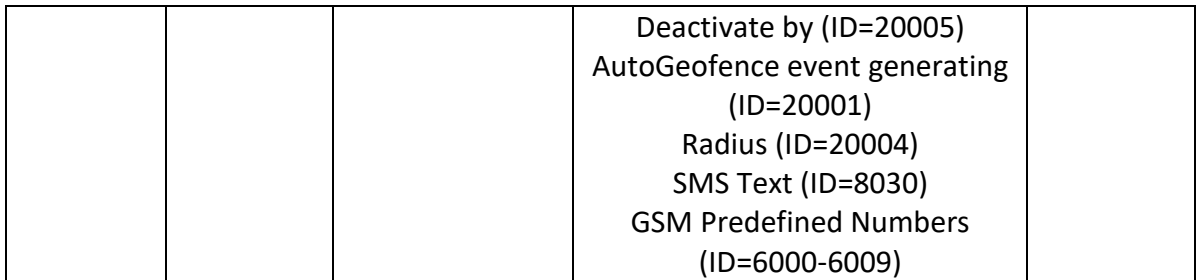

#### <span id="page-118-0"></span>**9.8.8 SMS Text (ID=8030)**

Configure AutoGeofence sms event text here.

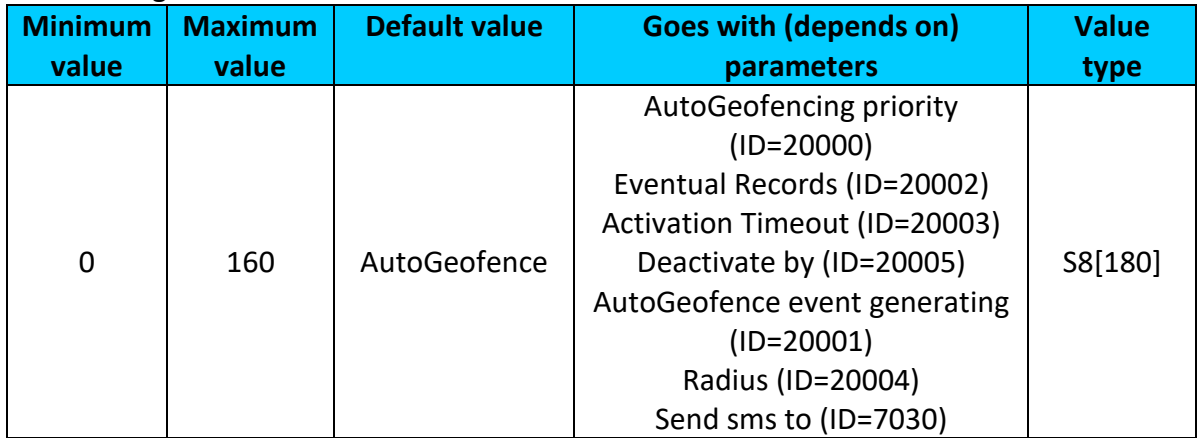

## *9.9 Manual Geofence*

#### **9.9.1 First Geozone parameters**

First Geozone parameters configuration. All 50 geozones are configured with the same logic.

# <span id="page-118-1"></span>9.9.1.1 #1 Geozone Manual Geofencing priority (ID=20100)

 $0$  – disabled,  $1$  – low,  $2$  – high,  $3$  – panic

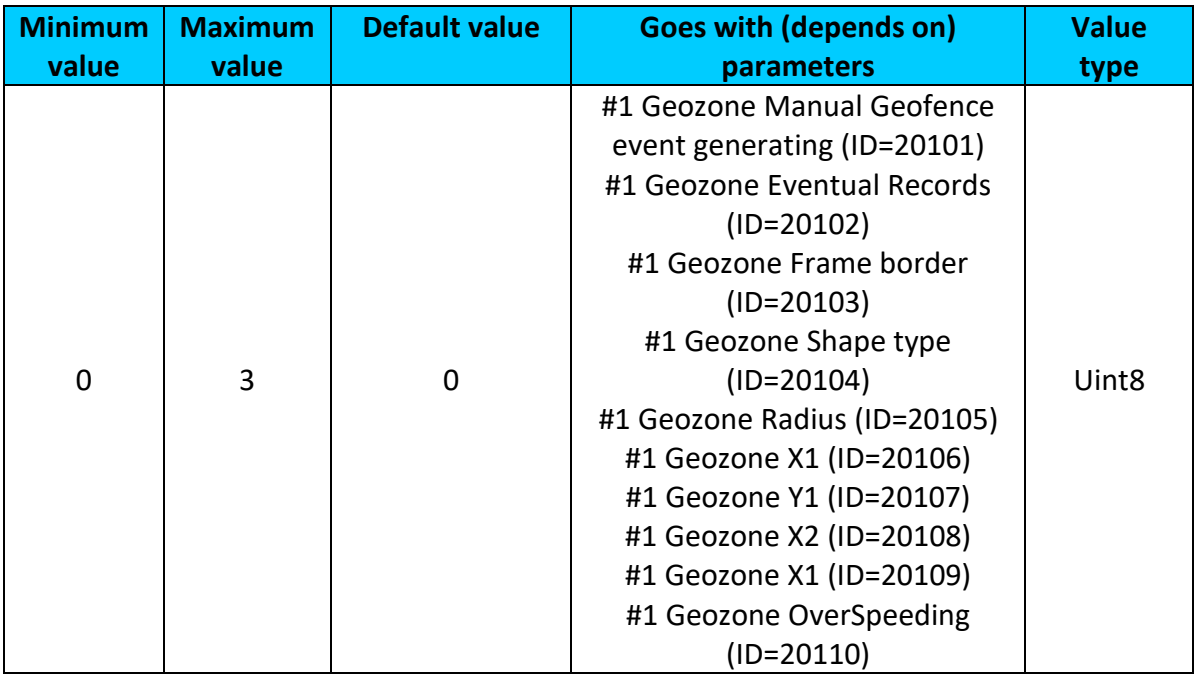

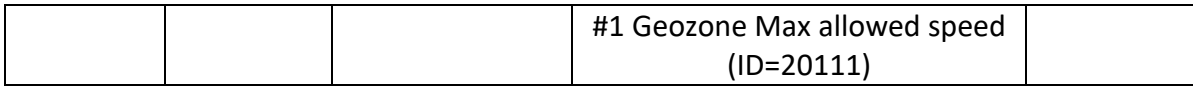

## <span id="page-119-0"></span>9.9.1.2 #1 Geozone Manual Geofence event generating (ID=20101) Generate event: 0 – No event, 1 - on exiting zone, 2 – on entering zone; 3 – on both;

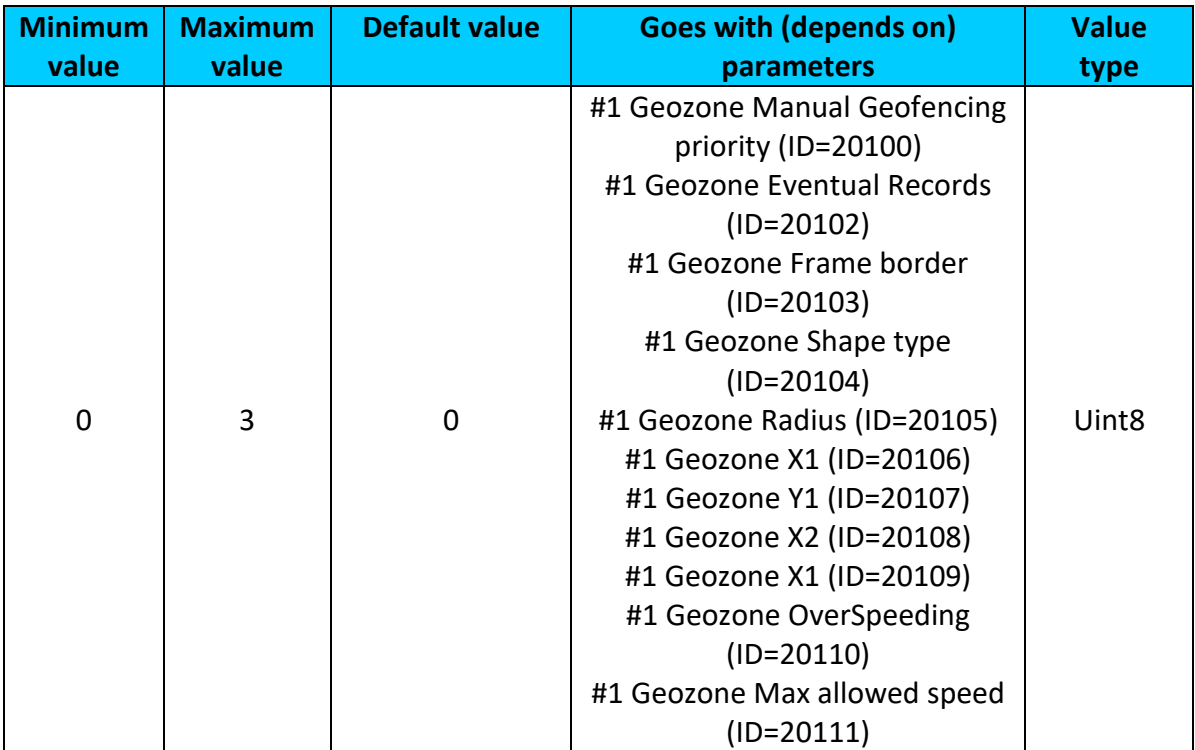

## <span id="page-119-1"></span>9.9.1.3 #1 Geozone Eventual Records (ID=20102)

0 – disable, include parameter to all records, 1 – enable, include parameter to record only if event was generated.

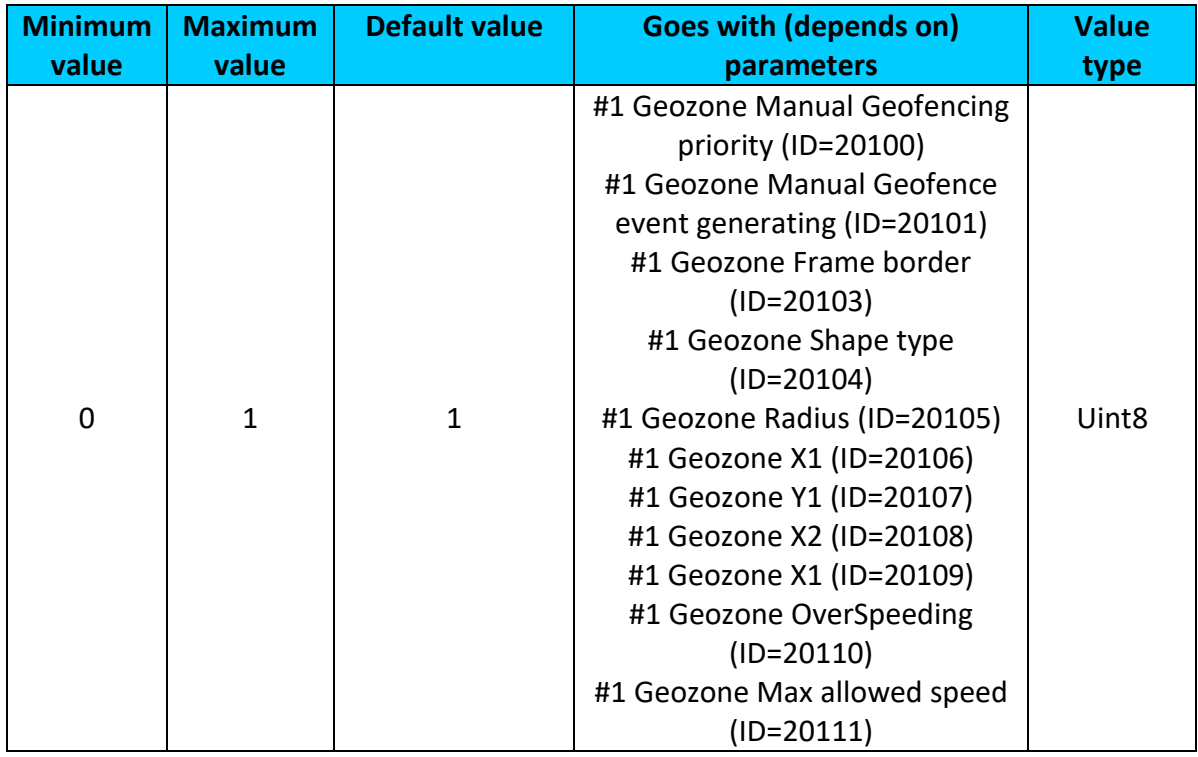

#### <span id="page-120-0"></span>9.9.1.4 #1 Geozone Frame border (ID=20103)

Frame border is an additional border around Geofence zone.

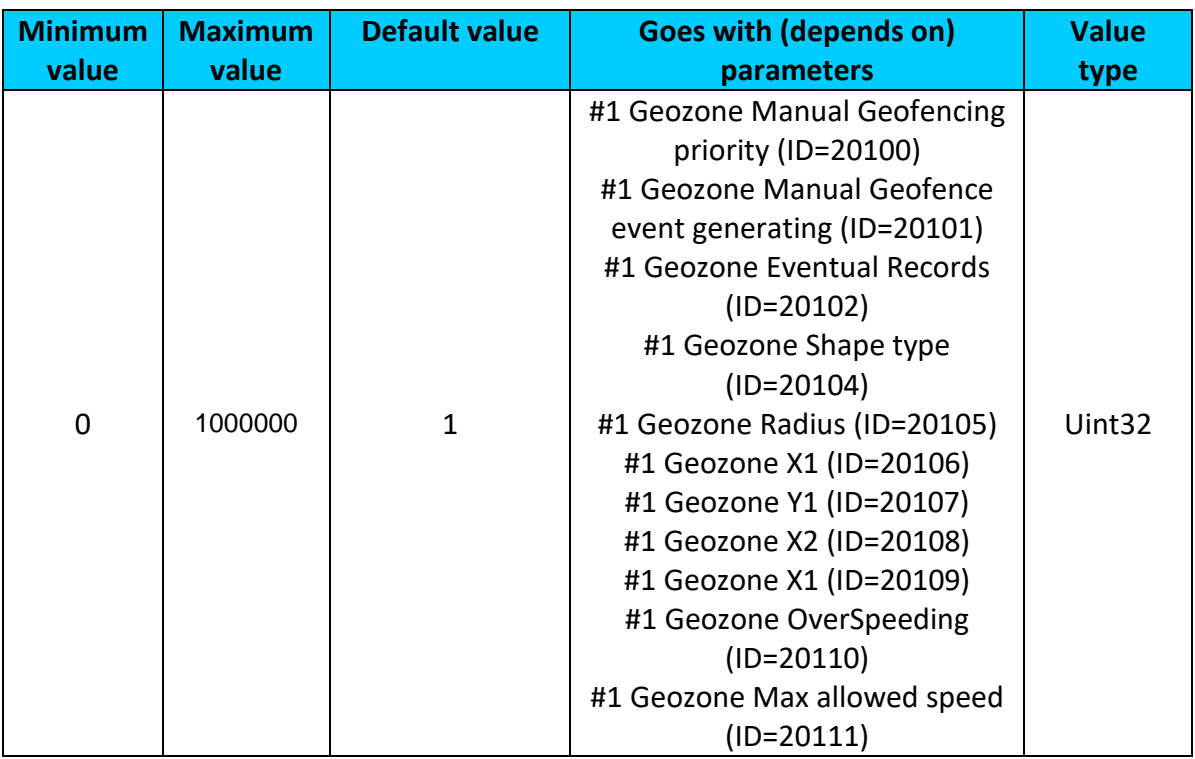

#### <span id="page-120-1"></span>9.9.1.5 #1 Geozone Shape type (ID=20104) Shape type: 0 – Circle, 1 - Rectangle.

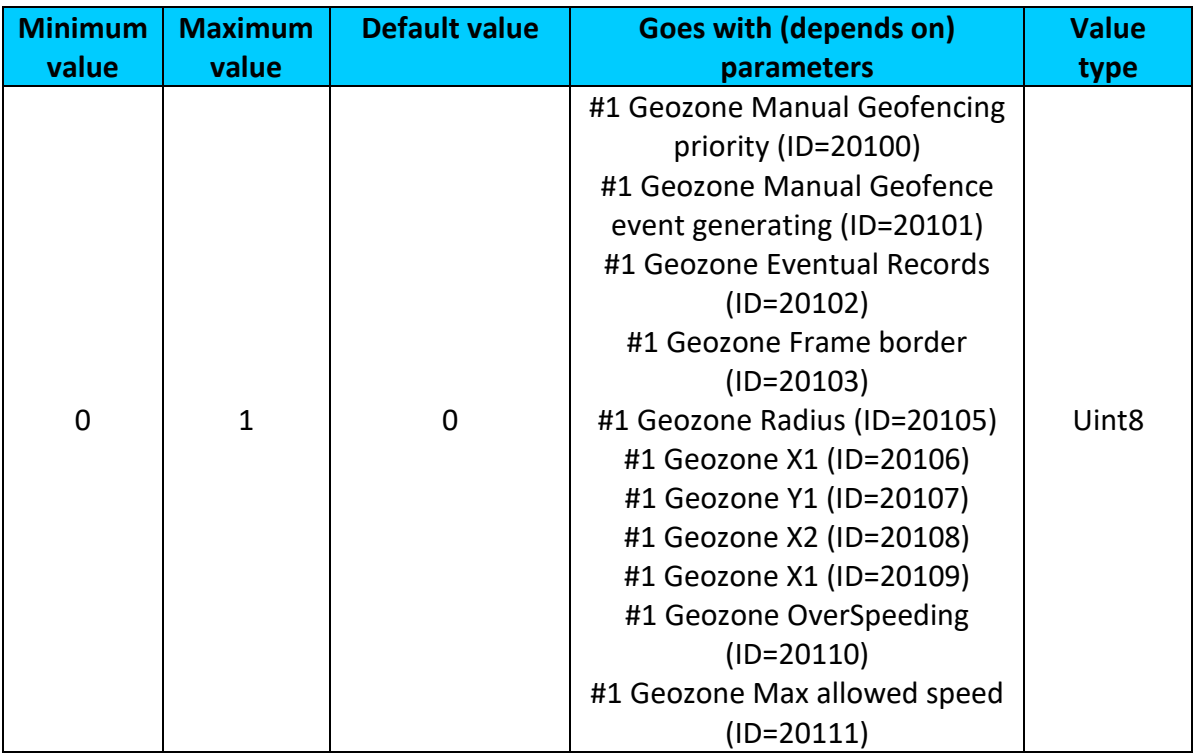

## <span id="page-120-2"></span>9.9.1.6 #1 Geozone Radius (ID=20105)

Radius of circle when circular zone is used (radius in meters).

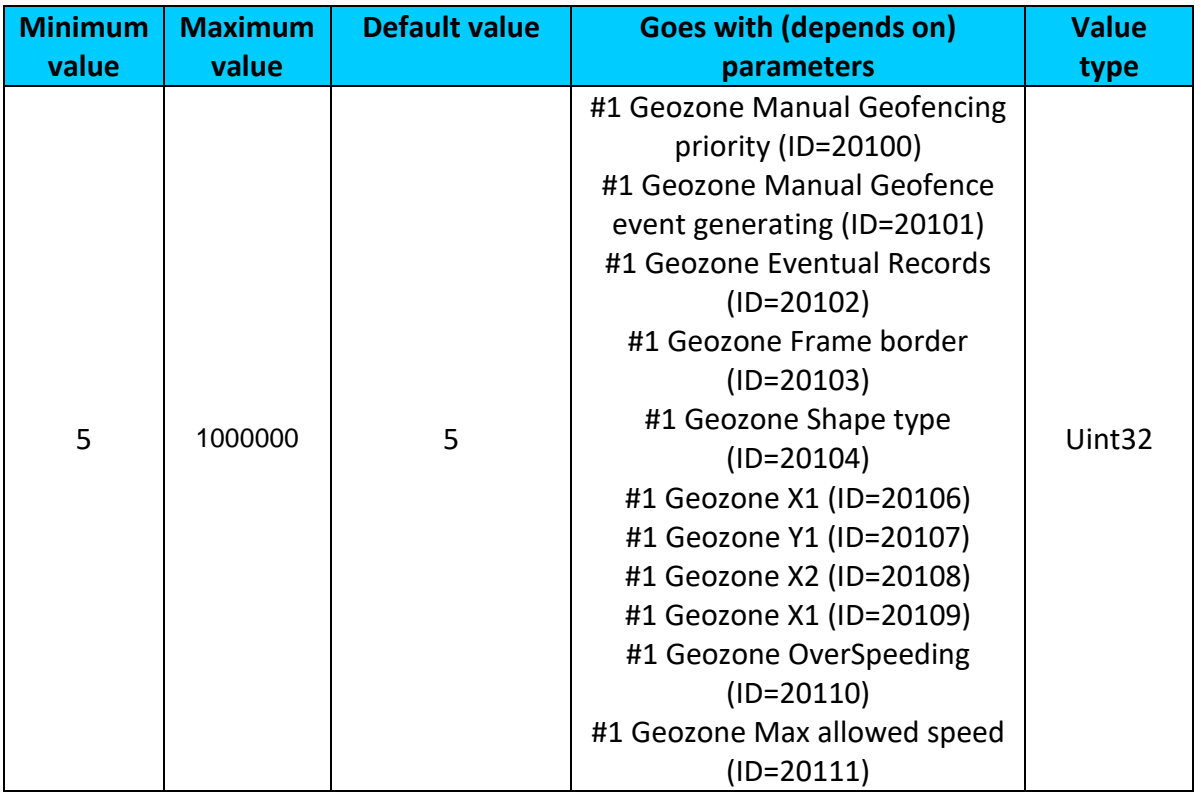

## 9.9.1.7 #1 Geozone X1 (ID=20106)

Geofence zone left bottom corner X coordinate (longitude).

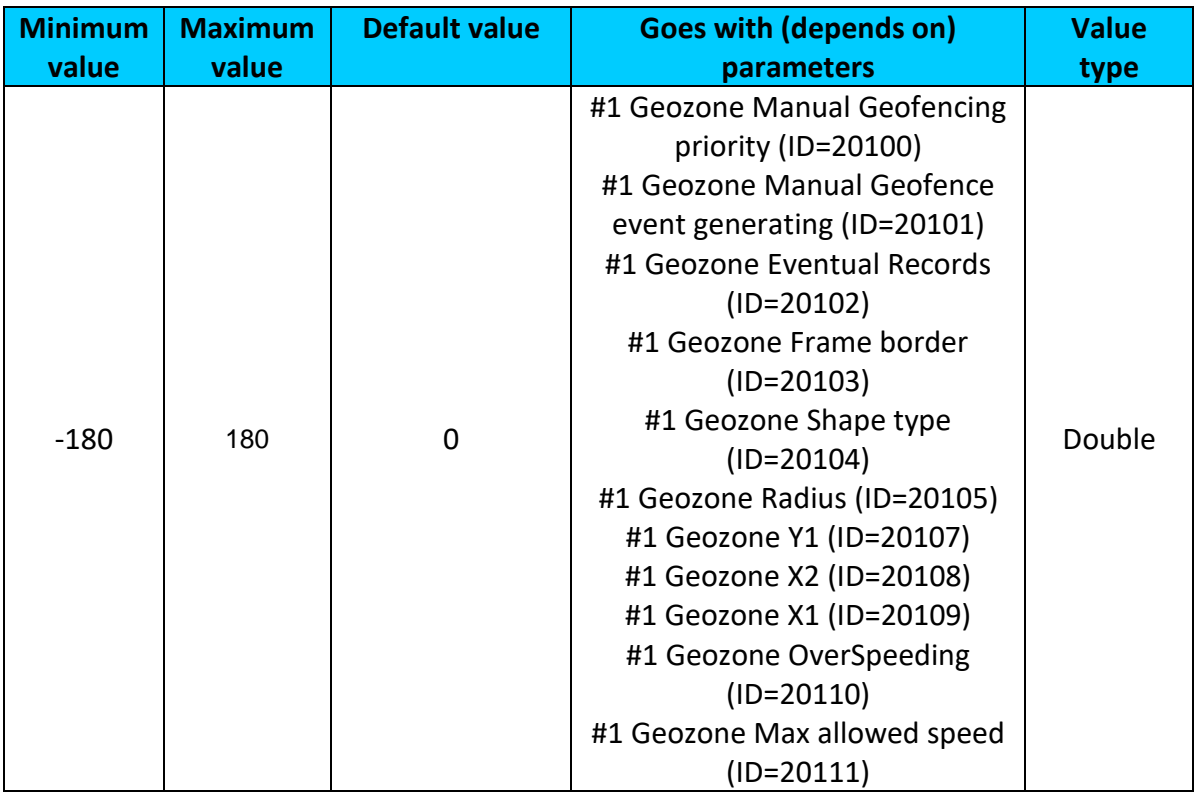

# <span id="page-121-0"></span>9.9.1.8 #1 Geozone Y1 (ID=20107)

Geofence zone left bottom corner Y coordinate (latitude).

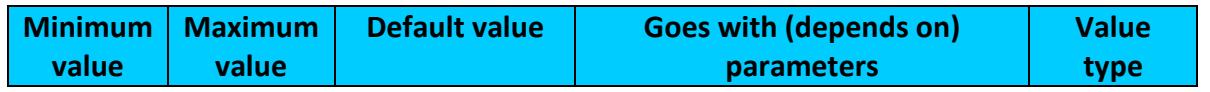

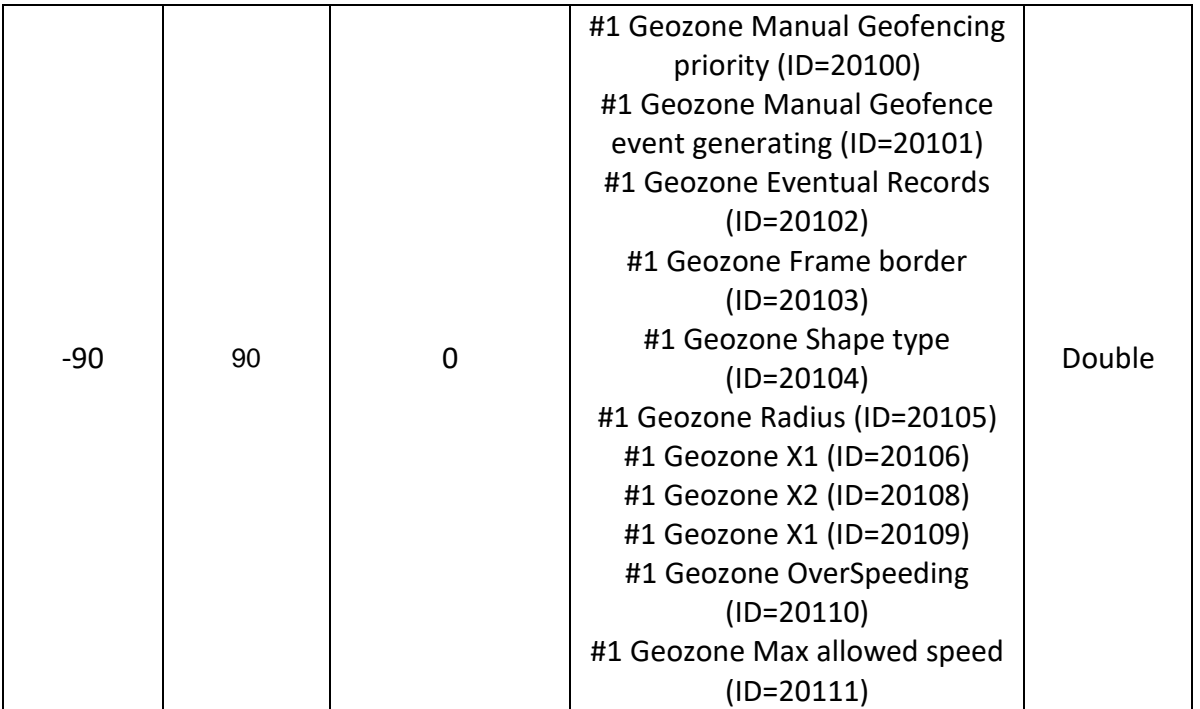

# 9.9.1.9 #1 Geozone X2 (ID=20108) Geofence zone upper right corner X coordinate (longitude).

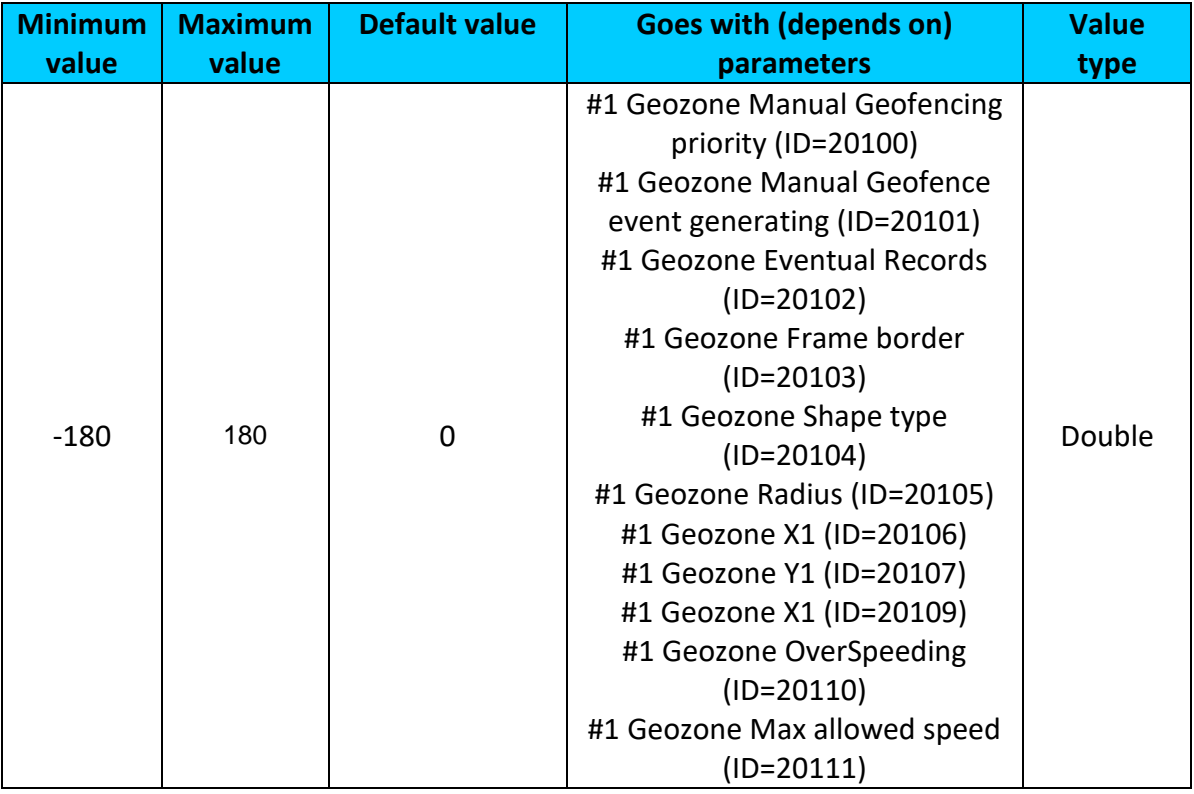

## 9.9.1.10 #1 Geozone X1 (ID=20109)

Geofence zone upper right corner Y coordinate (latitude).

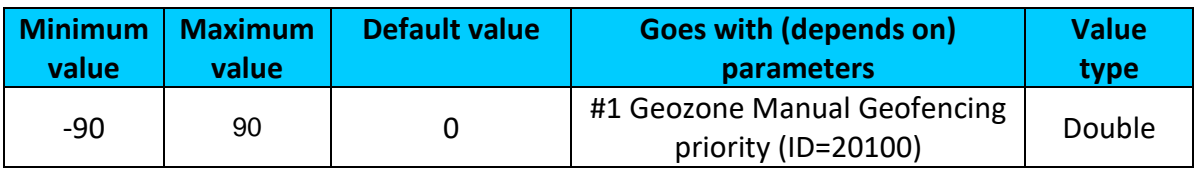

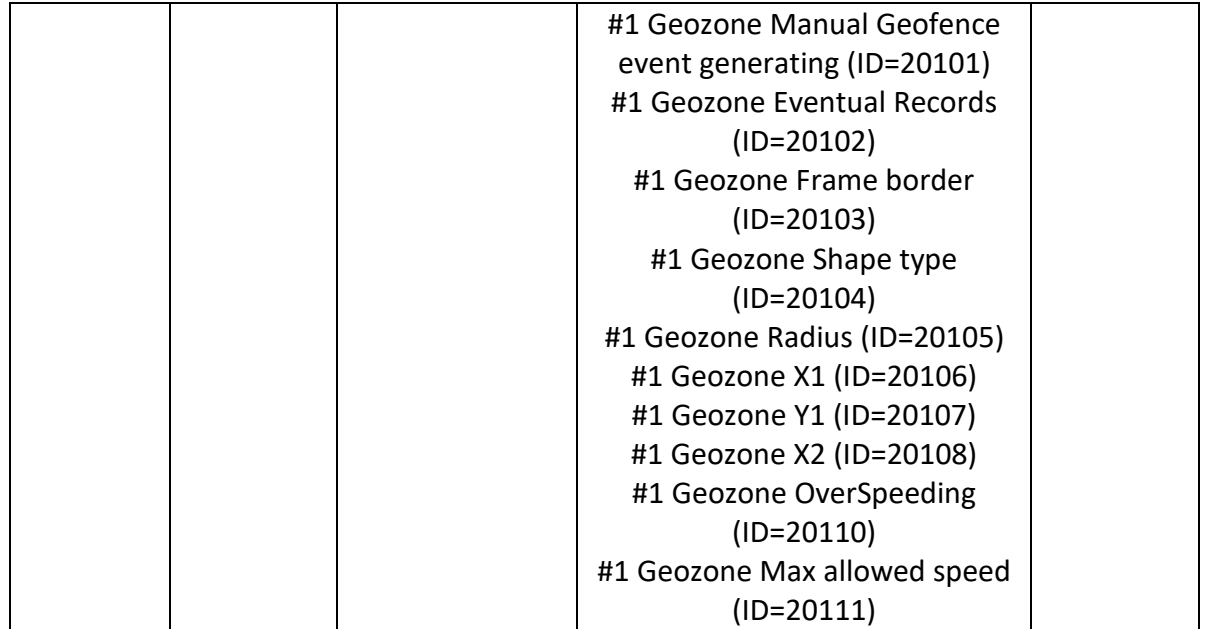

## <span id="page-123-0"></span>9.9.1.11 #1 Geozone OverSpeeding (ID=20110) Enable/disable overspeeding event in geozone.

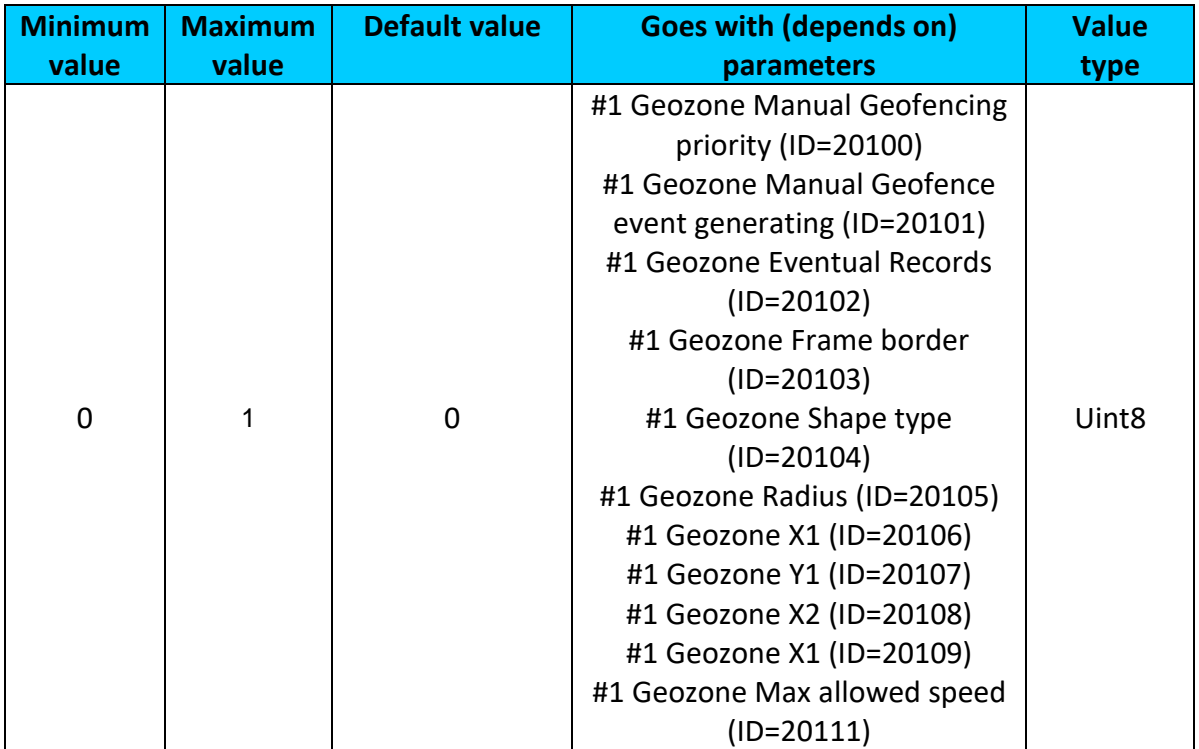

# <span id="page-123-1"></span>9.9.1.12 #1 Geozone Max allowed speed (ID=20111)

It is max allowed speed which can be reached in geozone (km/h).

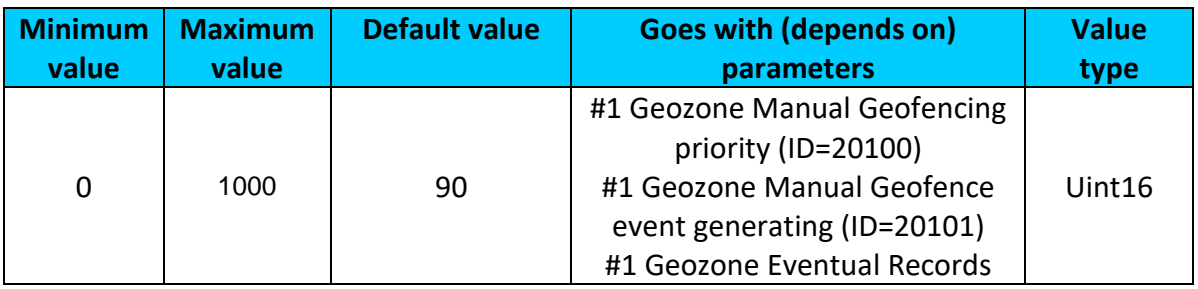

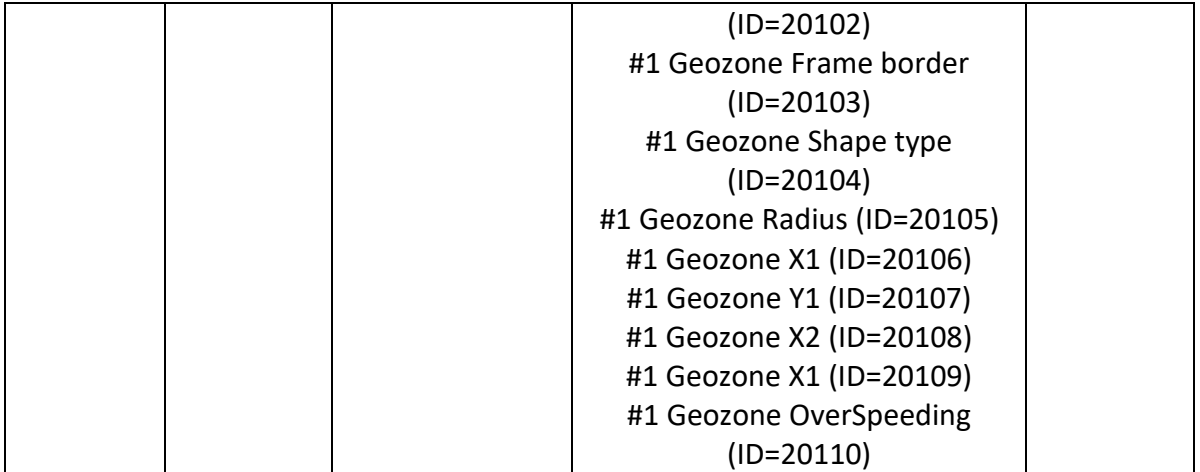

#### **9.9.2 Other Geozones**

Other Geozone's parameters have the same logic as shown in Geozone #1.

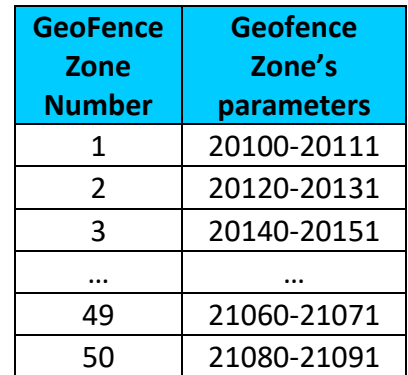

<span id="page-124-1"></span>9.9.2.1 Send sms to #1-5 Geozone (ID=7025-7029), #6-50 Geozone (ID=7071-7115)

Enable/disable sms event sending.  $0 -$  Disable, 1-10 – sms will be sent to configured GSM number.

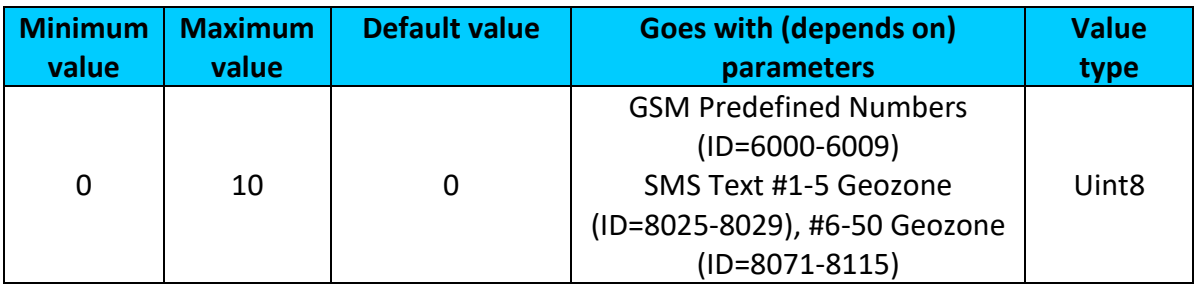

#### <span id="page-124-0"></span>9.9.2.2 SMS Text #1-5 Geozone (ID=8025-8029), #6-50 Geozone (ID=8071-8115) Configure geozone # sms event text here.

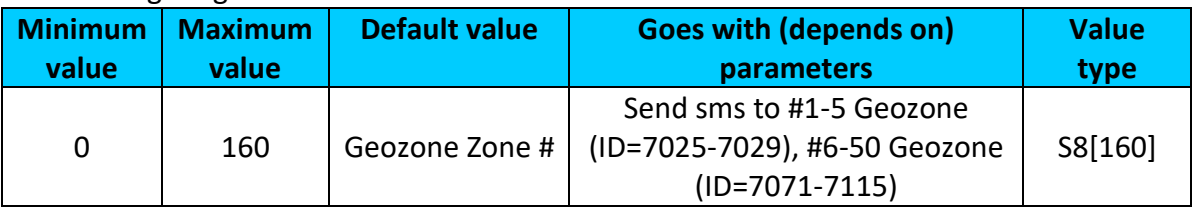

# *9.10 GPS Fuel counter*

This functionality is meant to calculate fuel consumption based on set consumption values in different situations.

#### <span id="page-125-1"></span>**9.10.1 City Consumption L/100km (ID=11900)** Consumption in the city

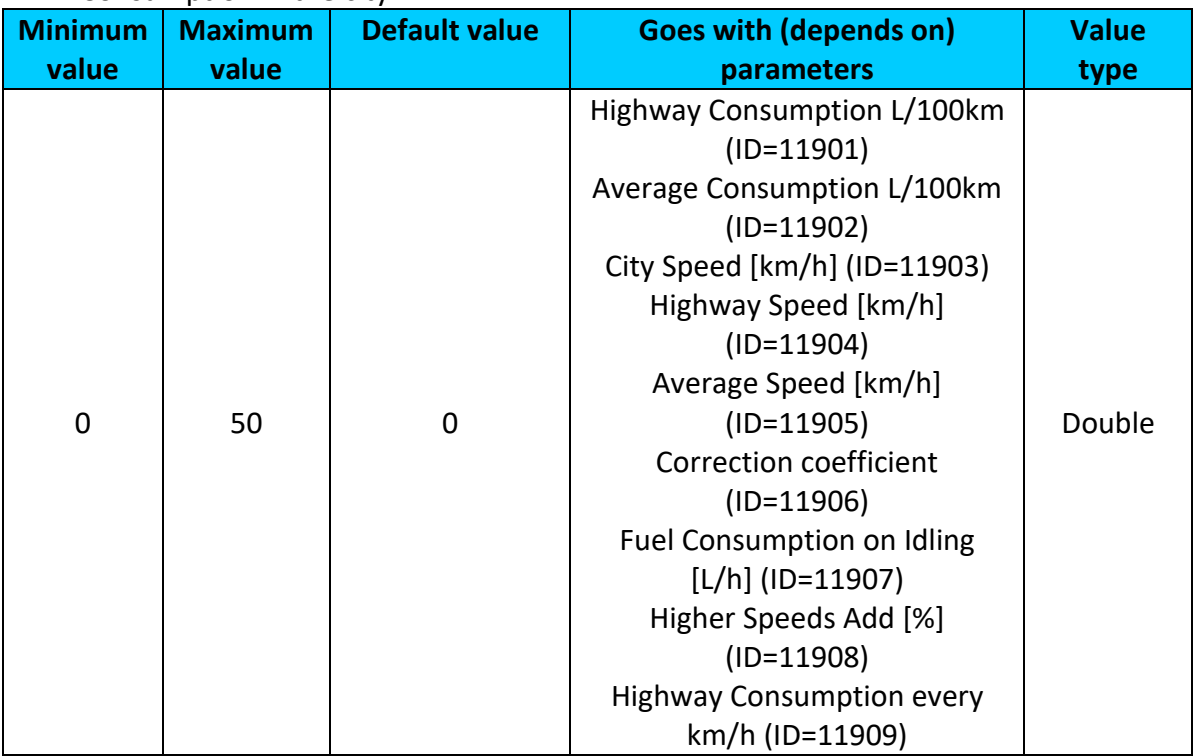

#### <span id="page-125-0"></span>**9.10.2 Highway Consumption L/100km (ID=11901)** Consumption on highway

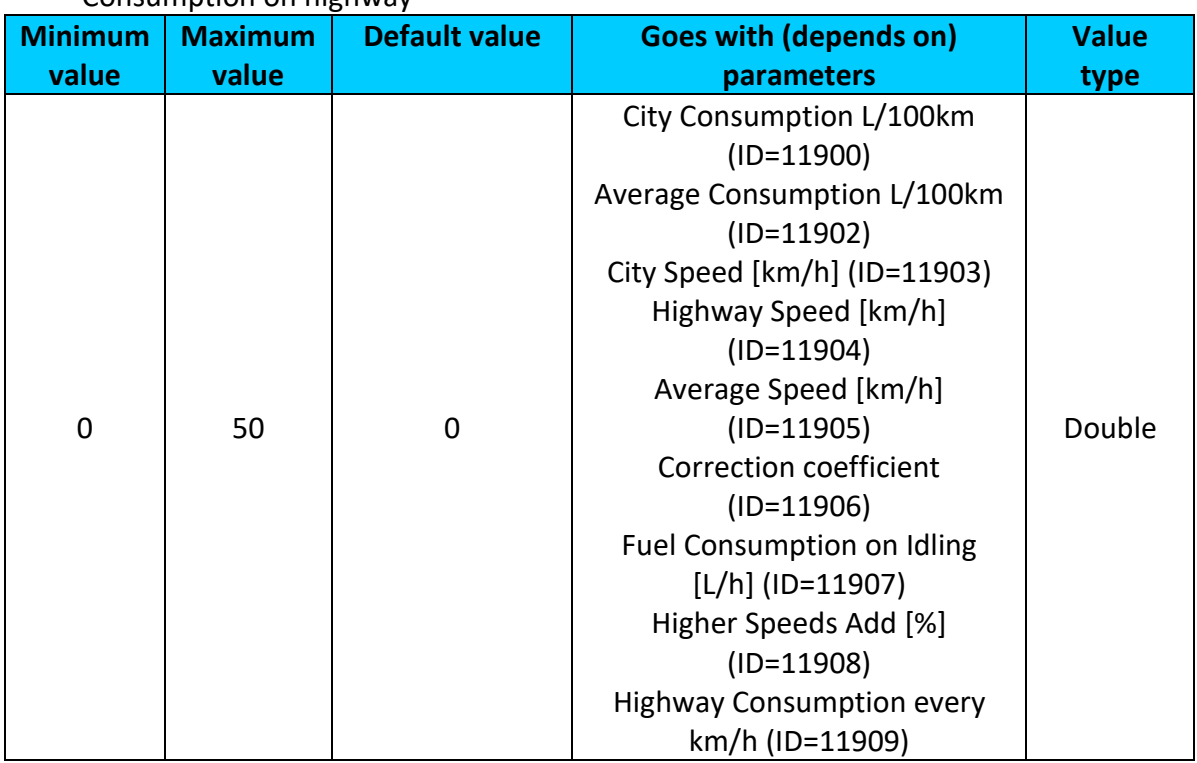

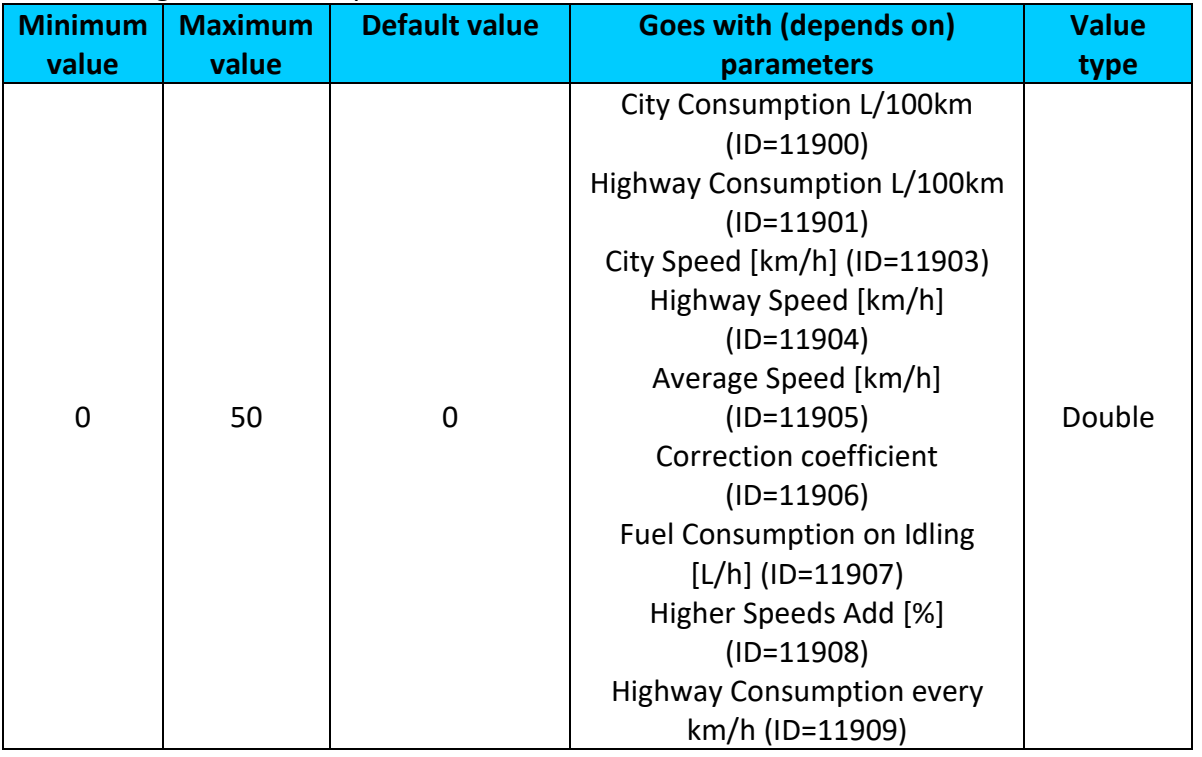

# <span id="page-126-0"></span>**9.10.3 Average Consumption L/100km (ID=11902)**

Average fuel consumption of the vehicle

## <span id="page-126-1"></span>**9.10.4 City Speed [km/h] (ID=11903)**

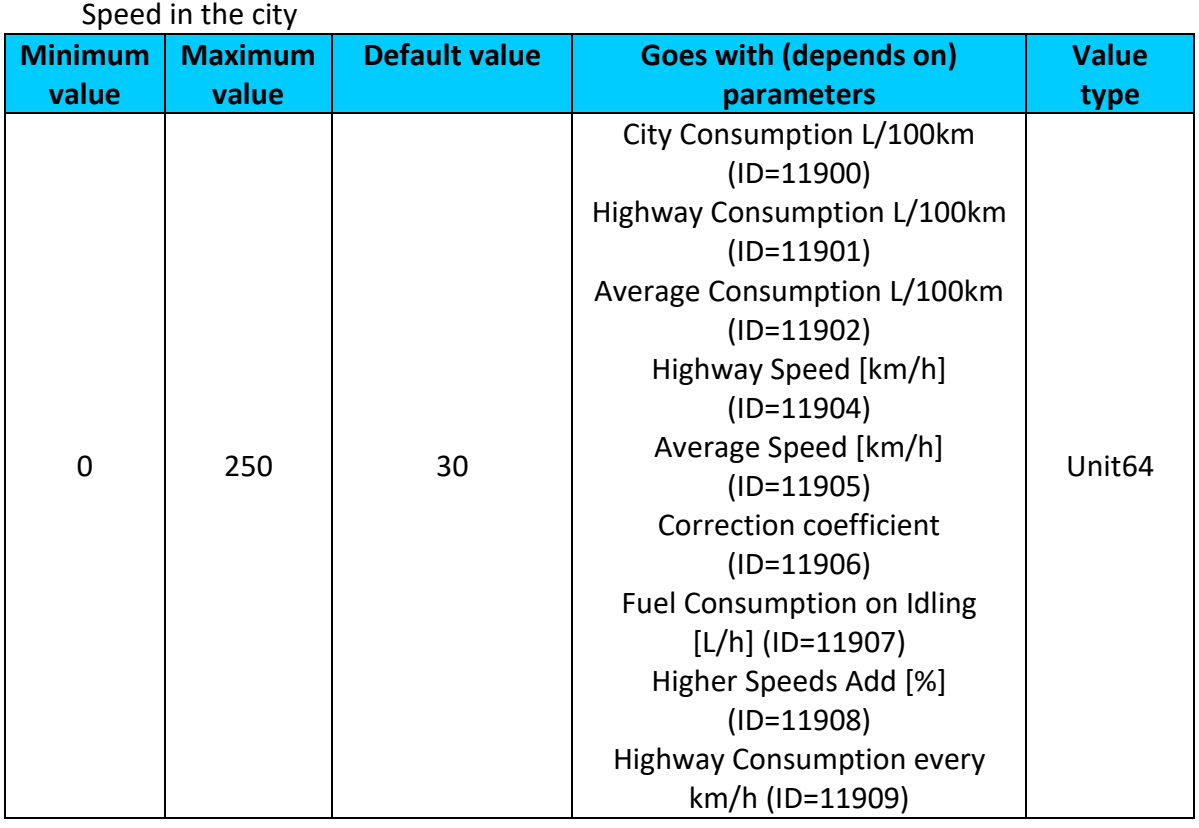

# <span id="page-126-2"></span>**9.10.5 Highway Speed [km/h] (ID=11904)**

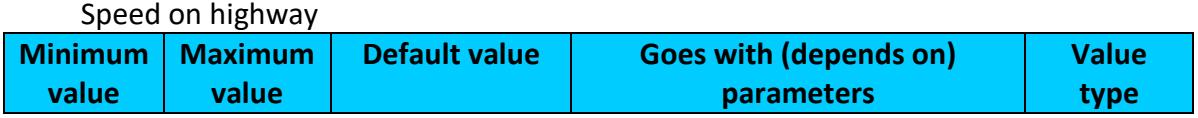

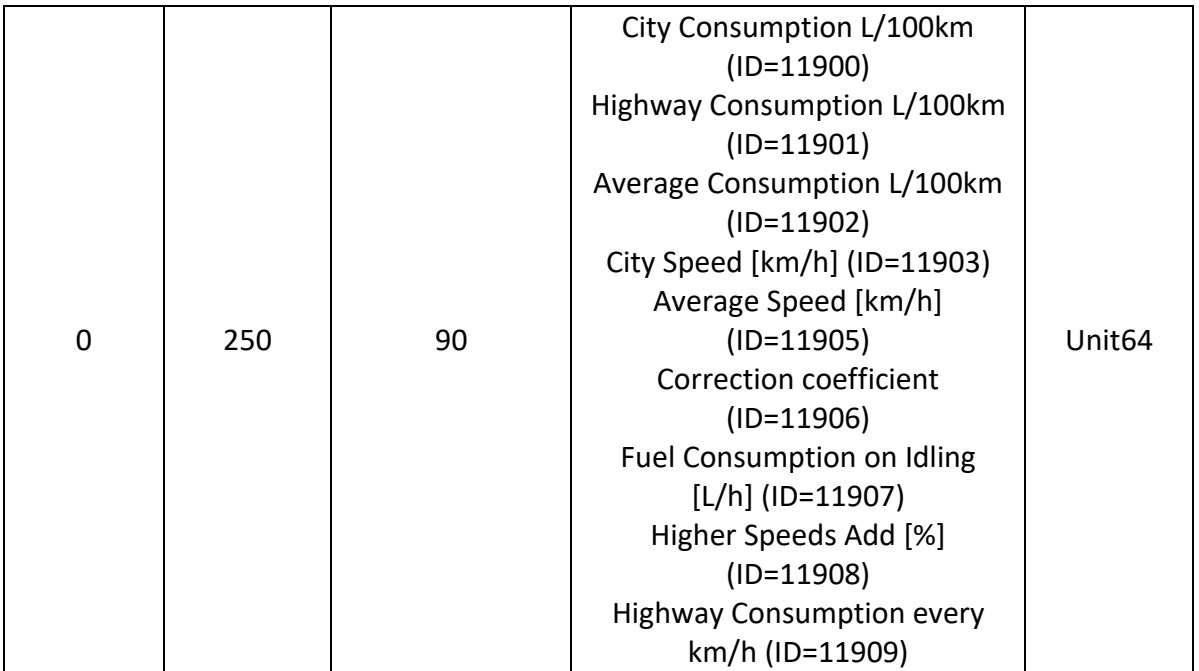

#### <span id="page-127-0"></span>**9.10.6 Average Speed [km/h] (ID=11905)** Average speed of the vehicle

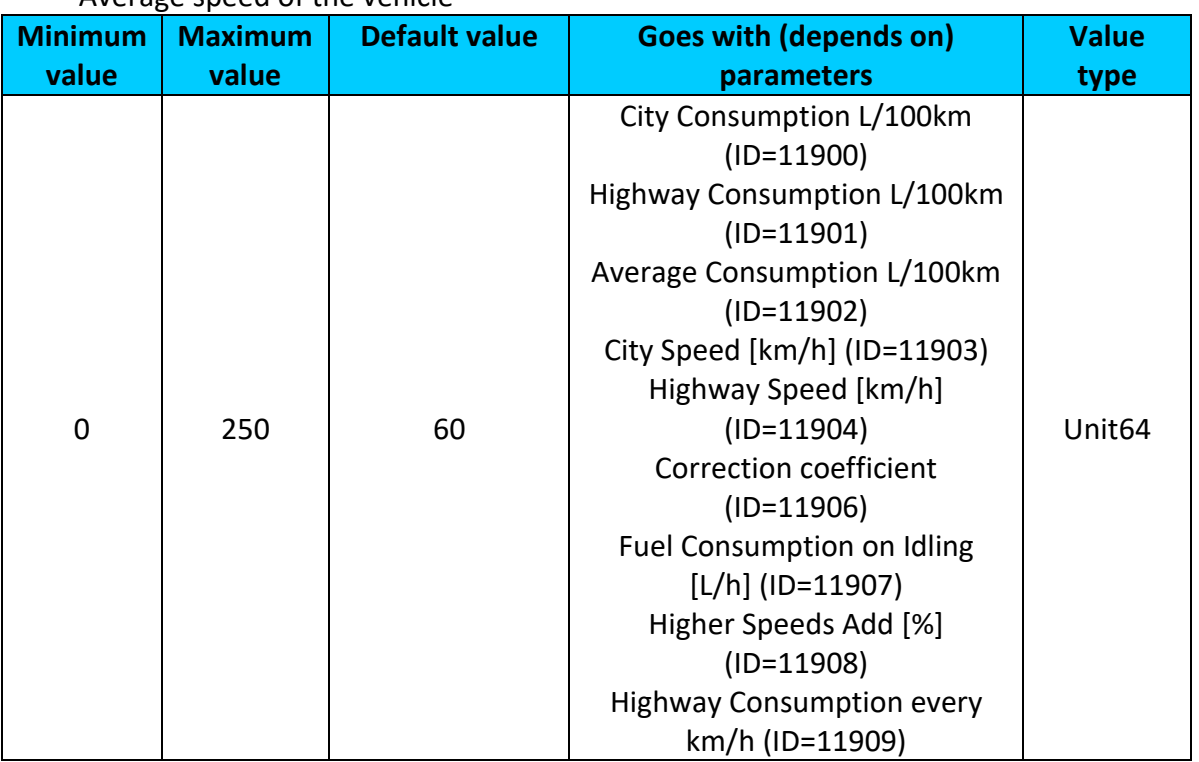

## <span id="page-127-1"></span>**9.10.7 Correction coefficient (ID=11906)**

Correction coefficient is use for correction every value of fuel consumption which is send to server (Used Fuel \* Correction coefficient).

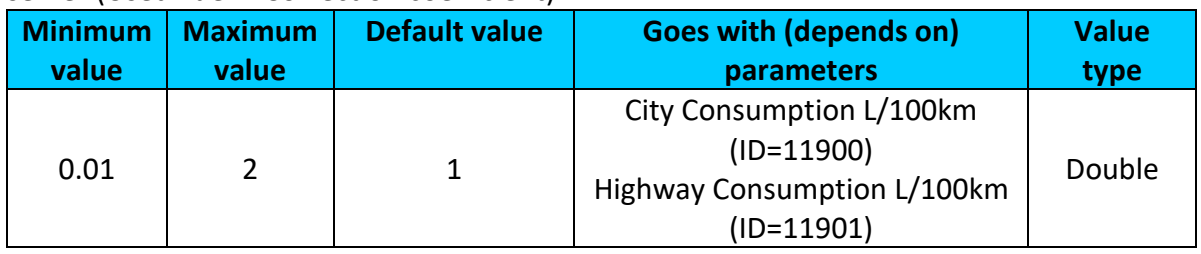

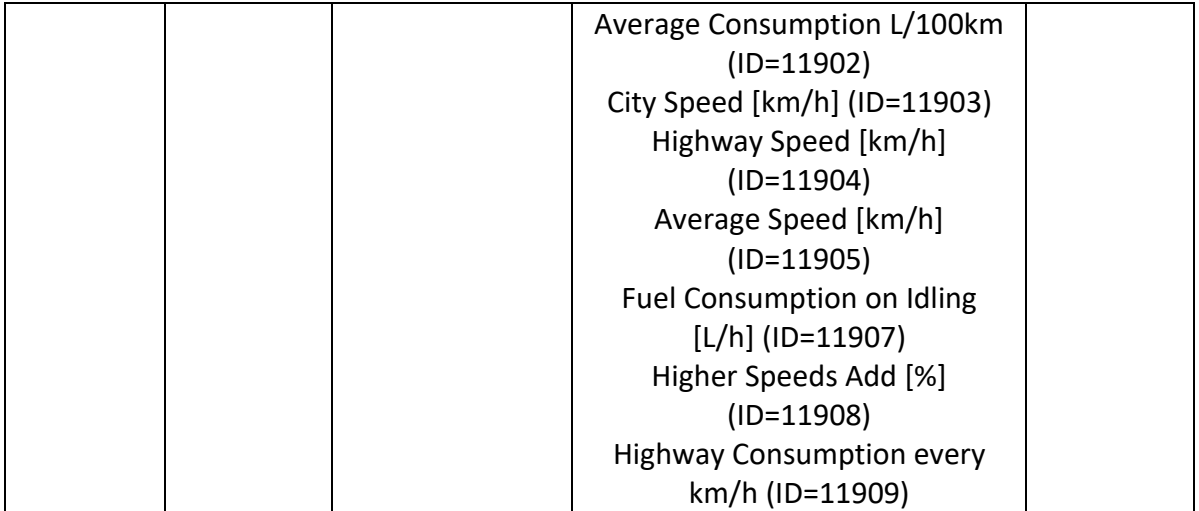

# <span id="page-128-0"></span>**9.10.8 Fuel Consumption on Idling [L/h] (ID=11907)**

Sets fuel consumption while vehicle is idling

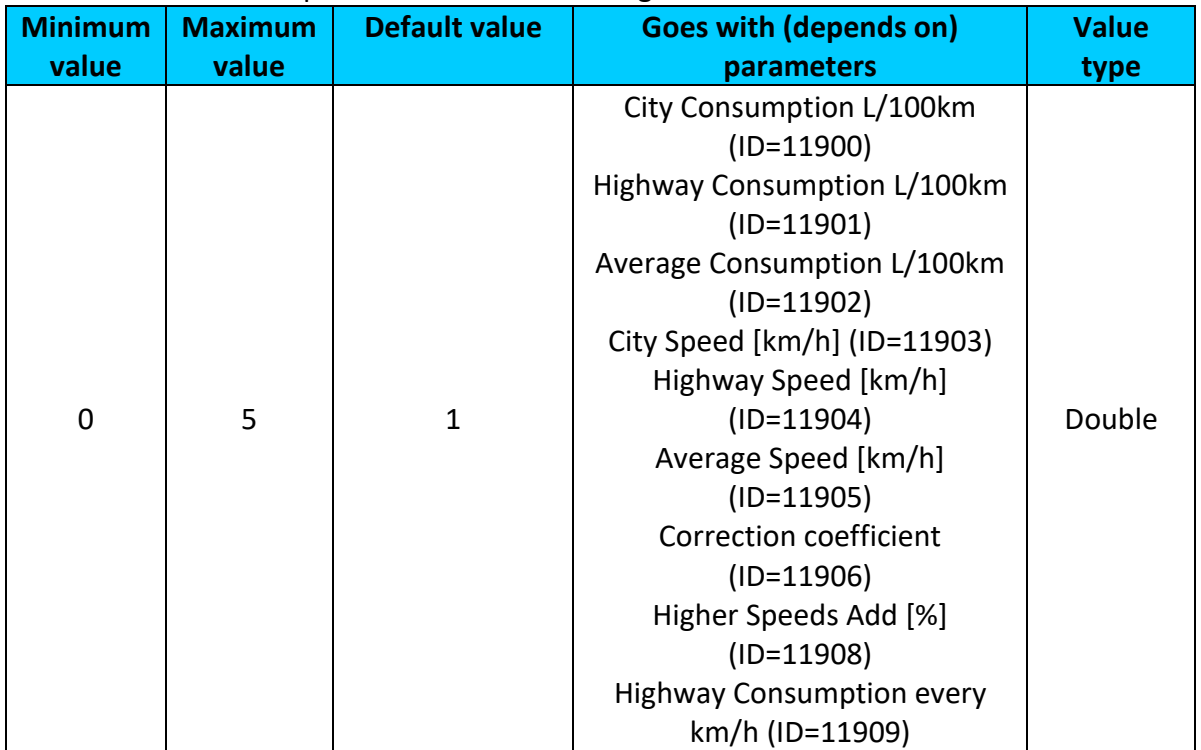

## <span id="page-128-1"></span>**9.10.9 Higher Speeds Add [%] (ID=11908)**

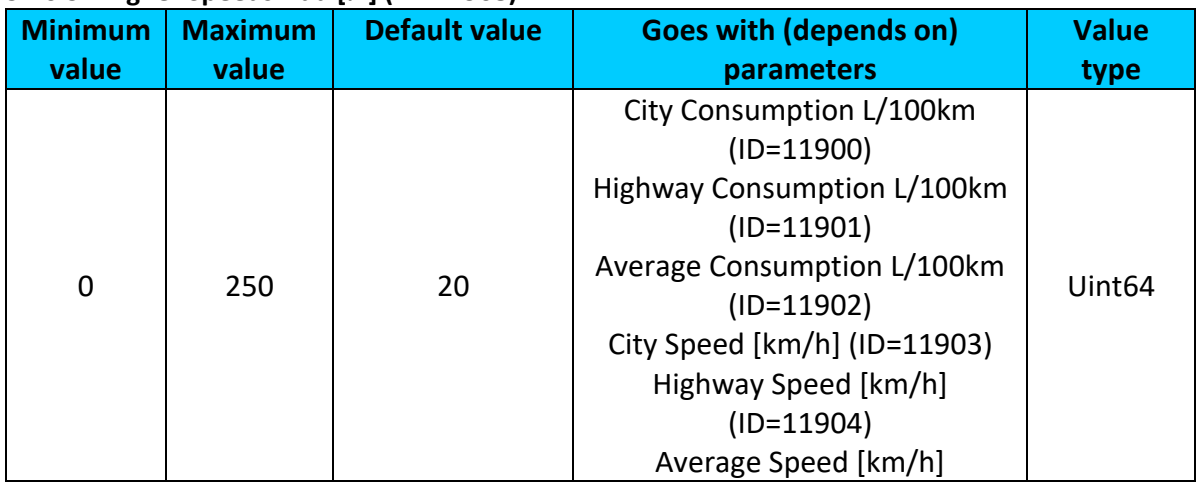

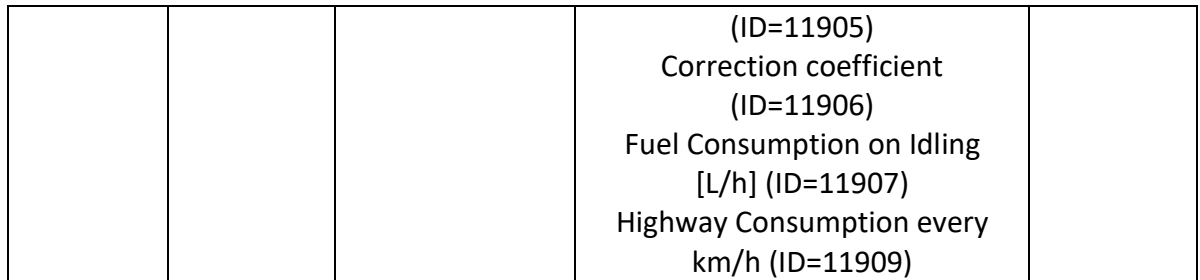

#### <span id="page-129-0"></span>**9.10.10Highway Consumption every km/h (ID=11909)**

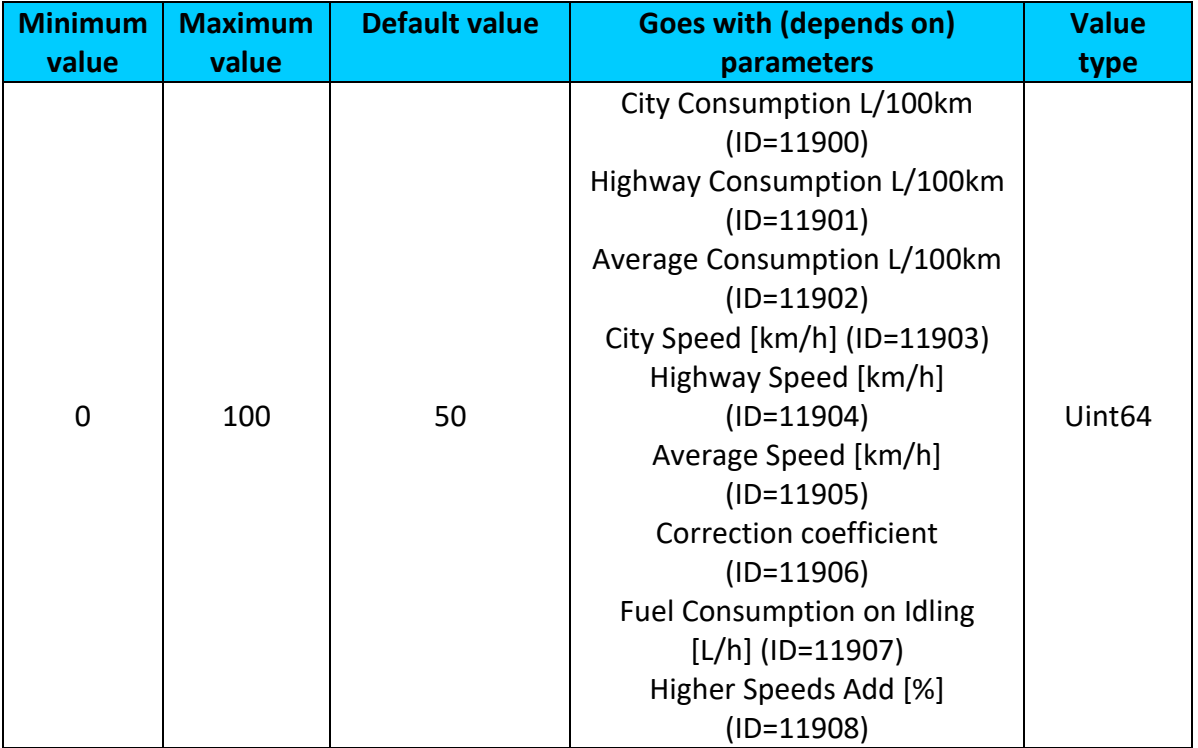

## *9.11 Accelerometer Features*

## **9.11.1 Unplug Detection**

#### <span id="page-129-2"></span>9.11.1.1 Scenario settings (ID=11500)

Sets priority of the scenario:  $0 -$  Disable,  $1 -$  Low Priority,  $2 -$  High Priority,  $3 -$  Panic Priority

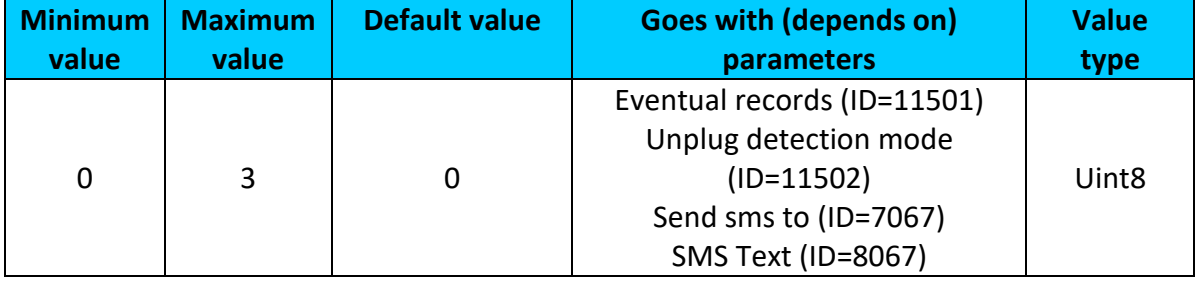

## <span id="page-129-1"></span>9.11.1.2 Eventual records (ID=11501)

## If enabled, only eventual records of unplug detection will be sent. 0 – Disable, 1 – Enable

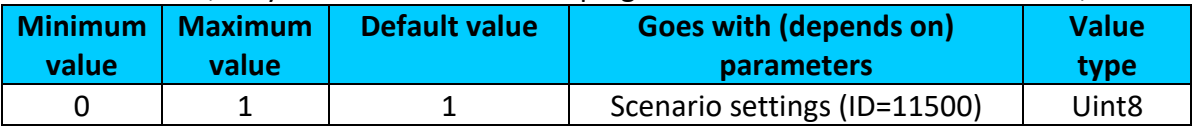

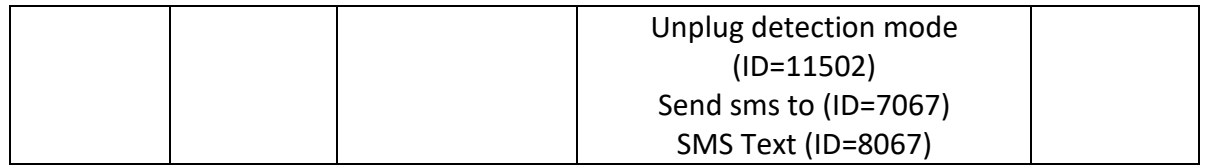

#### <span id="page-130-0"></span>9.11.1.3 Unplug detection mode (ID=11502)

Sets Unplug detection mode. 0 – simple, 1 – advanced.

Simple – unplug detection according to external voltage only

Advanced – unplug detection according to: external voltage and accelerometer

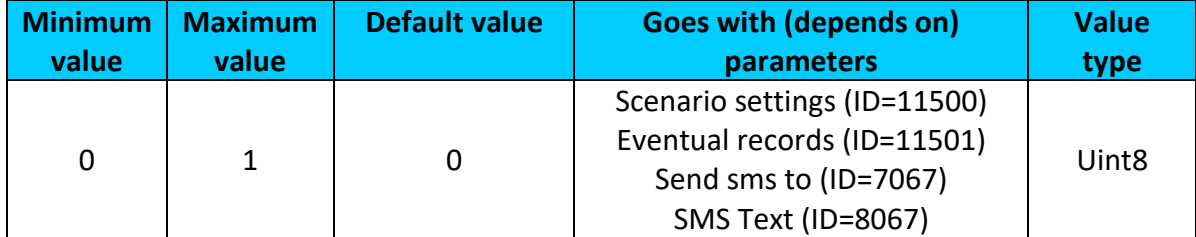

## 9.11.1.4 Unplug send sms to (ID=7067)

Enable/disable sms event sending.  $0 -$  Disable,  $1-10 -$  sms will be sent to configured GSM number.

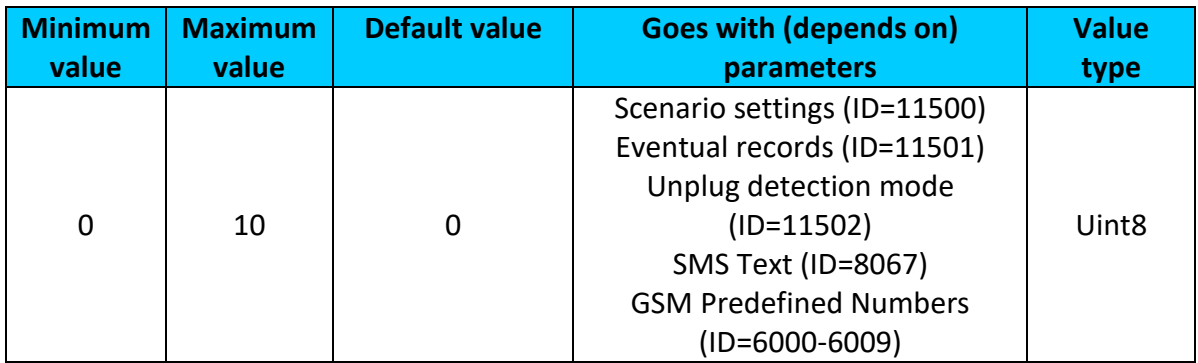

<span id="page-130-1"></span>9.11.1.5 SMS Text (ID=8067)

Configure unplug detection sms event text here.

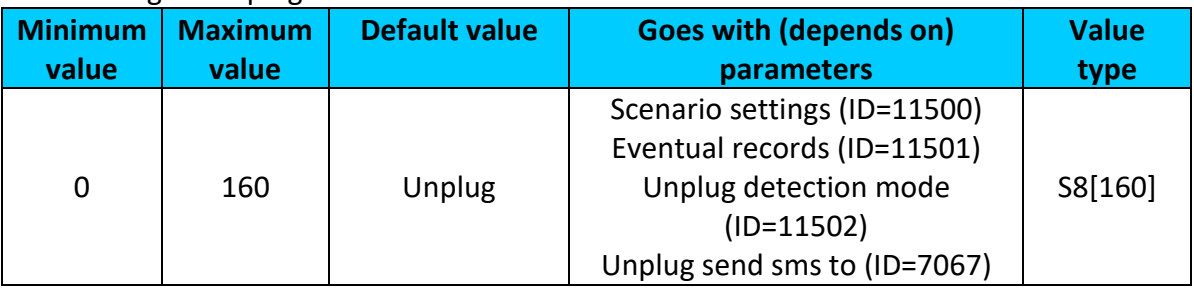

## **9.11.2 Towing Detection**

<span id="page-130-2"></span>9.11.2.1Scenario setting (ID=11600)

 $0 -$  disabled,  $1 -$  low,  $2 -$  high,  $3 -$  panic

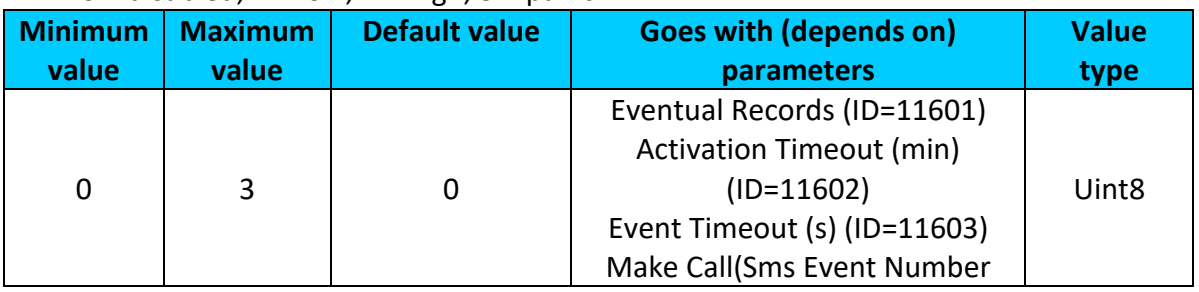

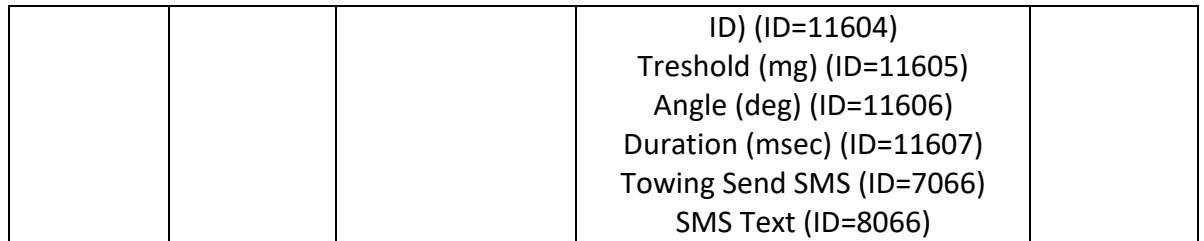

#### <span id="page-131-0"></span>9.11.2.2Eventual Records (ID=11601) Generate event: 0 – disable; 1 – enable.

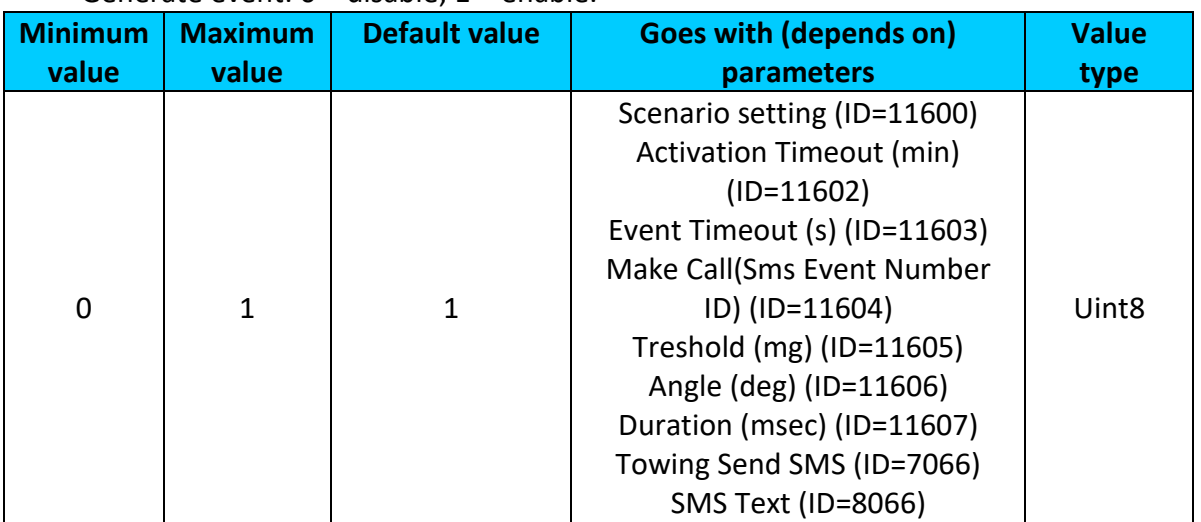

## <span id="page-131-1"></span>9.11.2.3Activation Timeout (min) (ID=11602)

Activation timeout is time after which FMB2YX turns ON Towing detection function if other requirement is met (Ignition OFF state detected).

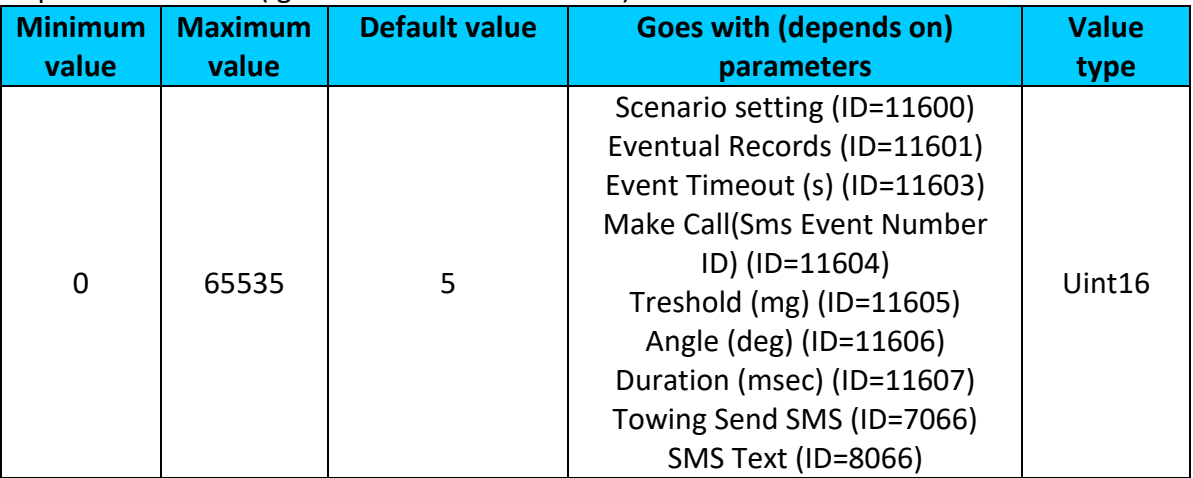

# <span id="page-131-2"></span>9.11.2.4Event Timeout (s) (ID=11603)

Defines time period (in second) to check ignition state when Acceleration or Angle value reach. If towing event is generated during this time period, it is skipped. It allows to filter out redundant towing event while entering car.

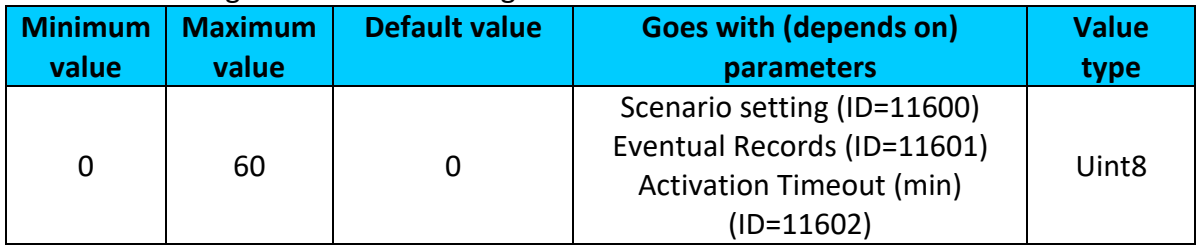

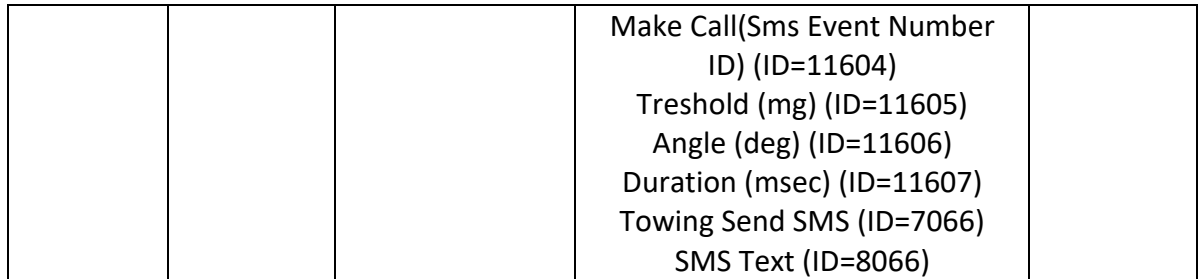

## <span id="page-132-0"></span>9.11.2.5Towing Make Call(Sms Event Number ID) (ID=11604)

If function enabled makes call to specified phone number (configured in pre defined numbers).

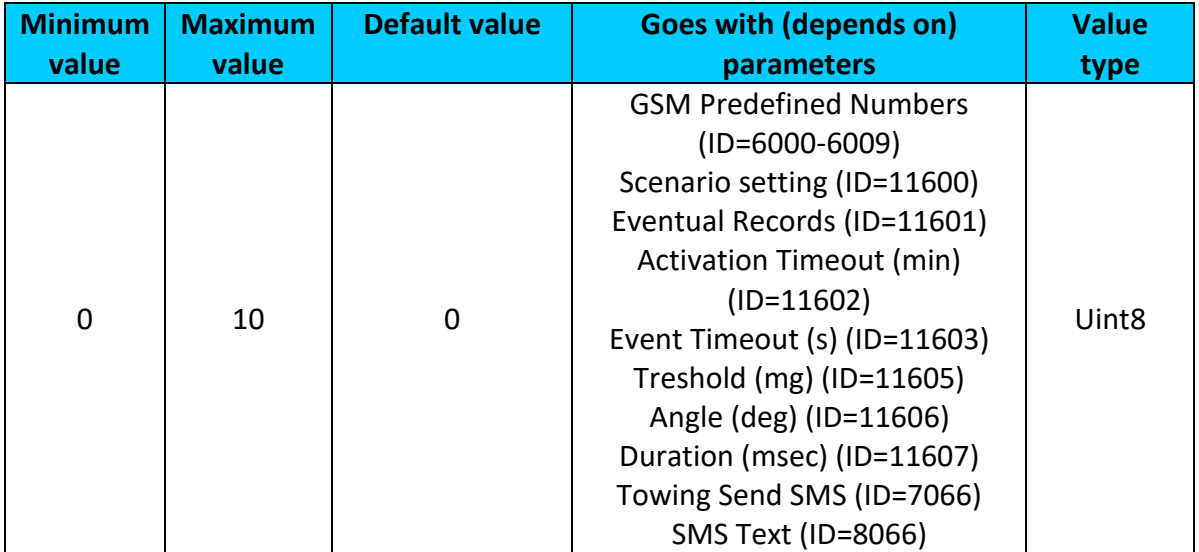

# <span id="page-132-1"></span>9.11.2.6 Threshold (mg) (ID=11605)

Value used to detect towing when ignition is OFF.

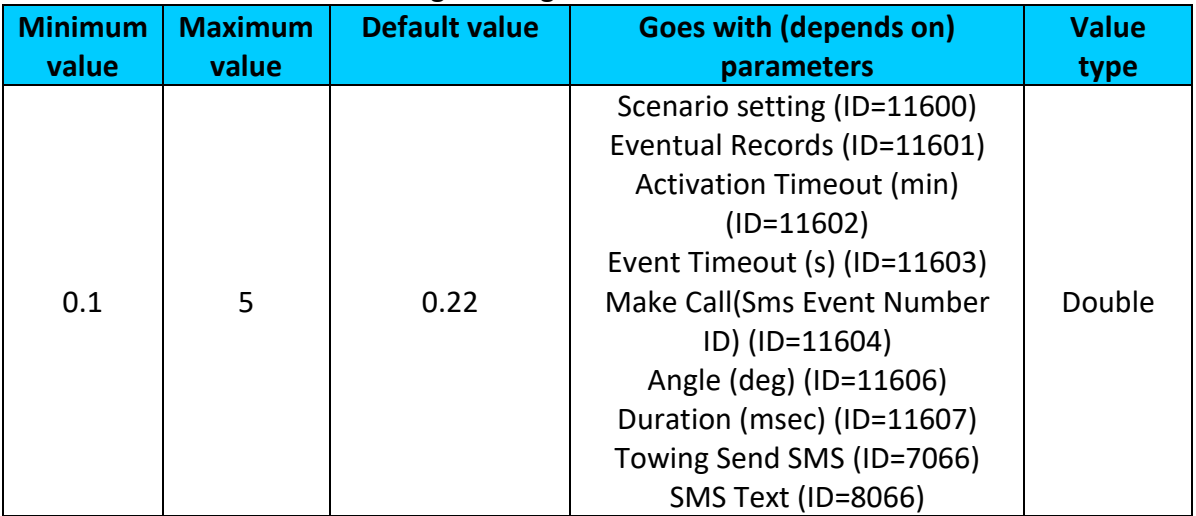

## <span id="page-132-2"></span>9.11.2.7Angle (deg) (ID=11606)

Value used to detect towing when ignition is OFF.

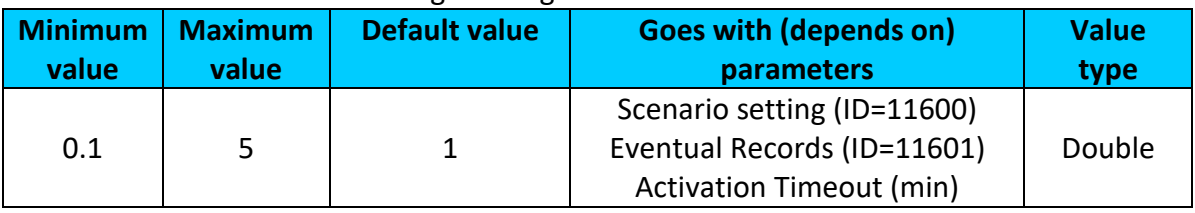

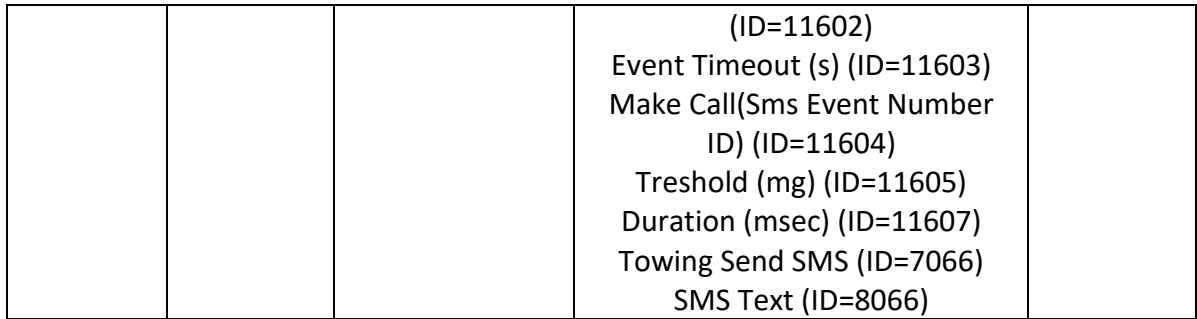

# <span id="page-133-0"></span>9.11.2.8Duration (msec) (ID=11607)

Defines time period to check Acceleration, angle values.

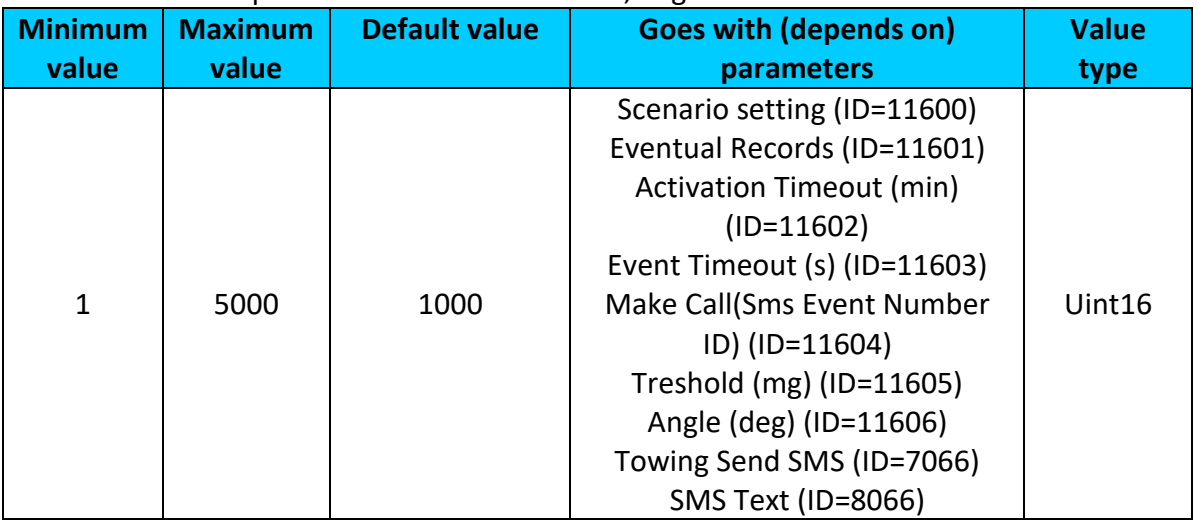

## <span id="page-133-1"></span>9.11.2.9 Towing Send SMS (ID=7066)

Enable/disable sms event sending.  $0 -$  Disable,  $1-10 -$  sms will be sent to configured GSM number.

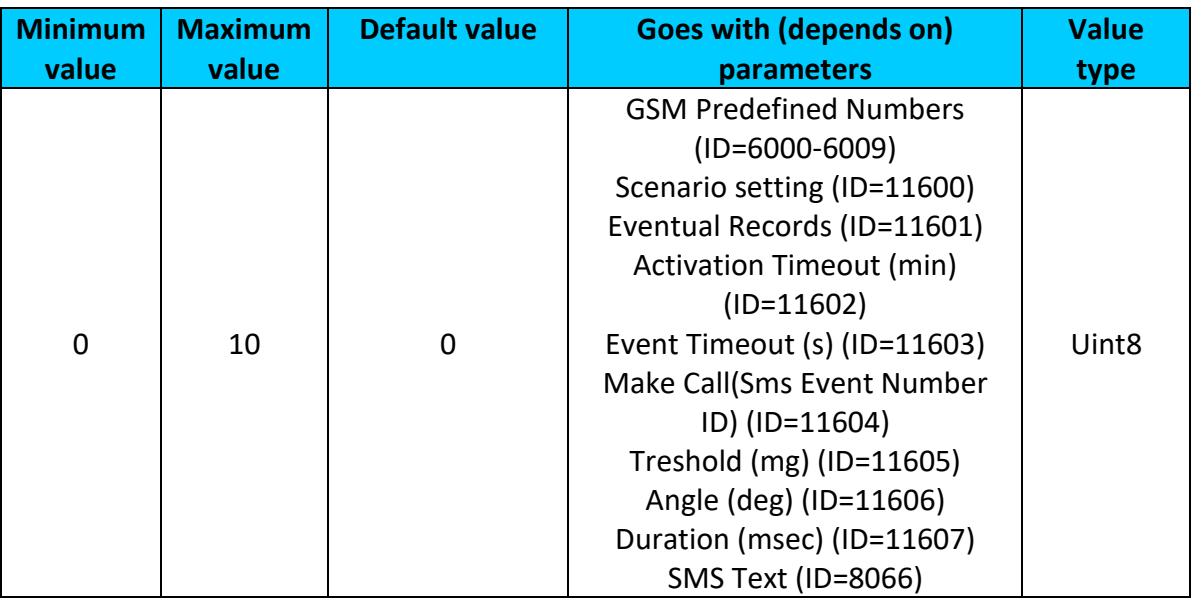

# <span id="page-133-2"></span>9.11.2.10SMS Text (ID=8066)

Configure Towing detection sms event text here.

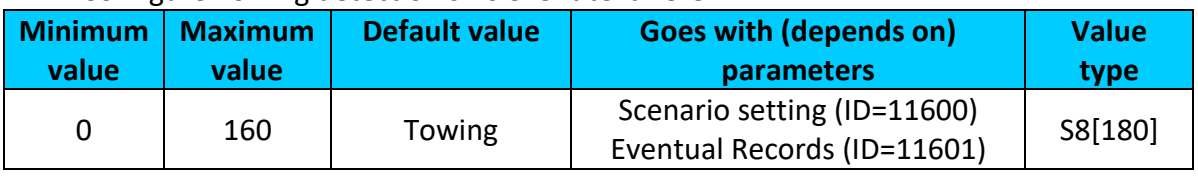

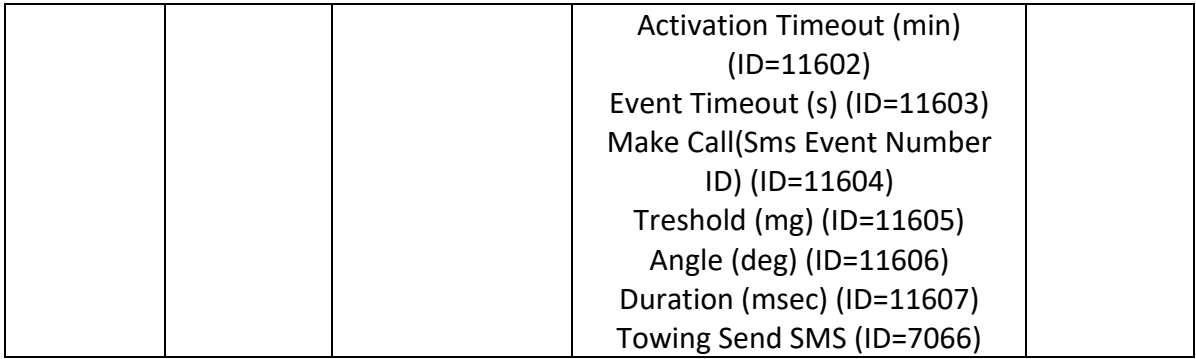

## **9.11.3 Crash Detection**

## <span id="page-134-3"></span>9.11.3.1 Scenario settings (ID=11400)

Sets priority of the scenario:  $0 -$  Disable,  $1 -$  Low Priority,  $2 -$  High Priority,  $3 -$  Panic Priority

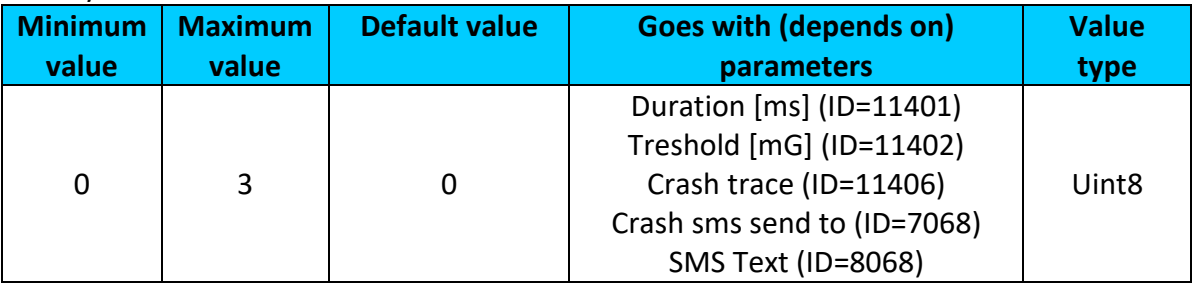

## <span id="page-134-0"></span>9.11.3.2 Duration [ms] (ID=11401)

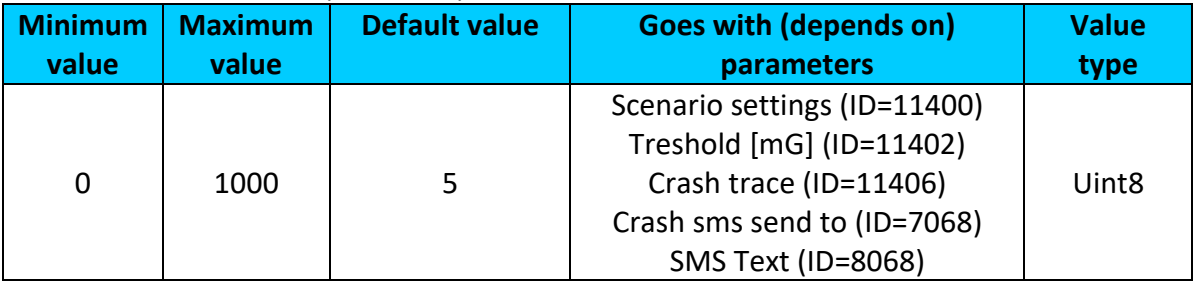

## <span id="page-134-1"></span>9.11.3.3 Threshold [mG] (ID=11402)

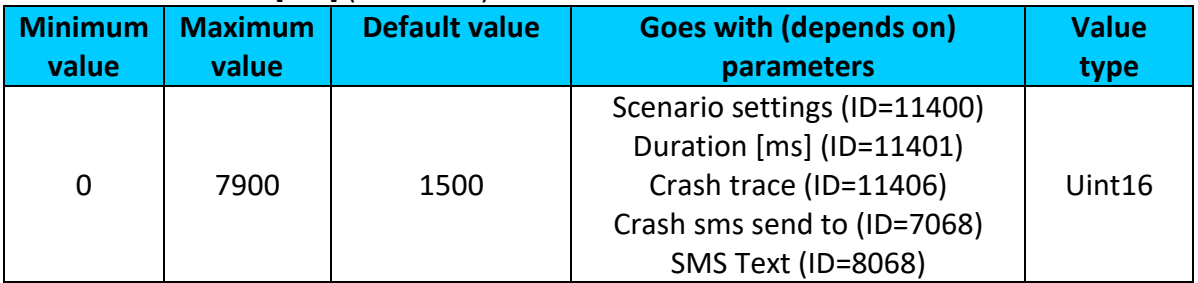

#### <span id="page-134-2"></span>9.11.3.4 Crash trace (ID=11406)

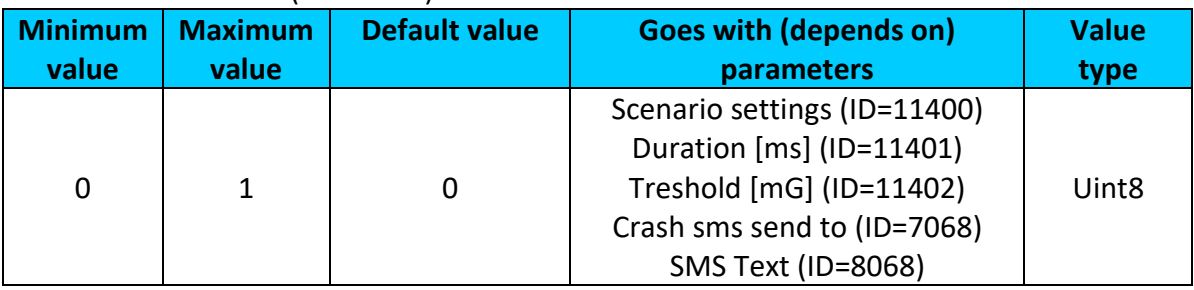

#### <span id="page-135-0"></span>9.11.3.5 Crash sms send to (ID=7068)

Enable/disable sms event sending.  $0 -$  Disable,  $1-10 -$  sms will be sent to configured GSM number.

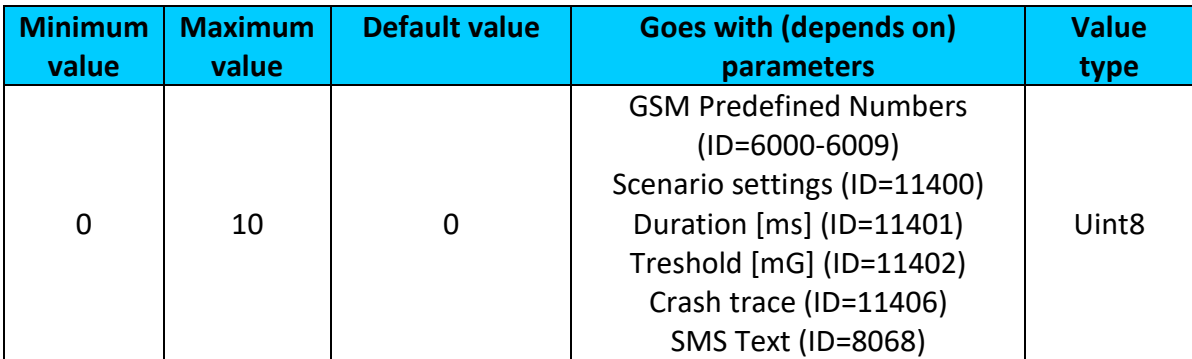

## <span id="page-135-1"></span>9.11.3.6 SMS Text (ID=8068)

Configure Crash sms event text here.

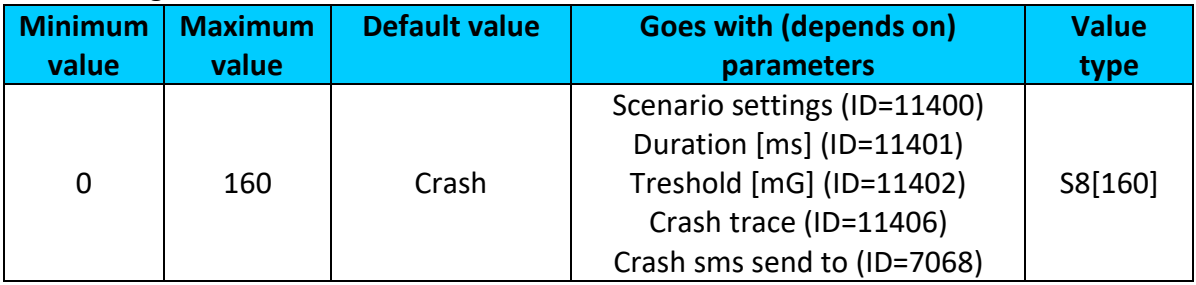

## **9.11.4 Excessive idling**

<span id="page-135-2"></span>9.11.4.1 Excessive idling priority (ID=11200) Defines priority of Excessive idling scenario:

 $0 -$  disabled,  $1 -$  low,  $2 -$  high,  $3 -$  panic

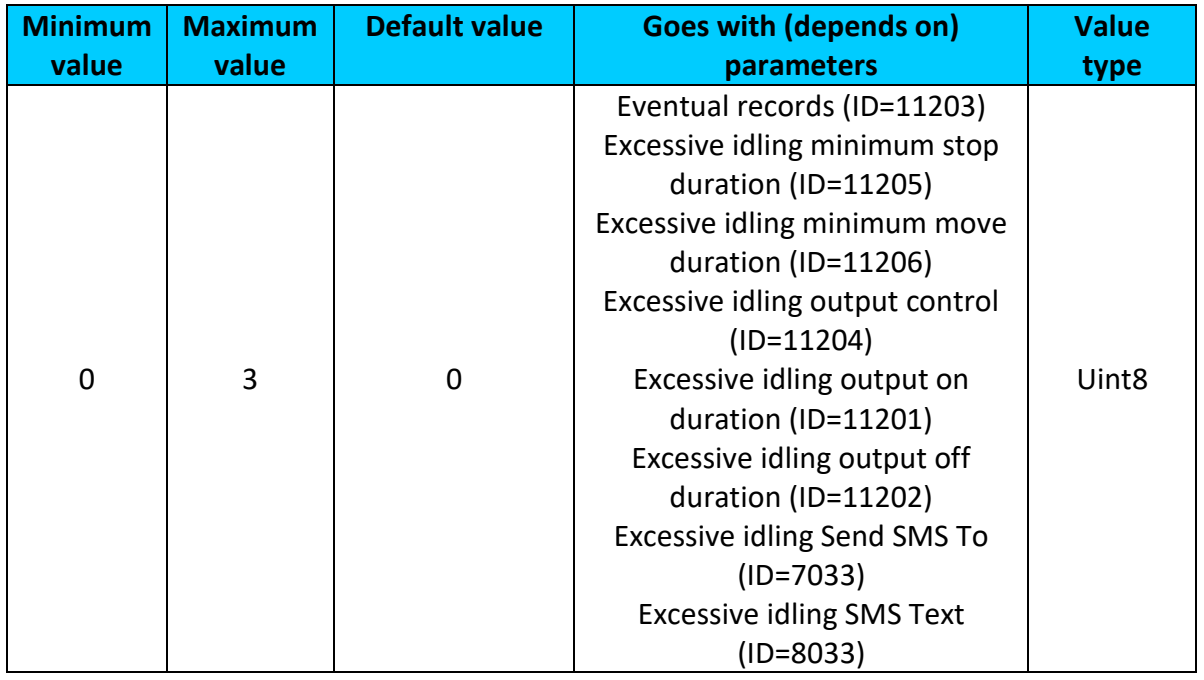

# <span id="page-136-0"></span>9.11.4.2 Eventual records (ID=11203)

Disables (0) or enables (1) eventual records with idling value.

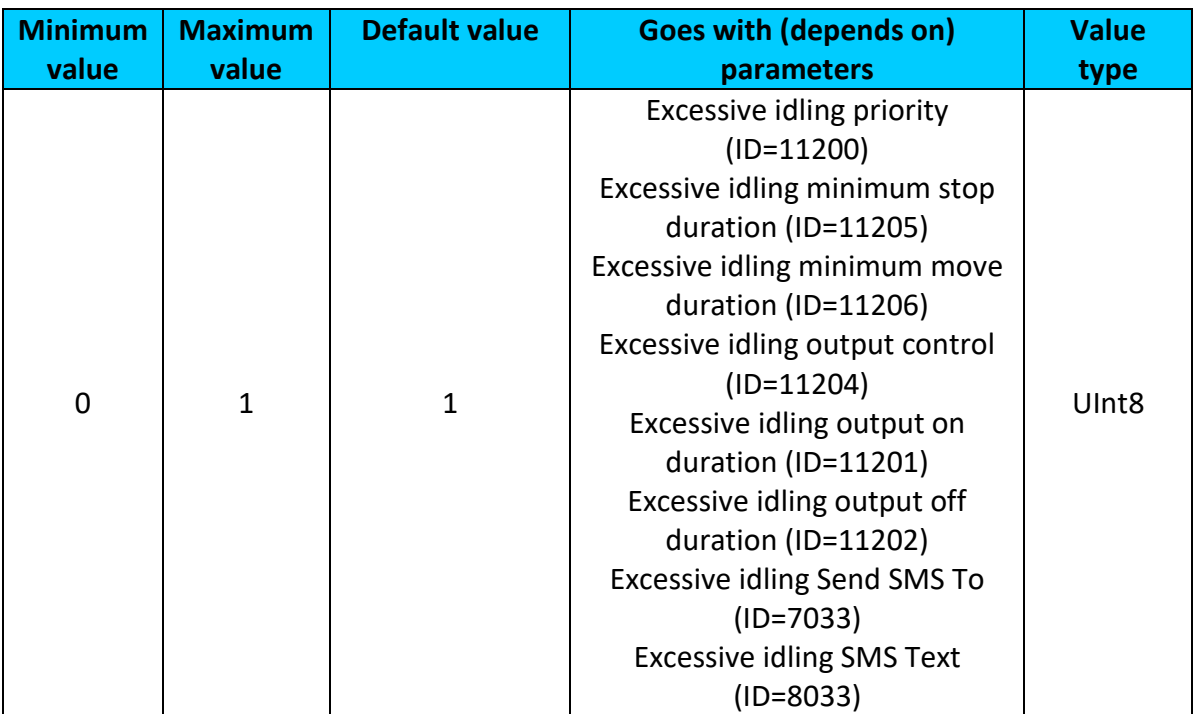

#### <span id="page-136-1"></span>9.11.4.3 Excessive idling time to stopped (ID=11205)

Defines minimum time in seconds of vehicle idling before scenario enables.

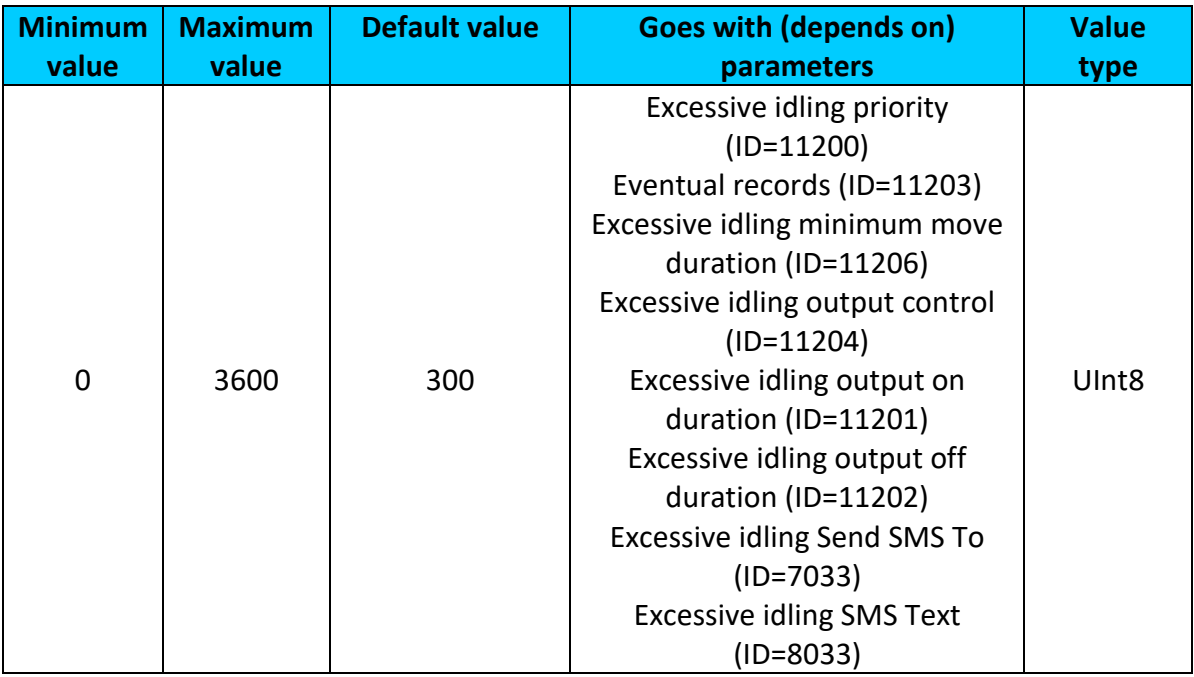

#### <span id="page-136-2"></span>9.11.4.4 Excessive idling time to moving (ID=11206)

Defines minimum time in seconds of vehicle idling before scenario disables.

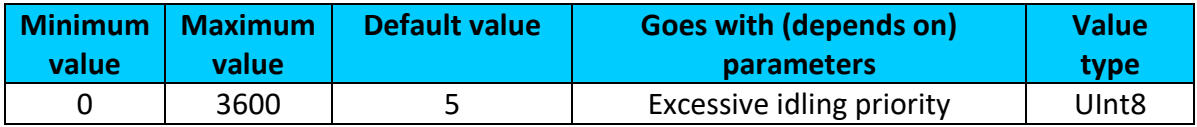

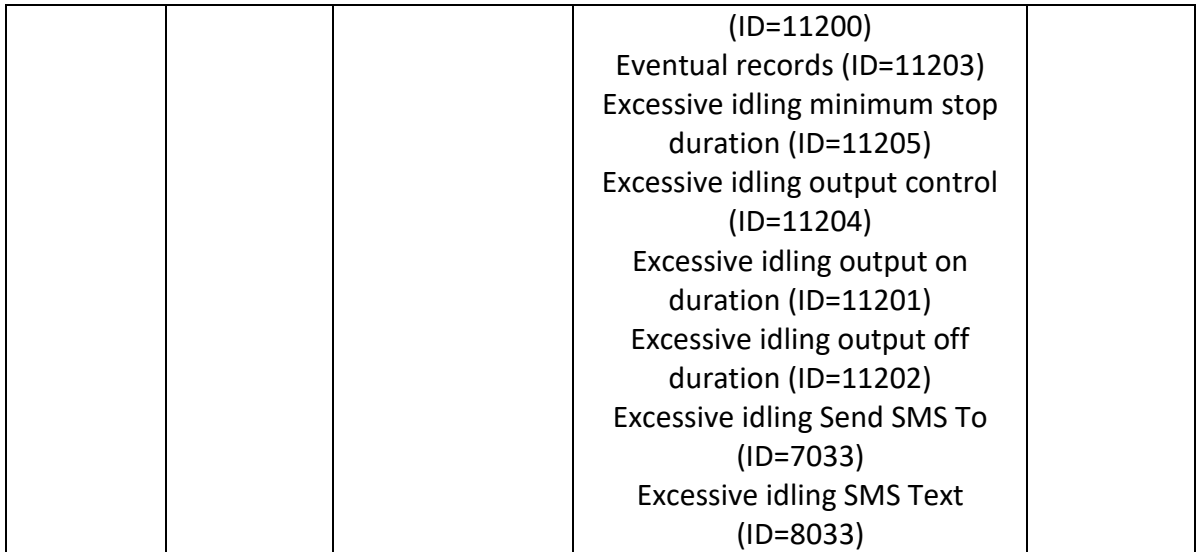

<span id="page-137-0"></span>9.11.4.5 Excessive idling output control (ID=11204) Enables DOUT1 (1), enables DOUT2 (2) or disables (0) Excessive idling output control.

| inimum   | <b>Maximum</b> | <b>Default value</b> | <b>Goes with (depends on)</b>                                                                                                    | Value             |
|----------|----------------|----------------------|----------------------------------------------------------------------------------------------------|-------------------|
| value    | value          |                      | parameters                                                                                                    | type              |
| $\Omega$ | $\mathcal{P}$  | 0                    | Excessive idling priority<br>$(ID=11200)$<br>Eventual records (ID=11203)<br>Excessive idling minimum stop<br>duration (ID= $11205$ )<br>Excessive idling minimum move<br>duration (ID=11206)<br>Excessive idling output on<br>duration (ID=11201)<br>Excessive idling output off<br>duration (ID=11202)<br><b>Excessive idling Send SMS To</b><br>$(ID=7033)$<br><b>Excessive idling SMS Text</b><br>(ID=8033) | Ulnt <sub>8</sub> |

<span id="page-137-1"></span>9.11.4.6 Excessive idling output on duration (ID=11201) Output ON duration in seconds

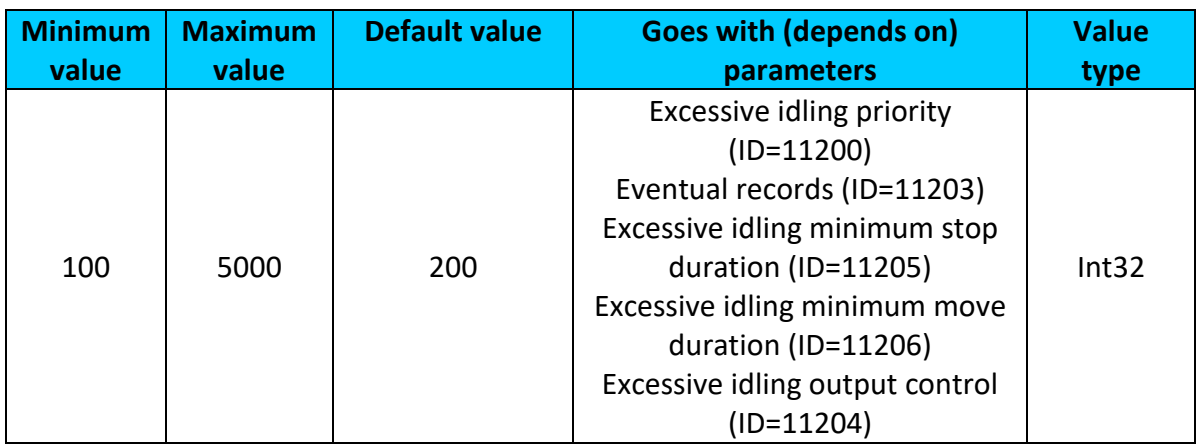

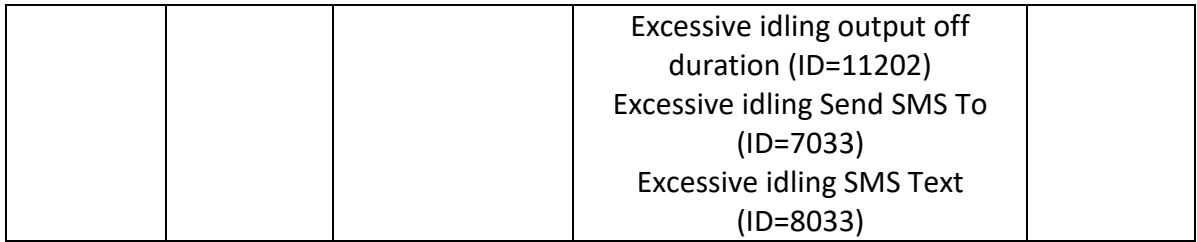

## <span id="page-138-0"></span>9.11.4.7 Excessive idling output off duration (ID=11202) Output OFF duration in seconds

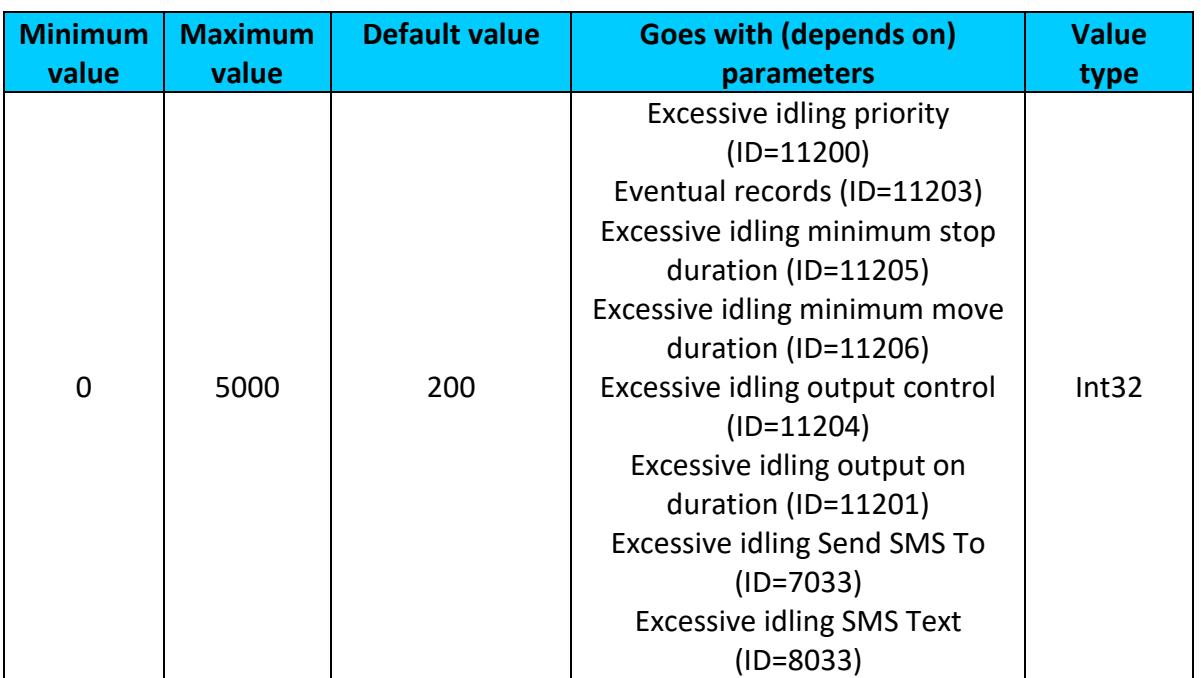

# <span id="page-138-1"></span>9.11.4.8 Excessive idling Send SMS To (ID=7033)

Enable/disable sms event sending. 0 – Disable, 1-10 – sms will be sent to configured GSM number.

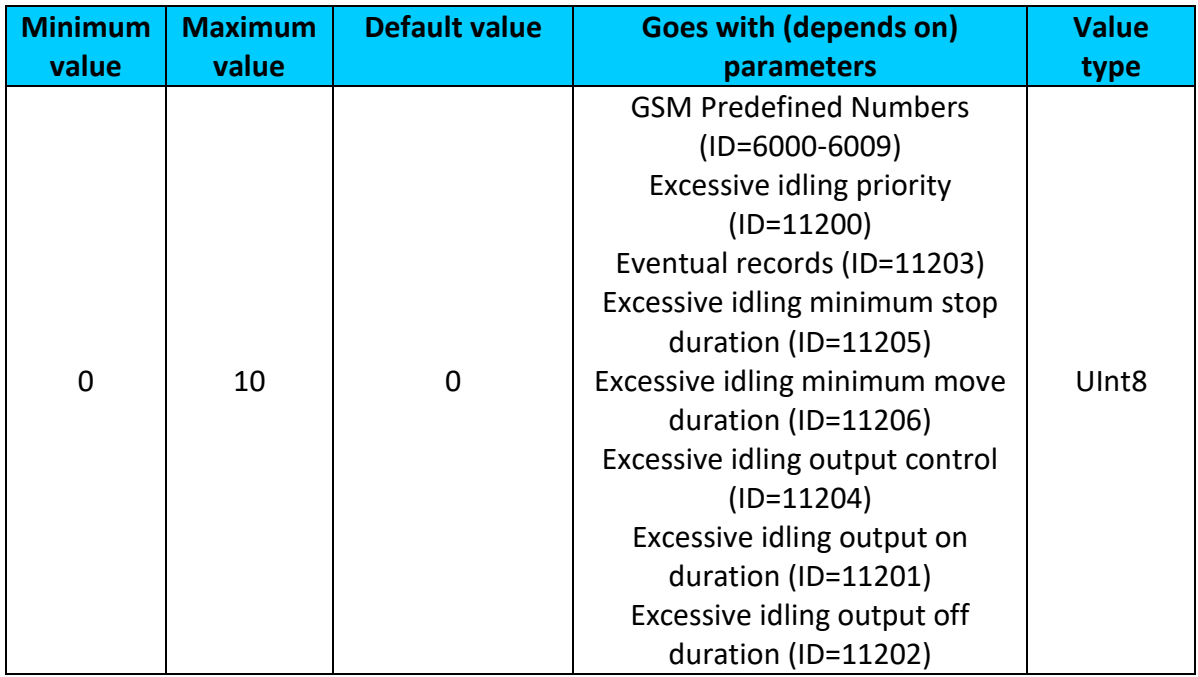

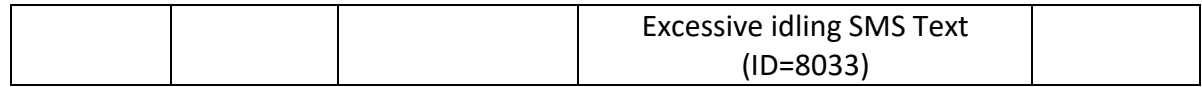

## <span id="page-139-0"></span>9.11.4.9 Excessive idling SMS Text (ID=8033)

Configure excessive idling sms event text here.

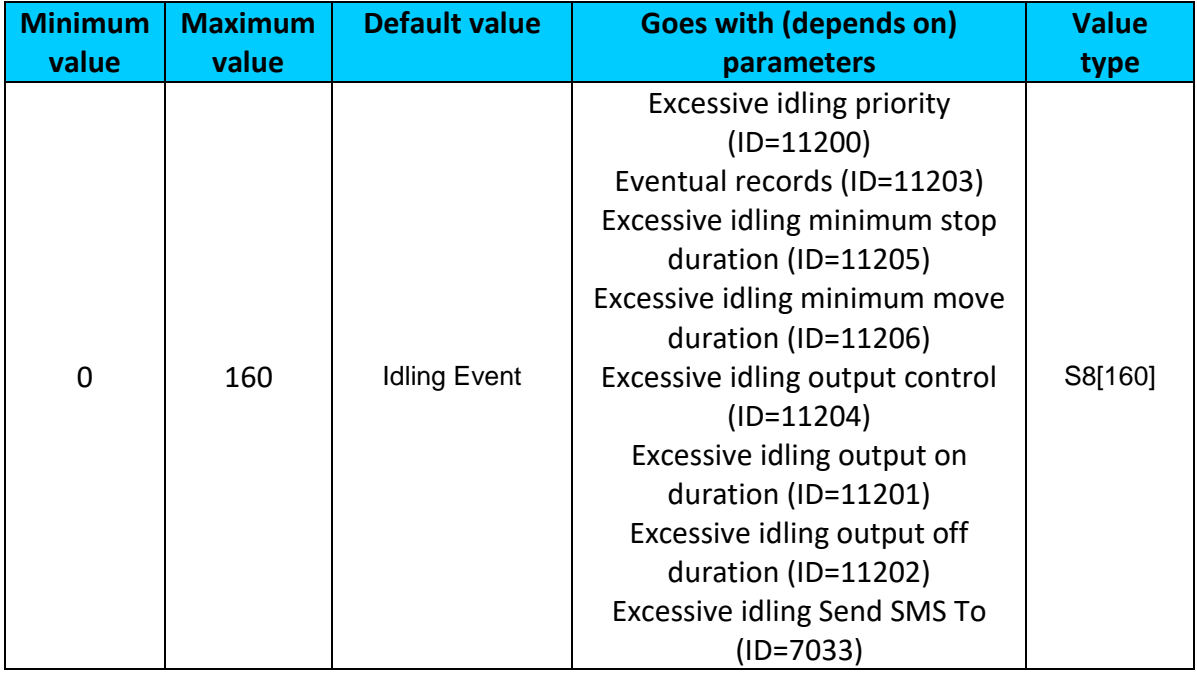

#### *9.12 blue-tooth*

<span id="page-139-2"></span>9.12.1.1 BT Radio (ID=800)

## Enables or disable blue-tooth feature. 0 – Disabled, 1 – Enable hidden, 2 – Enable visible

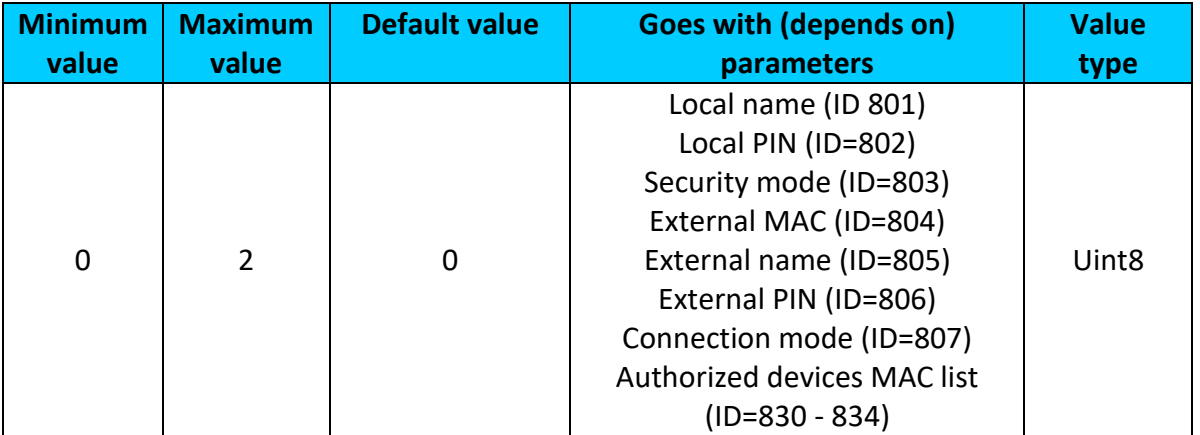

#### <span id="page-139-1"></span>9.12.1.2 Local name (ID 801)

#### Parameter defines a visible name of FMB2YX device.

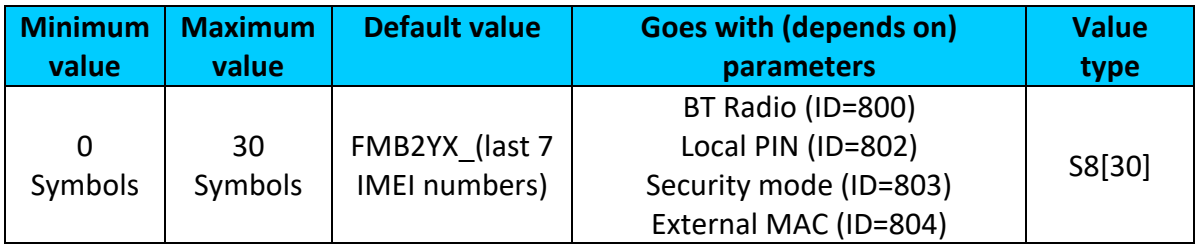

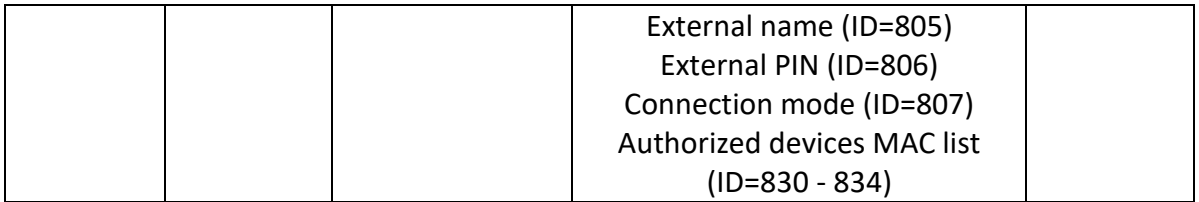

## <span id="page-140-0"></span>9.12.1.3 Local PIN (ID=802)

Parameter Lets to configure blue-tooth PIN.

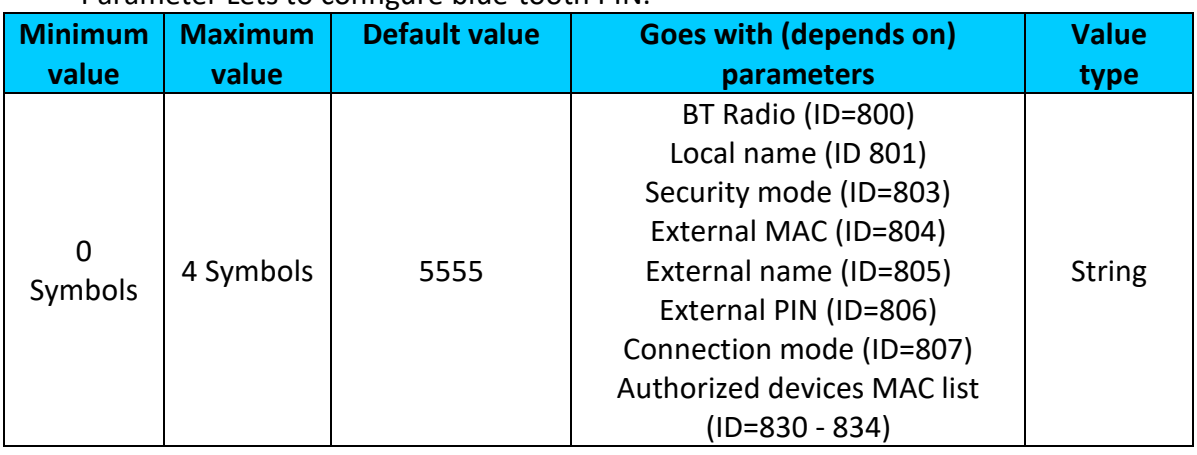

## <span id="page-140-1"></span>9.12.1.4 Security mode (ID=803)

Parameter defines a security mode of FMBX device. 0 – PIN only, 1 – PIN and MAC, 2 – MAC only, 3 – None.

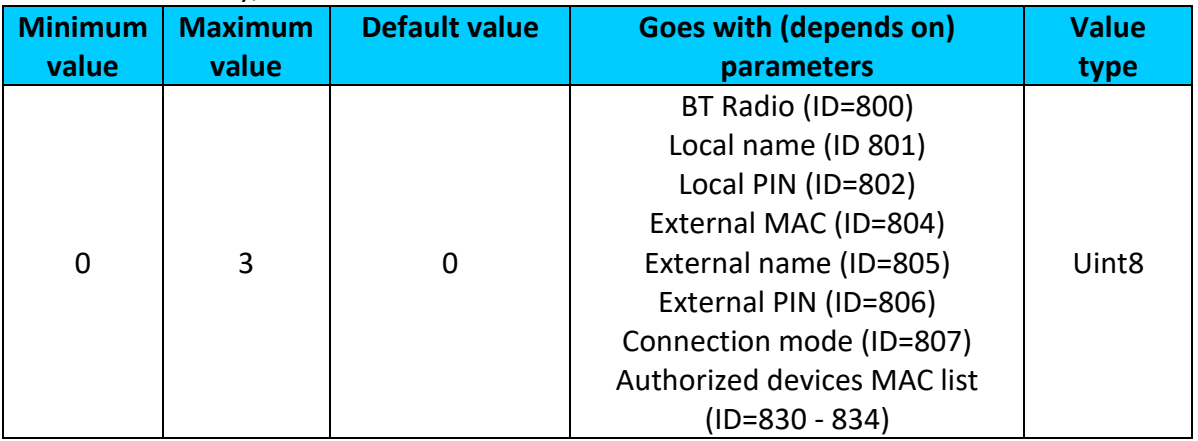

## <span id="page-140-2"></span>9.12.1.5 External MAC (ID=804)

#### Defines external device's MAC, for FMB2YX to auto connect to.

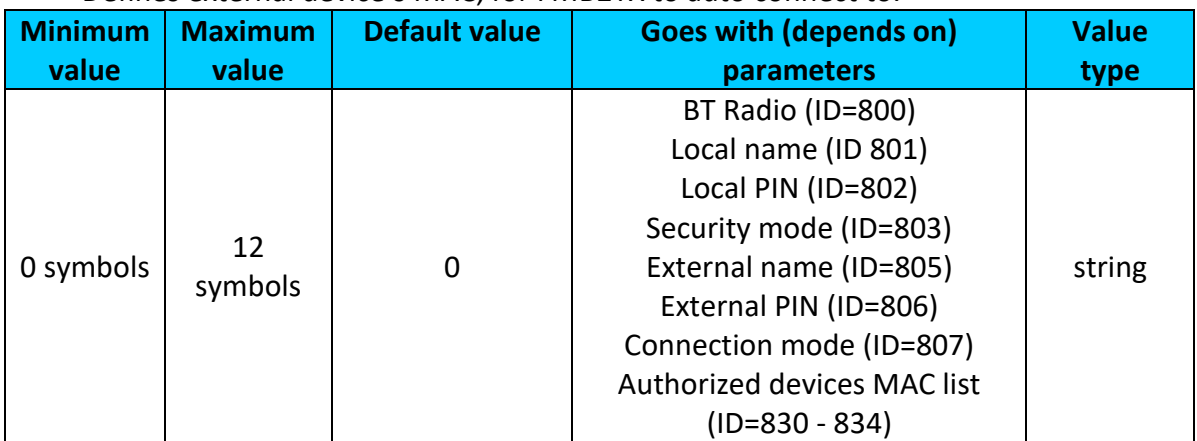

#### <span id="page-141-0"></span>9.12.1.6 External name (ID=805)

Defines external device's name, for FMB2YX to auto connect to.

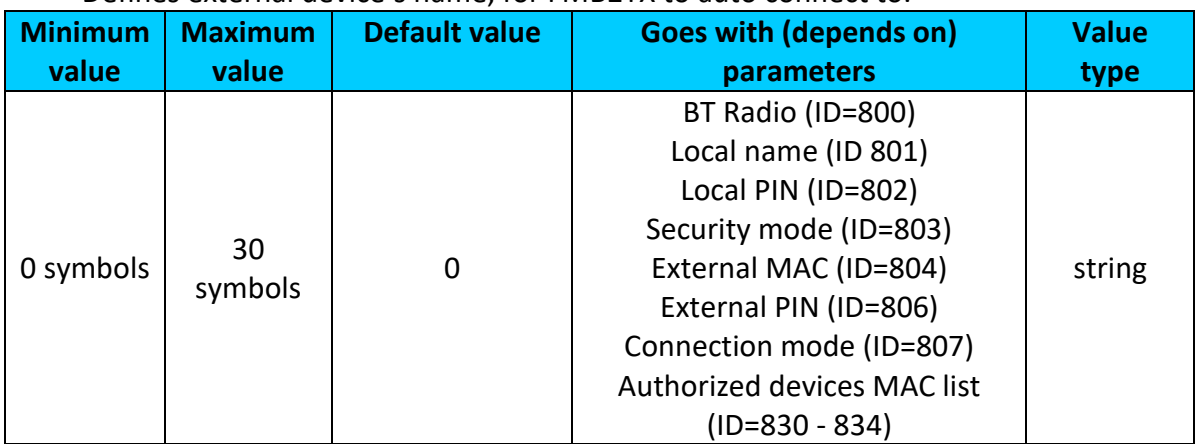

## <span id="page-141-1"></span>9.12.1.7 External PIN (ID=806)

## Defines external device's PIN, for FMB2YX to auto connect to.

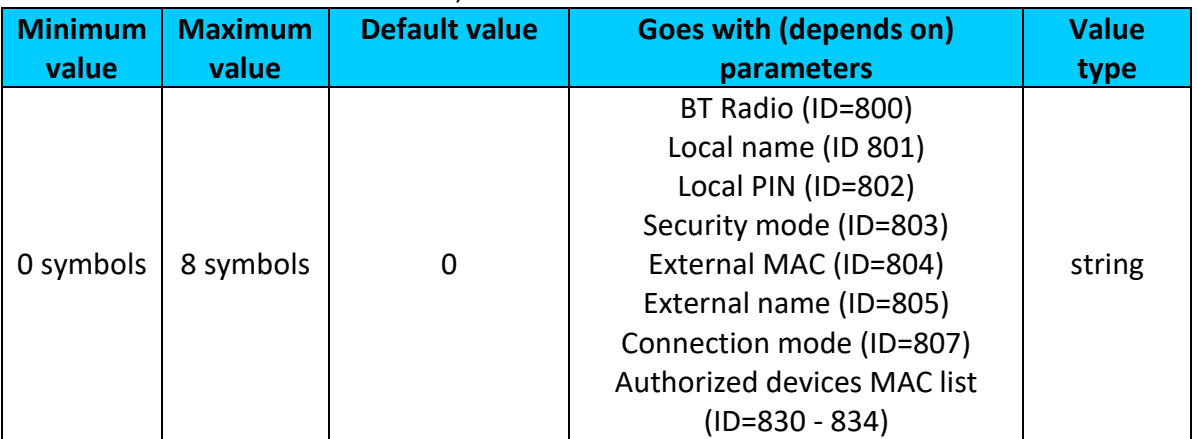

## <span id="page-141-2"></span>9.12.1.8 Connection mode (ID=807)

Defines a mode in which FMB2YX will connect to external devices. 0 – None,

1 – FMB2YX will connect to Hands Free Headset, 2 – FMB2YX will connect to OBDII bluetooth dongle, 3 – Data Link.

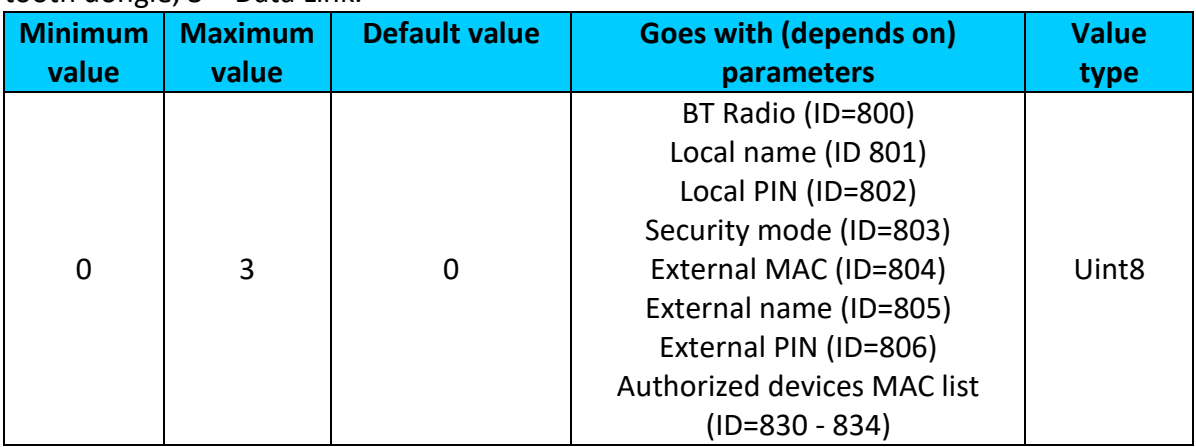

<span id="page-141-3"></span>9.12.1.9 Authorized devices MAC list (ID=830 - 834)

Parameter allows to add an authorized devices MAC for connection to FMB2YX

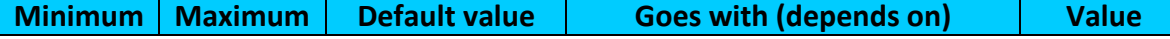

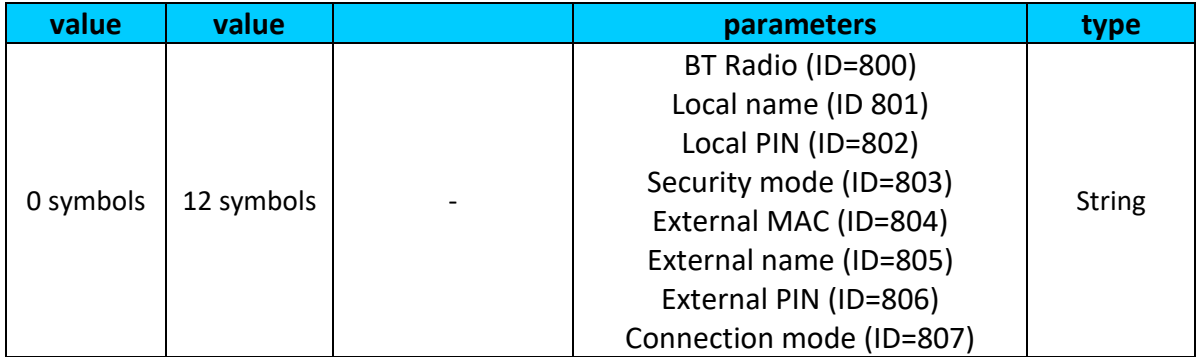

## <span id="page-142-0"></span>*9.13 iButton List (ID=30000 – 30500)*

List of 500 authorized iButtons' IDs.

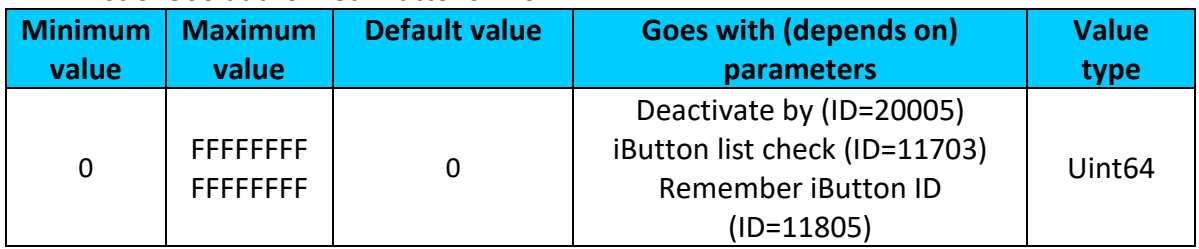

## *9.14 I/O parameters*

I/O properties are additional data sources which are recorded along with usual GPS data.

#### <span id="page-142-2"></span>**9.14.1 I/O#1 property parameter priority Ignition (ID=50000)**

Parameter defines I/O property type of priority: 0 is disabled, 1 – low, 2 – high, 3 - panic.

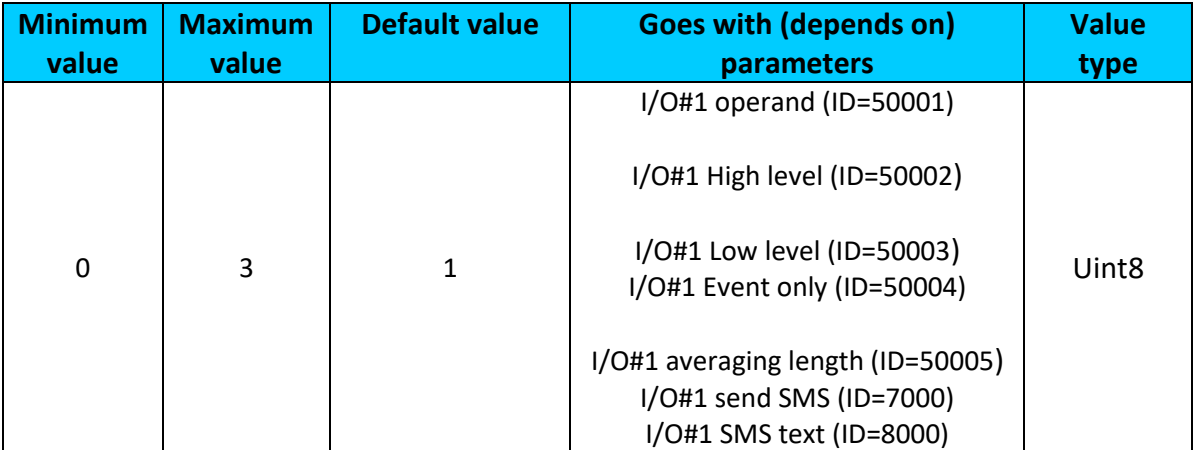

## <span id="page-142-1"></span>**9.14.2 I/O#1 operand (ID=50001)**

Parameter defines when event is sent:  $0$  – on range exit,  $1$  – on range entrance,  $2$  – both,  $3$  – monitoring,  $4$  – hysteresis,  $5$  – on changes,  $6$  – on delta change.

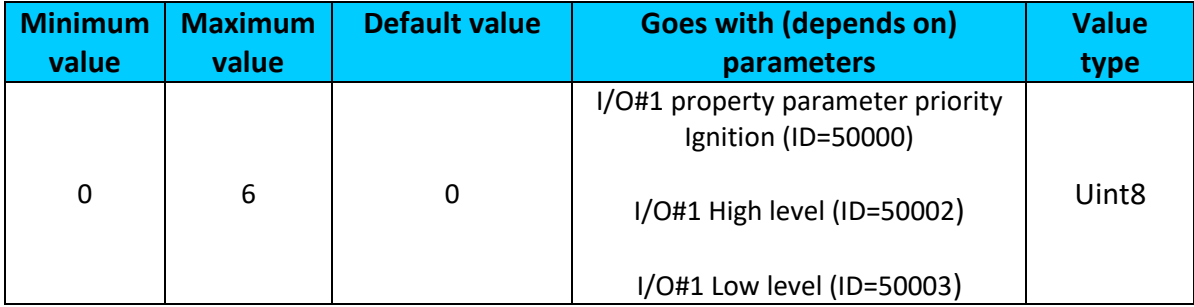

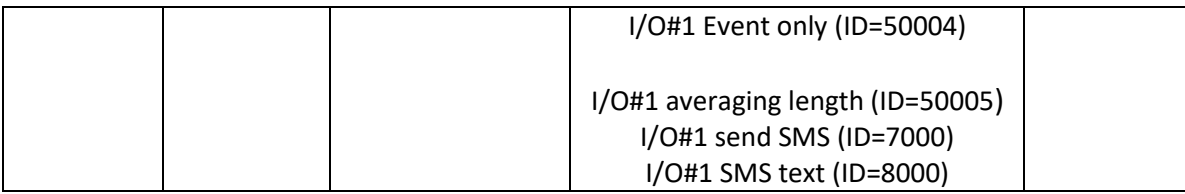

#### <span id="page-143-0"></span>**9.14.3 I/O#1 High level (ID=50002)**

Parameter defines high value of triggered I/O property. This parameter is used to set thresholds for I/O properties to generate events.

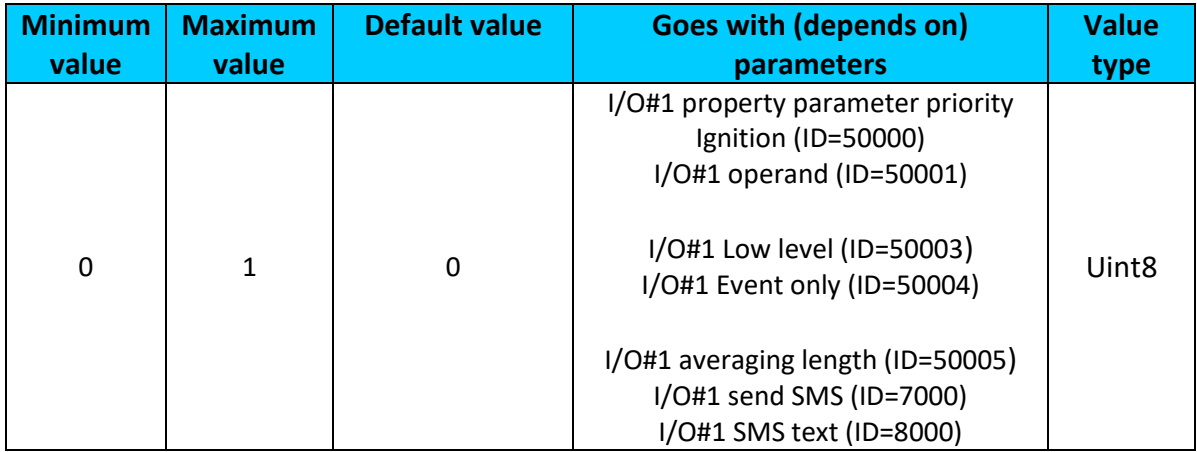

#### <span id="page-143-1"></span>**9.14.4 I/O#1 Low level (ID=50003)**

Parameter defines low value of triggered I/O property. This parameter is used to set thresholds for I/O properties to generate events.

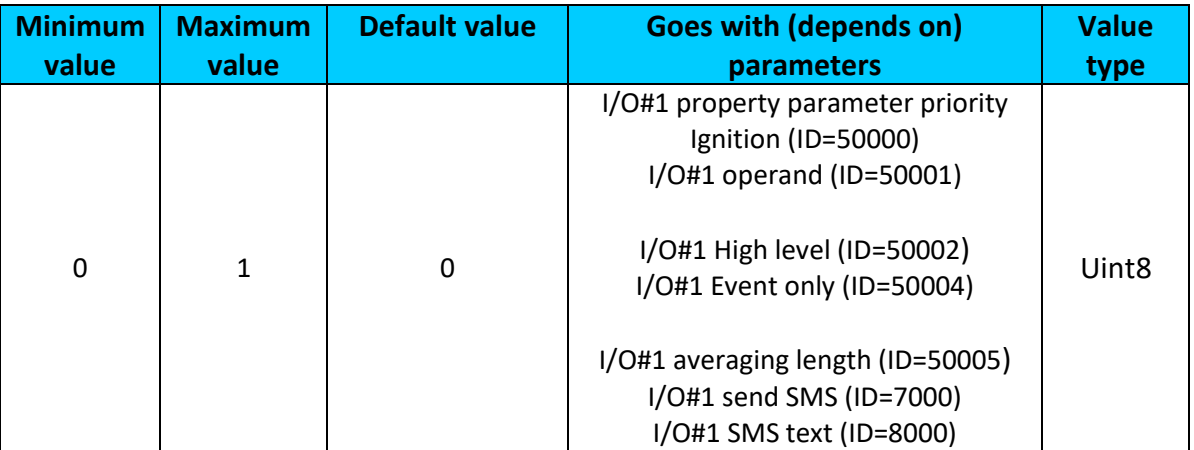

#### <span id="page-143-2"></span>**9.14.5 I/O#1 Event only (ID=50004)**

Parameter defines when IO element value is sent: 0 - with every AVL packet, 1 - on event only. On event means that IO element value is included to AVL packet only when this particular event happens. With regular, periodic records such IO element value is not included.
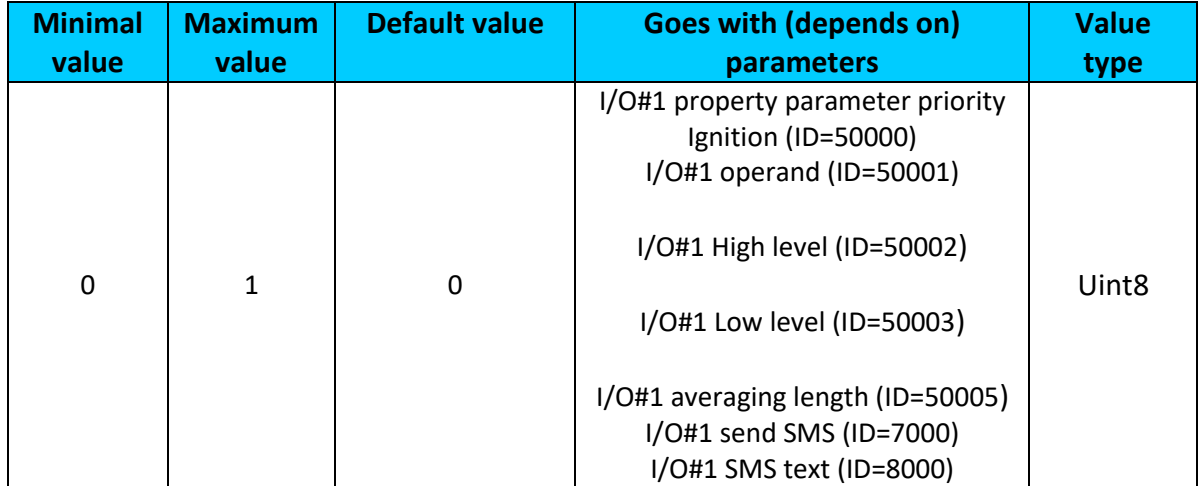

# <span id="page-144-0"></span>**9.14.6 I/O#1 averaging length (ID=50005)**

Parameter defines I/O property sample length to average.

<span id="page-144-1"></span>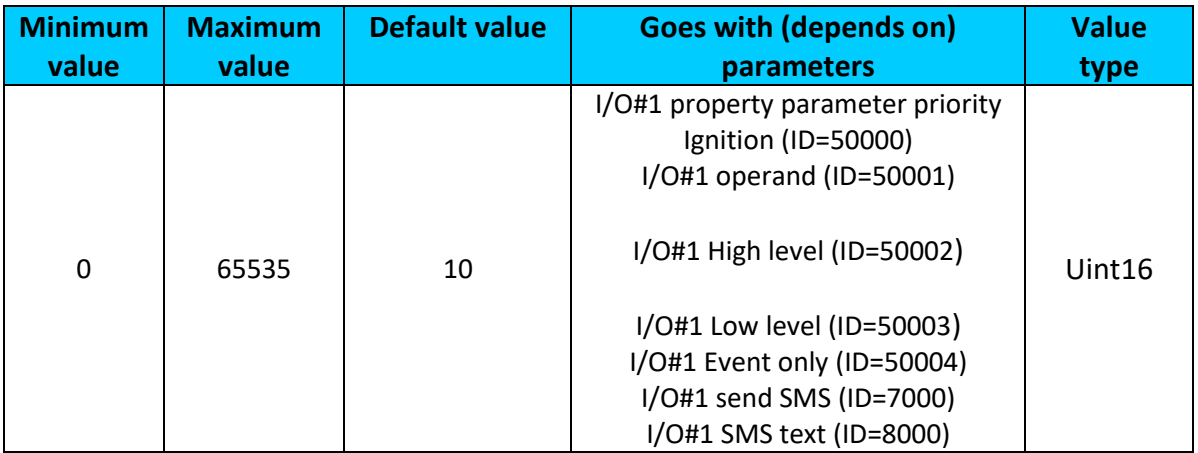

# **9.14.7 I/O#1 send SMS (ID=7000)**

Enable/disable sms event sending.  $0 -$  Disable,  $1-10 -$  sms will be sent to configured GSM number.

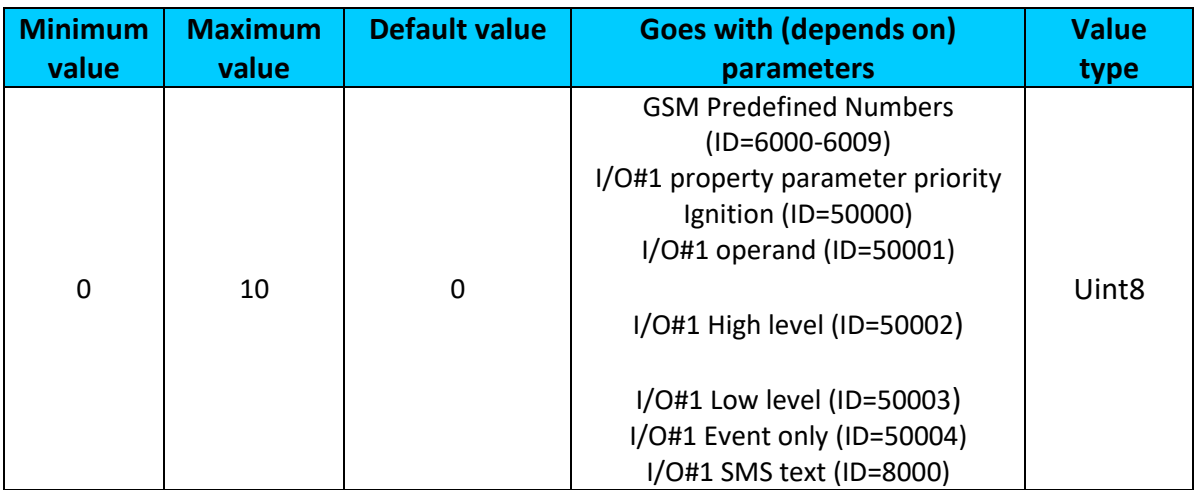

# <span id="page-145-0"></span>**9.14.8 I/O#1 SMS text (ID=8000)**

#### Configure I/O#1 sms event text here.

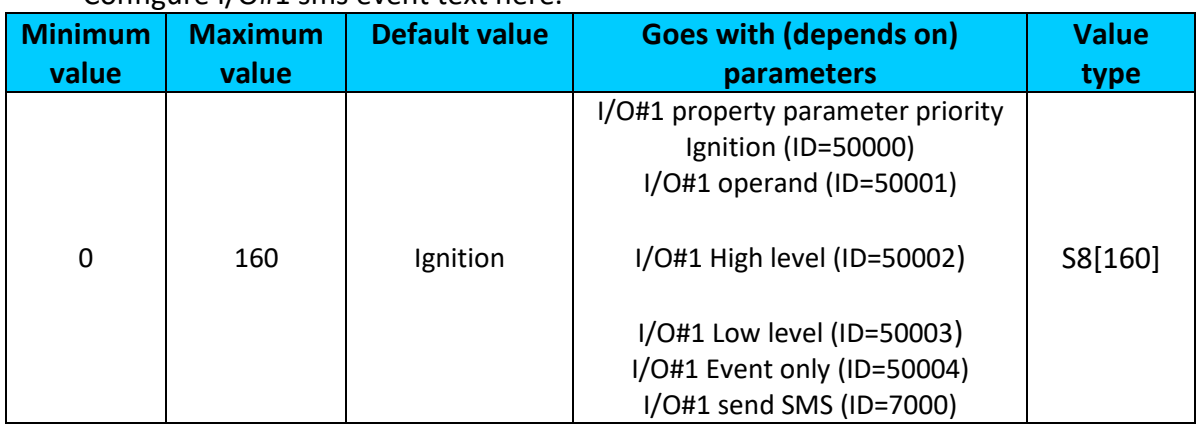

# **9.14.9 I\O elements parameters and types.**

**Priority:**  $0 -$  disabled,  $1 -$  low,  $2 -$  high,  $3 -$  panic.

**Operand:** 0 – On Exit, 1 – On Entrance, 2 – On Both, 3 – Monitoring, 4 – On Hysteresis, 5 – On Change, 6 – On Delta Change.

**Event only:**  $0 - No$ ,  $1 - Yes$ .

#### **Table 16. Parameters for FMB2YX devices**

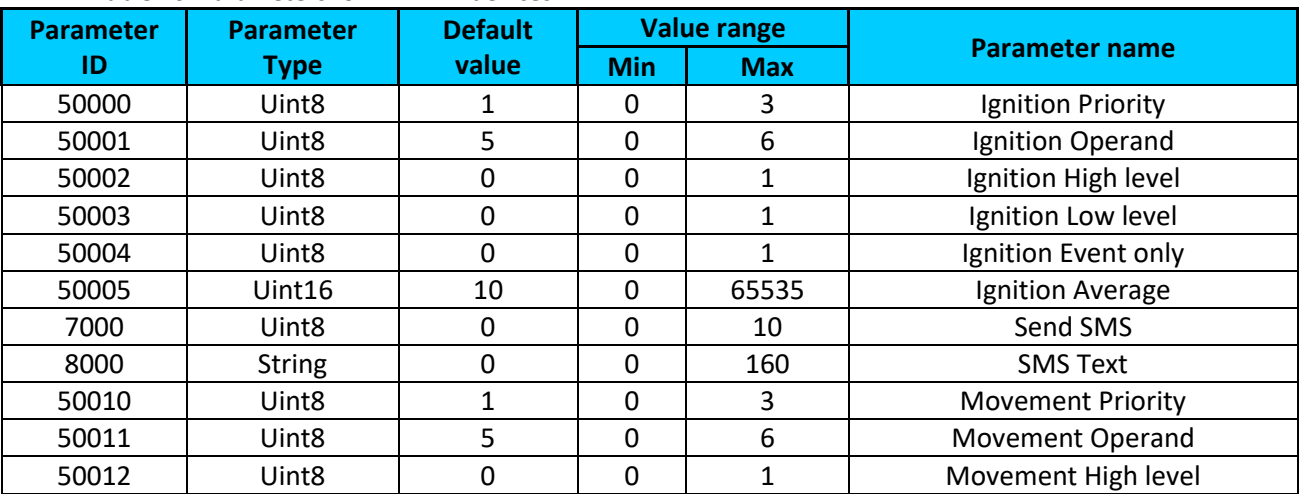

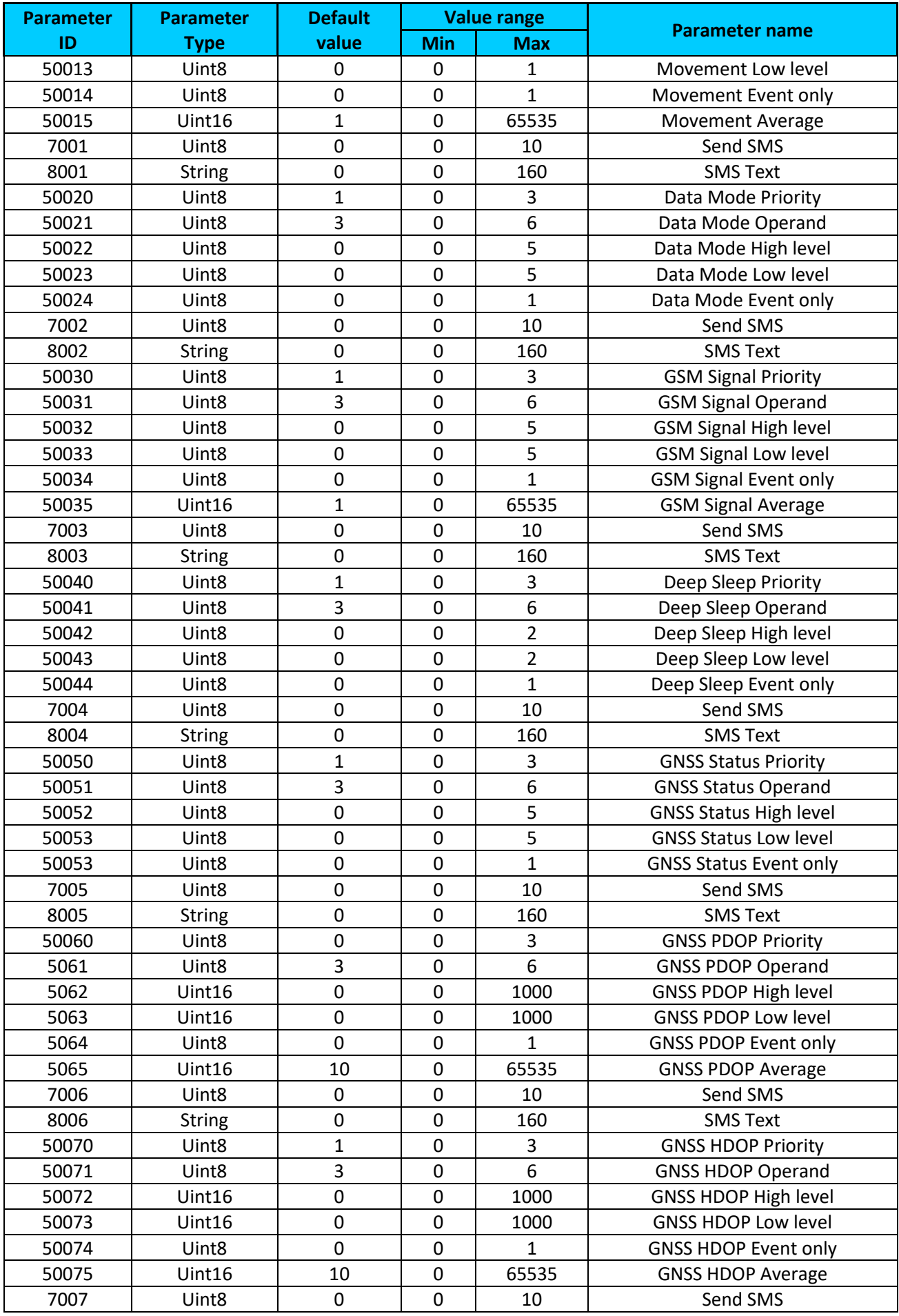

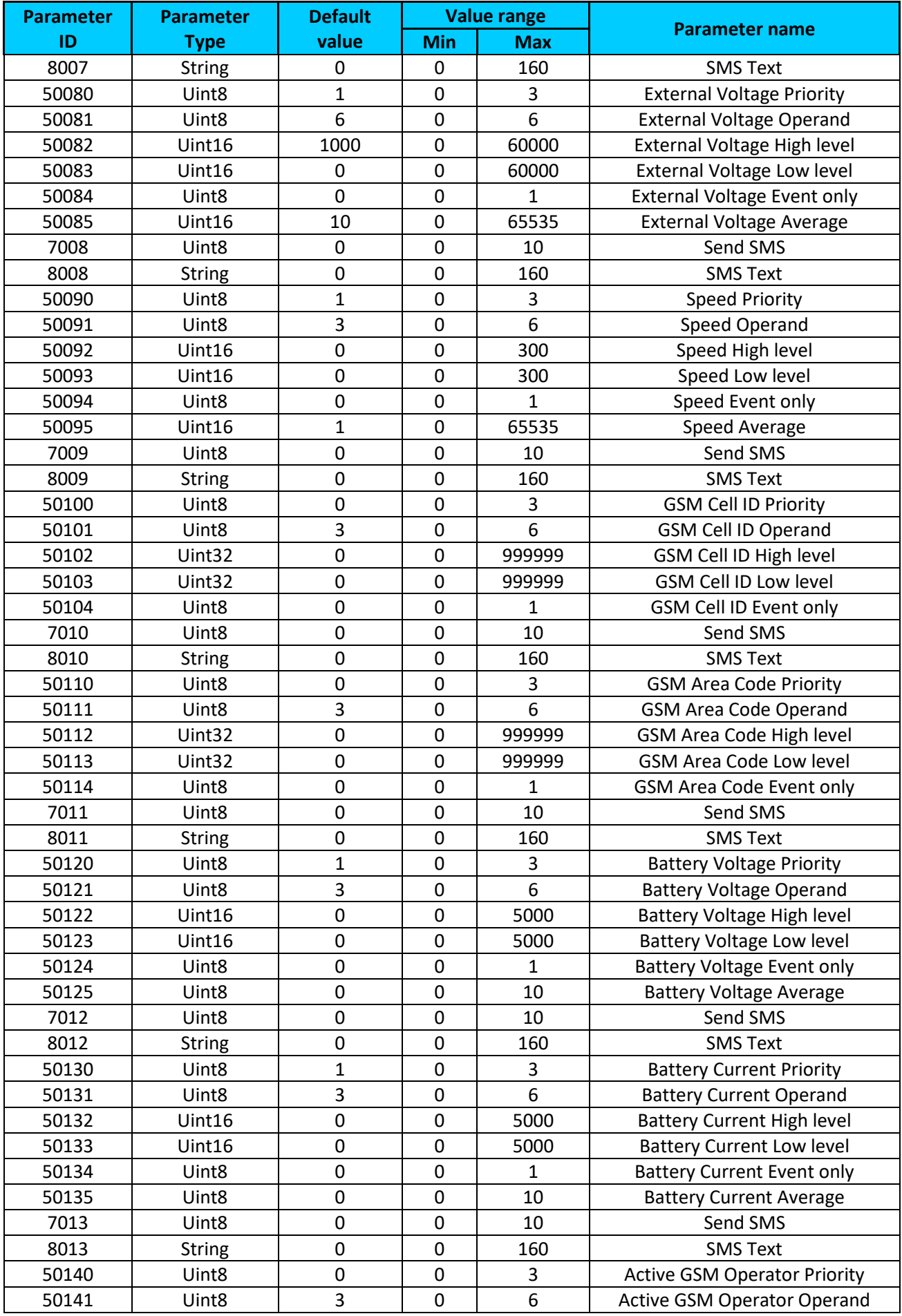

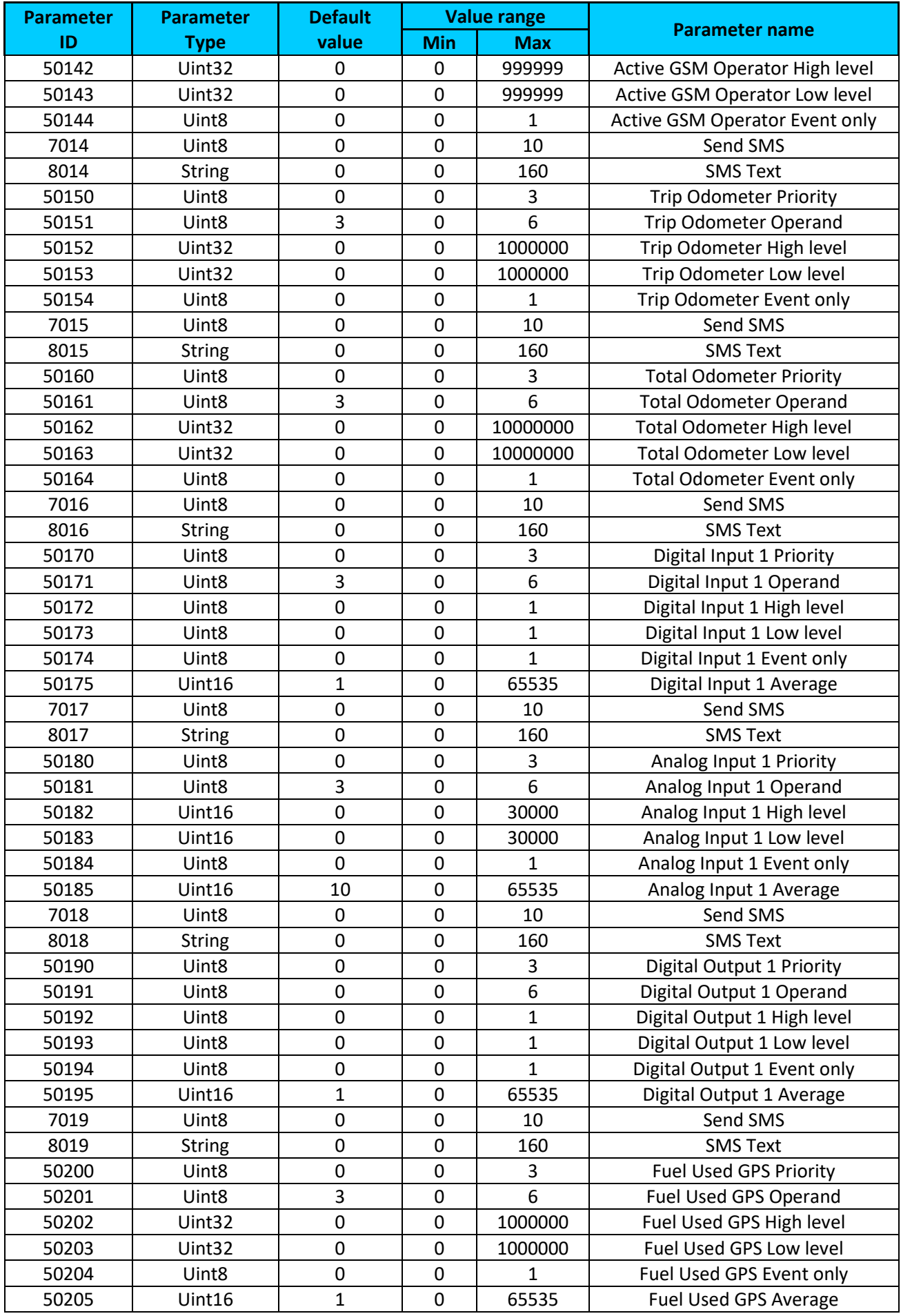

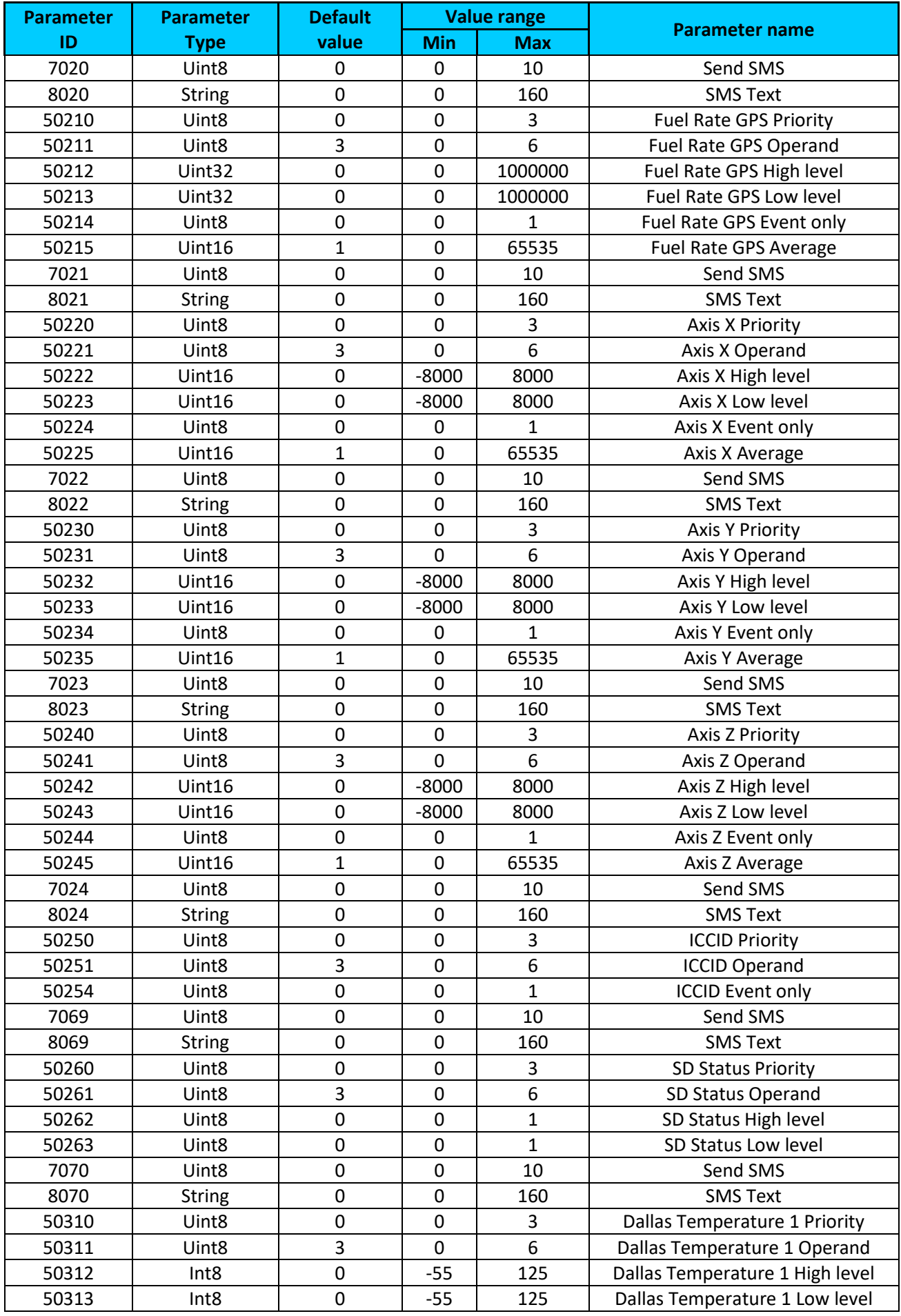

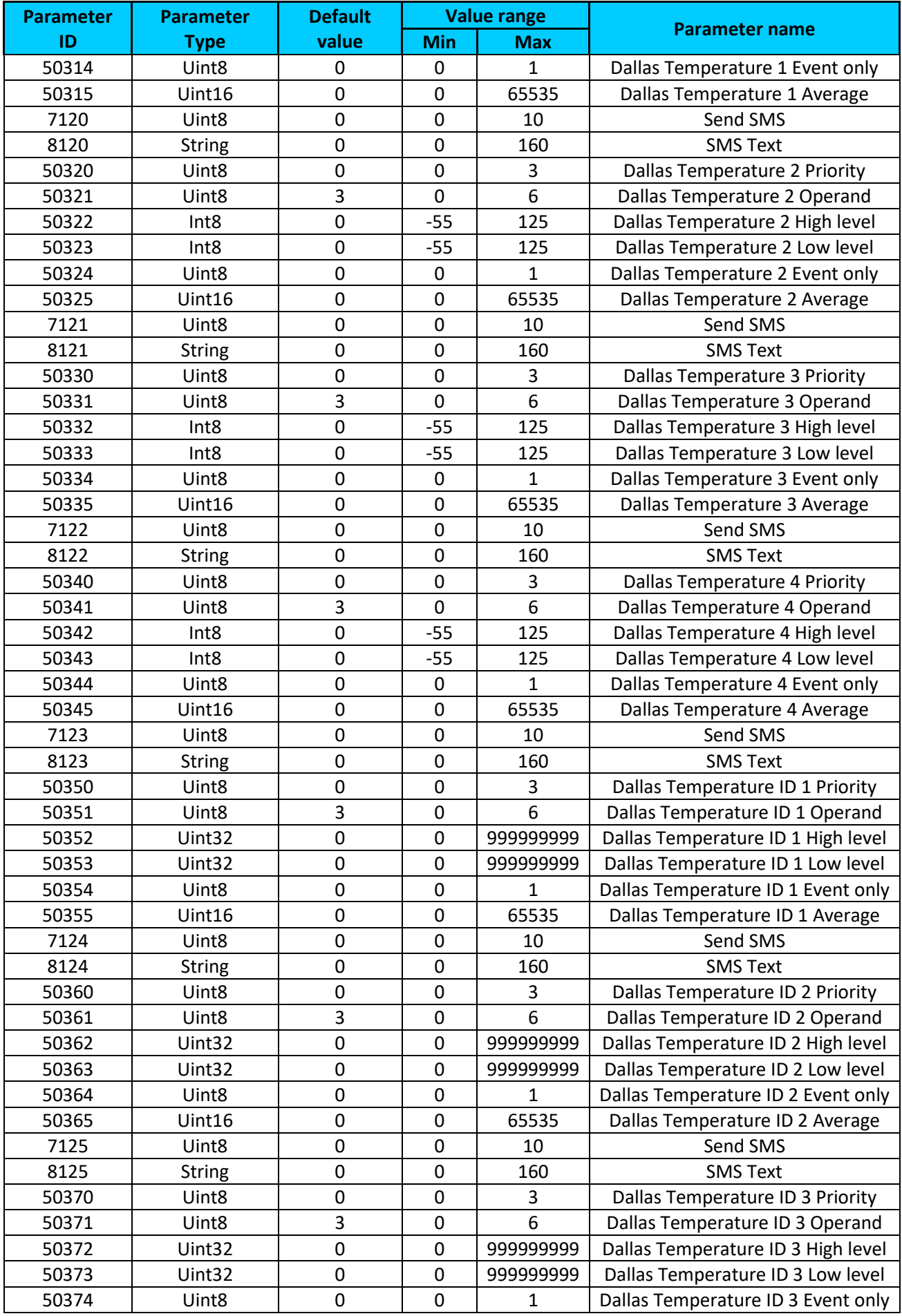

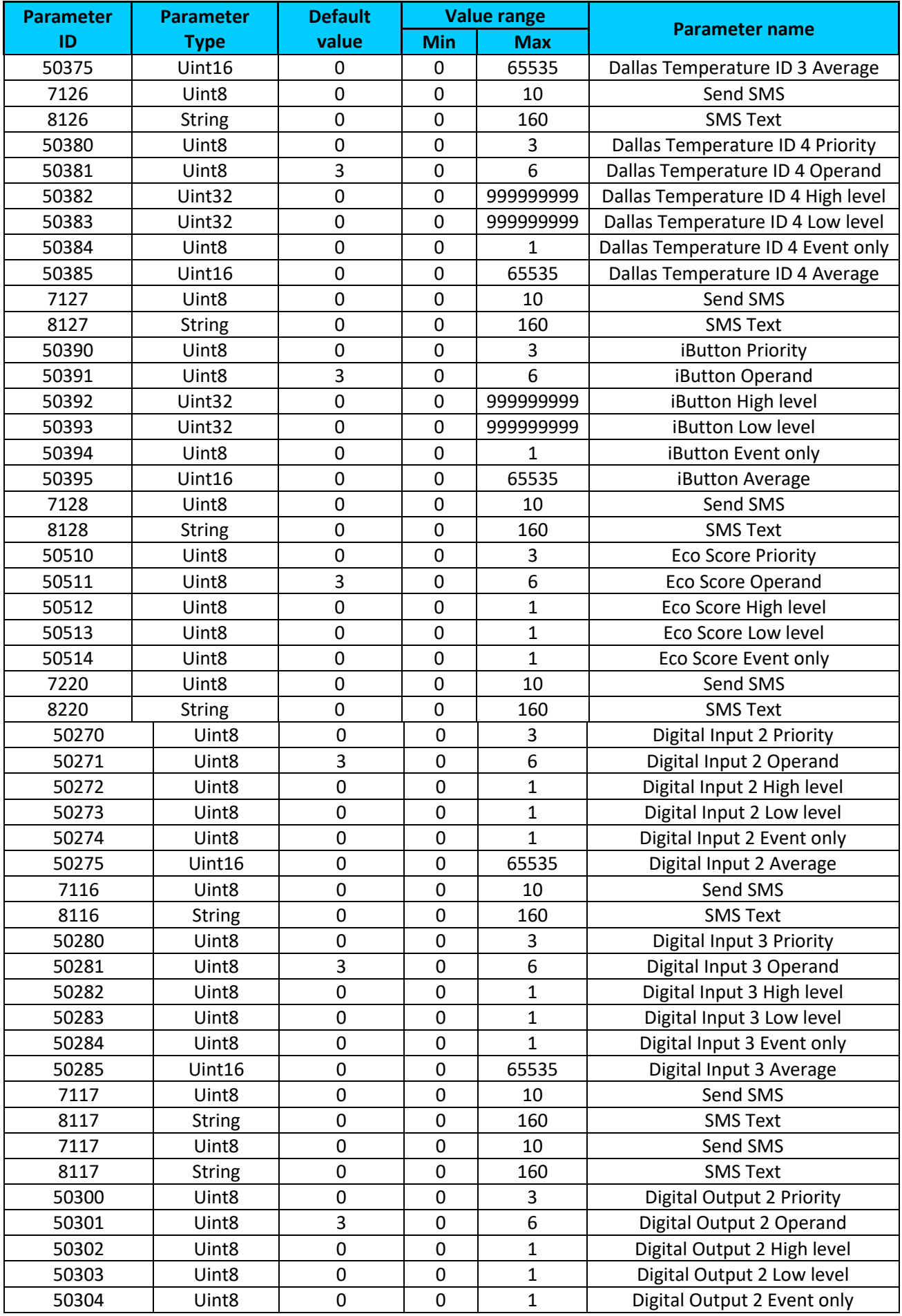

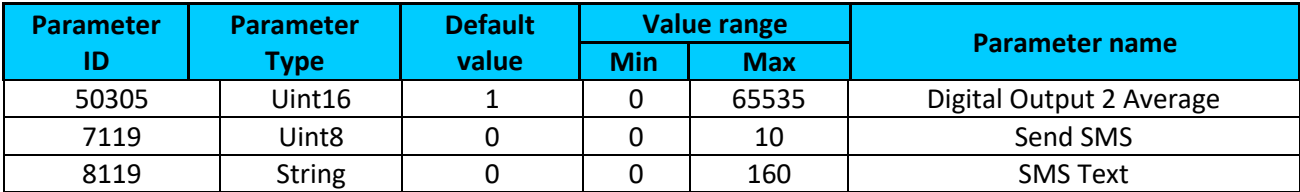

# *9.15 OBD II (blue-tooth)*

# <span id="page-152-2"></span>**9.15.1 1 st OBD II (blue-tooth) property parameter priority (ID=40100)**

Parameter defines OBD II property type of priority: 0 is disabled, 1 – low, 2 – high, 3 - panic.

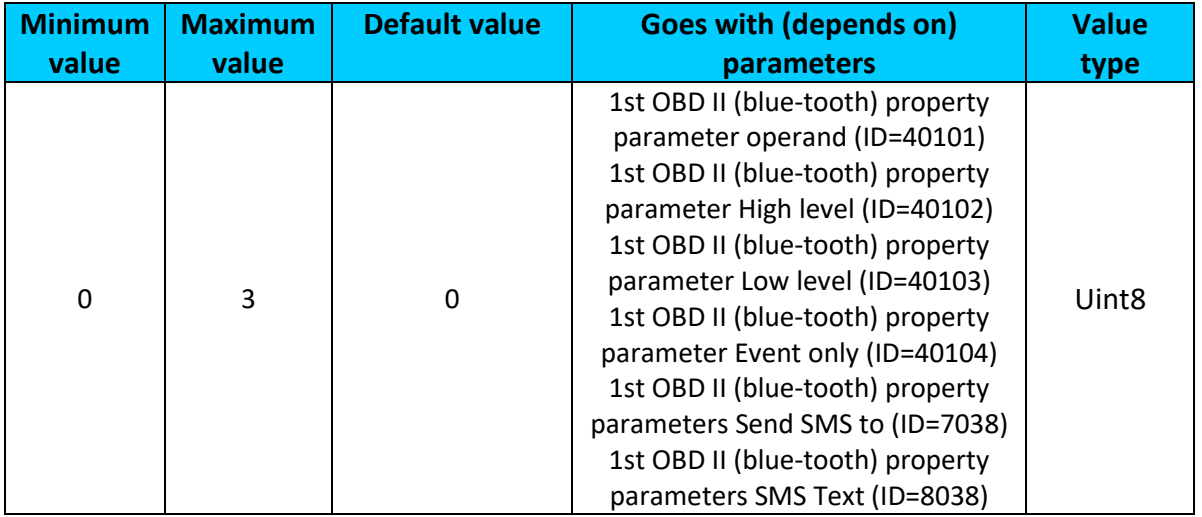

# <span id="page-152-0"></span>**9.15.2 1 st OBD II (blue-tooth) property parameter operand (ID=40101)**

Parameter defines when event is sent:  $0 -$  on range exit,  $1 -$  on range entrance,  $2 -$  both, 3 – monitoring, 4 – hysteresis, 5 – on changes, 6 – on delta change.

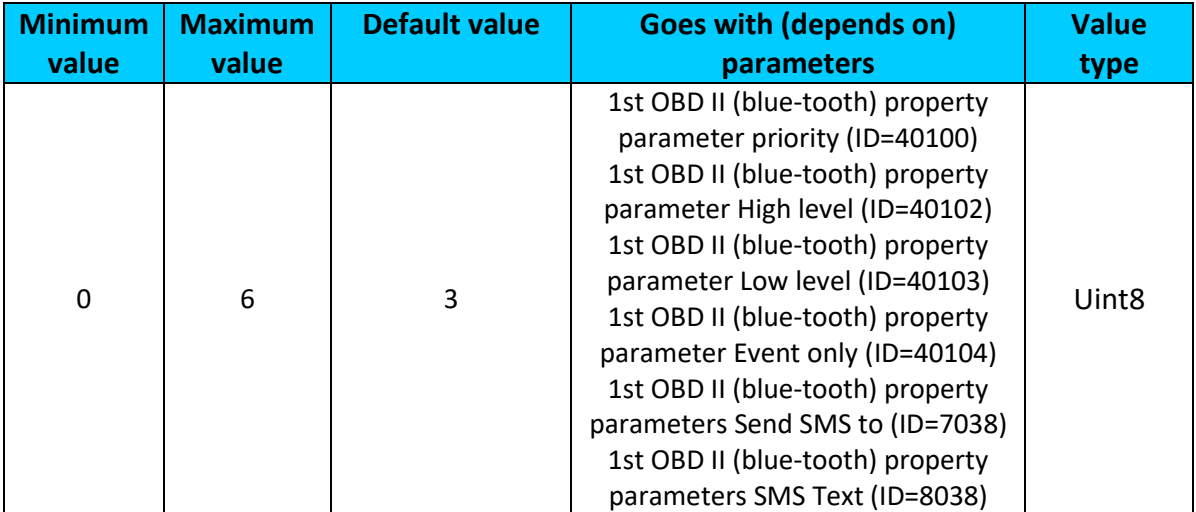

# <span id="page-152-1"></span>**9.15.3 1 st OBD II (blue-tooth) property parameter High level (ID=40102)**

Parameter defines high value of triggered OBD II property. This parameter is used to set thresholds for OBD II properties to generate events.

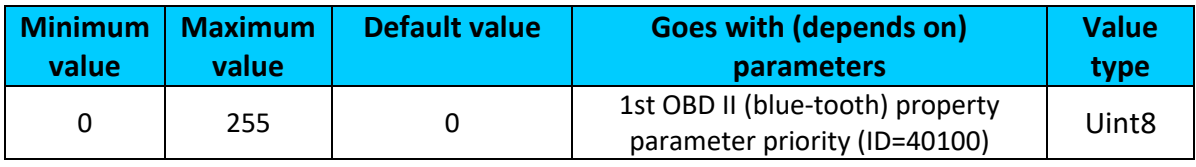

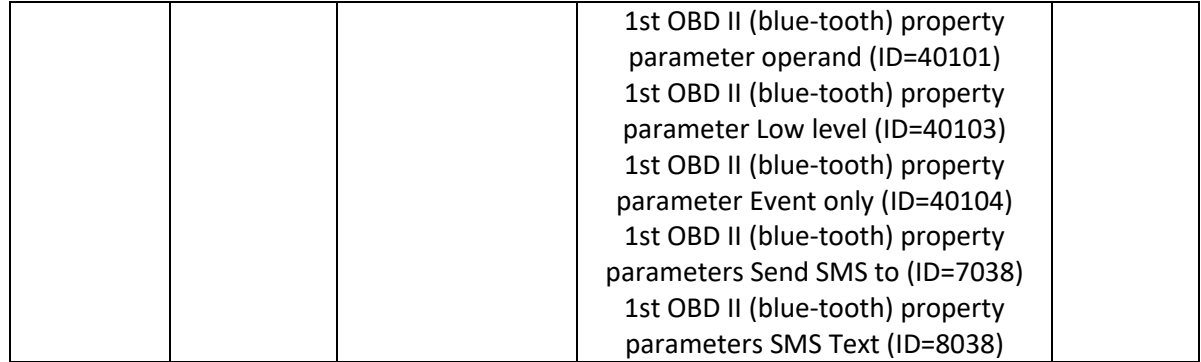

# <span id="page-153-0"></span>**9.15.4 1 st OBD II (blue-tooth) property parameter Low level (ID=40103)**

Parameter defines low value of triggered OBD II property. This parameter is used to set thresholds for OBD II properties to generate events.

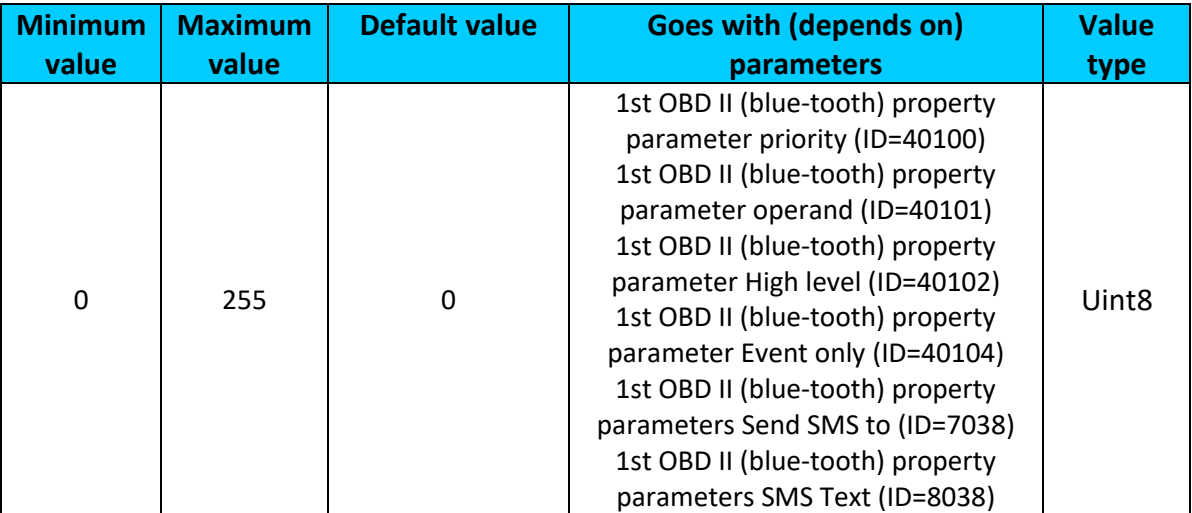

# <span id="page-153-1"></span>**9.15.5 1 st OBD II (blue-tooth) property parameter Event only (ID=40104)**

Parameter defines when OBD II element value is sent:  $0 -$  with every AVL packet,  $1 -$  on event only. On event means that OBD II element value is included to AVL packet only when this particular event happens. With regular, periodic records such OBD II element value is not included.

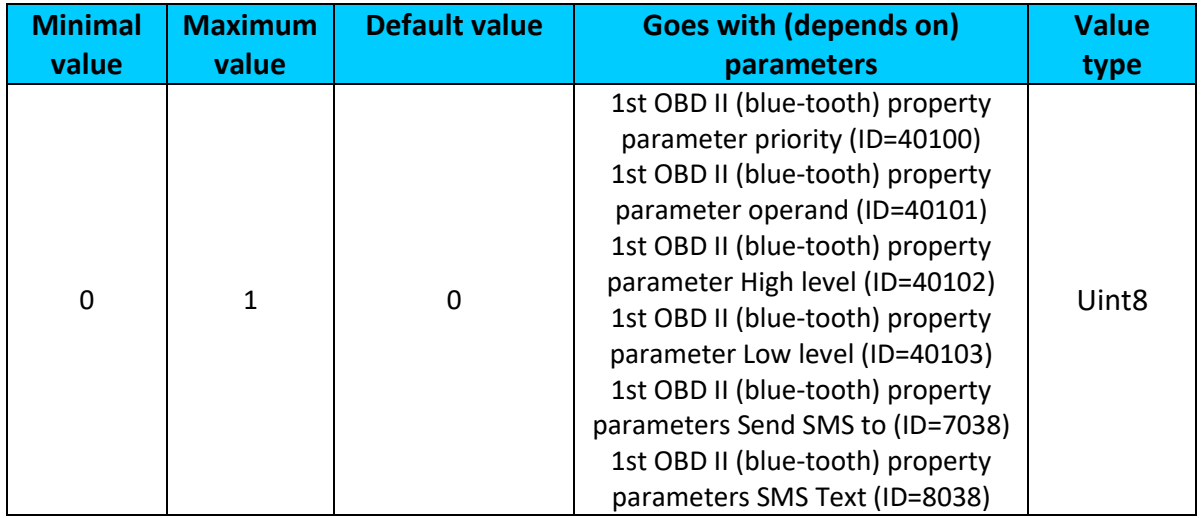

# <span id="page-154-0"></span>**9.15.6 1 st OBD II (blue-tooth) property parameters Send SMS to (ID=7038)**

Enable/Disable SMS event sending. 0 – Disable, 1-10 SMS will be sent to configured GSM number.

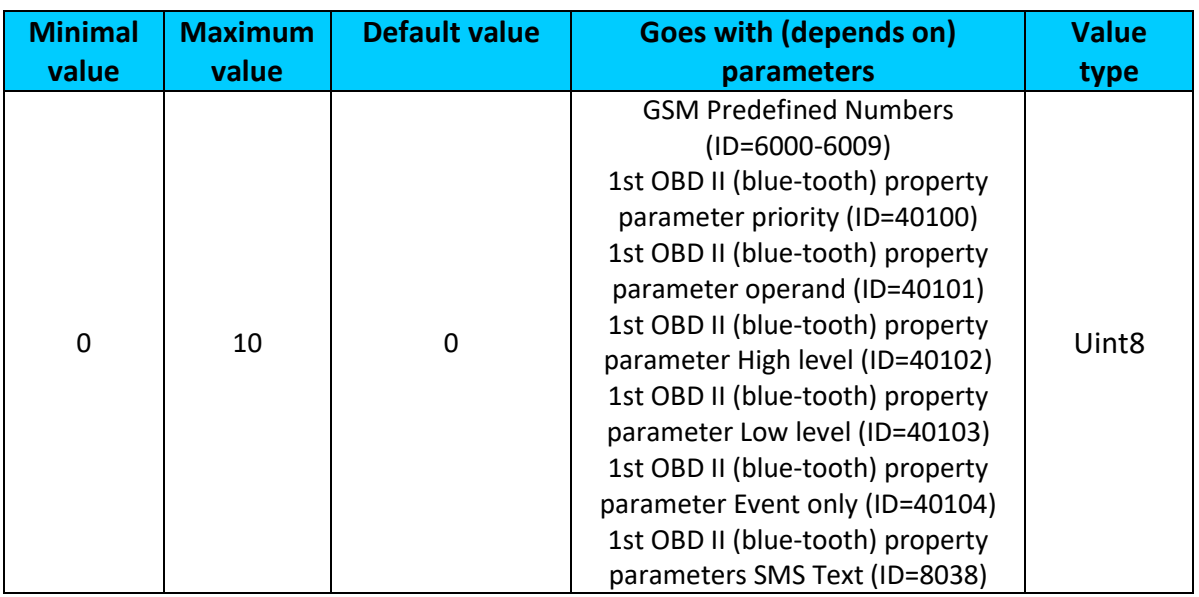

<span id="page-154-1"></span>**9.15.7 1 st OBD II (blue-tooth) property parameters SMS Text (ID=8038)** Configure 1<sup>st</sup> OBD II (blue-tooth) I/O SMS event text here.

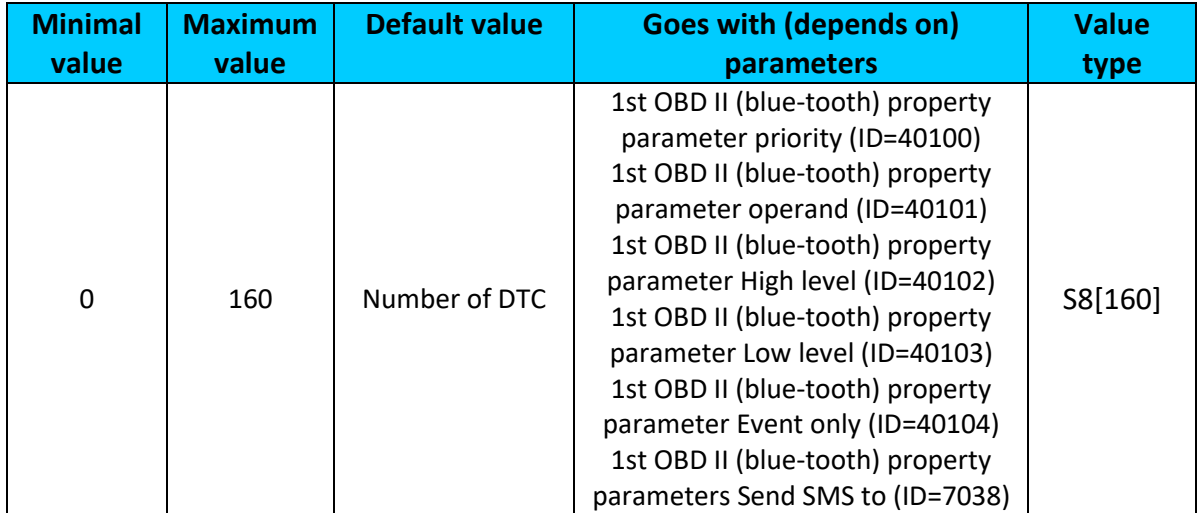

# **9.15.8 All OBD II (blue-tooth) I/O elements parameters property ID**

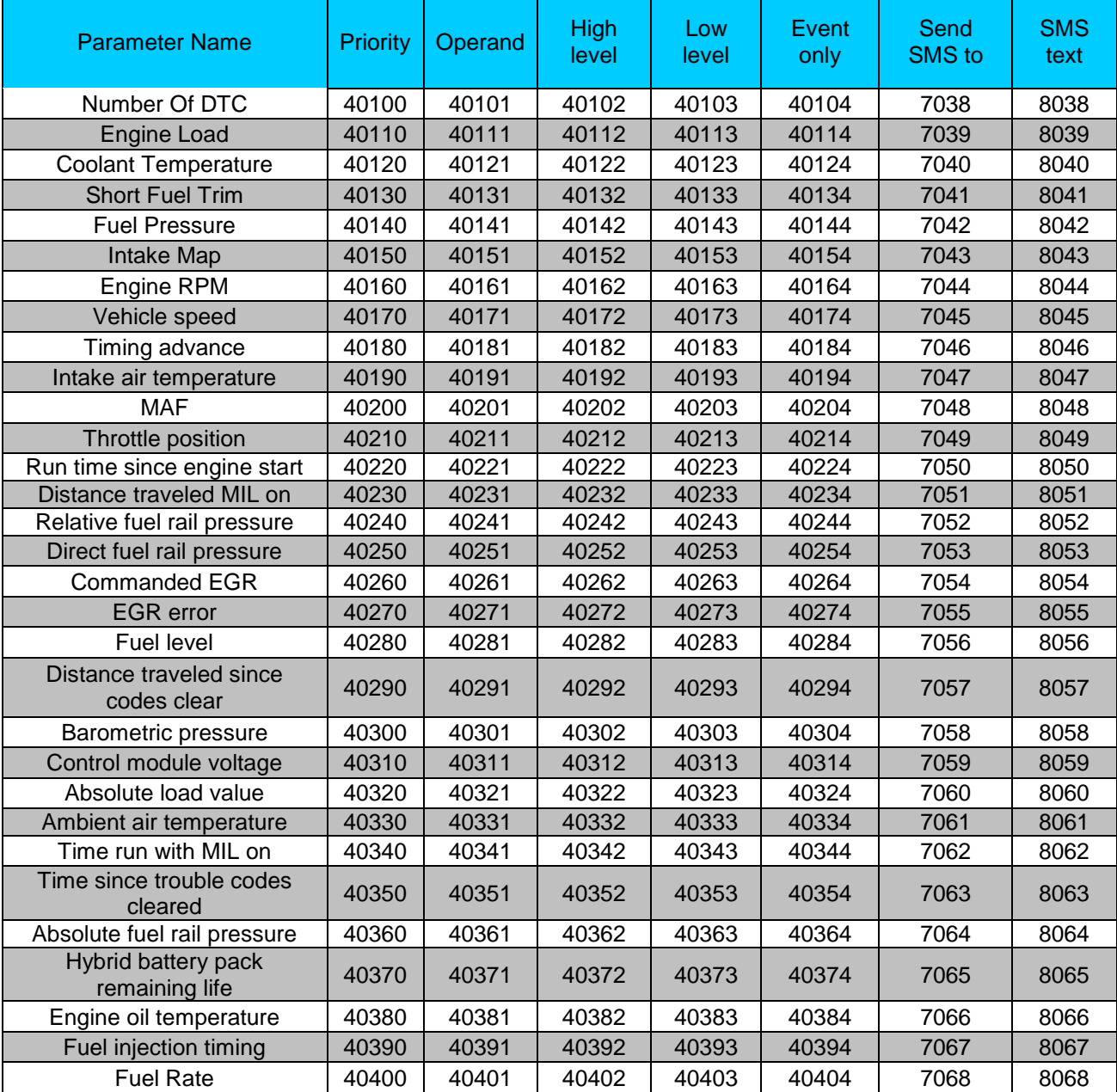

All OBD II (blue-tooth) I/O parameters configuration settings are described in "FMB2YX Protocols" document.

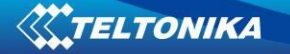

# **10 MOUNTING RECOMMENDATIONS**

# *10.1 Connecting Wires*

- Wires should be connected while module is not plugged in.
- Wires should be fastened to the other wires or non-moving parts. Try to avoid heat emitting and moving objects near the wires.
- The connections should not be seen very clearly. If factory isolation was removed while connecting wires, it should be applied again.
- If the wires are placed in the exterior or in places where they can be damaged or exposed to heat, humidity, dirt, etc., additional isolation should be applied.
- Wires cannot be connected to the board computers or control units.

# *10.2 Connecting Power Source*

- Be sure that after the car computer falls asleep, power is still available on chosen wire. Depending on car, this may happen in 5 to 30 minutes period.
- When module is connected, be sure to measure voltage again if it did not decrease.
- It is recommended to connect to the main power cable in the fuse box.
- Use 3A, 125V external fuse.

# *10.3 Connecting Ignition Wire*

- Be sure to check if it is a real ignition wire power does not disappear while starting the engine.
- Check if this is not an ACC wire (when key is in the first position, most electronics of the vehicle are available).
- Check if power is still available when you turn off any of vehicles devices.
- Ignition is connected to the ignition relay output. As alternative, any other relay, which has power output, when ignition is on, may be chosen.

# *10.4 Connecting Ground Wire*

- Ground wire is connected to the vehicle frame or metal parts that are fixed to the frame.
- If the wire is fixed with the bolt, the loop must be connected to the end of the wire.
- For better contact scrub paint from the place where loop is connected.

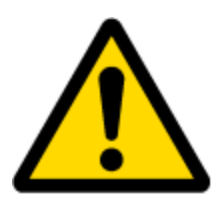

PAY ATTENTION! Connecting the power supply must be carried out in a very low impedance point on-board vehicle network. These points in the car are the battery terminals. Therefore, we recommend connecting the power of FMB2YX (wire GND and POWER) directly to the battery terminals. Another valid option is to connect the wires to the main POWER cable inside the fuse box (if there is none, then to the power supply where the fuses of vehicle's computer are), wire GND must be connected in a special point, designed to connect GND vehicle computer. Connecting the GND at an arbitrary point to the mass of the car is unacceptable, as static and dynamic potentials on the line GND will be unpredictable, which can lead to unstable FMB2YX and even its failure.

# **11 FMB2YX installation instruction**

FMB2YX is the device that has internal GNSS and GSM antenna.

Internal GNSS antenna device should be mounted with the sticker view to the open sky (metal free) with not less than ¾ of metal free area as shown in F**igure 52**.

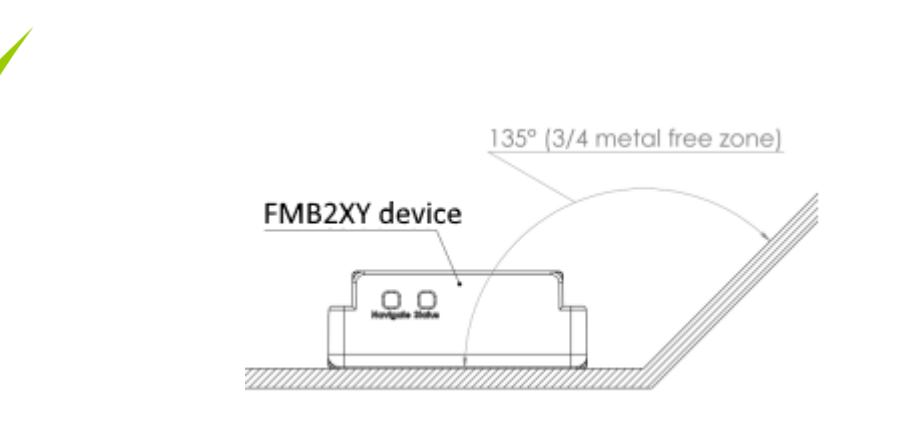

**Figure 52. ¾ metal free zone illustration**

FMB2YX has IP67 protection class. Top performance is reached if mounted outside of the vehicle.

The device has 4 mounting holes on the edges, and can be tightened with screws, adhesive tape or plastic straps.

FMB2YX area with sticker and GNSS antenna is shown in **Figure 53.**

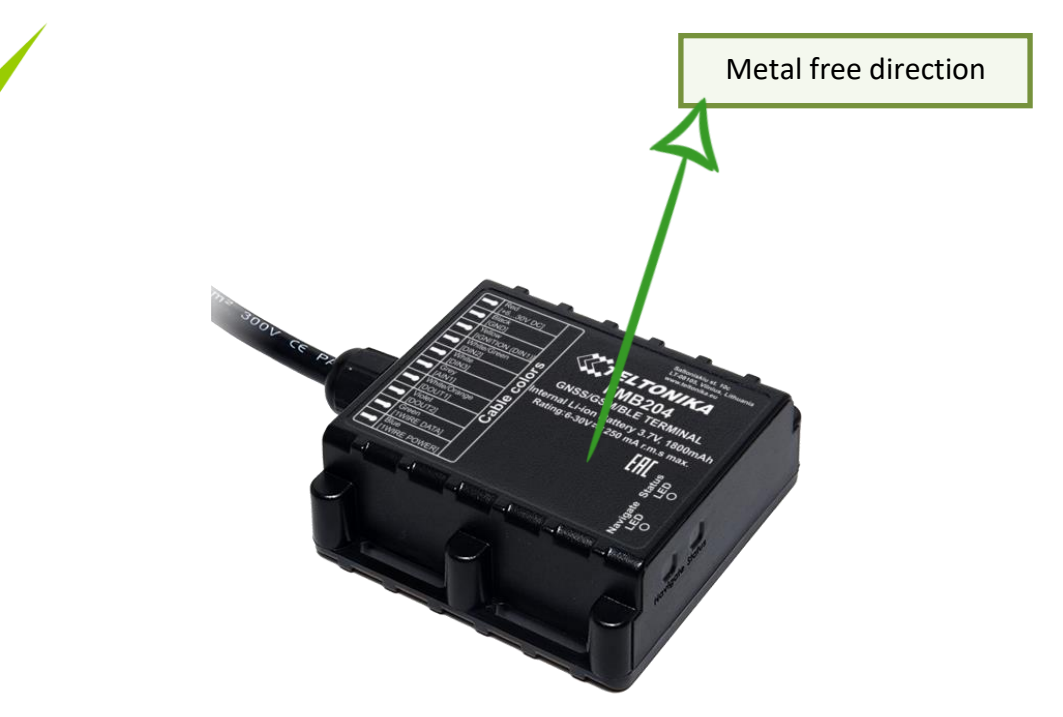

**Figure 53. FMB2YX view**

# *11.1 Possible mounting zones*

### **11.1.1 Trucks**

It is strongly recommended to mount FMB2YX outside of the vehicle with the sticker direction to a sky, see F**igure 54**.

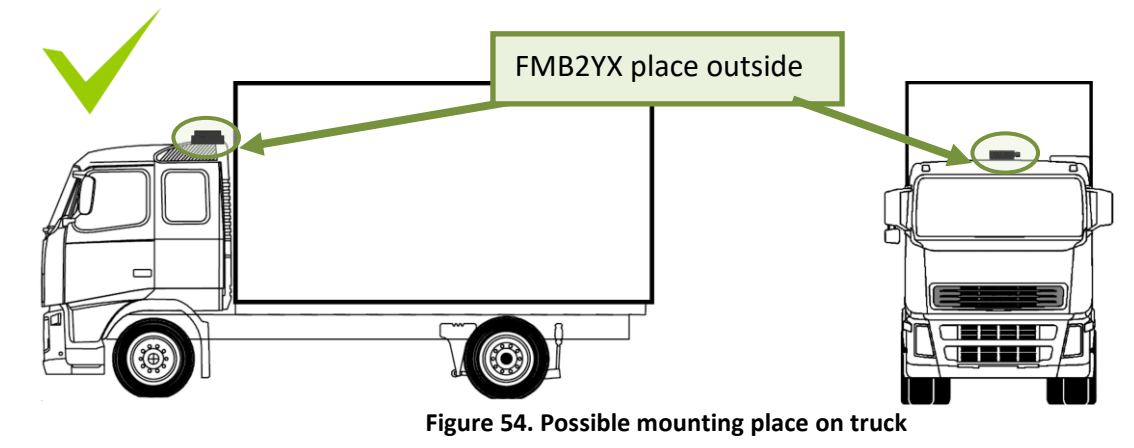

Most commercial trucks have plastic hood in front of the vehicle.

It is recommended to mount FMB2YX under the hood. Power cord output of the device should be at the bottom. If it is not possible, if a front hood is made of some kind of metal, the device can be mounted inside the car on the front panel as close as possible to the front window. See **Figure 55**.

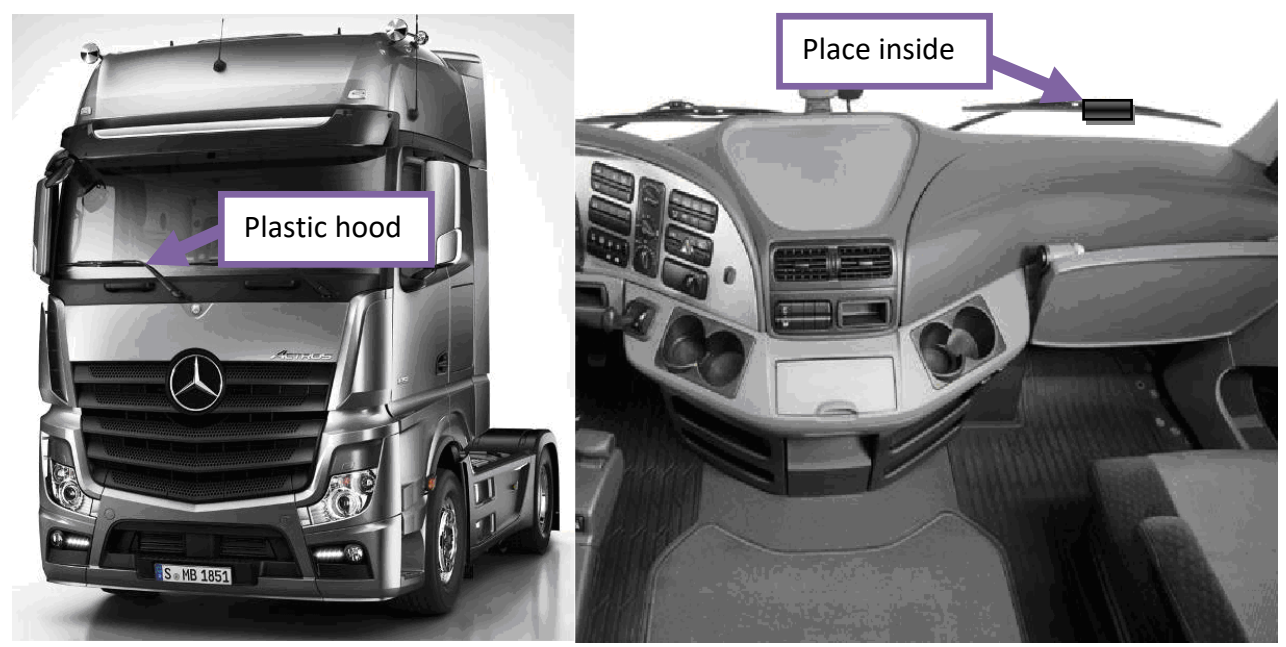

**Figure 55. Possible mounting places in trucks**

# **11.1.2 Tractors**

It is strongly recommended to mount FMB2YX outside of the tractor with the sticker direction to a sky, see **Figure 56**.

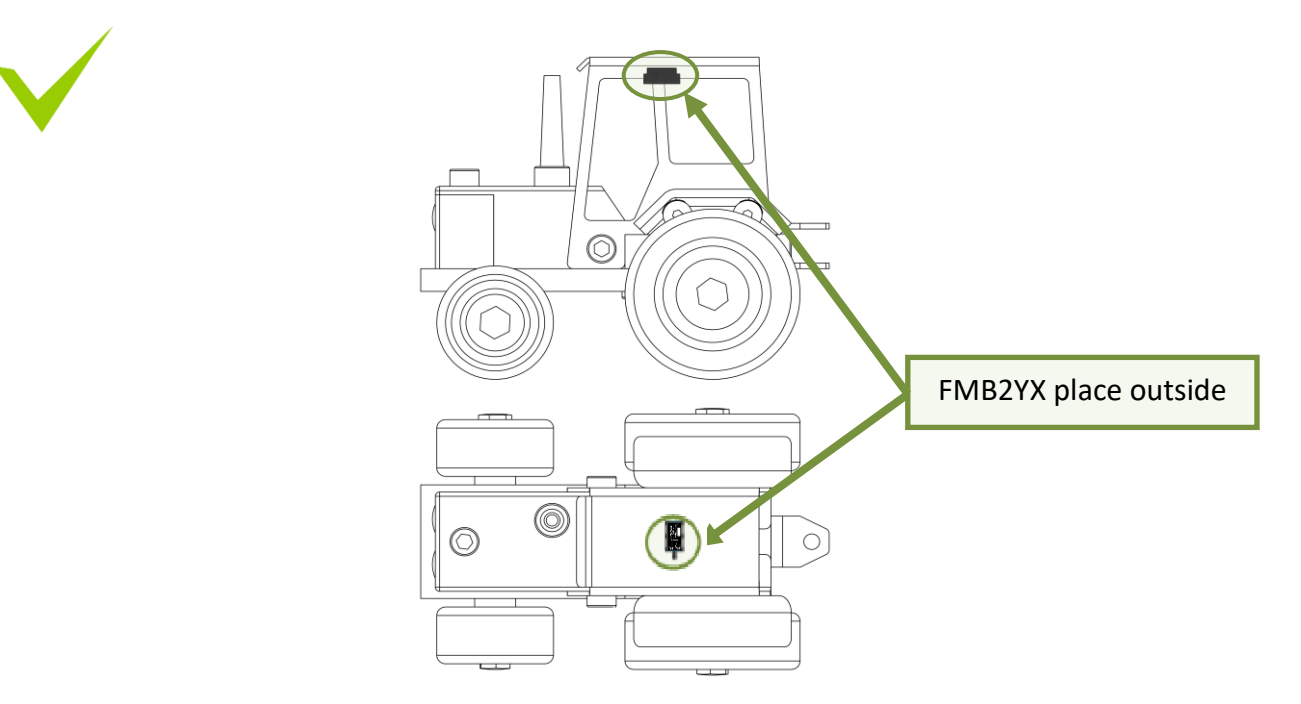

#### **Figure 56. Possible mounting place on tractor**

# **11.1.3 Motor bikes**

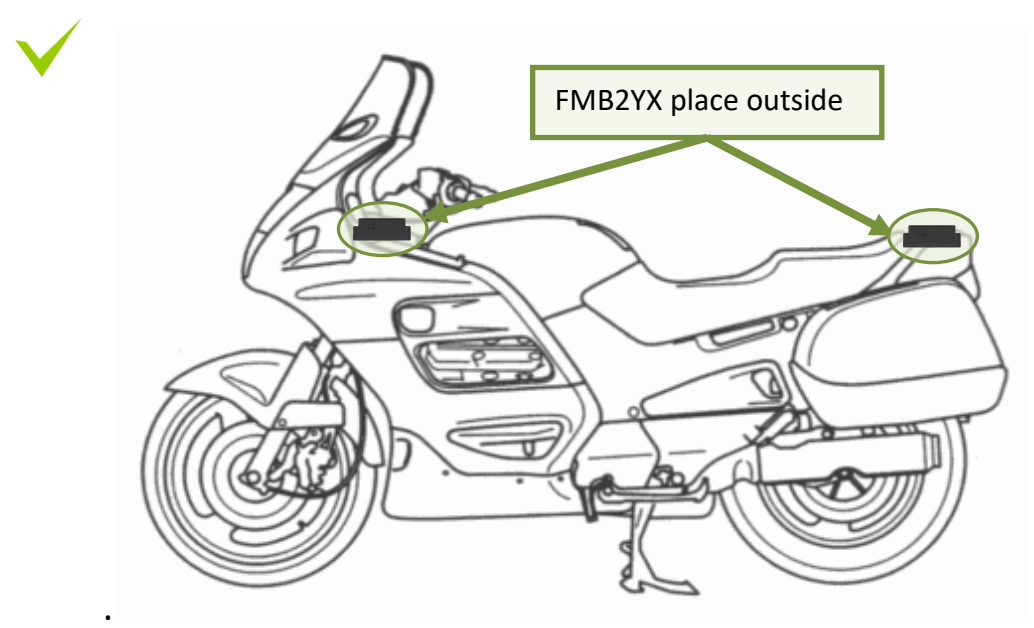

**Device should be mounted on outside**

**Figure 57. Possible mounting places for motorbikes**

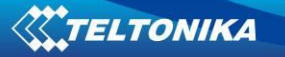

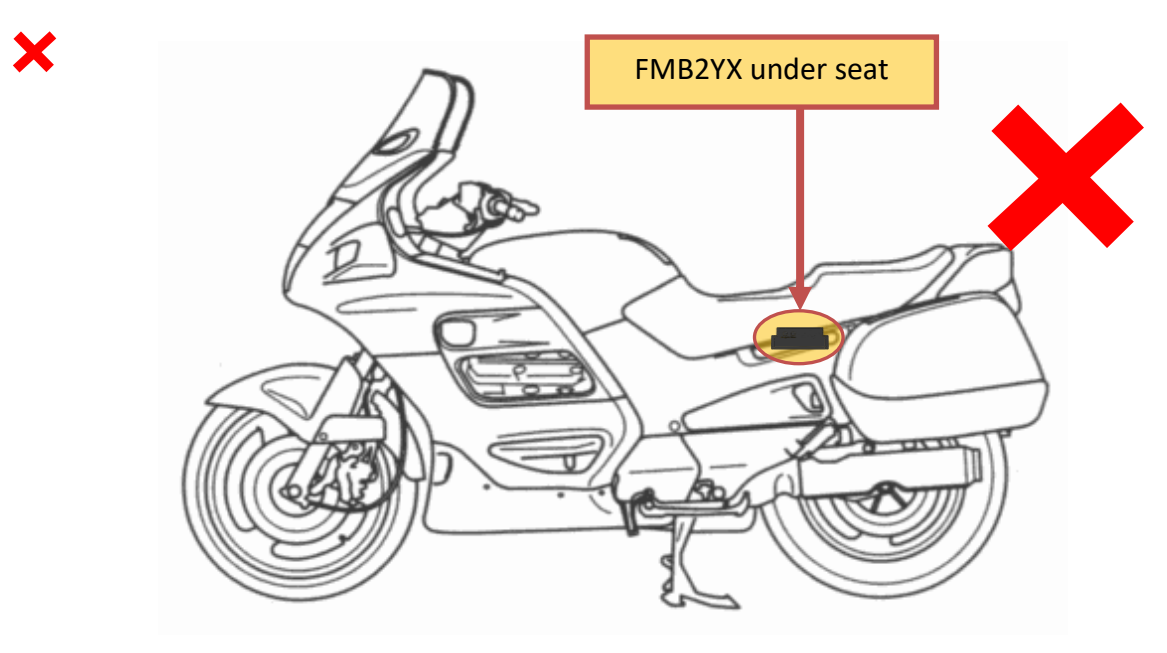

**Figure 58. Not mount device under seat**

# **11.1.4 Light vehicles**

Most light vehicles has oblique front window that opens most part of interior front panel. FMB2YX can be mounted under the plastic panel behind the front window, with the sticker direction to a window (sky). Look to **Figure 59.**

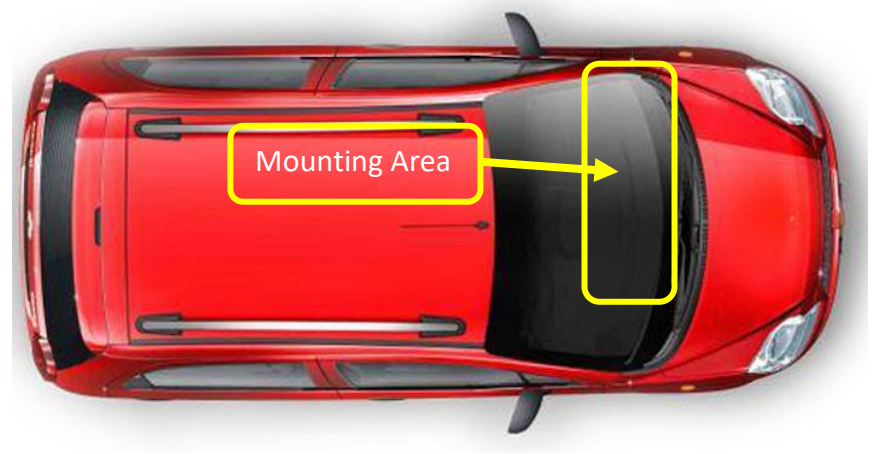

**Figure 59. Light vehicle**

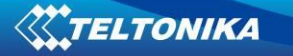

#### **11.1.5 Recommended mounting positions**

- 1. Best FMB2YX mounting position is outside of vehicle with any metal above the device.
- 2. Recommended deviation from horizontal axis of vehicle max 3-5°, as shown in **Figure 60**.

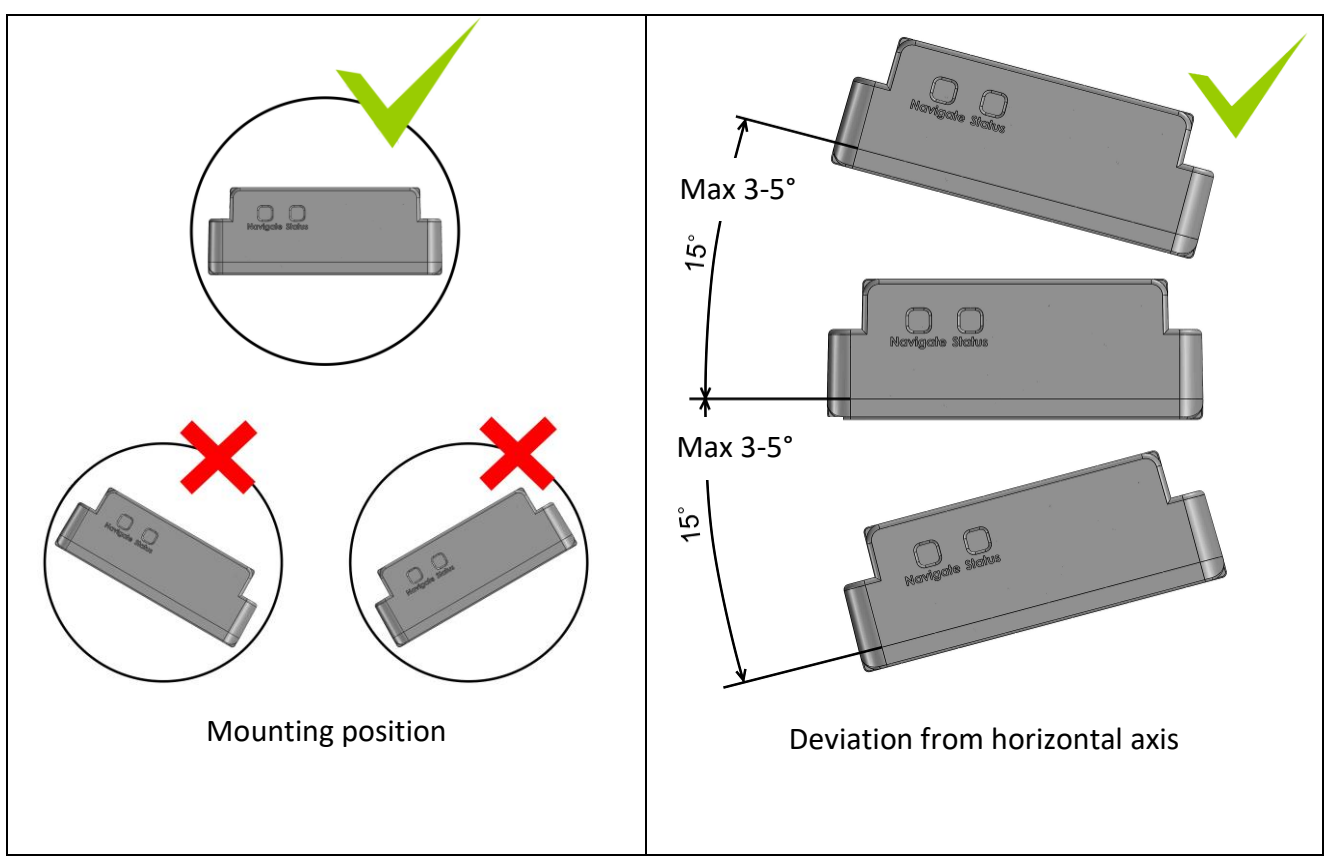

**Figure 60. Mounting position and recommended deviation from horizontal axis of vehicle**

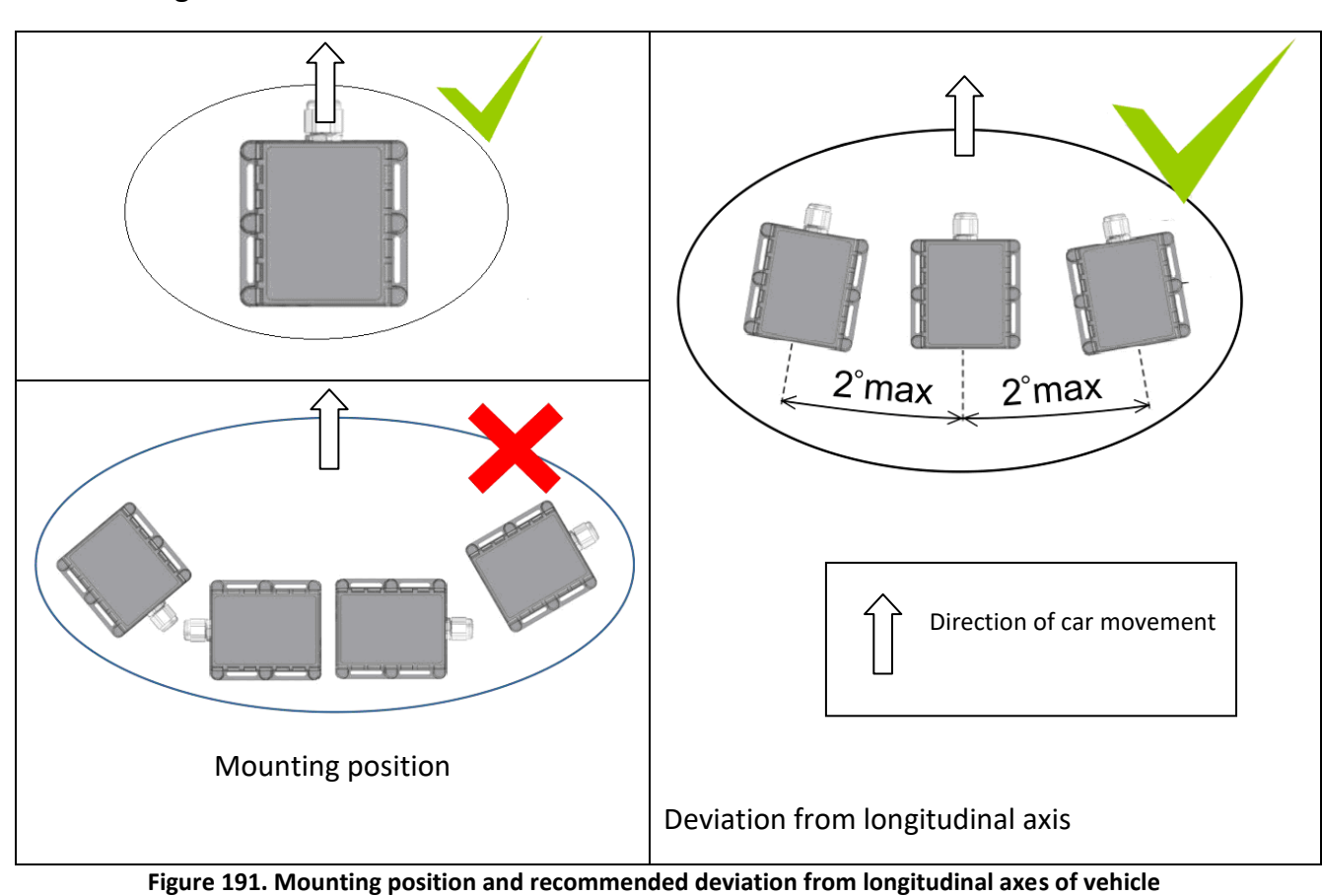

#### **11.1.6 Restrictions**

# **1. FMB2YX device can not be mounted inside in the vehicle door!**

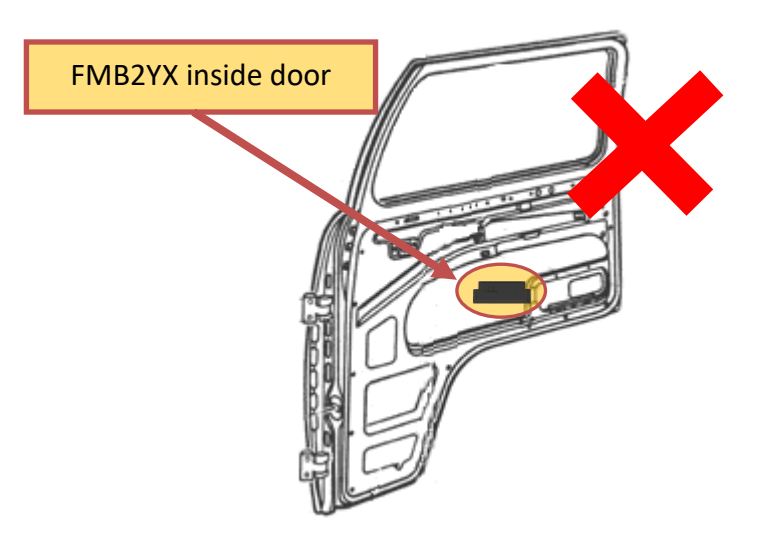

**Figure 62. Not mounting FMB2YX device inside door of the car**

Mounting position and recommended deviation from longitudinal axis of vehicle ±2°, as shown in **Figure 61**.

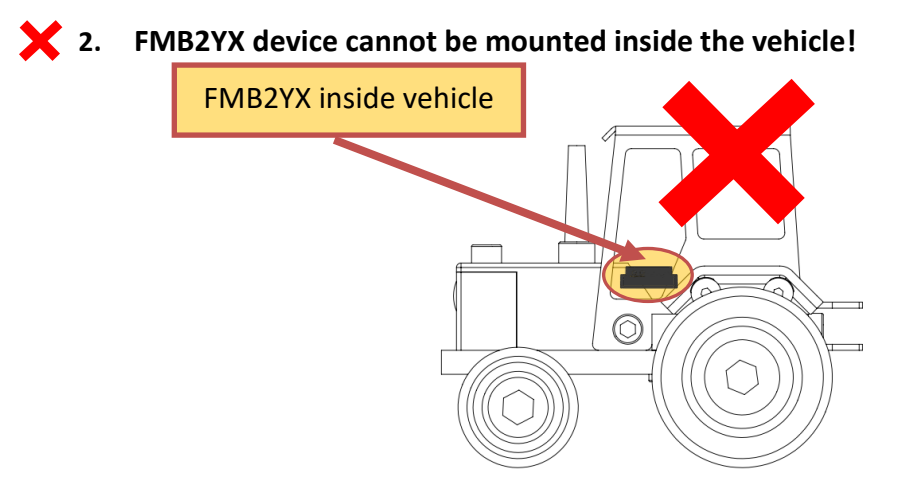

**Figure 203. Not mount device inside the vehicle**

# **11.1.7 Connecting power wires**

1. Device should be connected directly to battery. Power supply: 6V/12V/24V.

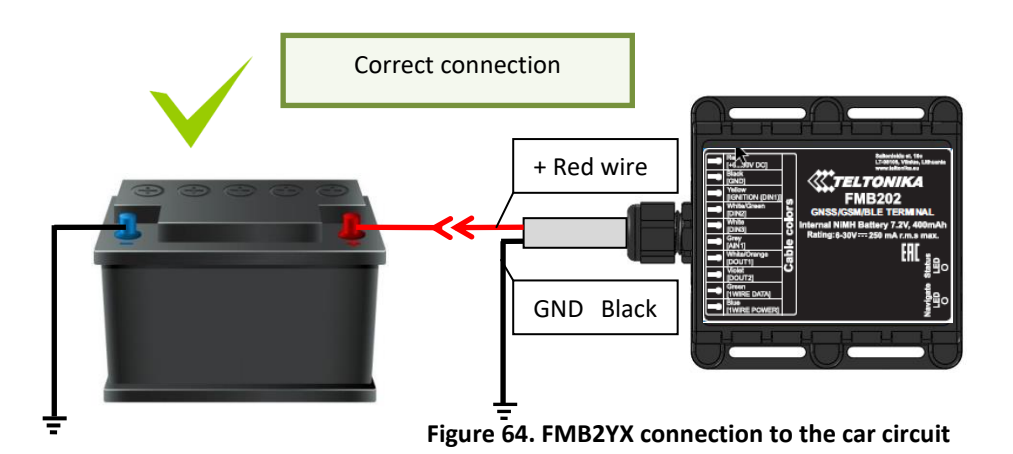

- 
- 2. If FMB2YX is used in 6V system and power cables are extended.

Extension cable resistance should be less than 60 m $\Omega$  in sum of both, positive and negative, wires. 30 mΩ for single wire.

# **11.1.8 Other recommendations**

- 1. If using Green driving function device should be mounted horizontally to work properly, see **Figure 60 and 61**.
- 2. If the vehicle is not used for a half of month or more it is recommended to disconnect FMB2YX to save vehicle battery.

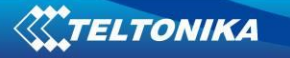

# **12 Downloading log using "Hercules" application**

1 STEP:

- $\bullet$  set special chars  $-$  ASCII
- Set PORT and start listen (screen below)

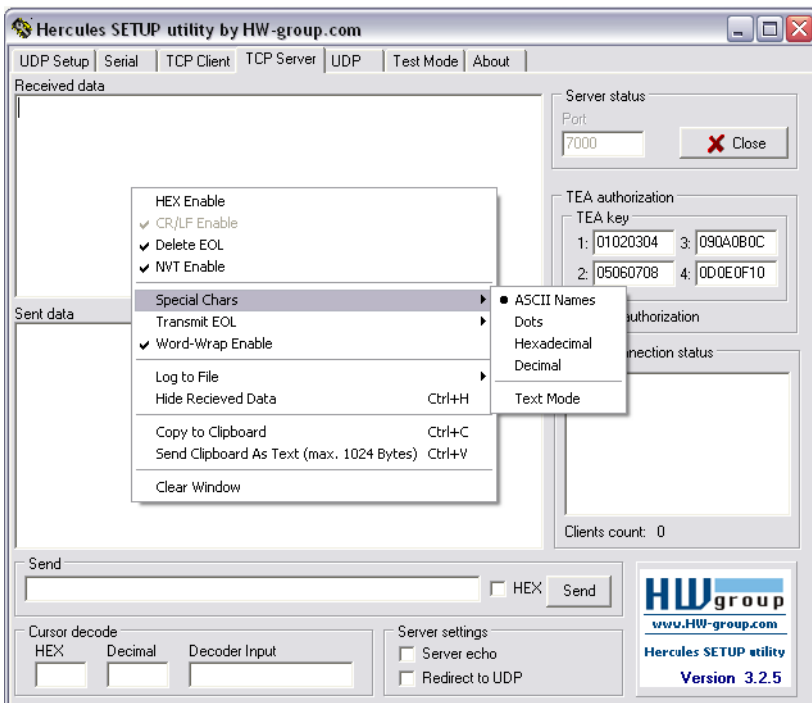

**Figure 215. Set special characters to ASCII**

### 2 STEP:

- Set directory for file download
- Enable "Log to file" as show below

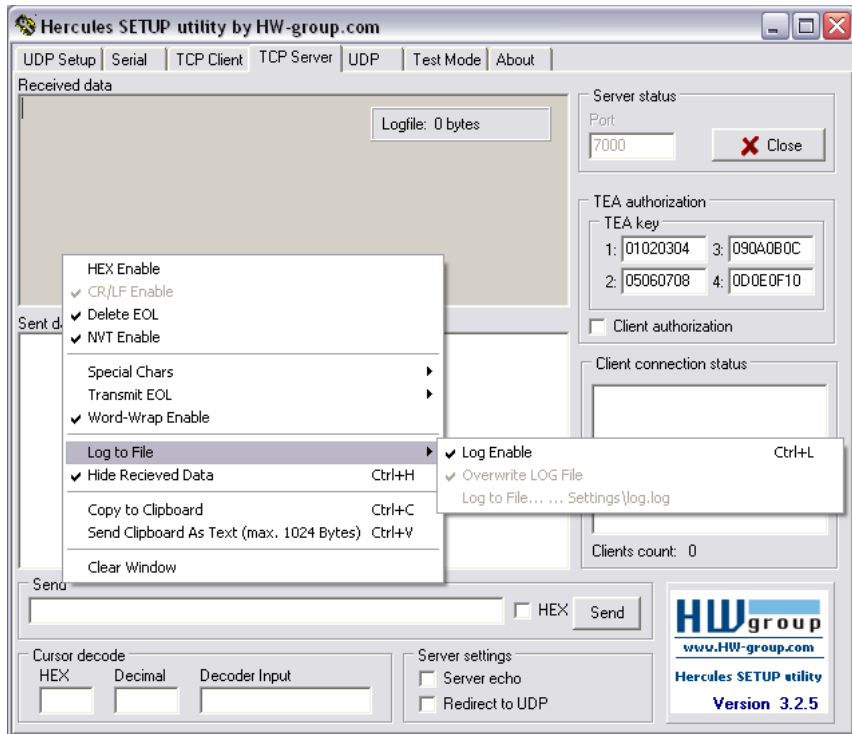

**Figure 66. Enable logging with Hercules**

# 3 STEP:

"Terminal" Command sending using Hercules

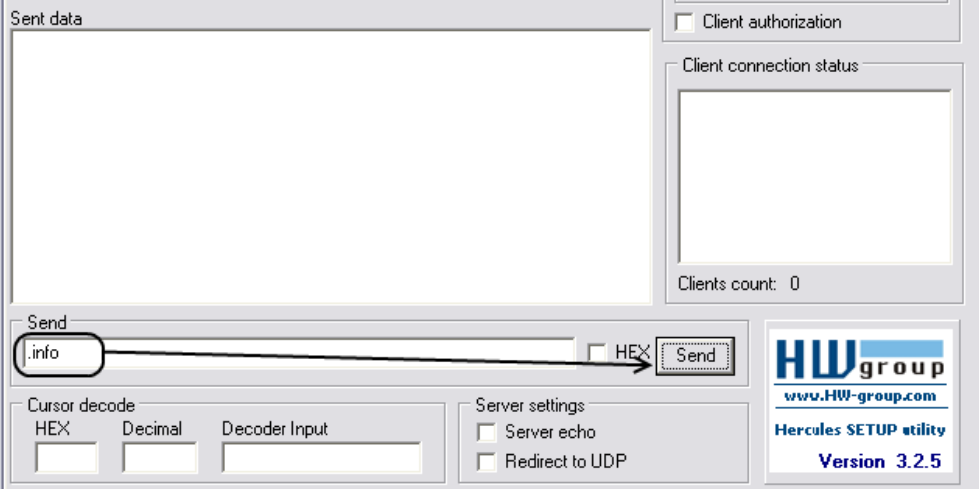

**Figure 67. Send command with Hercules**

# **CHANGE LOG**

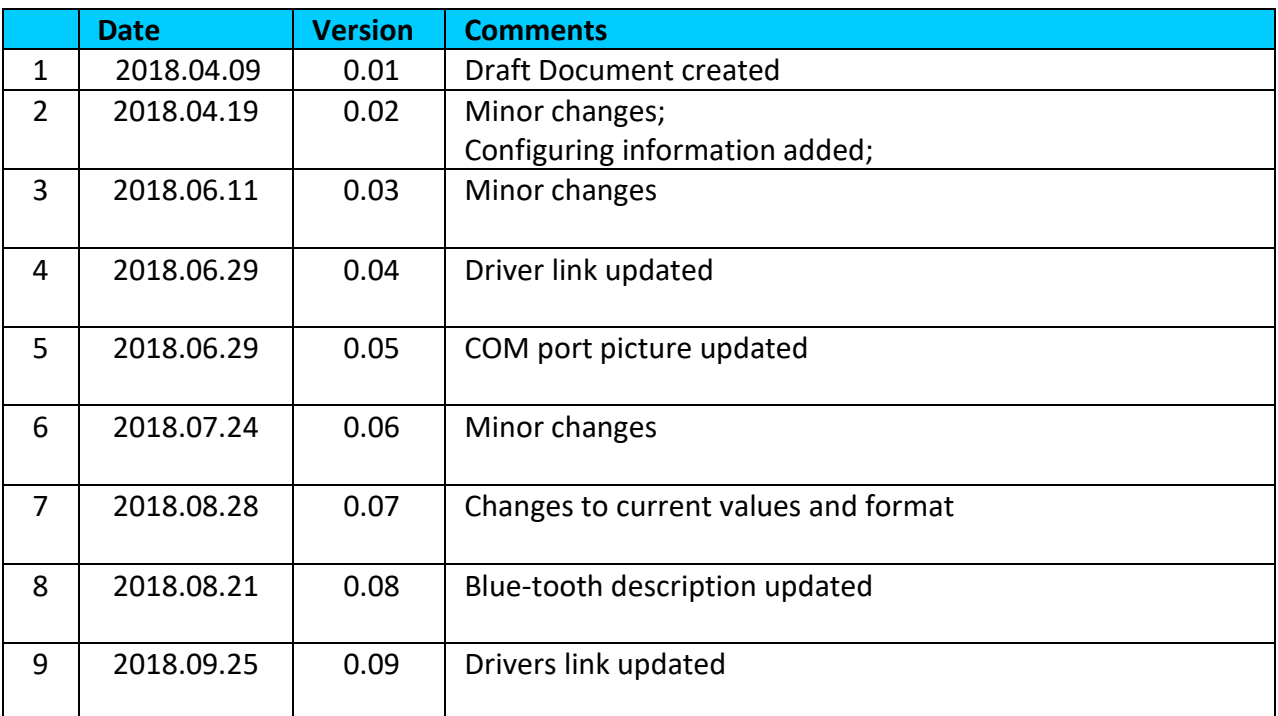